# **UNIX & SHELL PROGRAMMING**

# **MCA 204**

**SELF LEARNING MATERIAL**

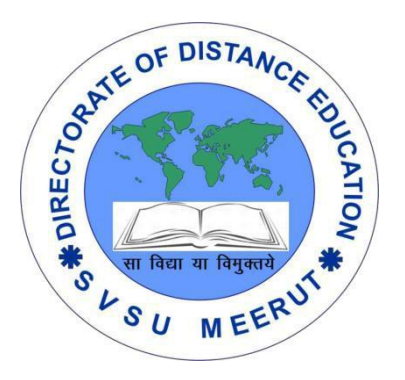

## DIRECTORATE OF DISTANCE EDUCATION

SWAMI VIVEKANAND SUBHARTI UNIVERSITY

MEERUT – 250 005,

UTTAR PRADESH (INDIA)

**SLM Module Developed By :**

**Author:**

Reviewed by :

#### **Assessed by:**

Study Material Assessment Committee, as per the SVSU ordinance No. VI (2)

Copyright © **Gayatri Sales**

#### **DISCLAIMER**

No part of this publication which is material protected by this copyright notice may be reproduced or transmitted or utilized or stored in any form or by any means now known or hereinafter invented, electronic, digital or mechanical, including photocopying, scanning, recording or by any information storage or retrieval system, without prior permission from the publisher.

Information contained in this book has been published by Directorate of Distance Education and has been obtained by its authors from sources be lived to be reliable and are correct to the best of their knowledge. However, the publisher and its author shall in no event be liable for any errors, omissions or damages arising out of use of this information and specially disclaim and implied warranties or merchantability or fitness for any particular use.

**Published by:** Gayatri Sales

**Typeset at:** Micron Computers **Printed at: Gayatri Sales, Meerut.** 

#### **UNIX & SHELL PROGRAMMING (MCA - 203)**

#### **Unit-1 Introduction**

Introduction to Unix, Unix system organization (the kernel and the shell), Files and directories, Library functions and system calls, Editors (vi and ed).

#### **Unit-2 Unix Shell programming**

Types of Shells, Shell Metacharacters, Shell variables, Shell scripts, Shell commands, the environment, Integer arithmetic and string Manipulation, Special command line characters, Decision making and Loop control, controlling terminal input, trapping signals, arrays.

#### **Unit-3 Portability With C**

Command line Argument, Background processes, process synchronization, Sharing of data, userid, group-id, pipes, fifos, message queues, semaphores, shared variables, Introduction to socket programming.

#### **Unit-4 Unix System Administration**

File System, mounting and unmounting file system, System booting, shutting down, handling user account, backup, recovery, security, creating files, storage of Files, Disk related commands.

#### **Unit-5 Different tools and Debugger**

System development tools: lint, make, SCCS (source code control system), Language development tools: YACC, LEX, M4, Text formatting tools: nroff, troff, tbl, eqn, pic, Debugger tools: Dbx, Adb, Sdb, Strip and Ctrace.

### **Unit-I**

#### **Introduction**

#### **Introduction to Unix**

UNIX is an operating system which was first developed in the 1960s, and has been under constant development ever since. By operating system, we mean the suite of programs which make the computer work. It is a stable, multi-user, multi-tasking system for servers, desktops and laptops.

UNIX systems also have a graphical user interface (GUI) similar to Microsoft Windows which provides an easy to use environment. However, knowledge of UNIX is required for operations which aren't covered by a graphical program, or for when there is no windows interface available, for example, in a telnet session.

#### **Types of UNIX**

There are many different versions of UNIX, although they share common similarities. The most popular varieties of UNIX are Sun Solaris, GNU/Linux, and MacOS X.

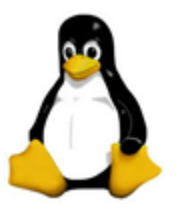

Here in the School, we use Solaris on our servers and workstations, and Fedora Linux on the servers and desktop PCs.

#### **The UNIX operating system**

The UNIX operating system is made up of three parts; the kernel, the shell and the programs.

#### **The kernel**

The kernel of UNIX is the hub of the operating system: it allocates time and memory to programs and handles the filestore and communications in response to system calls.

As an illustration of the way that the shell and the kernel work together, suppose a user types rm myfile (which has the effect of removing the file myfile). The shell searches the filestore for the file containing the program rm, and then requests the kernel, through system calls, to execute the program rm on myfile. When the process rm myfile has finished running, the shell then returns the UNIX prompt % to the user, indicating that it is waiting for further commands.

#### **The shell**

The shell acts as an interface between the user and the kernel. When a user logs in, the login program checks the username and password, and then starts another program called the shell. The shell is a command line interpreter (CLI). It interprets the commands the user types in and arranges for them to be carried out. The commands are themselves programs: when they terminate, the shell gives the user another prompt (% on our systems).

The adept user can customise his/her own shell, and users can use different shells on the same machine. Staff and students in the school have the tcsh shell by default.

The tcsh shell has certain features to help the user inputting commands.

Filename Completion - By typing part of the name of a command, filename or directory and pressing the [Tab] key, the tcsh shell will complete the rest of the name automatically. If the shell finds more than one name beginning with those letters you have typed, it will beep, prompting you to type a few more letters before pressing the tab key again.

History - The shell keeps a list of the commands you have typed in. If you need to repeat a command, use the cursor keys to scroll up and down the list or type history for a list of previous commands.

#### **Files and processes**

Everything in UNIX is either a file or a process.

A process is an executing program identified by a unique PID (process identifier).

A file is a collection of data. They are created by users using text editors, running compilers etc.

#### **Examples of files:**

a document (report, essay etc.)

the text of a program written in some high-level programming language

instructions comprehensible directly to the machine and incomprehensible to a casual user, for example, a collection of binary digits (an executable or binary file);

a directory, containing information about its contents, which may be a mixture of other directories (subdirectories) and ordinary files.

#### **The Directory Structure**

All the files are grouped together in the directory structure. The file-system is arranged in a hierarchical structure, like an inverted tree. The top of the hierarchy is traditionally called root (written as a slash / )

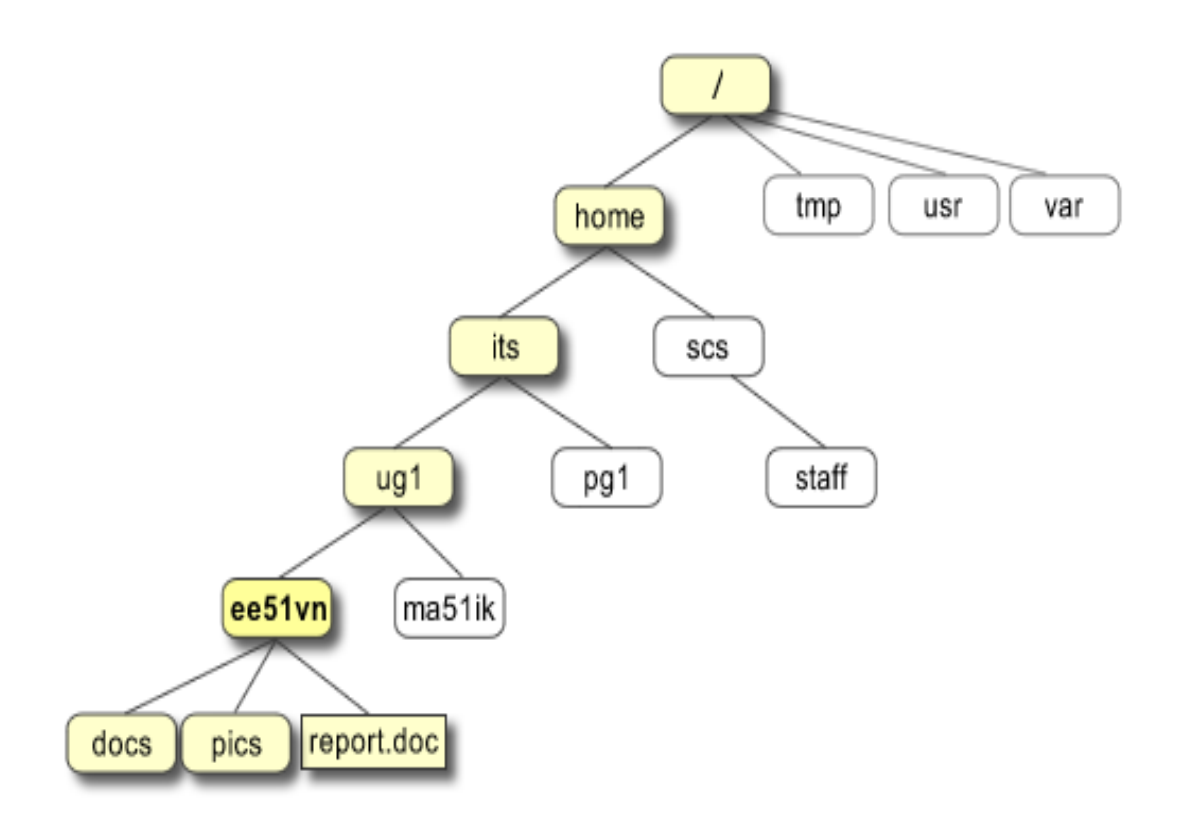

In the diagram above, we see that the home directory of the undergraduate student "ee51vn" contains two sub-directories (docs and pics) and a file called report.doc.

The full path to the file report.doc is "/home/its/ug1/ee51vn/report.doc"

#### **Starting an UNIX terminal**

To open an UNIX terminal window, click on the "Terminal" icon from Applications/Accessories menus.

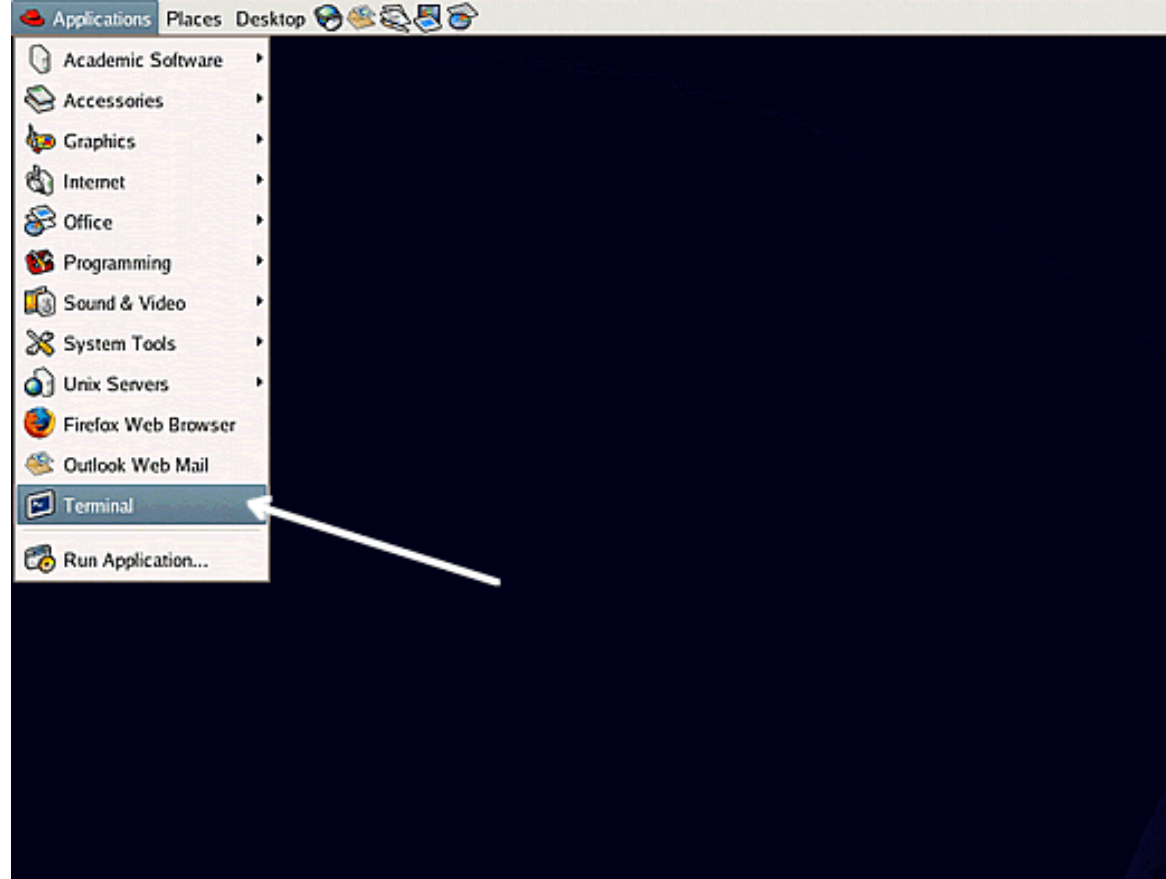

An UNIX Terminal window will then appear with a % prompt, waiting for you to start entering commands.

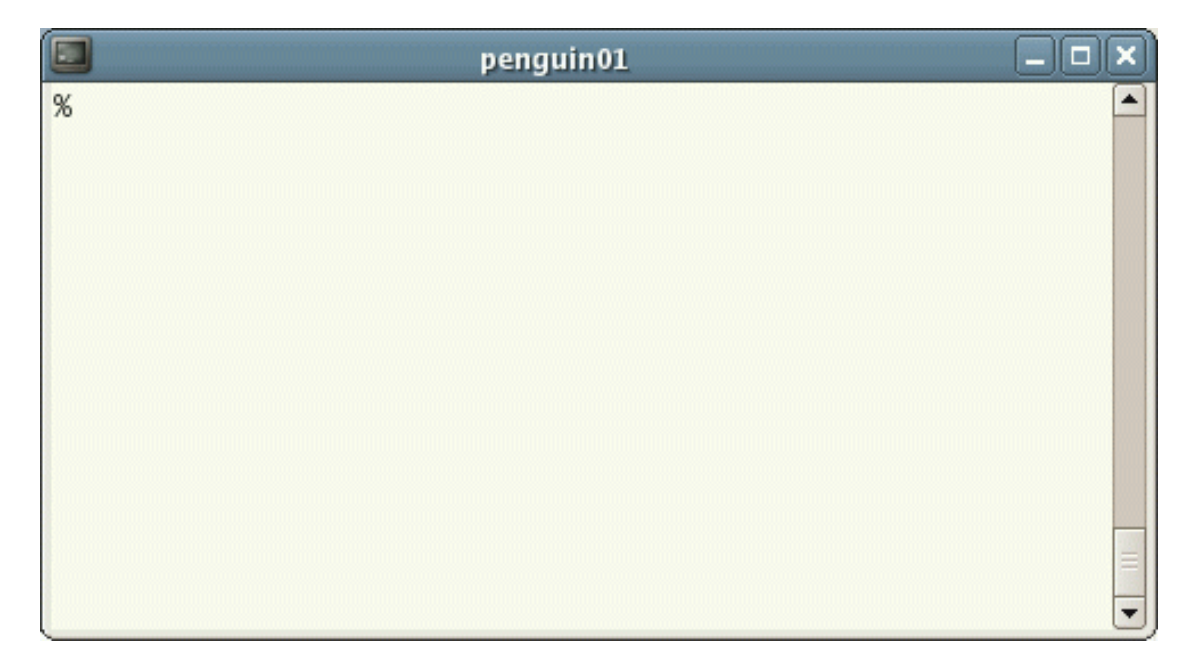

#### **Unix system organization (the kernel and the shell)**

Both the Shell and the Kernel are the Parts of this [Operating System.](https://ecomputernotes.com/fundamental/disk-operating-system/what-is-operating-system) These Both Parts are used for performing any Operation on the System. When a user gives his Command for Performing Any Operation, then the Request Will goes to the Shell Parts, The Shell Parts is also called as the Interpreter which translate the Human Program into the Machine Language and then the Request will be transferred to the Kernel. So that Shell is just called as the interpreter of the Commands which Converts the Request of the User into the Machine Language.

Kernel is also called as the heart of the [Operating System](https://ecomputernotes.com/fundamental/disk-operating-system/what-is-operating-system) and the Every Operation is performed by using the Kernel , When the Kernel Receives the Request from the Shell then this will Process the Request and Display the Results on the Screen. The various Types of Operations those are Performed by the Kernel are as followings:-

1) It Controls the State the Process Means it checks whether the Process is running or Process is Waiting for the Request of the user.

2) Provides the [Memory](https://ecomputernotes.com/fundamental/input-output-and-memory/memory) for the Processes those are Running on the System Means Kernel Runs the Allocation and De-allocation Process , First When we Request for the service then the Kernel will Provides the [Memory](https://ecomputernotes.com/fundamental/input-output-and-memory/memory) to the Process and after that he also Release the Memory which is Given to a Process.

3) The Kernel also Maintains a Time table for all the Processes those are Running Means the Kernel also Prepare the Schedule Time means this will Provide the Time to various Process of the [CPU](https://ecomputernotes.com/fundamental/introduction-to-computer/what-is-cpu) and the Kernel also Puts the Waiting and Suspended Jobs into the different Memory Area.

4) When a Kernel determines that the Logical Memory doesn't fit to Store the Programs. Then he uses the Concept of the Physical Memory which Will Stores the Programs into Temporary Manner. Means the Physical Memory of the System can be used as Temporary Memory.

5) Kernel also maintains all the files those are Stored into the [Computer](https://ecomputernotes.com/fundamental/introduction-to-computer/what-is-computer) System and the Kernel Also Stores all the Files into the System as no one can read or Write the Files without any Permissions**.** So that the Kernel System also Provides us the Facility to use the Passwords and also all the Files are Stored into the Particular Manner.

As we have learned there are Many Programs or Functions those are Performed by the Kernel But the Functions those are Performed by the Kernel will never be Shown to the user. And the Functions of the Kernel are Transparent to the user.

#### **Files and directories**

At this point in the course, you have created lots of files, primarily Maple worksheets. Some of them you have created yourself as homework assignments, and others you have copied and used as parts of lab assignments. You may have created other kinds of files as well, perhaps with the Emacs text editor.

In this tutorial we will study the Unix file system and discuss how to manipulate files and navigate directories. This will come in handy as you begin writing, compiling, and running C programs.

#### **The Unix File System**

We are now going to look at basic Unix commands for manipulating files and directories. In Unix, a file can be one of three types: a text file (such as a letter or a C program), an executable file (such as a compiled C program), or a directory (a file ``containing'' other files).

When you consider that there are thousands of users of the local workstation network, you will realize that the computers must keep track of tens or hundreds of thousands of files. Unix uses directories to organize these files, much like a filing cabinet uses drawers and folders to keep track of documents.

The Unix file system is organized around a single structure of directories, where each directory can contain more directories (often called subdirectories) and/or files. The entire file system, often spanning many machines and disks, can be visualized as a tree. Picture this tree as growing upside down, with the root at the top and the leaves toward the bottom. The leaves are all text and executable files, while the root, trunk, limbs, branches, and twigs are all directories.

The file system is called the directory tree, and the directory at the base of the tree is called the root directory. Every file and directory in the file system has a unique name, called its pathname. The pathname of the root directory is /.

As a Unix user, you are given control over one directory. This directory is called your home directory, and it was created when your account was established. This directory is your personal domain, over which you have complete control. You are free to create your own subtree of files and directories within your home directory. To determine the pathname of your home directory, enter the following command into a Unix shell window.

#### cd; pwd

Everyone has a different home directory, but two things are certain. The pathname of your home directory will start with a slash (everything is rooted in the root directory) and

it will end with your user name. For example, suppose that a user jones has a home directory /home/cs/class/jones. From this, we can tell that the root directory / contains a subdirectory called home, which contains a subdirectory called cs, which contains a subdirectory called class, which contains a subdirectory called jones. Every directory has a pathname that shows the sequence of directories that lead from it back to the root.

#### **Working Directory**

At any given time when interacting with Unix, you are ``working in'' or ``connected to'' some directory. This is called your working directory. When a Unix Shell window running Unix is first created, you will be connected to your home directory. You will typically change your working directory (with the cd command, as discussed later) several times during a single session.

There is a command that prints the current working directory:

pwd

(You should try this out in a Unix Shell window, as you should all of the commands that we introduce.) Notice that part of the name of the current directory (the part following the last slash) appears as part of the command line prompt. For example, if your working directory is /home/cs/class/jones, your prompt might look like

7 cadesm35:jones%

#### **Examining Directories**

What files and directories are contained in the working directory? You can find out with the

ls

command, which lists the contents of the working directory. When you enter this command, you will see a list of all of the Maple worksheets and other files that you have copied or created in your home directory. Notice that only the names of the files are displayed, not their full pathnames. But if you know the name of the working directory, and you know the name of a file within it, you can easily figure out that file's full pathname. What would be the full pathname of a file named ``file'' in your home directory?

Click here [for answer](https://www.cs.utah.edu/~zachary/isp/tutorials/files/answer17.html)

#### **Moving Around the Directory Tree**

To this point we have never moved away from your home directory. Let's learn how to navigate the directory tree. Before we do this, let's add to your home directory so that we will have some files to experiment with. Type the following command into a Unix Shell window.

#### mkdir testdir

(This command will create a directory called testdir in your home directory. Use the ls command to verify that it really is there.)

The command cd takes a directory as an argument and makes that directory your working directory. There are two ways to specify the name of a directory or file. One way is to give the full pathname, and the other way is to give enough of the pathname to let Unix know how to get to the desired directory from the working directory. We'll look at these two methods in turn.

#### **Absolute Pathnames**

You can give the full pathname of the desired directory or file. For example, if jones wanted to go to her home directory, she could use the command

#### cd /home/cs/class/jones

Or, if she wanted to connect to the testdir directory within her home directory, she could issue the command

#### cd /home/cs/class/jones/testdir

Use cd now to connect to your testdir directory. Remember--if you've forgotten the pathname of your home directory, you can find it out with the pwd command.

Look at the prompt to verify that you have succeeded in connecting to the testdir directory. And use the ls command to see what is in the testdir directory. What do you find?

[Click here for the answer](https://www.cs.utah.edu/~zachary/isp/tutorials/files/answer34.html)

As you experiment with moving around the directory tree, be sure and get used to looking at the prompt to verify that things are working as you expect. If you get completely confused, you can use pwd to find out exactly where you are.

Typing a full pathname can be a real pain, especially when it is a long one. Fortunately, there are several convenient abbreviations. Unix will treat a tilde followed immediately by a user name as an abbreviation for the full pathname of that user's home directory. For example, if you wanted to connect to a user jones' home directory, you could do so with

cd ~jones

Use this form of abbreviation (with your user name, of course) right now to reconnect to your home directory.

This abbreviated form can be quite useful. Can you figure out how to use it to reconnect to your testdir directory?

[Click here for the answer](https://www.cs.utah.edu/~zachary/isp/tutorials/files/answer40.html)

If it is your home directory in which you're interested, and not someone else's, there's a second abbreviation. A tilde all by itself stands for your home directory. So, you can connect back to your home directory with

 $cd$  ~

and to your testdir subdirectory with

cd ~/testdir

Finally, here's the ultimate shortcut. If issue the

cd

command with no argument, you will connect to your home directory.

#### **Relative Pathnames**

Be sure that you are connected to your home directory. You should know how to do that without any help.

You can also specify a directory or file by describing to Unix how to get to the desired directory or file from the working directory. For example, suppose that you want to connect to your testdir directory from your home directory. You can do this by simply issuing the command

#### cd testdir

Unix knows that the pathname argument to cd is a relative pathname because it does not begin with a slash or a tilde, as all absolute pathnames do. When Unix encounters a relative pathname, it glues the relative pathname onto the end of the full pathname of the working directory to obtain an absolute pathname.

You should now be connected to your testdir subdirectory. You can connect back to your home directory by issuing the command

cd ..

When ``.." appears in a pathname, it refers to the parent of the current directory. So the net result of issuing the cd command above is to move one step closer to the root of the tree. You should now be connected to your home directory.

#### **Using Absolute and Relative Pathnames**

You might be wondering when you should use absolute pathnames and when you should use relative pathnames. It is entirely a question of convenience. If you need to name a directory that is ``close to'' your working directory, then relative pathnames are quite convenient. This will usually be the case, since you'll do most of your work in or near your home directory.

On the other hand, if you need to name a directory that is ``far away from'' your working directory, then you should use an absolute pathname.

#### **Creating Files and Directories**

Connect to your home directory.

You can create a new (empty) directory using the mkdir command:

mkdir newdir

You can verify that the directory has actually been created by listing the contents of your home directory.

When you need to create a file, you will generally do it by using Emacs. Suppose that you'd like to create a file called newfile.txt in your newdir directory. You should select the ``Open File...'' option from the ``File'' menu.

Emacs will then prompt you for the name of a file to read. What do you make of the prompt that Emacs gives you?

[Click here for the answer](https://www.cs.utah.edu/~zachary/isp/tutorials/files/answer55.html)

You need to supply the rest of the pathname, in this case newdir/newfile.txt, and then type the Enter key. You can then use Emacs to create the text and, finally, save your edits with the ``Save Buffer'' option from the ``File'' menu.

#### **Deleting Files and Directories**

By now you know how to create and examine files and directories. It is almost as important to know how to get rid of unwanted files and directories.

To delete a file we use the rm command. (It helps to know that ``rm'' stands for ``remove''.) Connect to your newdir directory, which should contain a file newfile.txt. Verify this by listing the directory.

To delete newfile.txt, issue the command

rm newfile.txt

Depending upon how your defaults are set up, Unix may ask you to confirm that you really mean to delete the file. Just enter a ``y'' or a ``yes'' to confirm.

Now connect back to your home directory.

The command for deleting an empty directory is rmdir. For example, your testdir directory should be empty. You can delete it with

rmdir testdir

#### **Copying Files**

Often you will want to copy a file from one place to another. For example, an instructor in a class might place a file into a central location and ask everyone in the class to make a private copy. Or you might decide to make a backup copy of some file before modifying it.

To copy a file we use the cp command. For example, perhaps you have a file called solution1.mws or something similar in your home directory. You can copy it into a file called sol1-backup.mws by issuing the command

cp solution1.mws sol1-backup.mws

Either argument to cp can be an absolute or relative pathname. For example, to copy solution1.mws to a file called sol1-backup.mws in the newdir directory, issue the command

cp solution1.mws newdir/sol1-backup.mws

You should now use ls to verify that both copies were made.

#### **File and Directory Summary**

Here is a summary of the commands that we covered in this section.

SUMMARY OF UNIX FILE SYSTEM

#### Directory abbreviations

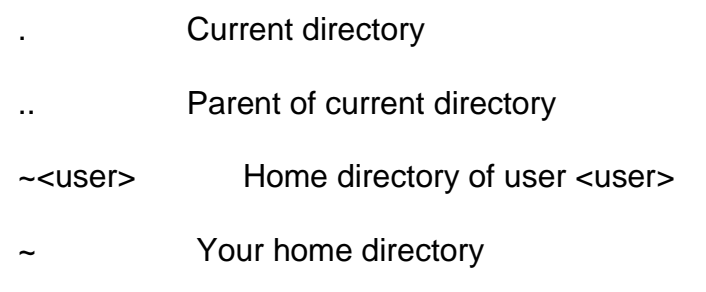

#### Exploring the file system

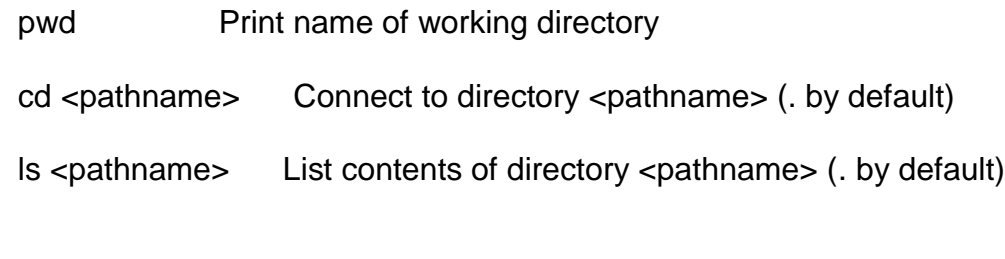

#### Manipulating directories and files

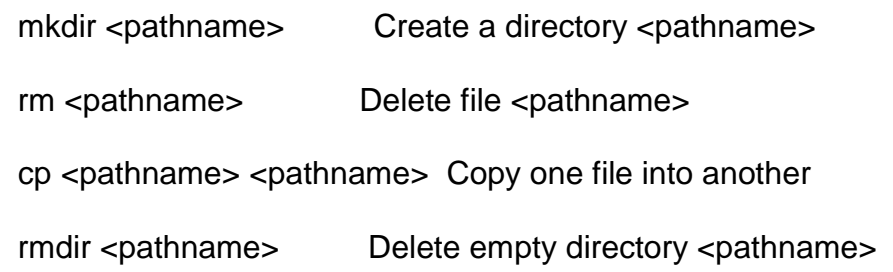

#### **Library functions and system calls**

Computer software are developed to either automate some tasks or solve some problems. Either way, a software achieves the goal with the help of the logic that the developer of that software writes. Every logic requires some services like computing the length of a string, opening a file etc. Standard services are catered by some functions or calls that are provided for this purpose only.

Like for calculating string length, there exists a standard function like strlen(), for opening a file, there exists functions like open() and fopen(). We call these functions as standard functions as any application can use them.

These standard functions can be classified into two major categories :

- 1. Library function calls.
- 2. System function calls.

In this article, we will try to discuss the concept behind the system and library calls in form of various points and wherever required, I will provide the difference between the two.

#### **1. Library functions Vs System calls**

The functions which are a part of standard C library are known as Library functions. For example the standard string manipulation functions like strcmp(), strlen() etc are all library functions.

The functions which change the execution mode of the program from user mode to kernel mode are known as system calls. These calls are required in case some services are required by the program from kernel. For example, if we want to change the date and time of the system or if we want to create a network socket then these services can only be provided by kernel and hence these cases require system calls. For example, socket() is a system call.

#### **2. Why do we need system calls?**

System calls acts as entry point to OS kernel. There are certain tasks that can only be done if a process is running in kernel mode. Examples of these tasks can be interacting with hardware etc. So if a process wants to do such kind of task then it would require itself to be running in kernel mode which is made possible by system calls.

#### **3. Types of library functions**

Library functions can be of two types :

- **Functions which do not call any system call.**
- Functions that make a system call.

There are library functions that do not make any system call. For example, the string manipulation functions like strlen() etc fall under this category. Also, there are library functions that further make system calls, for example the fopen() function which a standard library function but internally uses the open() sytem call.

#### **4. Interaction between components**

The following diagram to depict how Library functions, system calls, application code interact with each other.

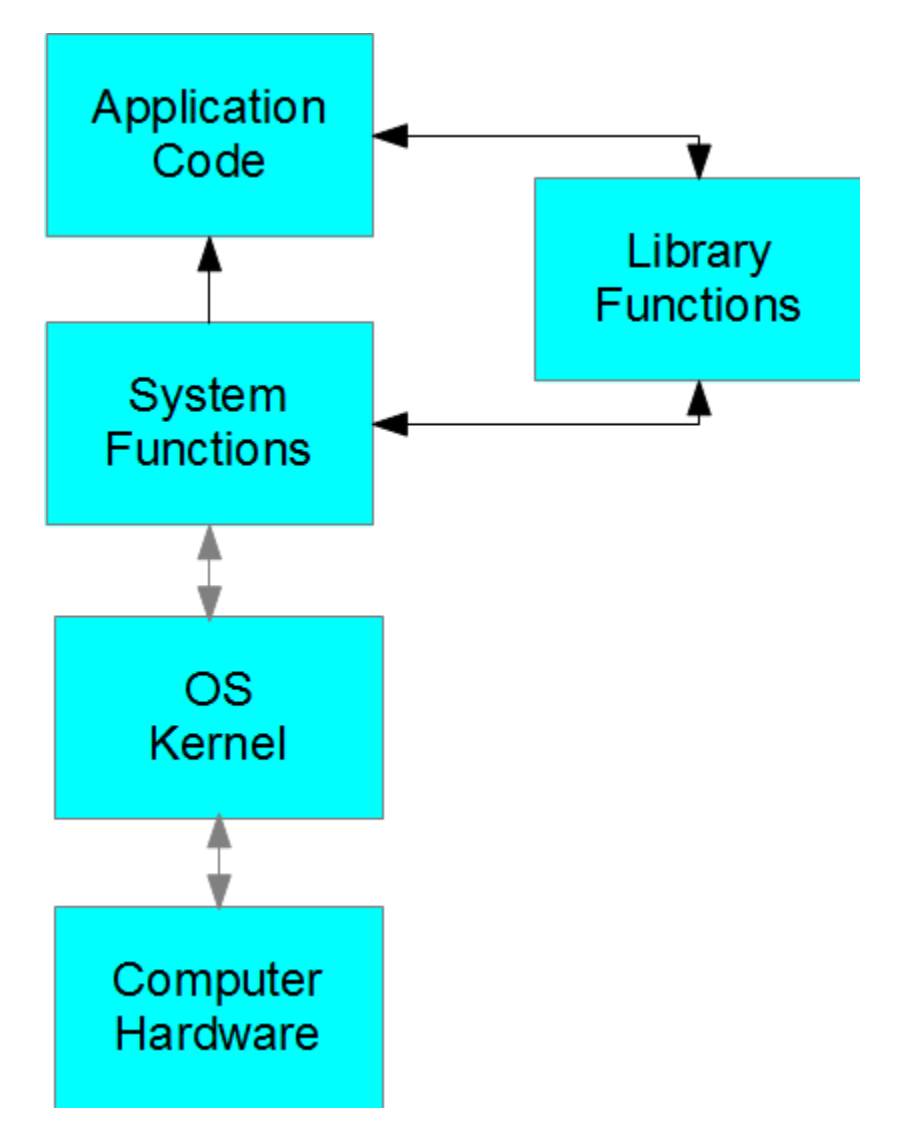

The diagram above makes it clear that the application code can interact with Library functions or system calls. Also, a library function can also call system function from within. But only system calls have access to kernel which further can access computer hardware.

#### **5. fopen() vs open()**

Some of us may argue that why do we have two functions for the same operation ie opening a file?

Well, the answer to this is the fact that fopen() is a library function which provides buffered I/O services for opening a file while open() is a system call that provides nonbuffered I/O services. Though open() function is also available for applications to use but application should avoid using it directly.

In general, if a library function corresponding to a system call exists, then applications should use the library function because :

- Library functions are portable which means an application using standard library functions will run on all systems. While on the other hand an application relying on the corresponding system call may not run on every system as system call interface may vary from system to system.
- Sometimes the corresponding library function makes the load to system call lesser resulting in non-frequent switches from user mode to kernel mode. For example if there is an application that reads data from file very frequently, then using fread() instead of read() would provide buffered I/O which means that not every call to fread() would result in a call to system call read(). The fread() may read larger chunk of data(than required by the user) in one go and hence subsequent fread() will not require a call to system function read().

#### **6. Is malloc() a system call?**

This is one of the very popular misconception that people have. Lets make it clear that malloc() is not a system call. The function call malloc() is a library function call that further uses the brk() or sbrk() system call for memory allocation.

#### **7. System calls : Switching execution modes**

Traditionally, the mechanism of raising an interrupt of 'int \$0x80' to kernel was used. After trapping the interrupt, kernel processes it and changes the execution mode from user to kernel mode. Today, the systenter/sysexit instructions are used for switching the execution mode.

#### **8. Some other differences**

Besides all the above, here are a few more differences between a system and library call :

- A library function is linked to the user program and executes in user space while a system call is not linked to a user program and executes in kernel space.
- A library function execution time is counted in user level time while a system call execution time is counted as a part of system time.
- Library functions can be debugged easily using a debugger while System calls cannot be debugged as they are executed by the kernel.

#### **Editors (vi and ed)**

Text editing is an important part of all operating systems, including Linux. In Linux, you need to create and edit a variety of text files, as the following list describes:

- System configuration files, including /etc/fstab, /etc/hosts, /etc/inittab, /etc/X11/XF86Config, and many more
- User files, such as .newsrc and .bash\_profile
- Mail messages and news articles
- Shell script files
- Perl, Python, and Tcl/Tk scripts
- C or C++ programs

All Unix systems, including Linux, come with the following two text editors:

- **ed—**A line-oriented text editor
- **vi—**A full-screen text editor that supports the command set of an earlier editor by the name of ex

In Red Hat Linux, another text editor, vim, emulates vi and ex, but you can invoke the editor by using the vi command.

Insider Insight Although ed and vi may seem more cryptic than other, more graphical text editors, you should learn the basic editing commands of these two editors, because at times, these editors may be the only ones available. If you run into a system problem and Linux refuses to boot from the hard disk, for example, you may need to boot from a floppy. In this case, you must edit system files by using the ed editor, because that editor is small enough to fit on the floppy.

As I show in the following sections, learning the basic text-editing commands of ed and vi is easy.

#### **Using ed**

The ed text editor works by using a buffer—an in-memory storage area where the actual text resides until you explicitly store the text in a file. You must use ed only if you boot a minimal version of Linux (for example, from a boot floppy), and the system doesn't support full-screen mode.

#### **Starting ed**

To start ed, use the following command syntax:

ed [-] [-G] [-s] [-pprompt-string] [filename]

The arguments in brackets are optional. The following list explains these arguments:

- suppresses the printing of character counts and diagnostic messages.
- -G forces backward compatibility with older versions of ed.
- $\cdot$  -s is the same as the single hyphen.
- - p prompt-string sets the text that the editor displays when waiting for a command. (The default is a null prompt string.)
- filename is the name of the file to be edited.

#### **Learning ed**

If you use the ed editor, you work in either command mode or text-input mode, as the following list explains:

- Command mode is what you get by default. In this mode, ed interprets anything that you type as a command. As you see in the section "Summarizing ed Commands," later in this chapter, ed uses a simple command set, wherein each command consists of a single character.
- Text-input mode enables you to enter text into the buffer. You can enter input mode by using the commands a (append), c (change), or i (insert). After entering lines of text, you can leave text-input mode by entering a period (.) on a line by itself.

#### **Secret**

The ed editor embodies the concept of the current line—the line to which ed applies the commands that you type. Each line has an address: the line number. You can apply a command to a range of lines by prefixing the command with an address range. The p command, for example, prints (displays) the current line. To see the first 10 lines, use the following command:

#### 1,10p

In a command, the period (.) refers to the current line, and the dollar sign (\$) refers to the last line in the file. Thus, the following command deletes all the lines from the current line to the last one:

#### .,\$d

Examining a Sample Session with ed

The following example shows how to begin editing a file in ed:

```
ed -p: /etc/fstab
```
621

:

This example uses the -p option to set the prompt to the colon character (:) and opens the file /etc/fstab for editing. Turning on a prompt character is helpful, because without the prompt, determining whether ed is in input mode or command mode is difficult.

The ed editor opens the file, reports the number of characters in the file (621), displays the prompt (:), and waits for a command.

After ed opens a file for editing, the current line is the last line of the file. To see the current line number, use the .= command, as follows:

:**.=**

8

The output tells you that the /etc/fstab file contains eight lines. (Your system's /etc/fstab file, of course, may contain a different number of lines.) The following example shows how you can see all these lines:

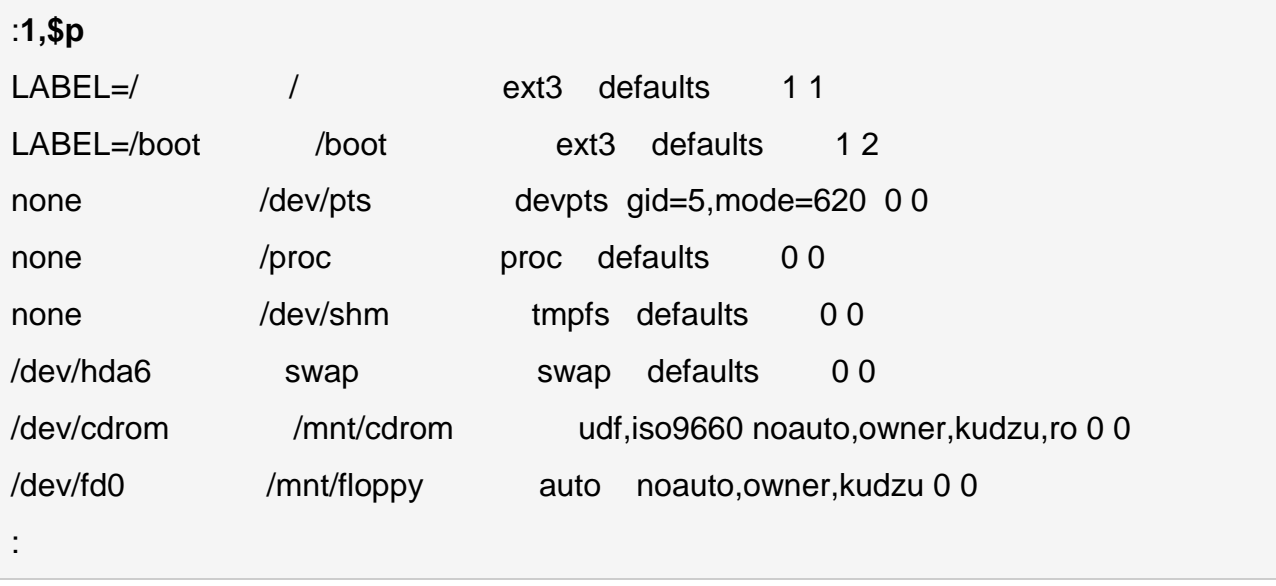

To go to a specific line, type the line number and the editor then displays that line. Here is an example that takes you to the first line in the file:

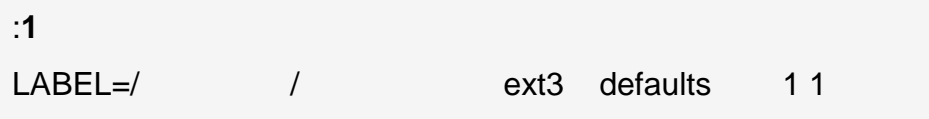

Suppose that you want to delete the line that contains cdrom. To search for a string, type a slash (/) and follow it with the string that you want to locate, as follows:

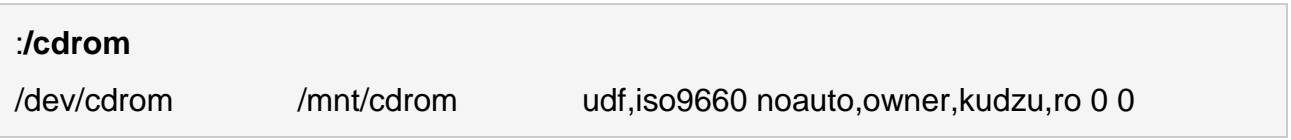

That line becomes the current line. To delete the line, use the d command, as follows:

:**d**

:

To replace a string with another, use the s command. To replace cdrom with the string cd, for example, use the following command:

#### :**s/cdrom/cd/**

:

To insert a line in front of the current line, use the i command, as follows:

:**i**

(type the line you want to insert)

. (type a single period)

:

You can enter as many lines as you want. After the last line, enter a period (.) on a line by itself. That period marks the end of text-input mode, and the editor switches to command mode. In this case, you can tell that ed has switched to command mode, because you see the prompt (:).

If you're happy with the changes, you can write them to the file by using the w command. If you want to save the changes and exit, type **wq** to perform both steps at the same time, as follows:

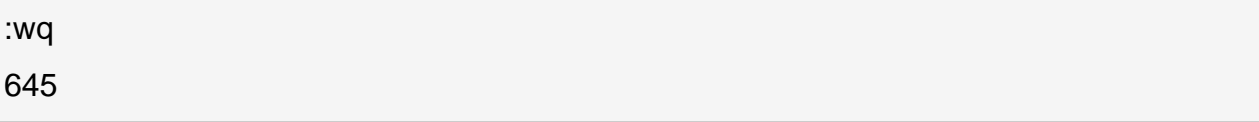

The ed editor saves the changes in the file, displays the number of characters that it saved, and exits.

If you want to quit the editor without saving any changes, use the Q command.

Summarizing ed Commands

The preceding sample session should give you an idea of how to use ed commands to perform the basic tasks of editing a text file. Table 11-1 lists all commonly used ed commands.

Table 11-1: Commonly Used ed Commands

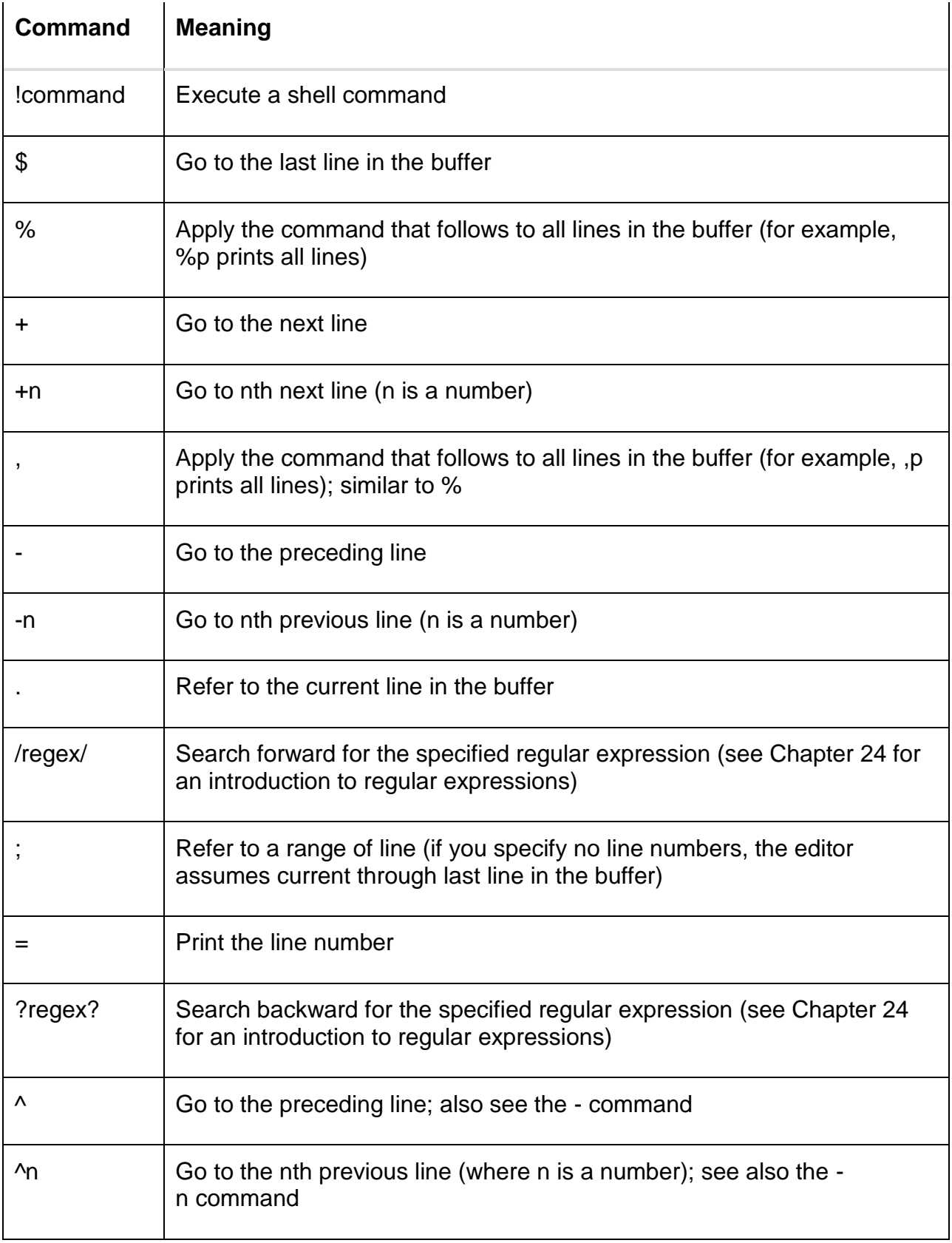

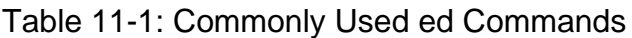

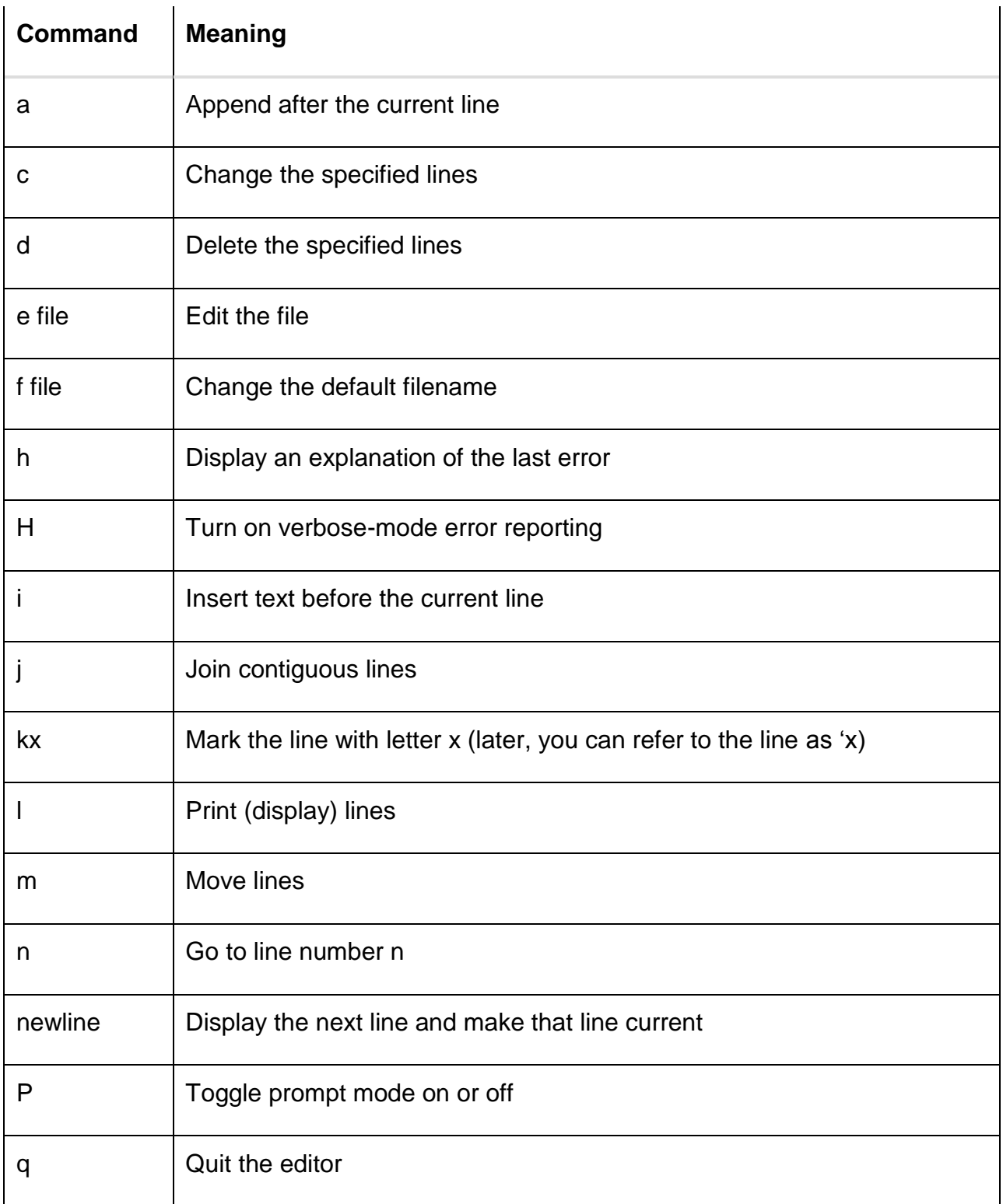

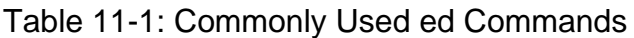

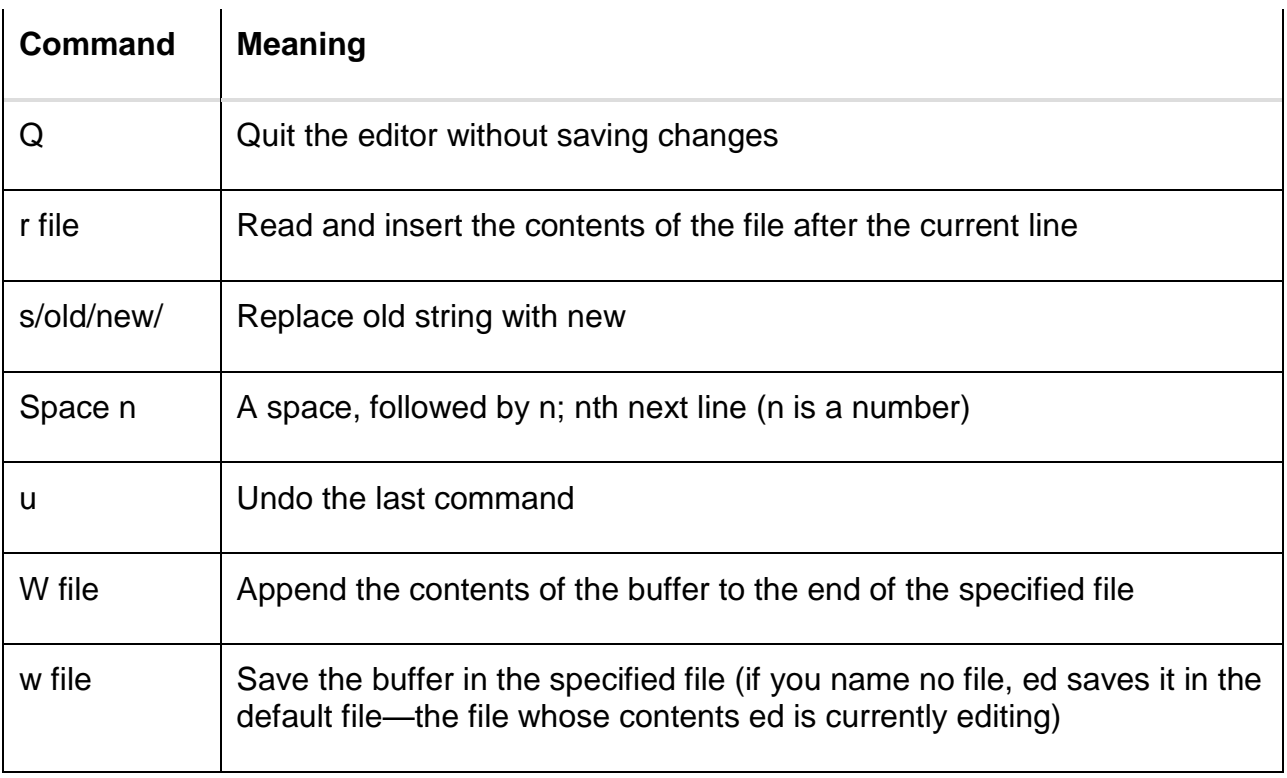

You can prefix most editing commands with a line number or an address range, which you express in terms of two line numbers that you separate with a comma; the command then applies to the specified lines. To append text after the second line in the buffer, for example, use the following command:

2a

(Type lines of text. End with single period on a line.)

To print lines 3 through 15, use the following command:

3,15p

Although you may not use ed often, much of the command syntax carries over to the vi editor. As the following section on vi shows, vi accepts ed commands if it's in its command mode.

**Using vi**

The vi editor is a full-screen text editor that enables you to view a file several lines at a time. Most UNIX systems, including Linux, come with vi. If you learn the basic features of vi, therefore, you can edit text files on almost any UNIX system.

As does the ed editor, vi works with a buffer. As vi edits a file, it reads the file into a buffer—a block of memory—and enables you to change the text in the buffer. The vi editor also uses temporary files during editing, but it doesn't alter the original file until you save the changes by using the :w command.

#### **Setting the Terminal Type**

Before you start a full-screen text editor such as vi, you must set the TERM environment variable to the terminal type (such as vt100 or xterm). The vi editor uses the terminal type to look up the terminal's characteristics in the /etc/termcap file and then control the terminal in full-screen mode.

If you run the X Window System and a GUI, such as GNOME or KDE, you can use vi in a terminal window. The terminal window's terminal type is xterm. (To verify, type **echo \$TERM** at the command prompt.) After you start the terminal window, it automatically sets the TERM environment variable to xterm. You can normally, therefore, use vi in a terminal window without explicitly setting the TERM variable.

#### **Starting vi**

If you want to consult the online manual pages for vi, type the following command:

man vi

To start the editor, use the vi name and run it with the following command syntax:

#### vi [flags] [+cmd] [filename]

The arguments shown in brackets are optional. The following list explains these arguments:

- flags are single-character flags that control the way that vi runs.
- +cmd causes vi to run the specified command after it starts. (You learn more about these commands in the section "Summarizing the vi Commands," later in this chapter.)
- filename is the name of the file to be edited.

The flags arguments can include one or more of the following:

- -c cmd executes the specified command before editing begins.
- -e starts in colon command mode (which I describe in the following section).
- -i starts in input mode (which I also describe in the following section).
- -m causes the editor to search through the file for something that looks like an error message from a compiler.
- -R makes the file read-only so that you can't accidentally overwrite the file. (You can also type view filename to start the editor in this mode to simply view a file.)
- -s runs in safe mode, which turns off many potentially harmful commands.
- -v starts in visual command mode (which I describe in the following section).

Most of the time, however, vi starts with a filename as the only argument, as follows:

#### vi /etc/hosts

Another common way to start vi is to jump to a specific line number right at startup. To begin editing at line 107 of the file /etc/X11/XF86Config, for example, use the following command:

#### vi +107 /etc/X11/XF86Config

This way of starting vi is useful if you edit a source file after the compiler reports an error at a specific line number.

#### Learning vi Concepts

If you edit a file by using vi, the editor loads the file into a buffer, displays the first few lines of the file in a full-screen window, and positions the cursor on the first line. If you type the command vi /etc/fstab in a terminal window, for example, you get a full-screen text window, as shown in Figure 11-1.

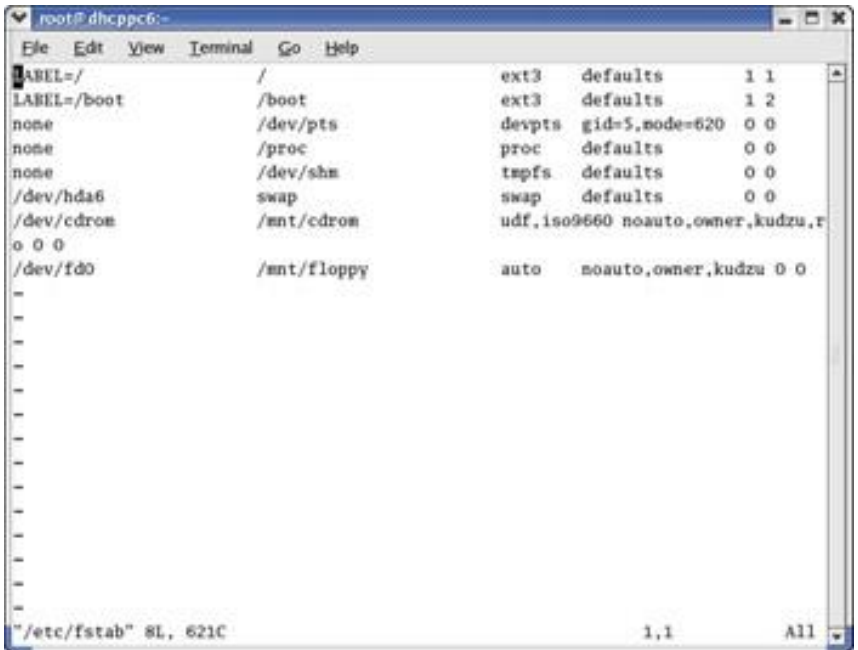

Figure 11-1: A File Displayed in a Full-Screen Text Window by the vi Editor.

The last line shows information about the file, including the number of lines and the number of characters in the file. Later, vi uses this area as a command-entry area. It uses the rest of the lines to display the file. If the file contains fewer lines than the window, vi displays the empty lines with a tilde  $(\sim)$  in the first column.

The cursor marks the current line, appearing there as a small black rectangle. The cursor appears on top of a character. In Figure 11-1, the cursor is on the first character of the first line.

#### **In vi, you work in one of the following three modes:**

- Visual-command mode is what you get by default. In this mode, vi interprets anything that you type as a command that applies to the line containing the cursor. The vi commands are similar to those of ed, and I list the in the section ―Summarizing the vi Commands,‖ later in this chapter.
- Colon-command mode enables you to read or write files, set vi options, and quit. All colon commands start with a colon (:). After you enter the colon, vi positions the cursor at the last line and enables you to type a command. The command takes effect after you press Enter. Notice that vi's colon-command mode relies on the ed editor. When editing a file using vi, you can press Escape at any time to enter the command mode. In fact, if you are not sure what mode vi is in, press Escape a few times to get vi into command mode.
- Text-input mode enables you to enter text into the buffer. You can enter textinput mode by using the command a (insert after cursor), A (append at end of line), or i (insert after cursor). After entering lines of text, you must press Esc to leave text-input mode and reenter visual-command mode.

One problem with all these modes is that you can't easily determine vi's current mode. Typing text, only to realize that vi isn't in text-input mode, can be frustrating. The converse situation also is common—you may end up typing text when you want to enter a command. To ensure that vi is in command mode, just press Esc a few times. (Pressing Esc more than once doesn't hurt.)

Tip To view online Help in vi, type **:help** while in command mode.

#### **Examining a Sample Session with vi**

To begin editing the file /etc/fstab, enter the following command (before you edit the file, please make a backup copy by typing the command cp /etc/fstab /etc/fstab-saved):

#### vi /etc/fstab

Figure 11-1, earlier in this chapter, shows you the resulting display, with the first few lines of the file appearing in a full-screen text window. The last line shows the file's name and statistics: the number of lines and characters.

The vi editor initially positions the cursor on the first character. One of the first things that you need to learn is how to move the cursor around. Try the following commands (each command being a single letter; just type the letter, and vi responds):

- *i* moves the cursor one line down.
- k moves the cursor one line up.
- h moves the cursor one character to the left.
- I moves the cursor one character to the right.

You can also move the cursor by using the arrow keys.

Instead of moving one line or one character at a time, you can move one word at a time. Try the following single-character commands for word-size cursor movement:

- w moves the cursor one word forward.
- b moves the cursor one word backward.

The last type of cursor movement affects several lines at a time. Try the following commands and see what happens:

- Ctrl-D scrolls down half a screen.
- Ctrl-U scrolls up half a screen.

The last two commands, of course, aren't necessary if the file contains only a few lines. If you're editing large files, however, the capability to move several lines at a time is handy.

You can move to a specific line number at any time by using a colon command. To go to line 1, for example, type the following and then press Enter:

After you type the colon, vi displays the colon on the last line of the screen. From then on, vi uses the text that you type as a command. You must press Enter to submit the command to vi. In colon-command mode, vi accepts all the commands that the ed editor accepts—and then some.

To search for a string, first type a slash (/). The vi editor displays the slash on the last line of the screen. Type the search string, and then press Enter. The vi editor locates the string and positions the cursor at the beginning of that string. Thus, to locate the string cdrom in the file /etc/fstab, type the following:

#### /cdrom

To delete the line that contains the cursor, type **dd**. The vi editor deletes that line of text and makes the next line the current one.

Tip To begin entering text in front of the cursor, type **i**. The vi editor switches to textinput mode. Now you can enter text. After you finish entering text, press Esc to return to visual-command mode.

After you finish editing the file, you can save the changes in the file by using the :w command. If you want to save the changes and exit, you can type **:wq** to perform both steps at the same time. The vi editor saves the changes in the file and exits. You can also save the changes and exit the editor by pressing Shift-zz (press and hold the Shift key and press z twice).

To quit the editor without saving any changes, type the :q! command.

#### **Summarizing the vi Commands**

The sample editing session should give you a feel for the vi commands, especially its three modes:

- Visual-command mode (the default)
- Colon-command mode, in which you enter commands, following them with a colon (:)
- Text-input mode, which you enter by typing **a**, **A**, or **i**

In addition to the few commands that the sample session illustrates, vi accepts many other commands. Table 11-2 lists the basic vi commands, organized by task.

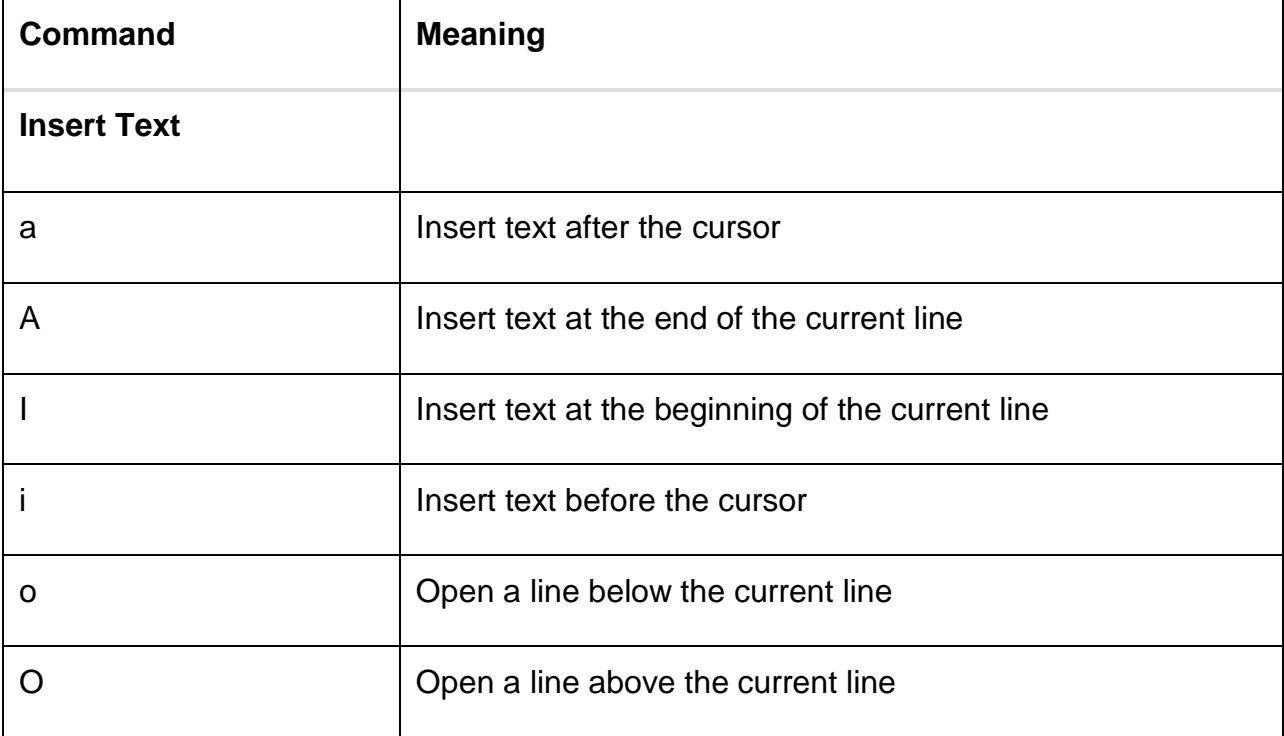

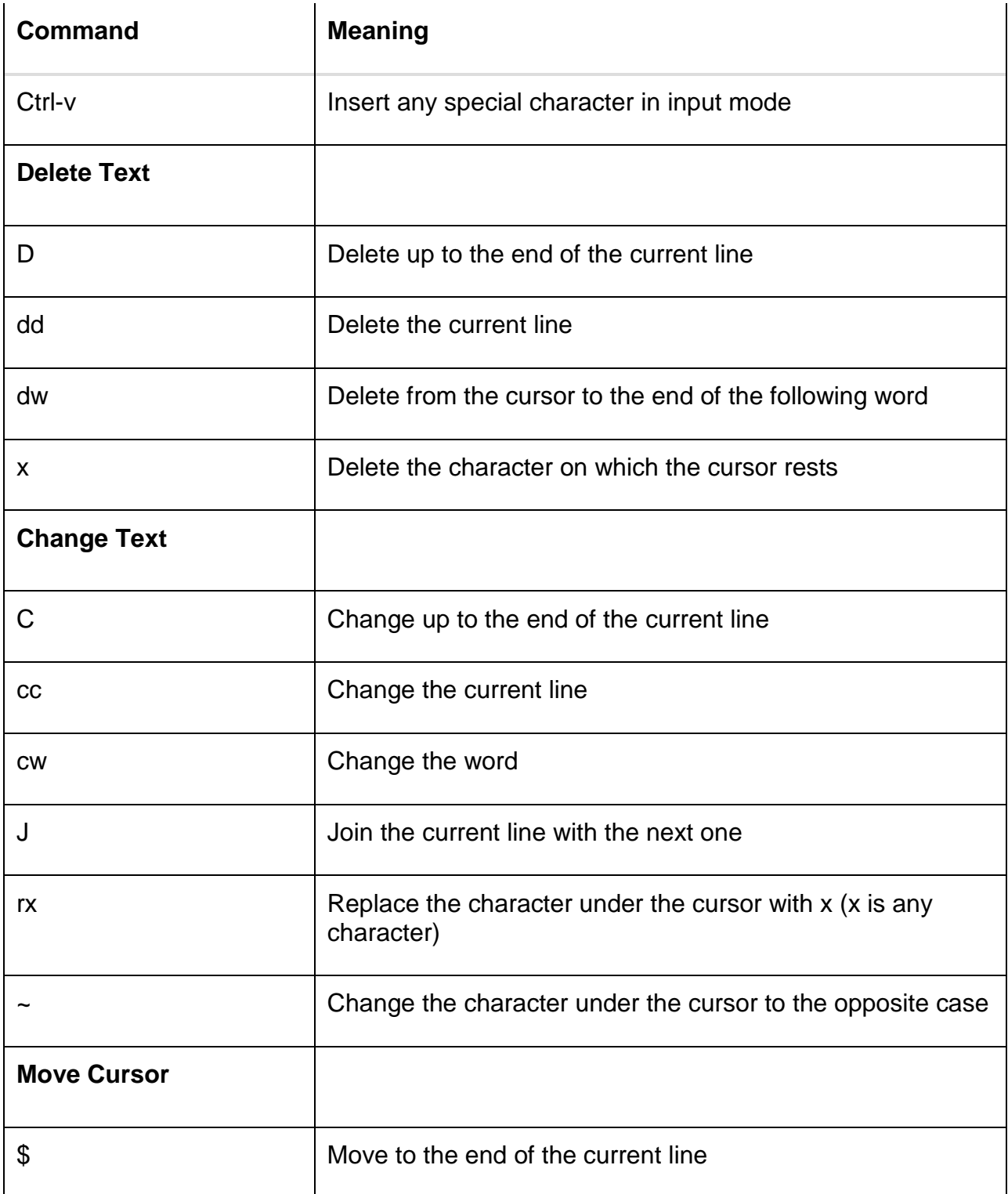

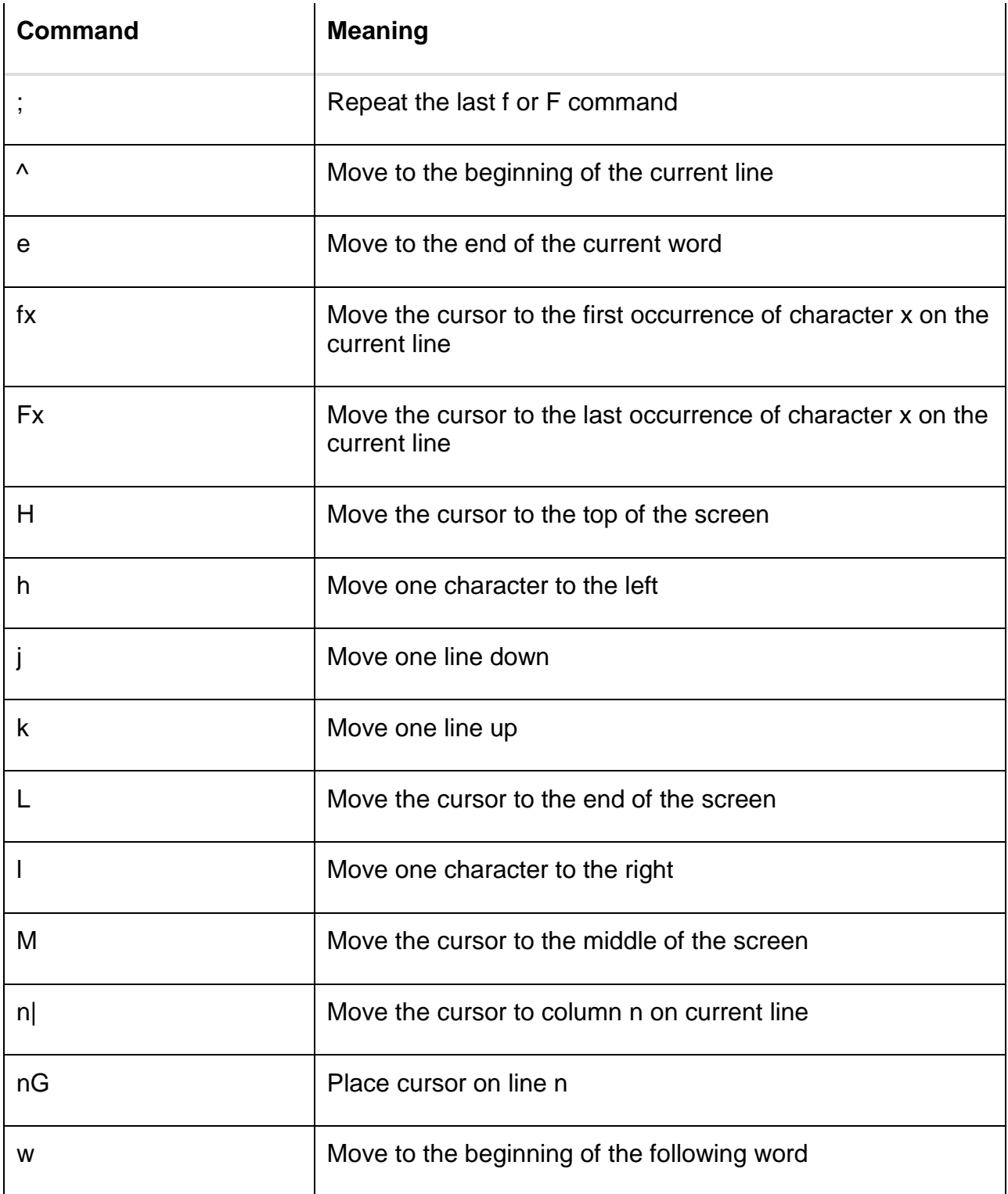

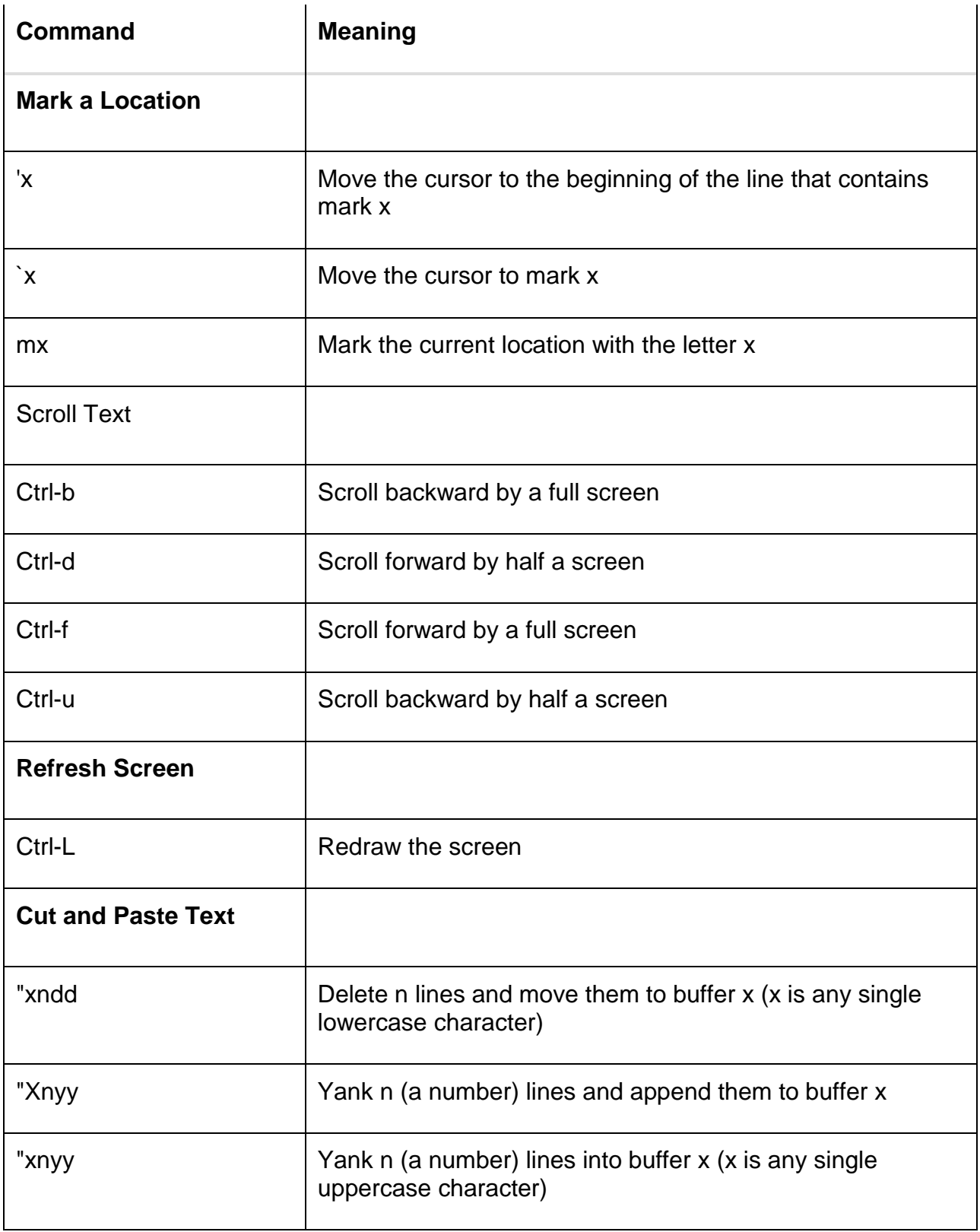

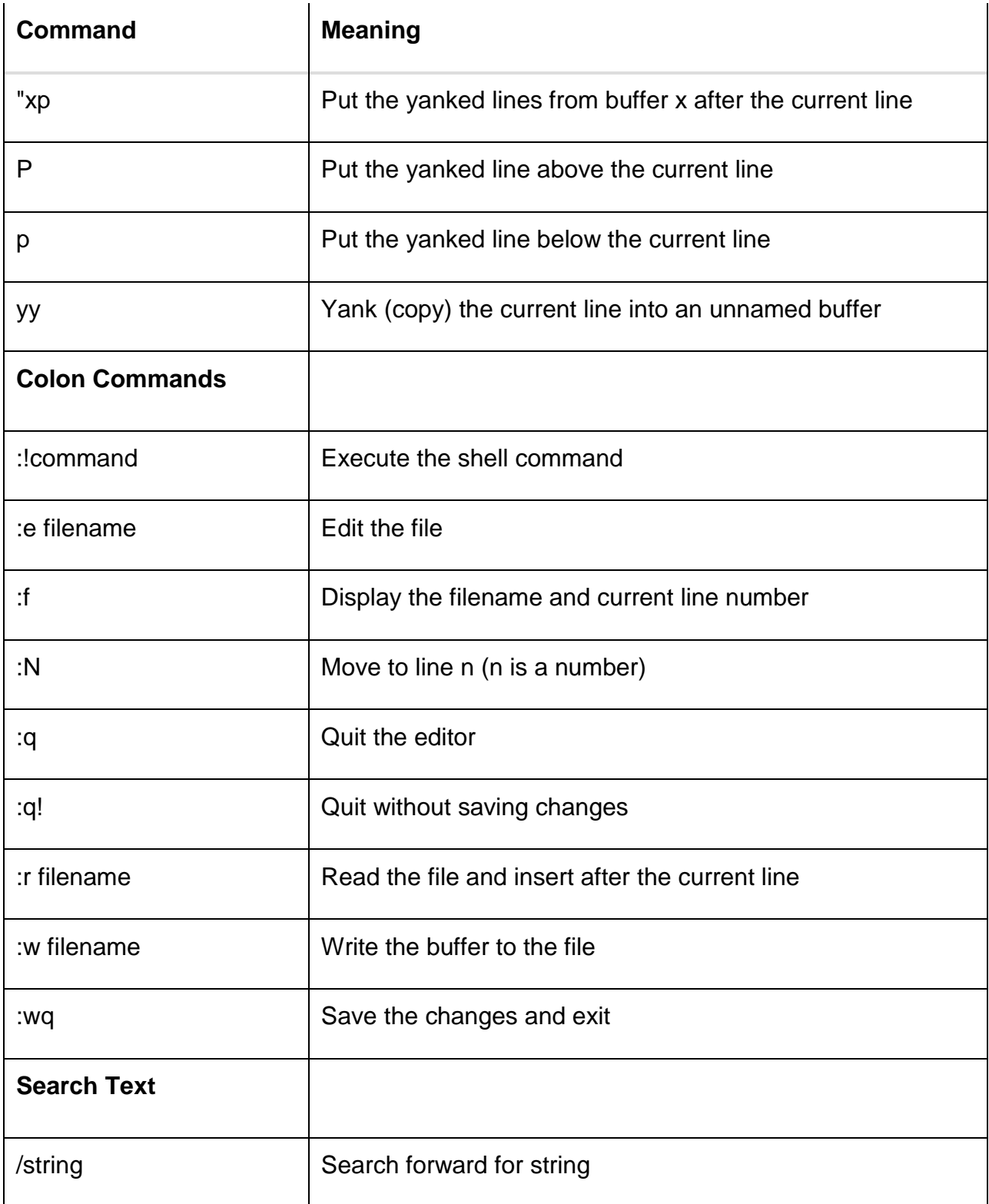

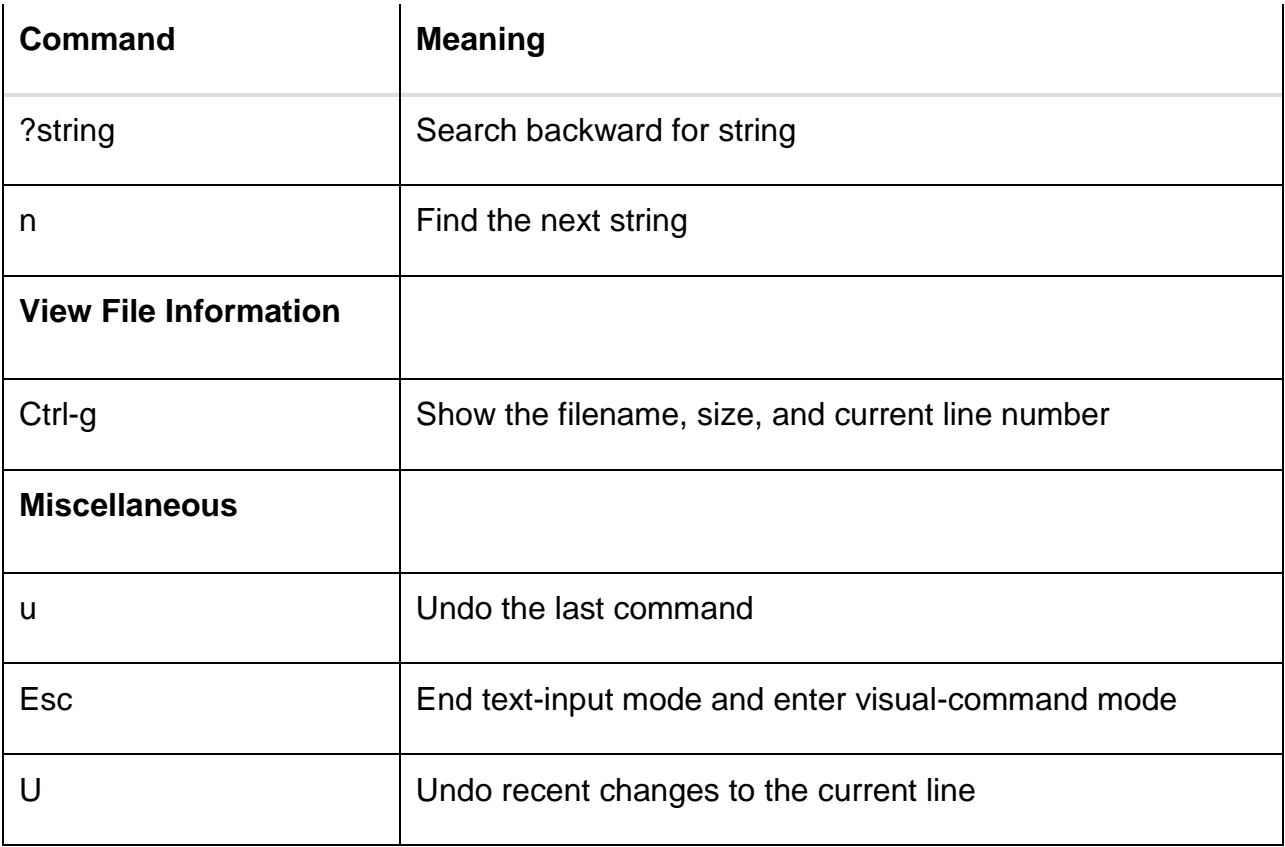

### **Unit-II**

#### **Unix Shell programming**

#### **Types of Shells**

The shell provides you with an interface to the UNIX system. It gathers input from you and executes programs based on that input. When a program finishes executing, it displays that program's output.

A shell is an environment in which we can run our commands, programs, and shell scripts. There are different flavors of shells, just as there are different flavors of operating systems. Each flavor of shell has its own set of recognized commands and functions.

#### **Shell Prompt:**

The prompt, \$, which is called command prompt, is issued by the shell. While the prompt is displayed, you can type a command.

The shell reads your input after you press Enter. It determines the command you want executed by looking at the first word of your input. A word is an unbroken set of characters. Spaces and tabs separate words.

Following is a simple example of **date** command which displays current date and time:

\$date

Thu Jun 25 08:30:19 MST 2009

You can customize your command prompt using environment variable PS1 explained in Environment tutorial.

#### **Shell Types:**

In UNIX there are two major types of shells:

- 1. The Bourne shell. If you are using a Bourne-type shell, the default prompt is the \$ character.
- 2. The C shell. If you are using a C-type shell, the default prompt is the % character.

There are again various subcategories for Bourne Shell which are listed as follows:

- Bourne shell (sh)
- $\bullet$  Korn shell ( $ksh$ )
- Bourne Again shell (bash)
• POSIX shell (sh)

The different C-type shells follow:

- $\bullet$  C shell (csh)
- TENEX/TOPS C shell ( tcsh)

The original UNIX shell was written in the mid-1970s by Stephen R. Bourne while he was at AT&T Bell Labs in New Jersey.

The Bourne shell was the first shell to appear on UNIX systems, thus it is referred to as "the shell".

The Bourne shell is usually installed as /bin/sh on most versions of UNIX. For this reason, it is the shell of choice for writing scripts to use on several different versions of UNIX.

In this tutorial, we are going to cover most of the Shell concepts based on Borne Shell.

# **Shell Scripts:**

The basic concept of a shell script is a list of commands, which are listed in the order of execution. A good shell script will have comments, preceded by a pound sign, #, describing the steps.

There are conditional tests, such as value A is greater than value B, loops allowing us to go through massive amounts of data, files to read and store data, and variables to read and store data, and the script may include functions.

Shell scripts and functions are both interpreted. This means they are not compiled.

We are going to write a many scripts in the next several tutorials. This would be a simple text file in which we would put our all the commands and several other required constructs that tell the shell environment what to do and when to do it.

## **Example Script:**

Assume we create a test.sh script. Note all the scripts would have **.sh** extension. Before you add anything else to your script, you need to alert the system that a shell script is being started. This is done using the shebang construct. For example:

### #!/bin/sh

This tells the system that the commands that follow are to be executed by the Bourne shell. It's called a shebang because the # symbol is called a hash, and the ! symbol is called a bang.

To create a script containing these commands, you put the shebang line first and then add the commands:

#!/bin/bash pwd

ls

### **Shell Comments:**

You can put your comments in your script as follows:

#!/bin/bash # Author : Zara Ali # Copyright (c) Tutorialspoint.com # Script follows here: pwd ls

Now you save the above content and make this script executable as follows:

\$chmod +x test.sh

Now you have your shell script ready to be executed as follows:

\$./test.sh

This would produce following result:

/home/amrood index.htm unix-basic utilities.htm unix-directories.htm test.sh unix-communication.htm unix-environment.htm

**Note:** To execute your any program available in current directory you would execute using **./program\_name**

## **Extended Shell Scripts:**

Shell scripts have several required constructs that tell the shell environment what to do and when to do it. Of course, most scripts are more complex than above one.

The shell is, after all, a real programming language, complete with variables, control structures, and so forth. No matter how complicated a script gets, however, it is still just a list of commands executed sequentially.

Following script use the **read** command which takes the input from the keyboard and assigns it as the value of the variable PERSON and finally prints it on STDOUT.

#!/bin/sh

# Author : Zara Ali # Copyright (c) Tutorialspoint.com # Script follows here:

echo "What is your name?"

read PERSON echo "Hello, \$PERSON"

Here is sample run of the script:

\$./test.sh What is your name? Zara Ali Hello, Zara Ali \$

### **Shell Metacharacters**

Linux for Programmers and Users, Section 5.5.

As was discussed in [Structure of a Command,](http://faculty.salina.k-state.edu/tim/unix_sg/nonprogrammers/commands.html#cmd-struct) the command options, option arguments and command arguments are separated by the space character. However, we can also use special characters called **metacharacters** in a Unix command that the shell interprets rather than passing to the command.

The [Shell Metacharacters](http://faculty.salina.k-state.edu/tim/unix_sg/shell/metachar.html#metachar) are listed here for reference. Many of the metacharacters are described elsewhere in the study guide.

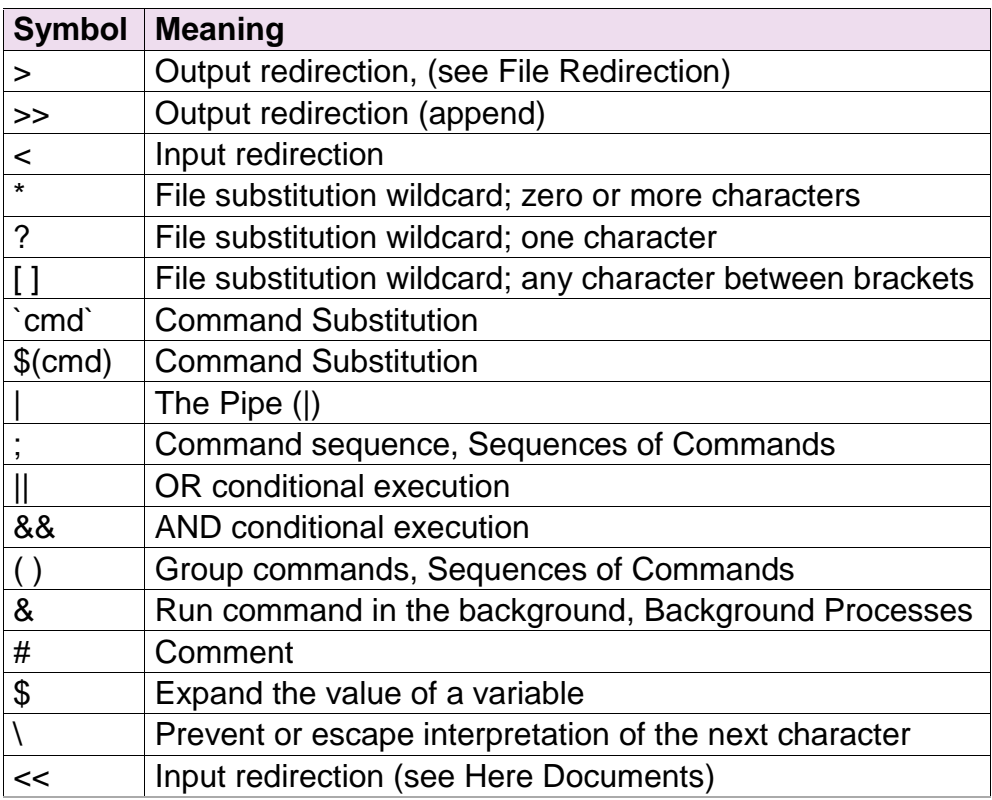

#### 4.3.1. How to Avoid Shell Interpretation

Linux for Programmers and Users, Section 5.16.

Sometimes we need to pass metacharacters to the command being run and do not want the shell to interpret them. There are three options to avoid shell interpretation of metacharacters.

- 1. Escape the metacharacter with a backslash (\). (See also [Escaped Characters\)](http://faculty.salina.k-state.edu/tim/unix_sg/shell/echo.html#escaped) Escaping characters can be inconvenient to use when the command line contains several metacharacters that need to be escaped.
- 2. Use single quotes (' ') around a string. Single quotes protect all characters except the backslash (\).
- 3. Use double quotes (" "). Double quotes protect all characters except the backslash (\), dollar sign (**\$**) and grave accent (**`**).

Double quotes is often the easiest to use because we often want environment variables to be expanded.

#### **Note**

Single and double quotes protect each other. For example:

\$ echo 'Hi "Intro to Unix" Class' Hi "Intro to Unix" Class

\$ echo "Hi 'Intro to Unix' Class" Hi 'Intro to Unix' Class

#### **Shell variables**

In this chapter, we will learn how to use Shell variables in Unix. A variable is a character string to which we assign a value. The value assigned could be a number, text, filename, device, or any other type of data.

A variable is nothing more than a pointer to the actual data. The shell enables you to create, assign, and delete variables.

#### **Variable Names**

The name of a variable can contain only letters (a to z or A to Z), numbers ( 0 to 9) or the underscore character ( \_).

By convention, Unix shell variables will have their names in UPPERCASE.

The following examples are valid variable names −

\_ALI TOKEN\_A VAR\_1 VAR\_2

Following are the examples of invalid variable names −

2\_VAR -VARIABLE VAR1-VAR2 VAR\_A!

The reason you cannot use other characters such as **!**, **\***, or **-** is that these characters have a special meaning for the shell.

# **Defining Variables**

Variables are defined as follows −

variable name=variable value

For example −

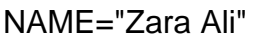

The above example defines the variable NAME and assigns the value "Zara Ali" to it. Variables of this type are called **scalar variables**. A scalar variable can hold only one value at a time.

Shell enables you to store any value you want in a variable. For example −

VAR1="Zara Ali" VAR2=100

## **Accessing Values**

To access the value stored in a variable, prefix its name with the dollar sign (**\$**) −

For example, the following script will access the value of defined variable NAME and print it on STDOUT −

[Live Demo](http://tpcg.io/AP7zgT)

#!/bin/sh

NAME="Zara Ali"

echo \$NAME

The above script will produce the following value −

Zara Ali

#### **Read-only Variables**

Shell provides a way to mark variables as read-only by using the read-only command. After a variable is marked read-only, its value cannot be changed.

For example, the following script generates an error while trying to change the value of NAME −

[Live Demo](http://tpcg.io/tawT1C) #!/bin/sh NAME="Zara Ali" readonly NAME NAME="Qadiri"

The above script will generate the following result −

/bin/sh: NAME: This variable is read only.

#### **Unsetting Variables**

Unsetting or deleting a variable directs the shell to remove the variable from the list of variables that it tracks. Once you unset a variable, you cannot access the stored value in the variable.

Following is the syntax to unset a defined variable using the **unset** command −

#### **unset variable\_name**

The above command unsets the value of a defined variable. Here is a simple example that demonstrates how the command works −

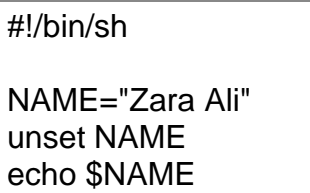

The above example does not print anything. You cannot use the unset command to **unset** variables that are marked **readonly**.

#### **Variable Types**

When a shell is running, three main types of variables are present −

- **Local Variables** − A local variable is a variable that is present within the current instance of the shell. It is not available to programs that are started by the shell. They are set at the command prompt.
- **Environment Variables** − An environment variable is available to any child process of the shell. Some programs need environment variables in order to function correctly. Usually, a shell script defines only those environment variables that are needed by the programs that it runs.
- **Shell Variables** − A shell variable is a special variable that is set by the shell and is required by the shell in order to function correctly. Some of these variables are environment variables whereas others are local variables.

## **Shell scripts**

A shell script is a computer program designed to be run by the Unix/Linux shell which could be one of the following:

- The Bourne Shell
- The C Shell
- The Korn Shell
- The GNU Bourne-Again Shell

A shell is a command-line interpreter and typical operations performed by shell scripts include file manipulation, program execution, and printing text.

### **Extended Shell Scripts**

Shell scripts have several required constructs that tell the shell environment what to do and when to do it. Of course, most scripts are more complex than the above one.

The shell is, after all, a real programming language, complete with variables, control structures, and so forth. No matter how complicated a script gets, it is still just a list of commands executed sequentially.

The following script uses the **read** command which takes the input from the keyboard and assigns it as the value of the variable PERSON and finally prints it on STDOUT.

#!/bin/sh

# Author : Zara Ali # Copyright (c) Tutorialspoint.com # Script follows here:

echo "What is your name?" read PERSON echo "Hello, \$PERSON"

Here is a sample run of the script −

\$./test.sh What is your name? Zara Ali Hello, Zara Ali  $\mathfrak{L}$ 

Subsequent part of this tutorial will cover Unix/Linux Shell Scripting in detail.

## **Shell commands**

This quick guide lists commands, including a syntax and a brief description. For more detail, use −

\$man command

### **Files and Directories**

These commands allow you to create directories and handle files.

Given below is the list of commands in Files and Directories.

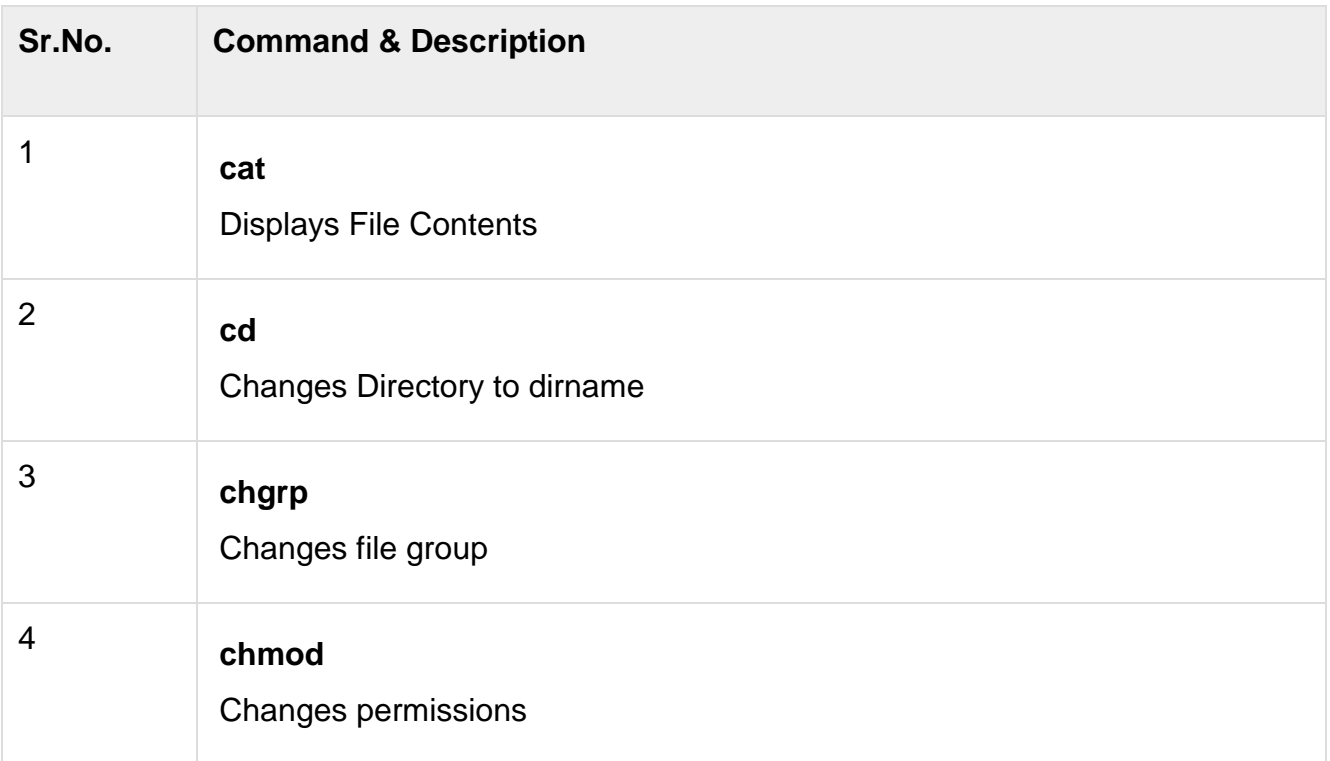

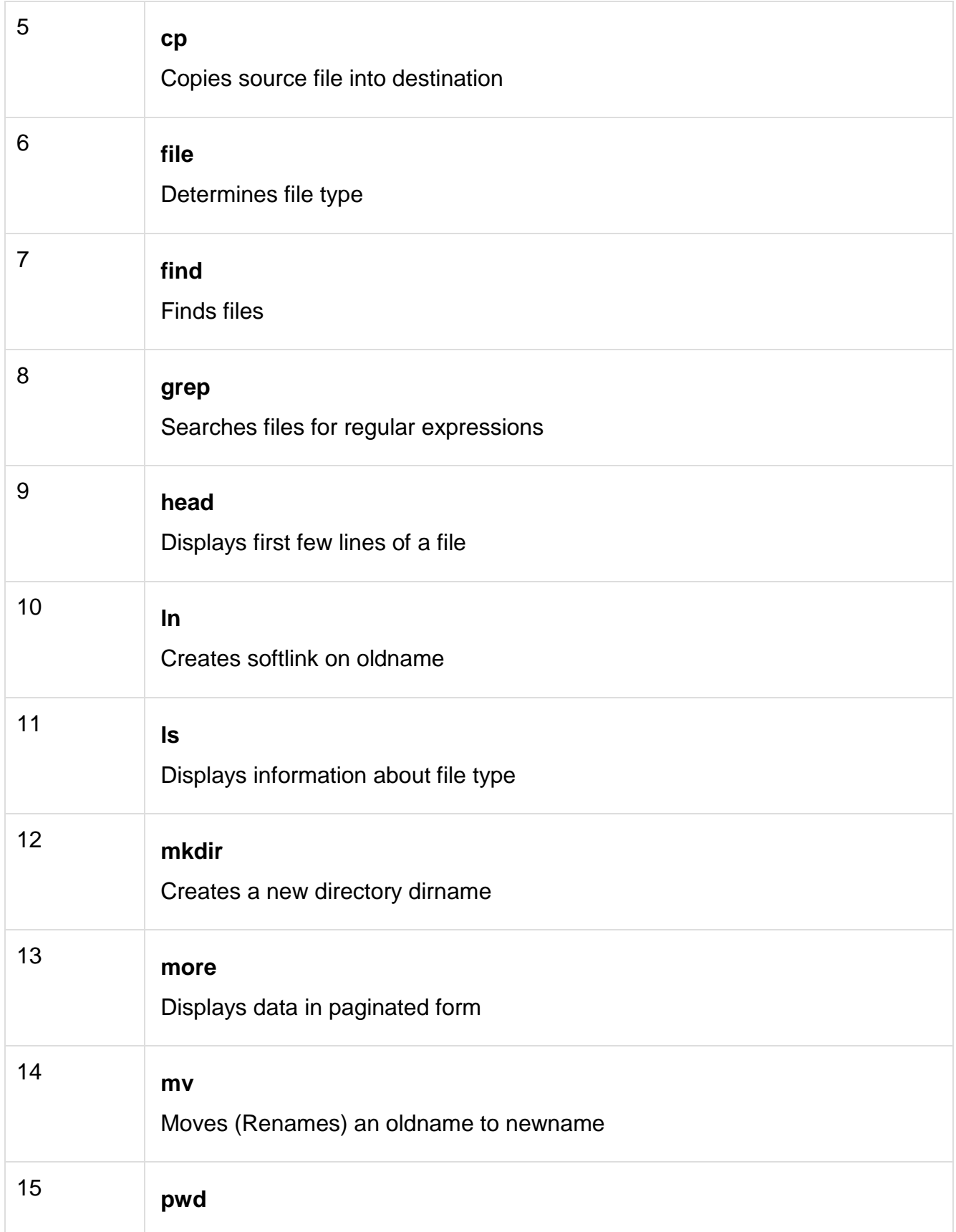

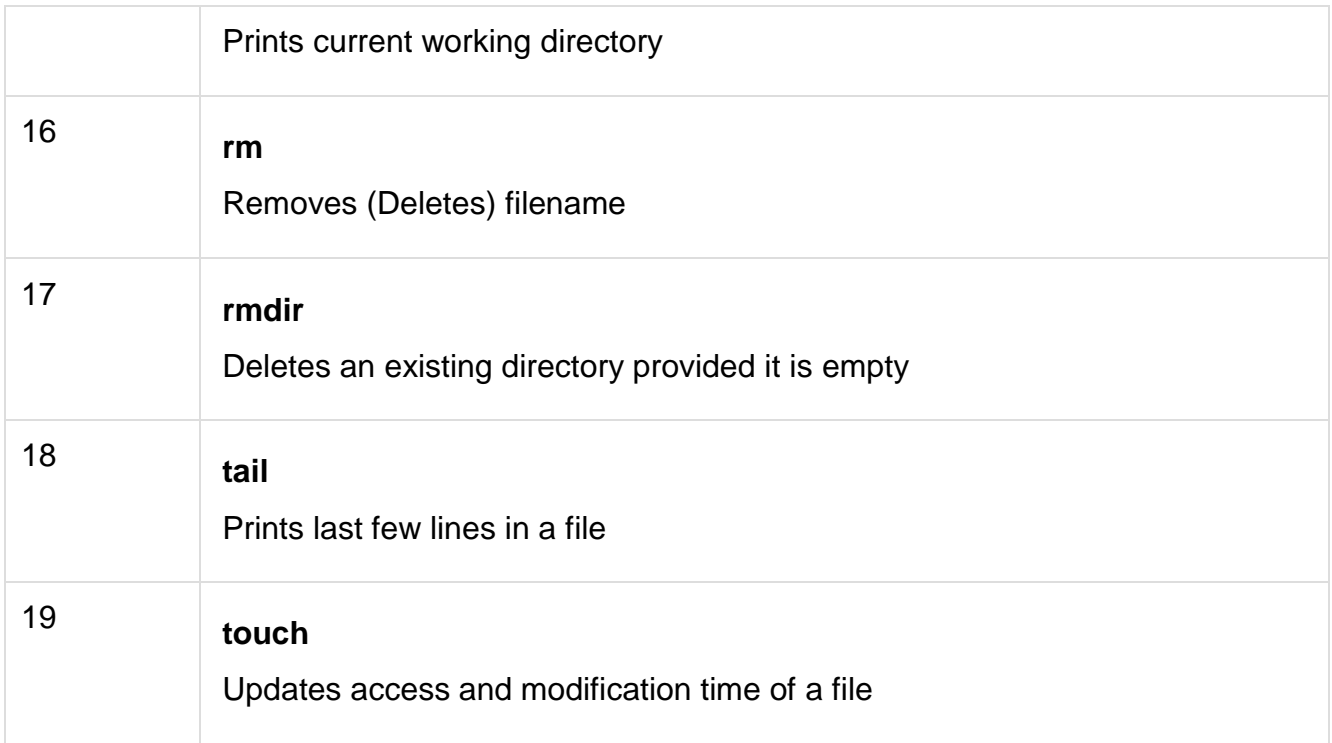

# **Manipulating data**

The contents of files can be compared and altered with the following commands.

Given below is the list of commands in Manipulating data.

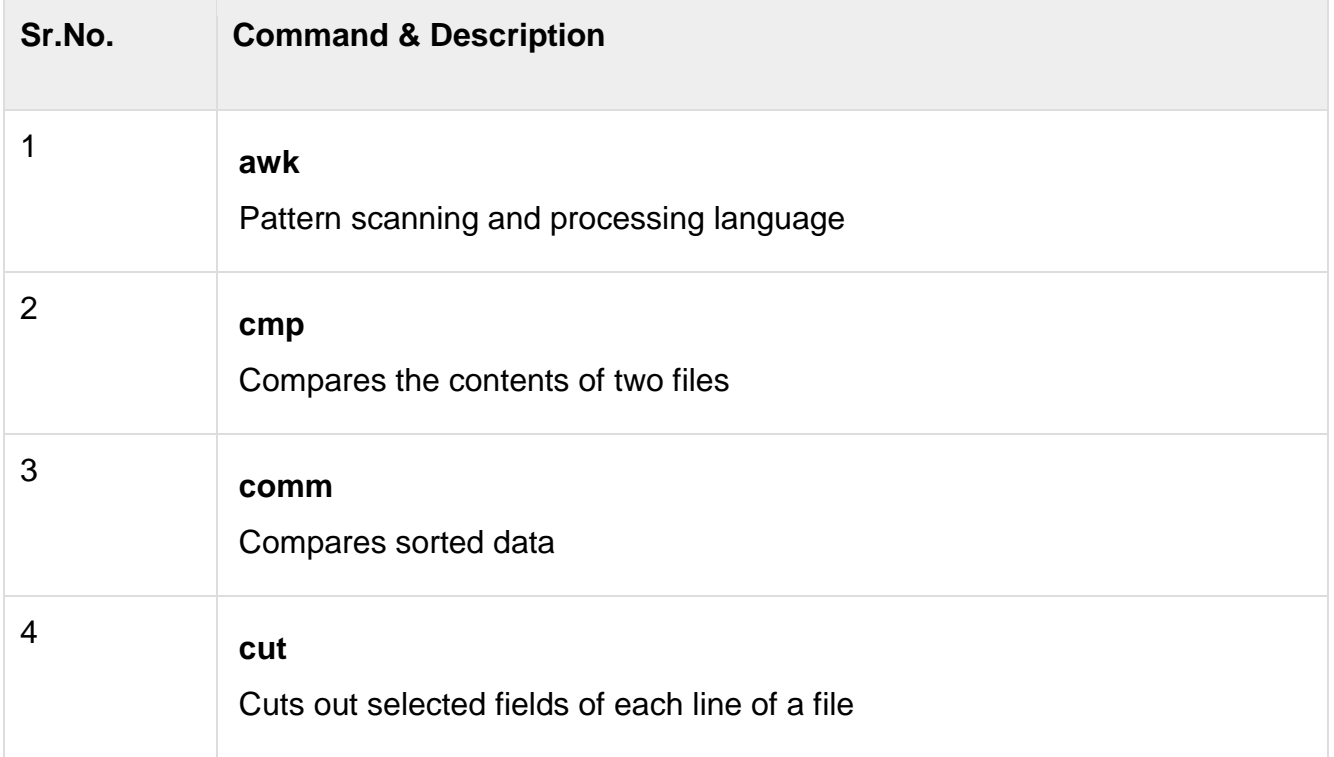

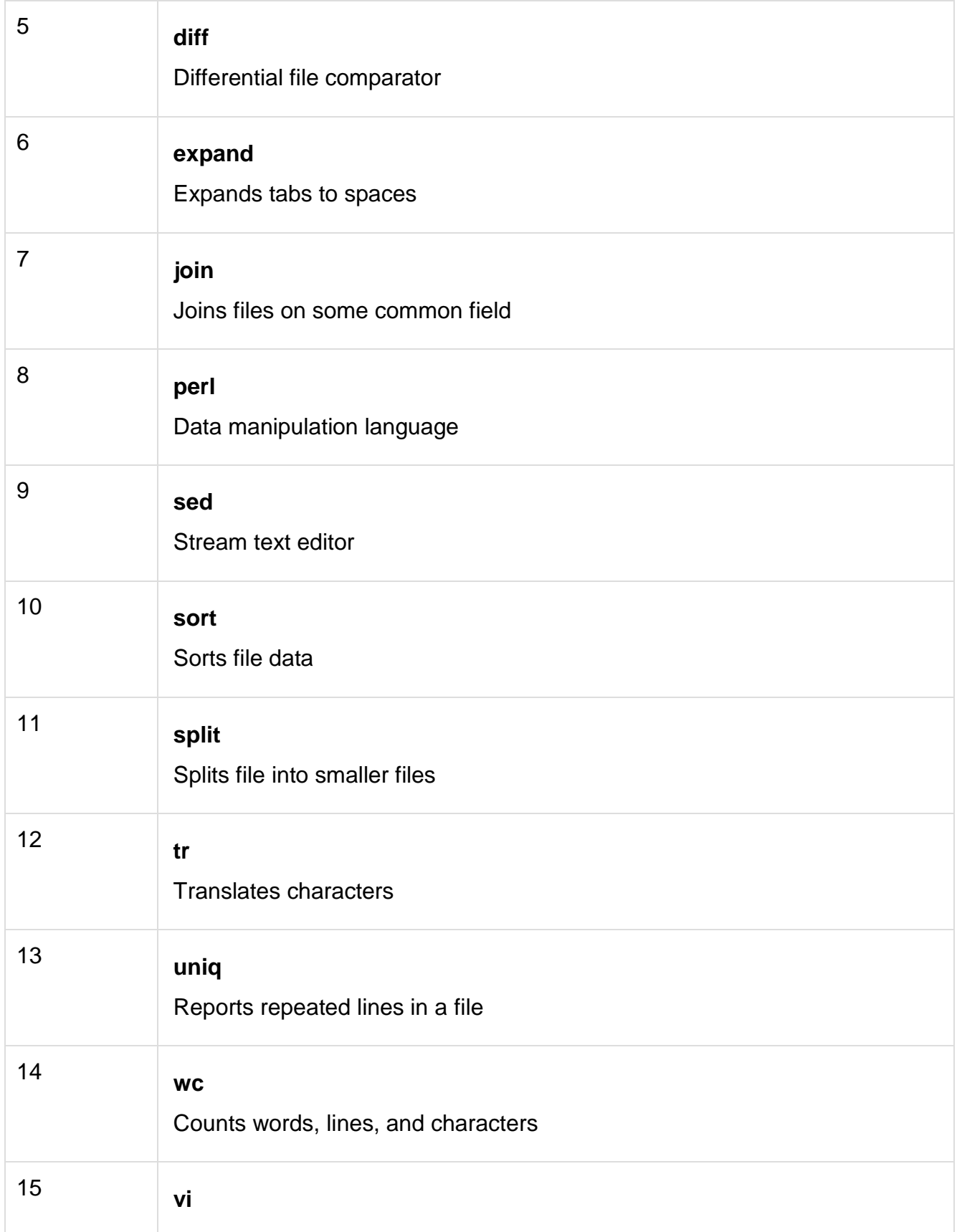

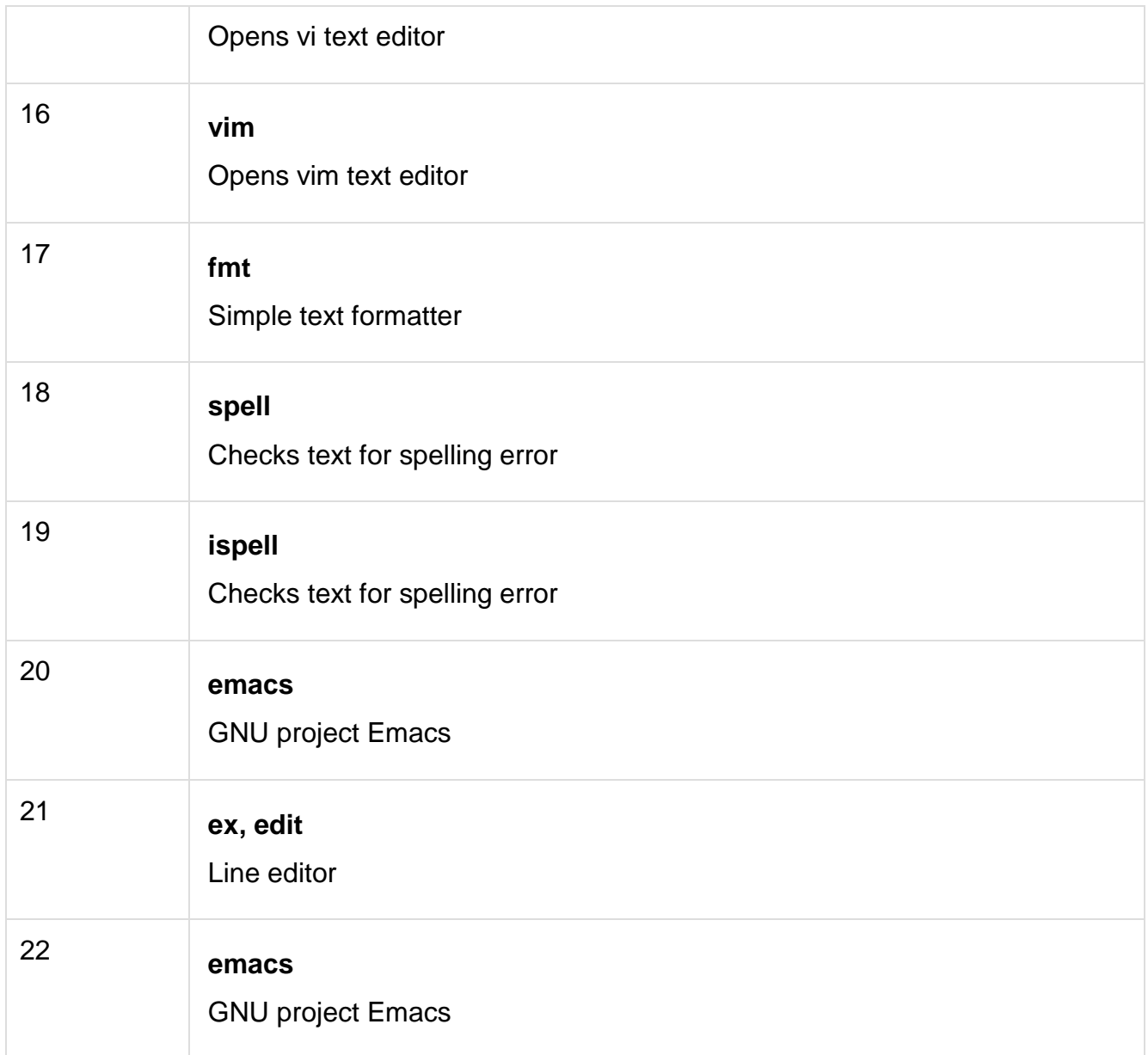

# **Compressed Files**

Files may be compressed to save space. Compressed files can be created and examined.

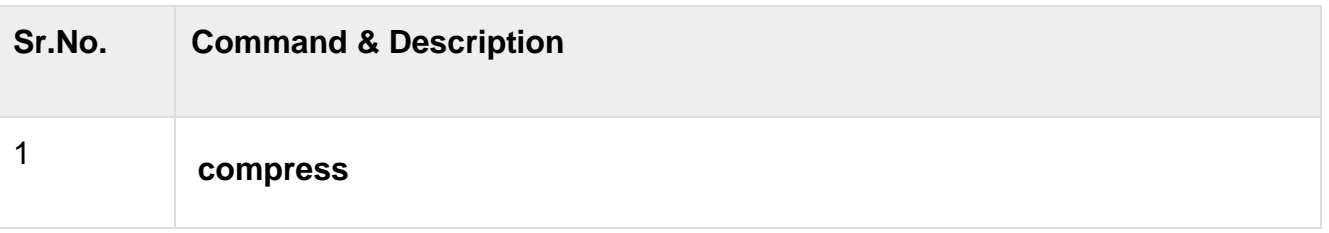

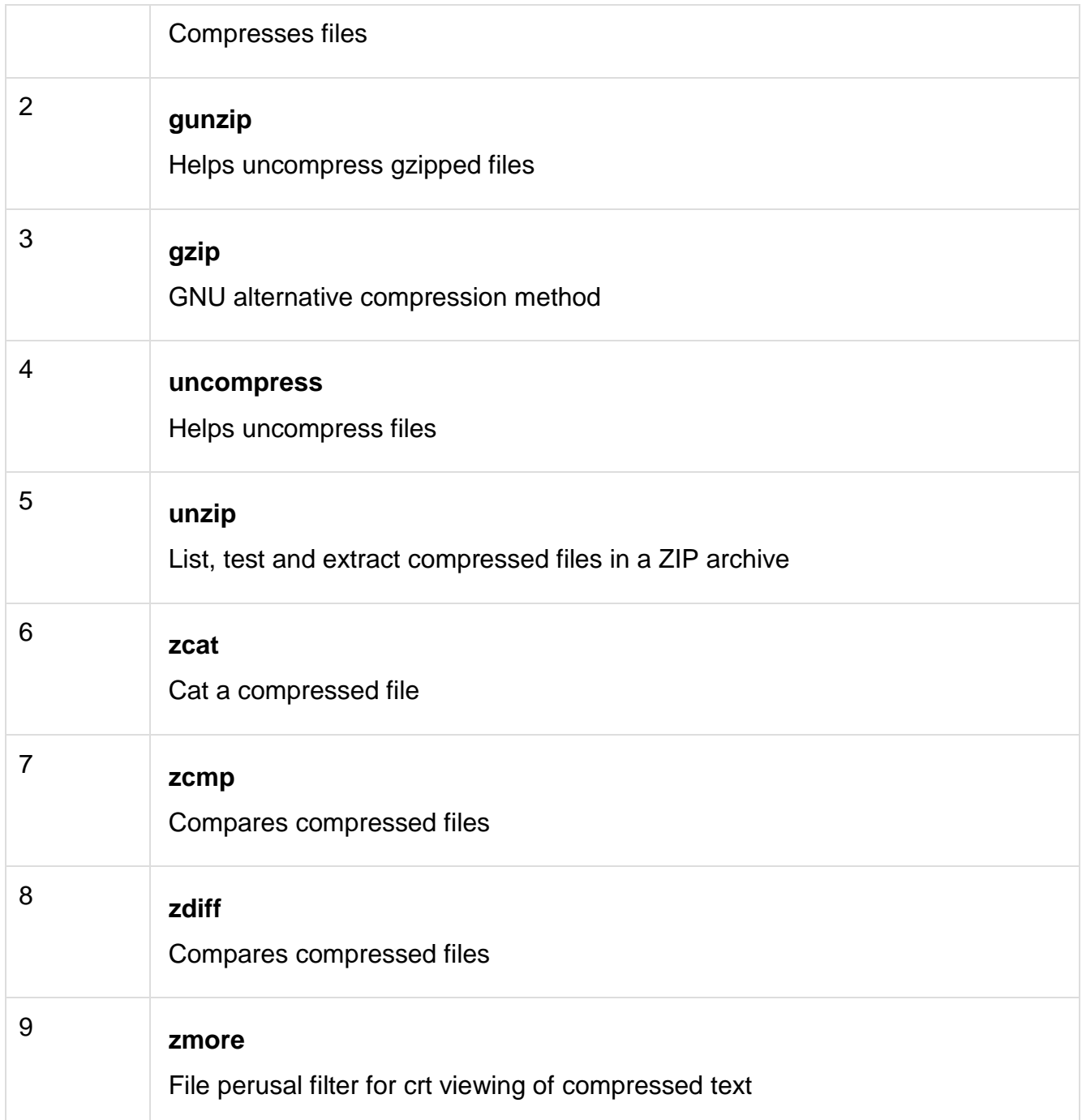

# **Getting Information**

Various Unix manuals and documentation are available on-line. The following Shell commands give information −

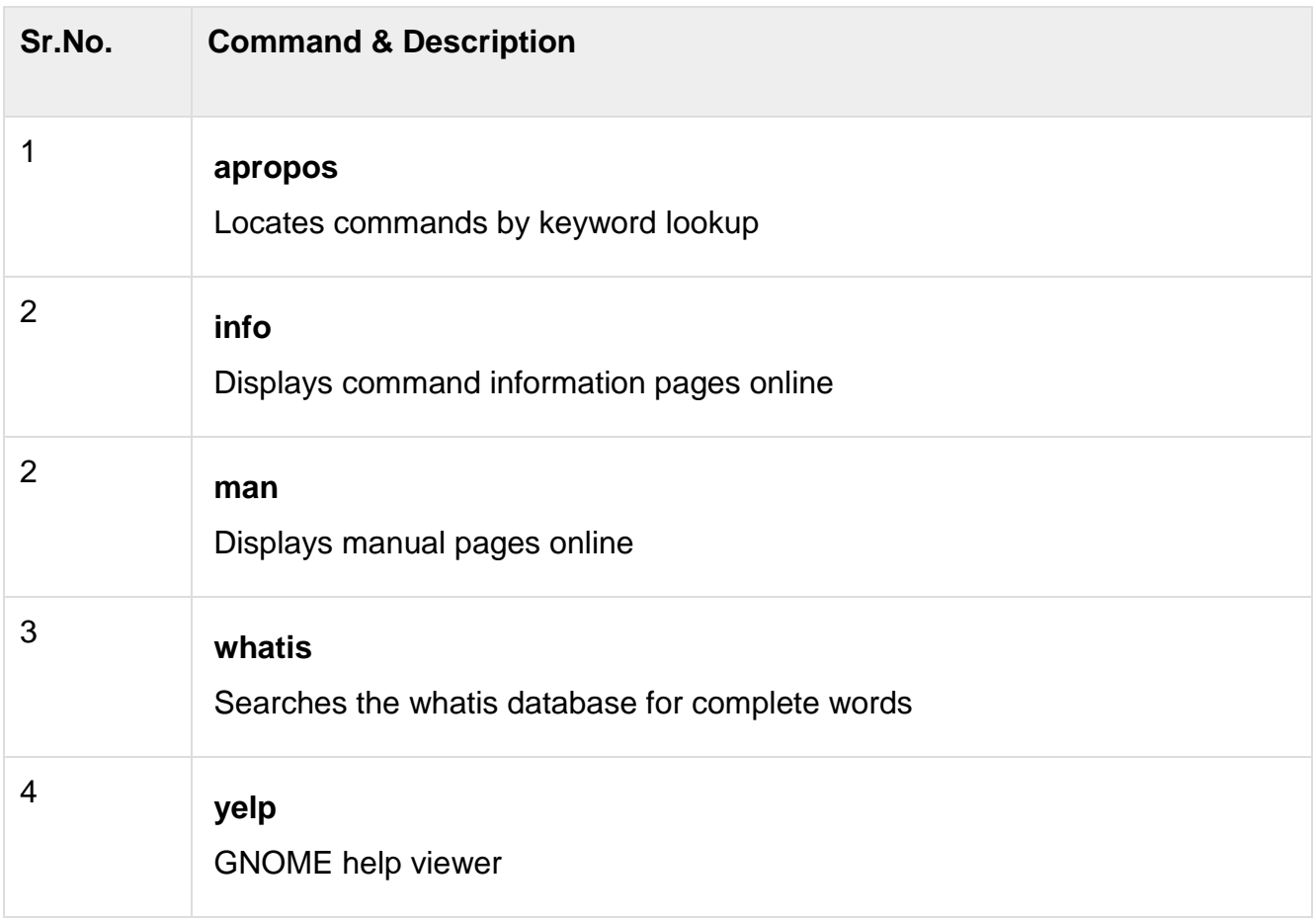

# **Network Communication**

These following commands are used to send and receive files from a local Unix hosts to the remote host around the world.

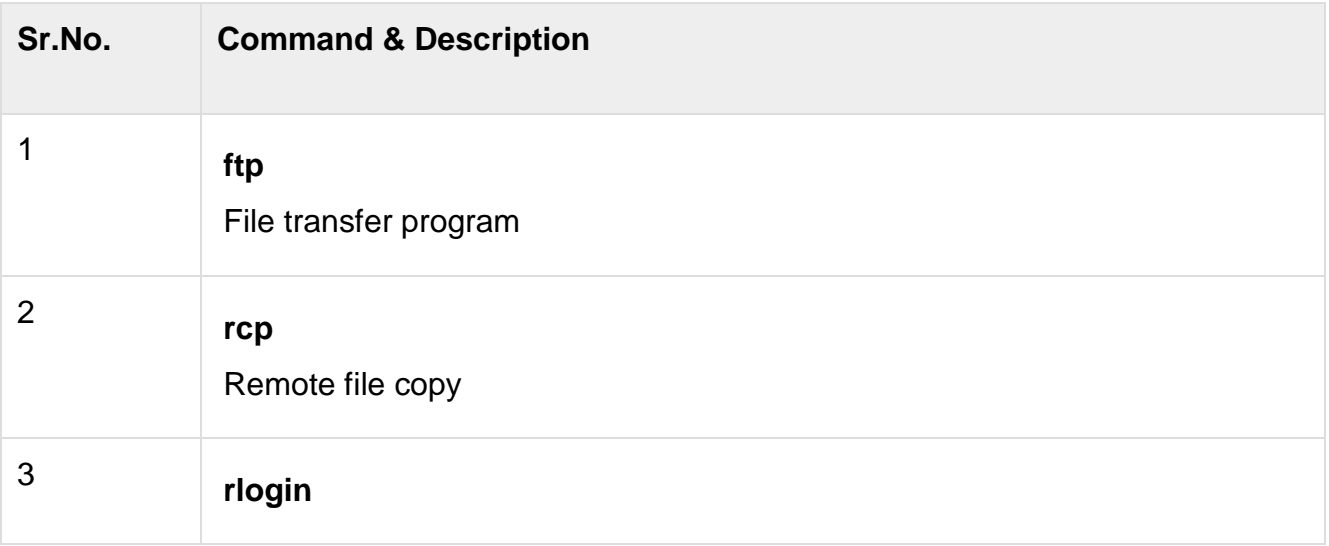

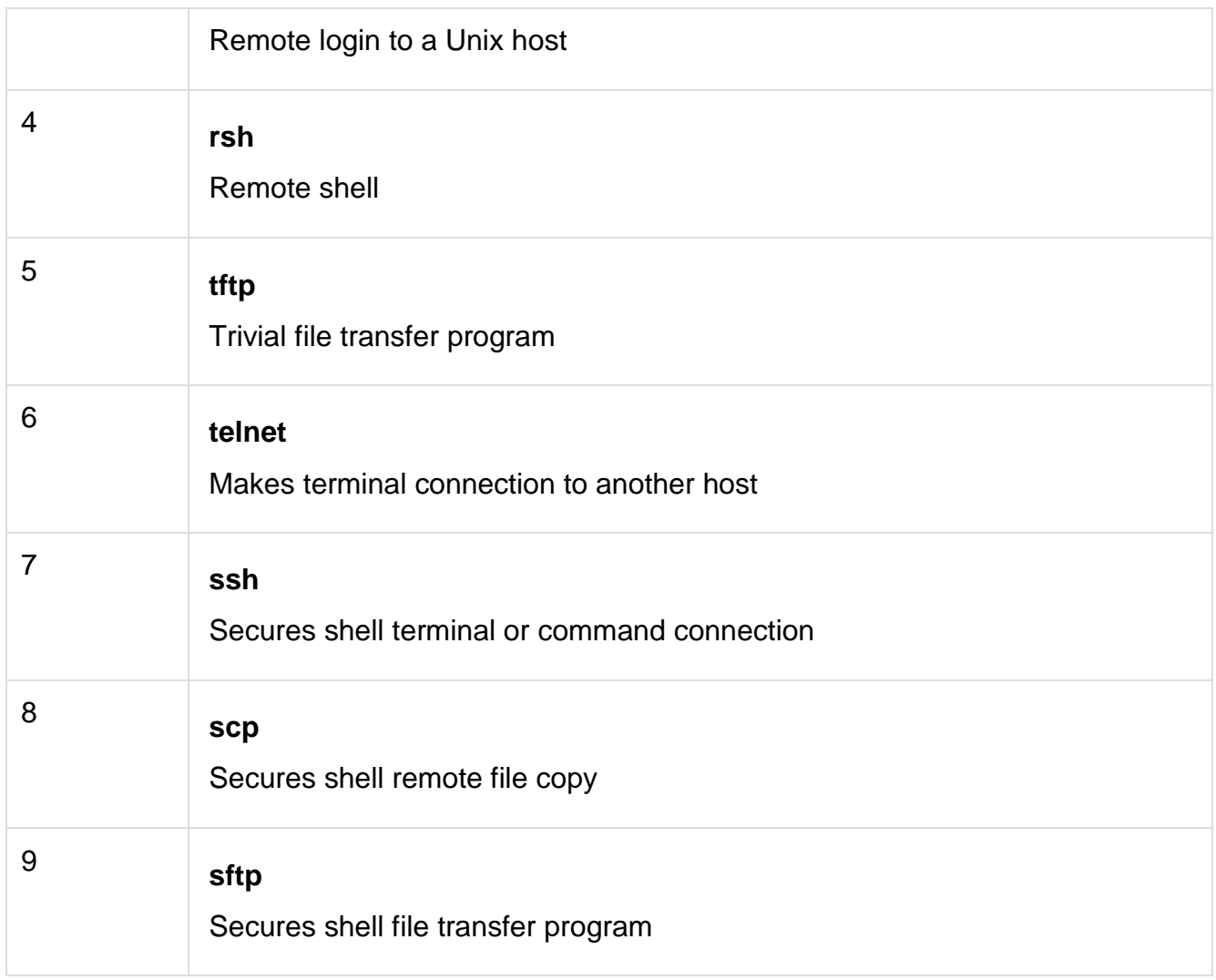

Some of these commands may be restricted at your computer for security reasons.

## **Messages between Users**

The Unix systems support on-screen messages to other users and world-wide electronic mail –

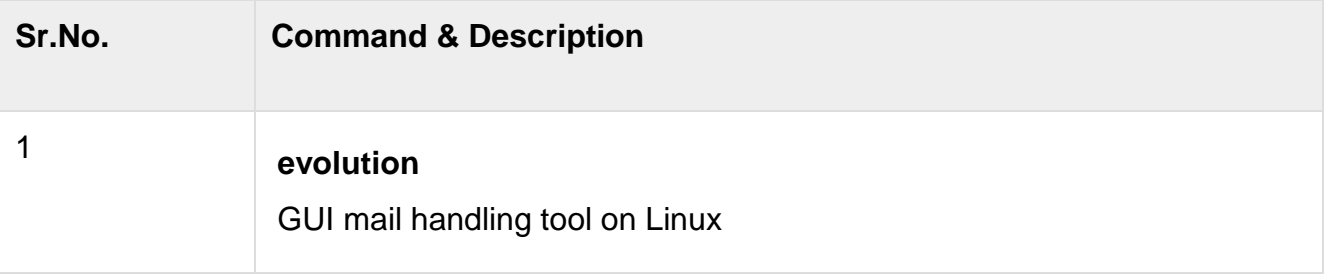

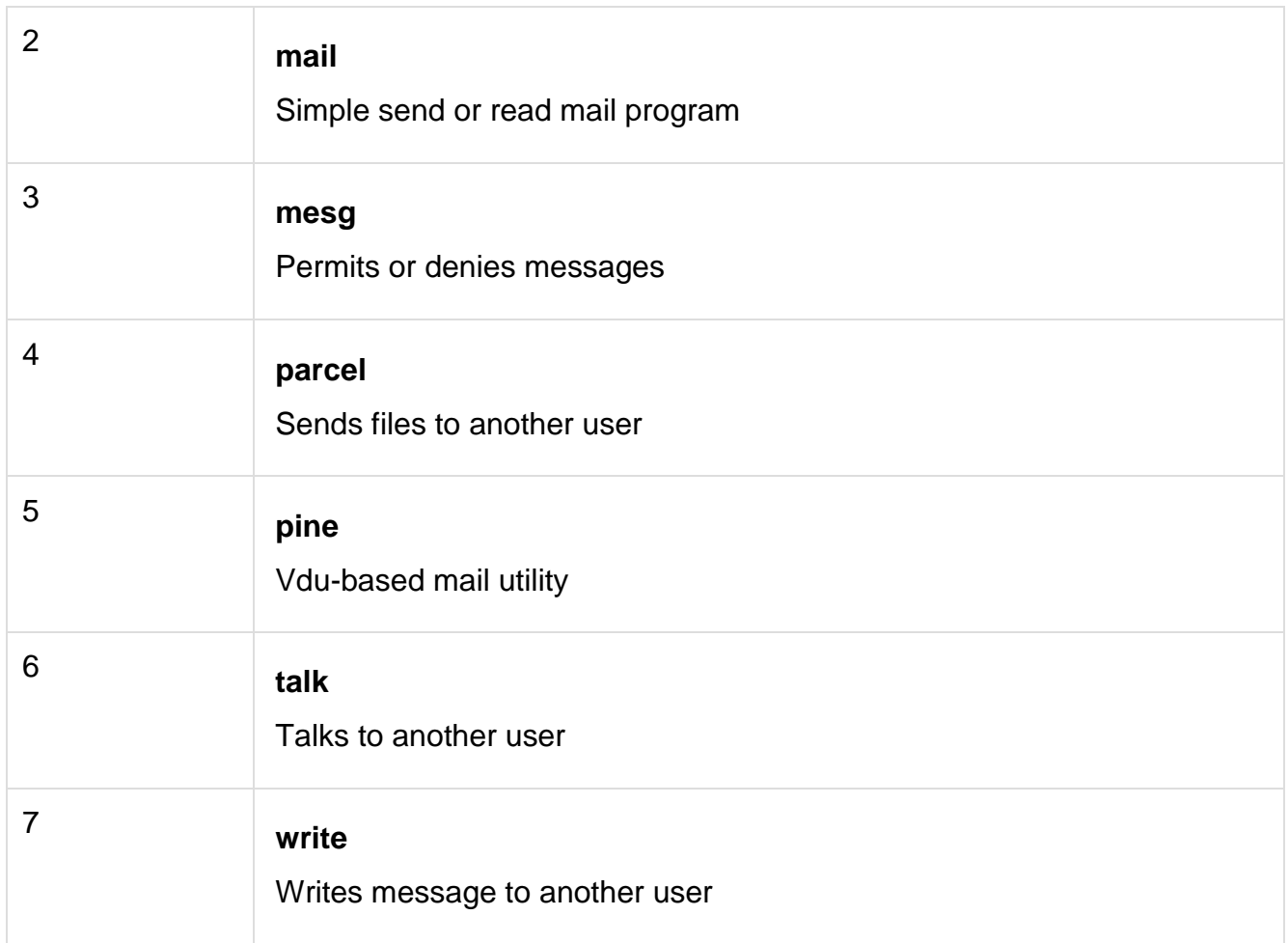

# **Programming Utilities**

The following programming tools and languages are available based on what you have installed on your Unix.

Given below is the list of tools and languages in Programming Utilities.

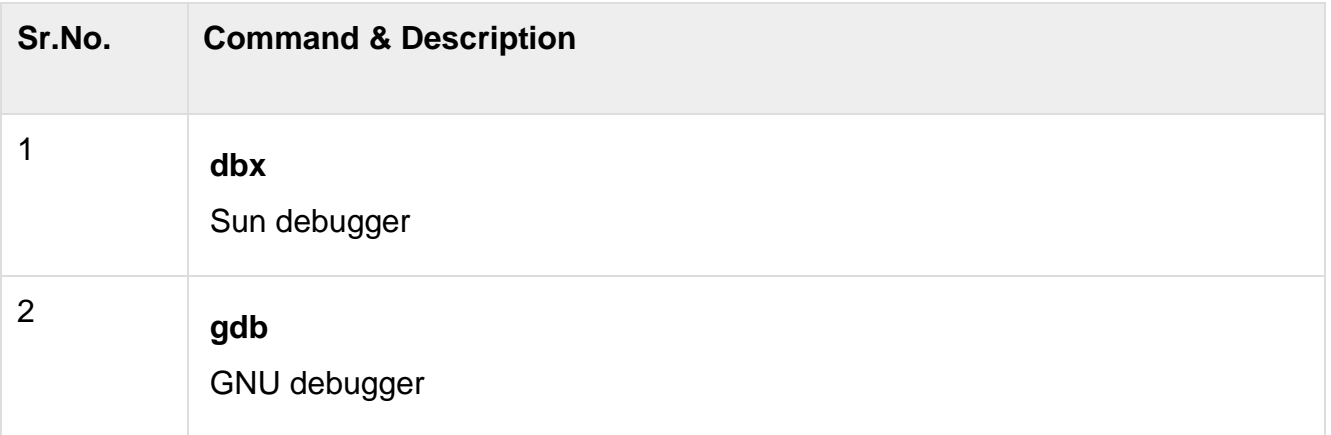

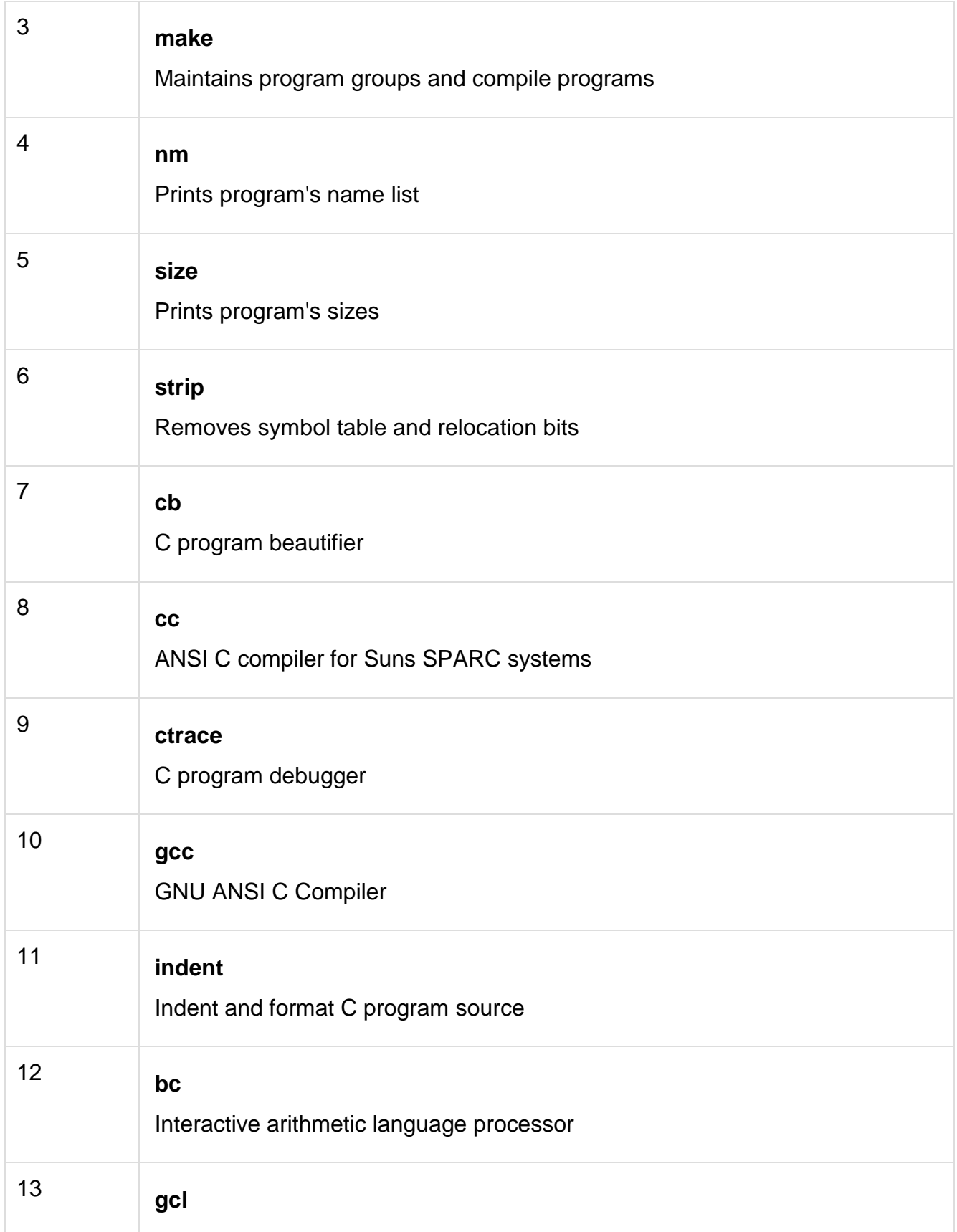

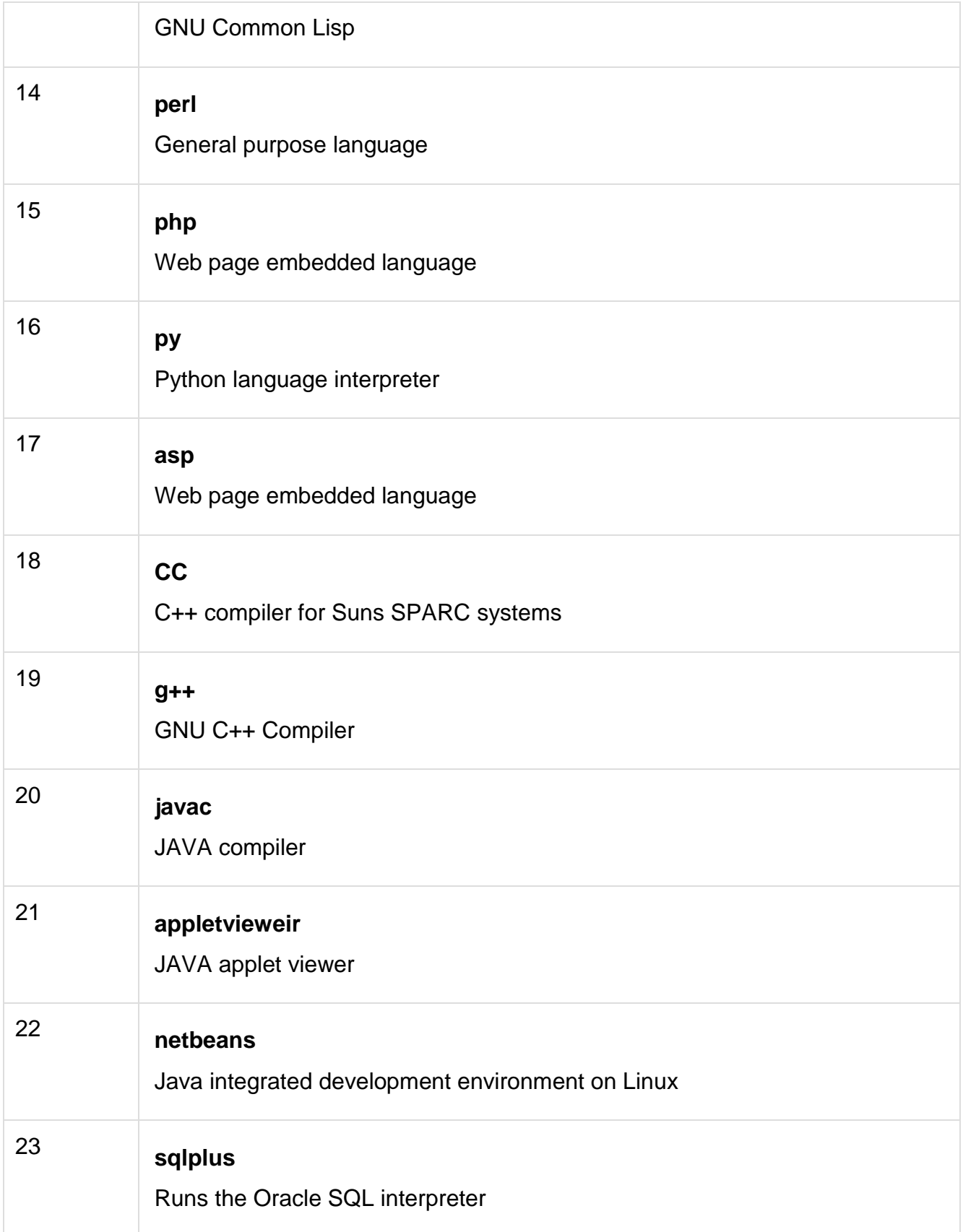

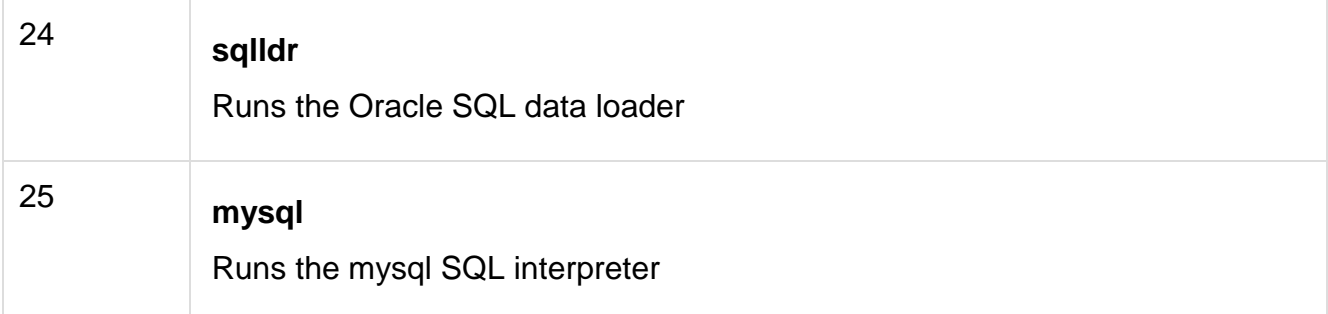

## **Misc Commands**

These commands list or alter information about the system −

Given below is the list of Misc Commands in Unix.

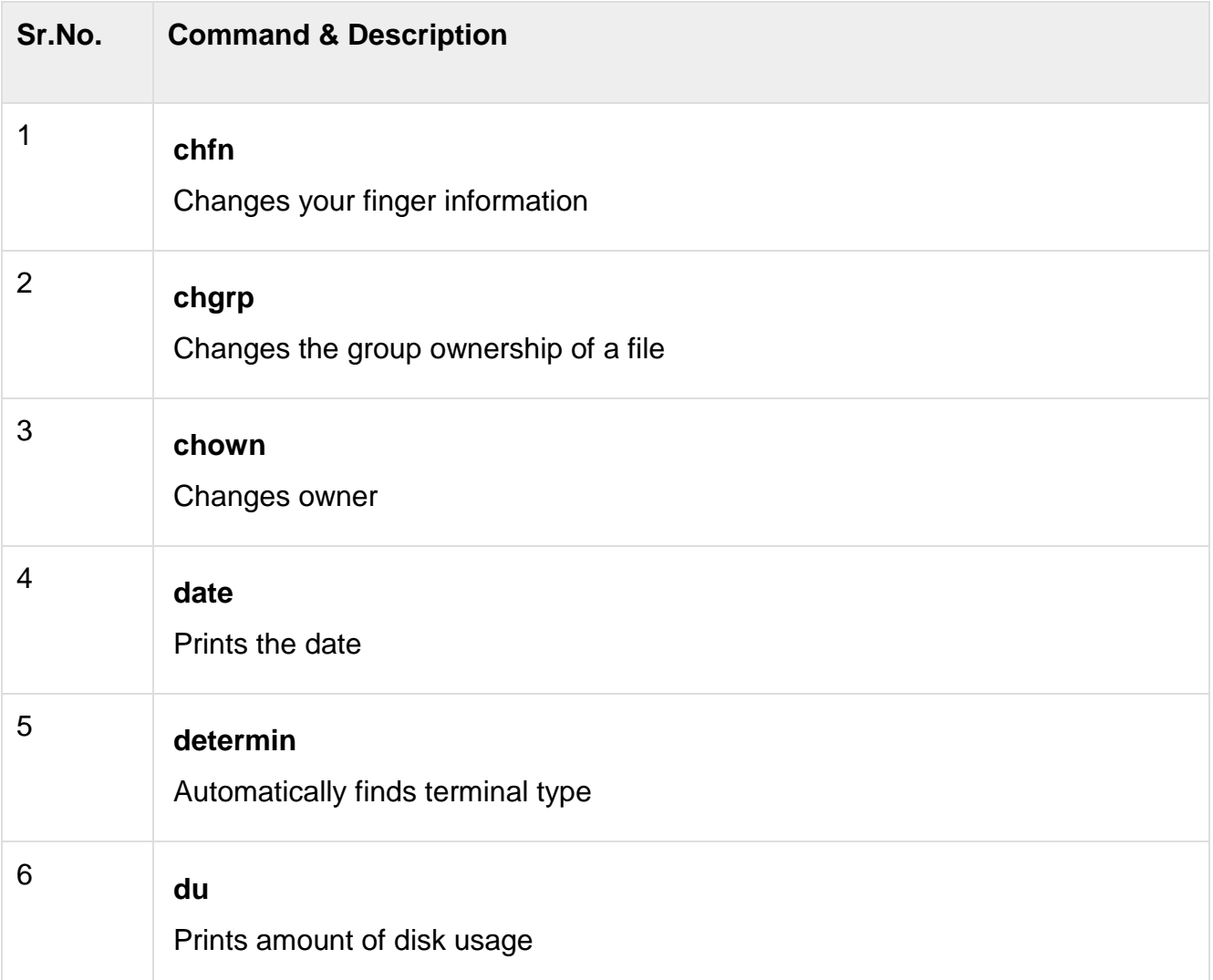

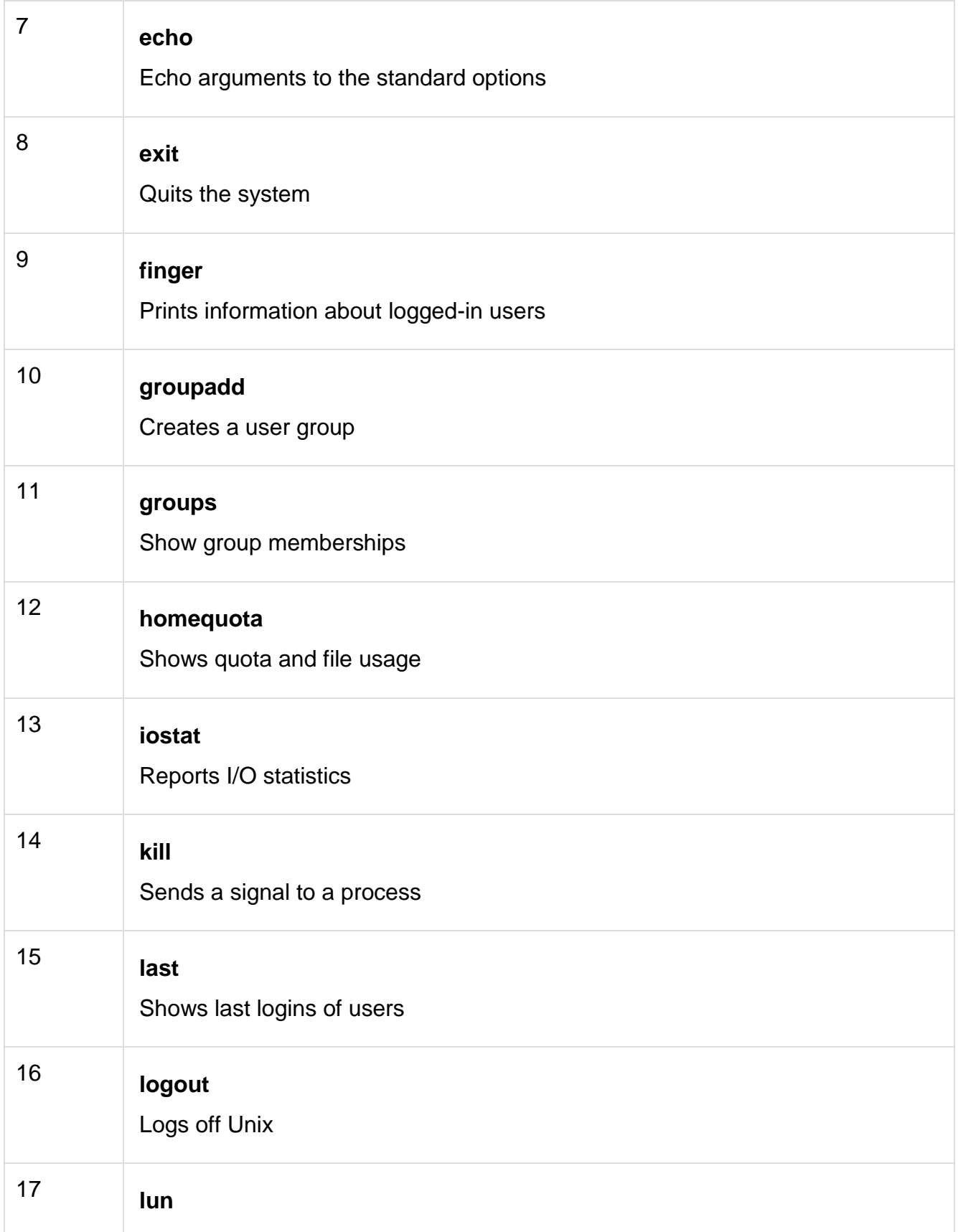

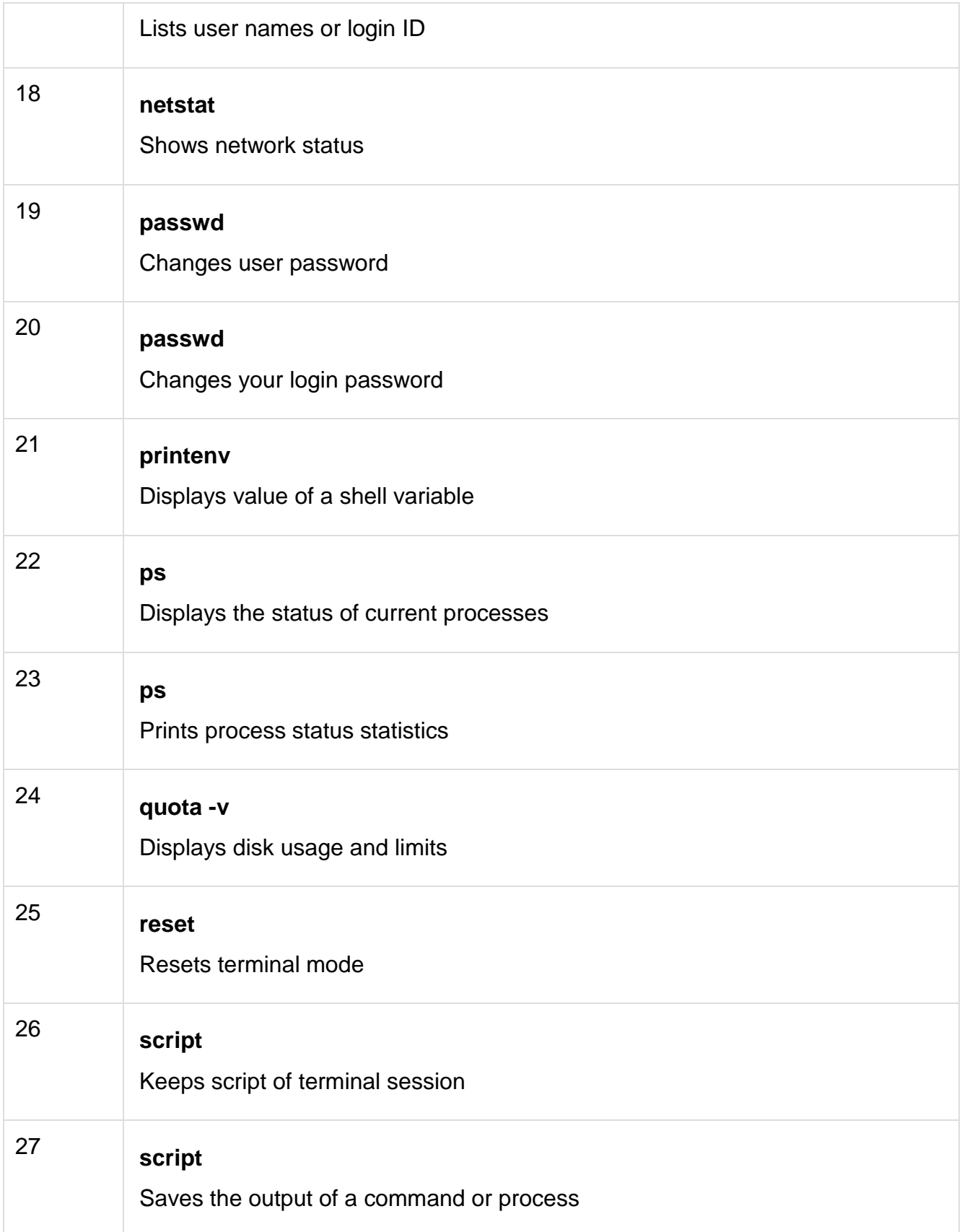

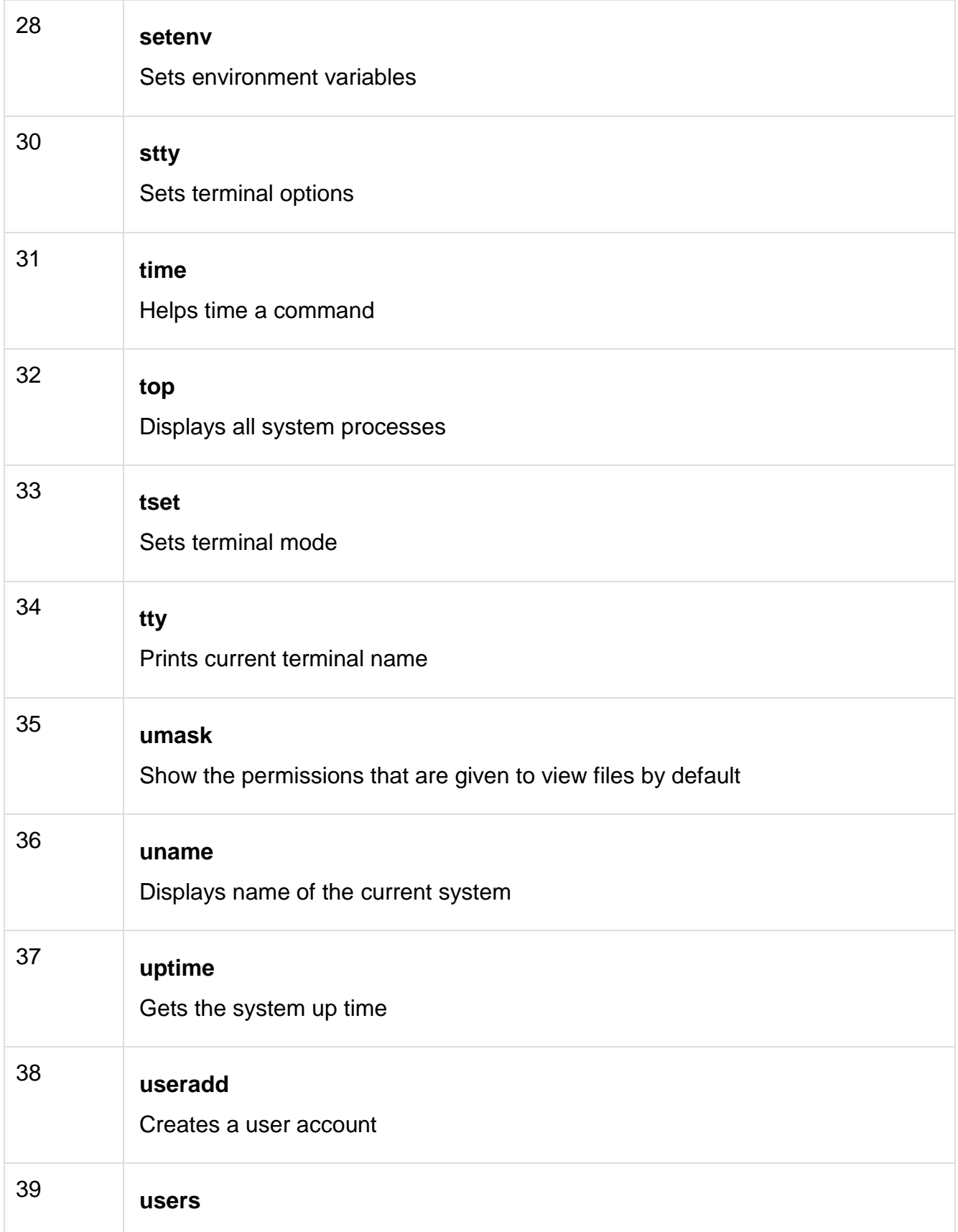

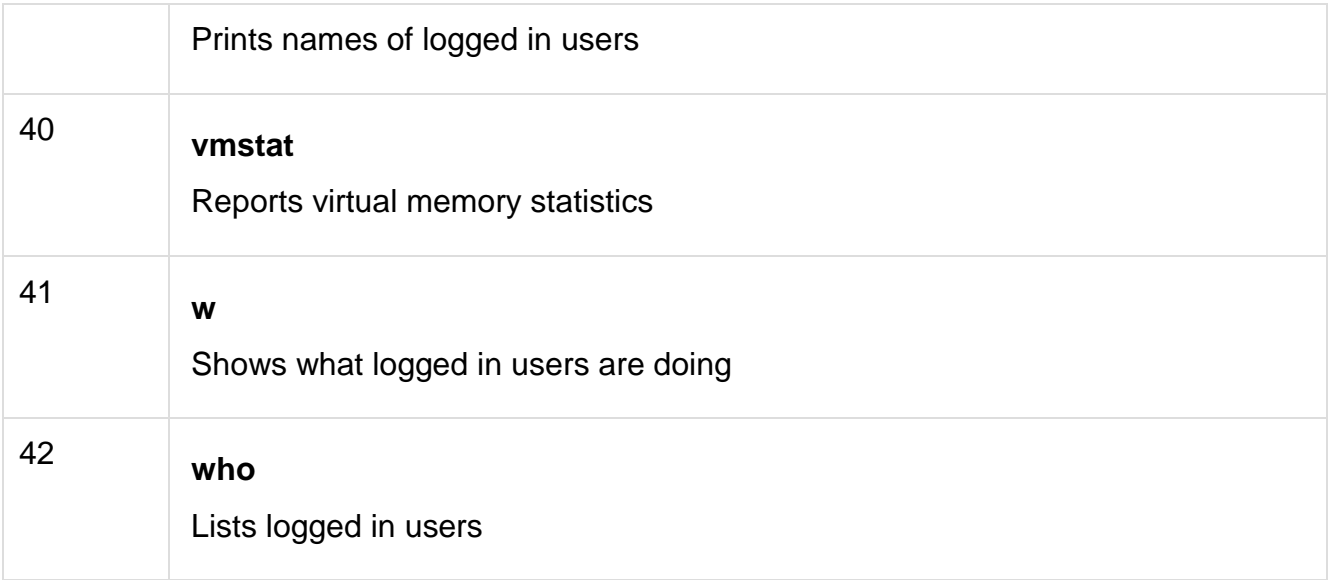

#### **The environment**

In this chapter, we will discuss in detail about the Unix environment. An important Unix concept is the **environment**, which is defined by environment variables. Some are set by the system, others by you, yet others by the shell, or any program that loads another program.

A variable is a character string to which we assign a value. The value assigned could be a number, text, filename, device, or any other type of data.

For example, first we set a variable TEST and then we access its value using the **echo** command −

```
$TEST="Unix Programming"
$echo $TEST
```
It produces the following result.

#### **Unix Programming**

Note that the environment variables are set without using the **\$** sign but while accessing them we use the \$ sign as prefix. These variables retain their values until we come out of the shell.

When you log in to the system, the shell undergoes a phase called **initialization** to set up the environment. This is usually a two-step process that involves the shell reading the following files −

- /etc/profile
- profile

## **The process is as follows −**

- The shell checks to see whether the file **/etc/profile** exists.
- If it exists, the shell reads it. Otherwise, this file is skipped. No error message is displayed.
- The shell checks to see whether the file **.profile** exists in your home directory. Your home directory is the directory that you start out in after you log in.
- If it exists, the shell reads it; otherwise, the shell skips it. No error message is displayed.

As soon as both of these files have been read, the shell displays a prompt −

\$

This is the prompt where you can enter commands in order to have them executed.

**Note** − The shell initialization process detailed here applies to all **Bourne** type shells, but some additional files are used by **bash** and **ksh**.

### **The .profile File**

The file **/etc/profile** is maintained by the system administrator of your Unix machine and contains shell initialization information required by all users on a system.

The file **.profile** is under your control. You can add as much shell customization information as you want to this file. The minimum set of information that you need to configure includes −

- The type of terminal you are using.
- A list of directories in which to locate the commands.
- A list of variables affecting the look and feel of your terminal.

You can check your **.profile** available in your home directory. Open it using the vi editor and check all the variables set for your environment.

### **Setting the Terminal Type**

Usually, the type of terminal you are using is automatically configured by either the **login** or **getty** programs. Sometimes, the auto configuration process guesses your terminal incorrectly.

If your terminal is set incorrectly, the output of the commands might look strange, or you might not be able to interact with the shell properly.

To make sure that this is not the case, most users set their terminal to the lowest common denominator in the following way −

\$TERM=vt100 \$

# **Setting the PATH**

When you type any command on the command prompt, the shell has to locate the command before it can be executed.

The PATH variable specifies the locations in which the shell should look for commands. Usually the Path variable is set as follows −

\$PATH=/bin:/usr/bin  $\mathbf{s}$ 

Here, each of the individual entries separated by the colon character **(:)** are directories. If you request the shell to execute a command and it cannot find it in any of the directories given in the PATH variable, a message similar to the following appears −

\$hello hello: not found \$

There are variables like PS1 and PS2 which are discussed in the next section.

PS1 and PS2 Variables

The characters that the shell displays as your command prompt are stored in the variable PS1. You can change this variable to be anything you want. As soon as you change it, it'll be used by the shell from that point on.

For example, if you issued the command −

 $$PS1='->$  $\Rightarrow$  $\Rightarrow$  $\Rightarrow$ 

Your prompt will become =>. To set the value of **PS1** so that it shows the working directory, issue the command −

=>PS1="[\u@\h \w]\\$" [root@ip-72-167-112-17 /var/www/tutorialspoint/unix]\$ [root@ip-72-167-112-17 /var/www/tutorialspoint/unix]\$

The result of this command is that the prompt displays the user's username, the machine's name (hostname), and the working directory.

There are quite a few **escape sequences** that can be used as value arguments for PS1; try to limit yourself to the most critical so that the prompt does not overwhelm you with information.

**Sr.No. Escape Sequence & Description**

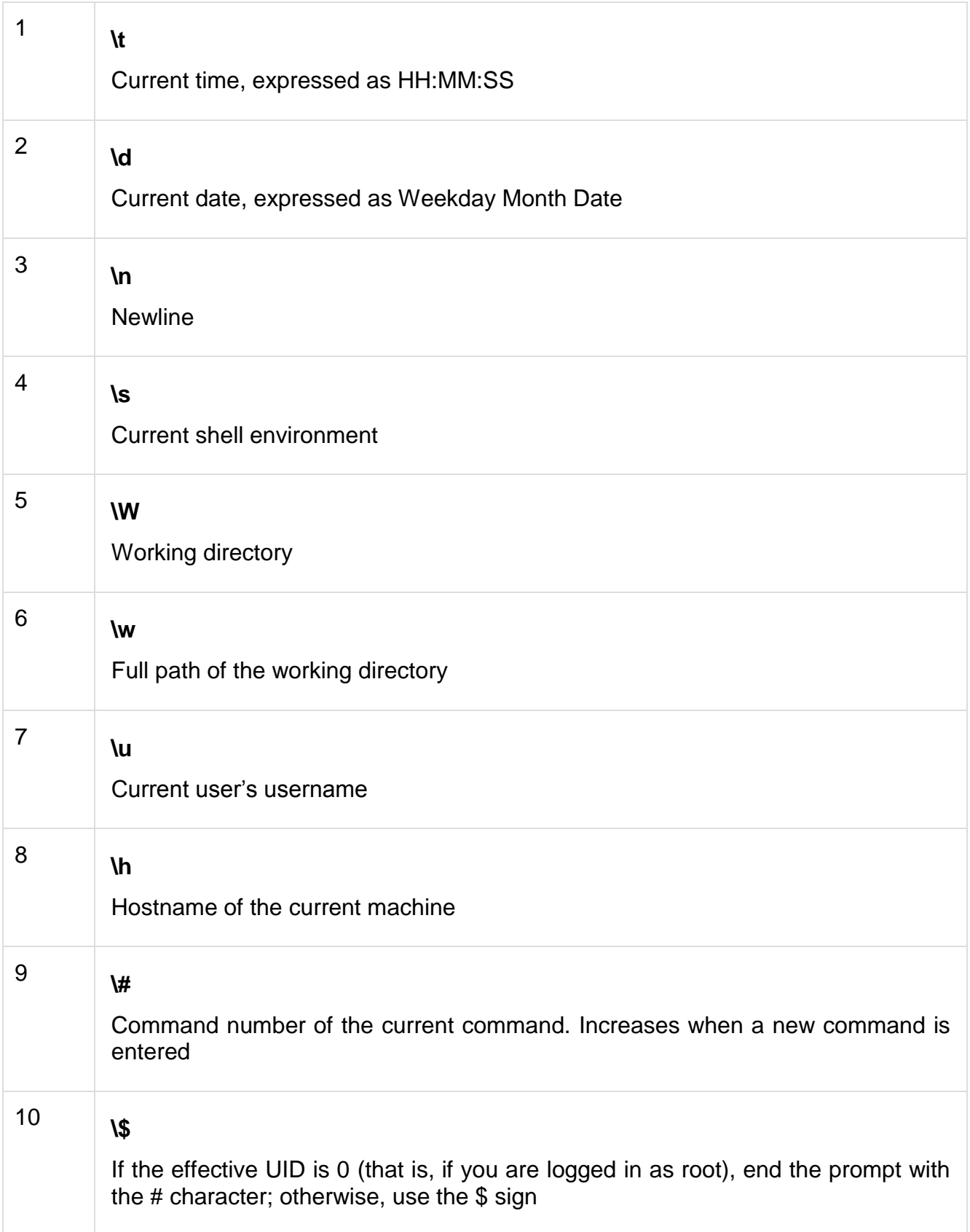

You can make the change yourself every time you log in, or you can have the change made automatically in PS1 by adding it to your **.profile** file.

When you issue a command that is incomplete, the shell will display a secondary prompt and wait for you to complete the command and hit **Enter** again.

The default secondary prompt is **>** (the greater than sign), but can be changed by redefining the **PS2** shell variable −

Following is the example which uses the default secondary prompt −

\$ echo "this is a > test" this is a test \$

The example given below re-defines PS2 with a customized prompt −

\$ PS2="secondary prompt->" \$ echo "this is a secondary prompt->test" this is a test  $\mathfrak{F}$ 

### **Environment Variables**

Following is the partial list of important environment variables. These variables are set and accessed as mentioned below −

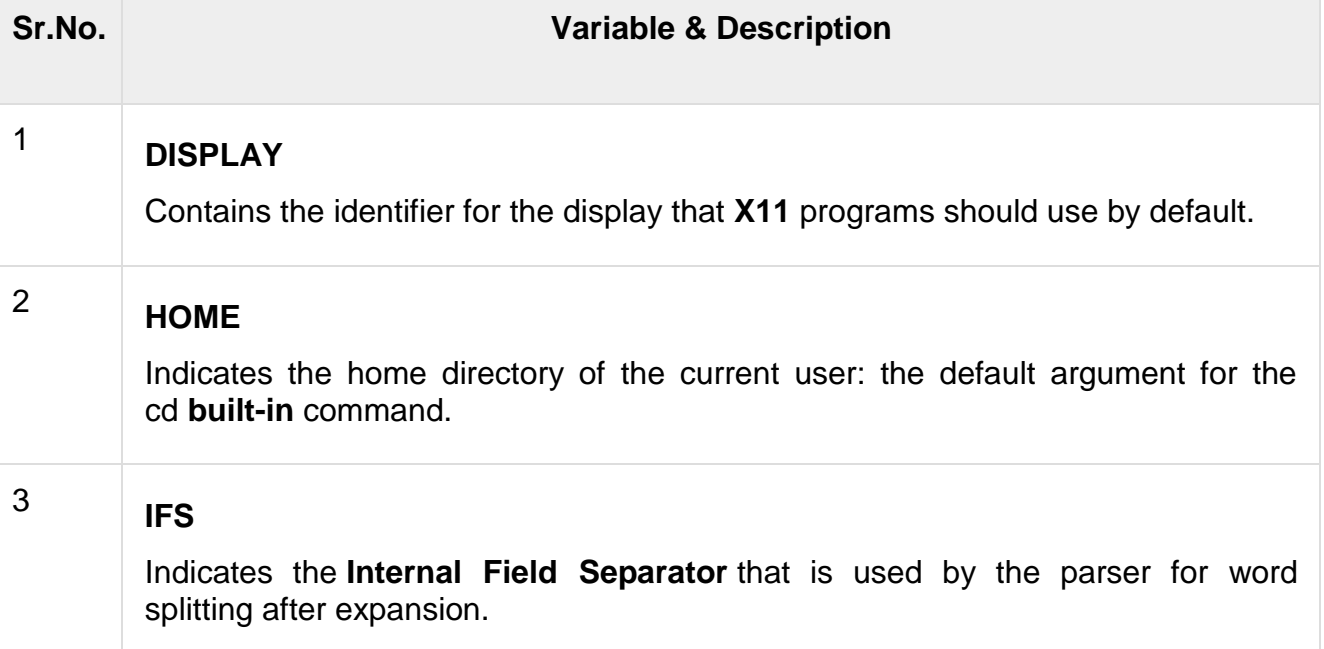

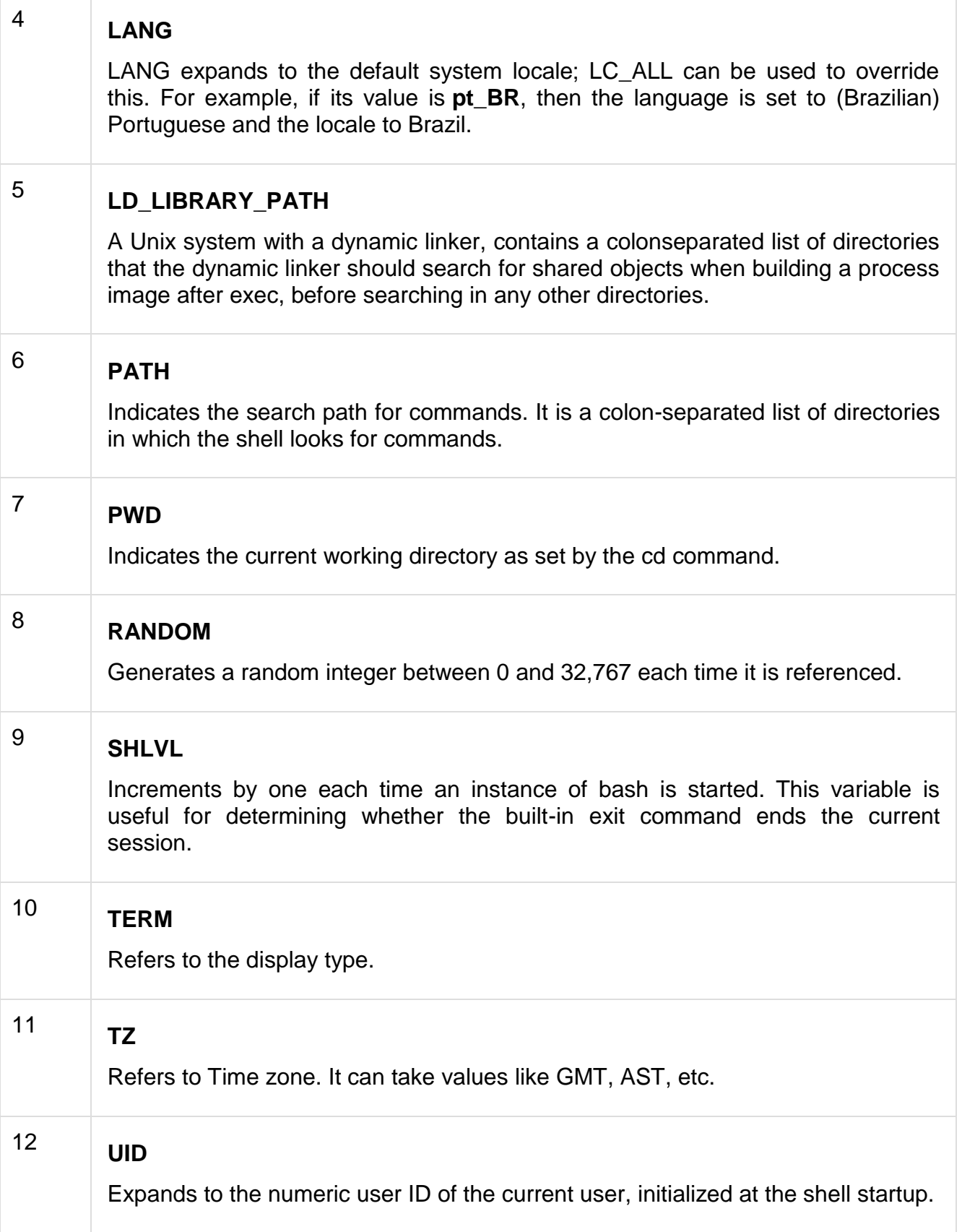

Following is the sample example showing few environment variables −

\$ echo \$HOME /root ]\$ echo \$DISPLAY \$ echo \$TERM xterm \$ echo \$PATH /usr/local/bin:/bin:/usr/bin:/home/amrood/bin:/usr/local/bin  $\$\$ 

## **Integer arithmetic and string Manipulation**

The expression **\$((\$OPTIND - 1))** in the last example gives a clue as to how the shell can do integer arithmetic. As you might guess, the shell interprets words surrounded by **\$((** and **))** as arithmetic expressions. Variables in arithmetic expressions do not need to be preceded by dollar signs, though it is not wrong to do so.

Arithmetic expressions are evaluated inside double quotes, like tildes, variables, and command substitutions. We're finally in a position to state the definitive rule about quoting strings: When in doubt, enclose a string in single quotes, unless it contains tildes or any expression involving a dollar sign, in which case you should use double quotes.

For example, the date(1) command on System V-derived versions of UNIX accepts arguments that tell it how to format its output. The argument **+%j** tells it to print the day of the year, i.e., the number of days since December 31st of the previous year.

We can use **+%j** to print a little holiday anticipation message:

print "Only  $\left(\frac{365 - \frac{1}{2}(\text{date } + \frac{1}{1})}{7} \right)$  weeks until the New Year!"

We'll show where this fits in the overall scheme of command-line processing in [Chapter](http://www.cs.ait.ac.th/~on/O/oreilly/unix/ksh/ch07_01.htm)  [7, Input/Output and Command-line Processing.](http://www.cs.ait.ac.th/~on/O/oreilly/unix/ksh/ch07_01.htm)

The arithmetic expression feature is built in to the Korn shell's syntax, and was available in the Bourne shell (most versions) only through the external command expr(1). Thus it is yet another example of a desirable feature provided by an external command (i.e., a syntactic kludge) being better integrated into the shell. **[[**/**]]** and **getopts** are also examples of this design trend.

Korn shell arithmetic expressions are equivalent to their counterparts in the C language. [5] Precedence and associativity are the same as in C. [Table 6.2](http://www.cs.ait.ac.th/~on/O/oreilly/unix/ksh/ch06_02.htm#KSH-CH-6-TAB-1) shows the arithmetic operators that are supported. Although some of these are (or contain) special

characters, there is no need to backslash-escape them, because they are within the **\$((**...**))** syntax.

[5] The assignment forms of these operators are also permitted. For example, **\$((x += 2))** adds 2 to **x** and stores the result back in **x**.

Table 6.2: Arithmetic Operators

# **Operator Meaning**

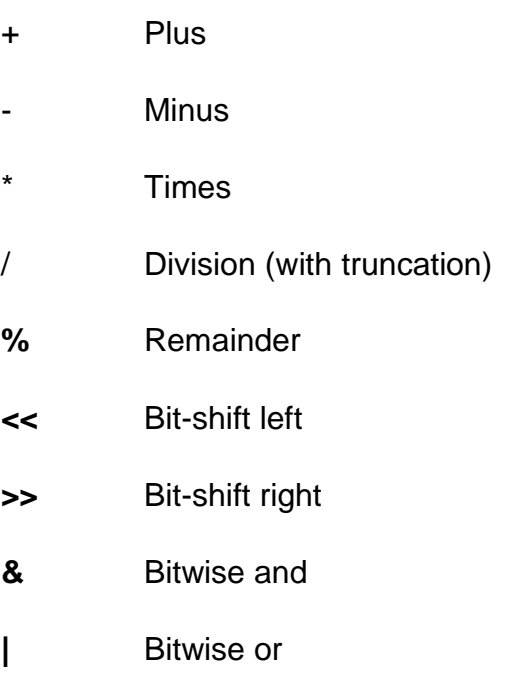

- **~** Bitwise not
- **^** Bitwise exclusive or

Parentheses can be used to group subexpressions. The arithmetic expression syntax also (like C) supports relational operators as "truth values" of 1 for true and 0 for false. [Table 6.3](http://www.cs.ait.ac.th/~on/O/oreilly/unix/ksh/ch06_02.htm#KSH-CH-6-TAB-2) shows the relational operators and the logical operators that can be used to combine relational expressions.

Table 6.3: Relational Operators

## **Operator Meaning**

< Less than

Table 6.3: Relational Operators

# **Operator Meaning**

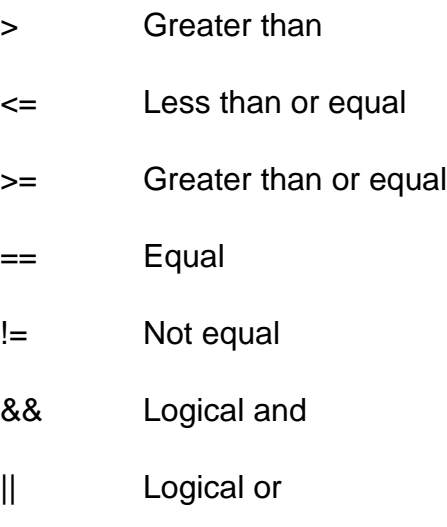

For example, **\$((3 > 2))** has the value 1; **\$(( (3 > 2) || (4 <= 1) ))** also has the value 1, since at least one of the two subexpressions is true.

The shell also supports base N numbers, where N can be up to 36. The notation B**#**N means "N base B". Of course, if you omit the B**#**, the base defaults to 10.

# **6.2.1 Arithmetic Conditionals**

Another construct, closely related to **\$((...))**, is **((...))** (without the leading dollar sign). We use this for evaluating arithmetic condition tests, just as **[[...]]** is used for string, file attribute, and other types of tests.

**((...))** evaluates relational operators differently from **\$((...))** so that you can use it in **if** and **while** constructs. Instead of producing a textual result, it just sets its exit status according to the truth of the expression: 0 if true, 1 otherwise. So, for example, **((3 > 2))** produces exit status 0, as does **(( (3 > 2) || (4 <= 1) ))**, but **(( (3 > 2) && (4 <= 1) ))** has exit status 1 since the second subexpression isn't true.

You can also use numerical values for truth values within this construct. It's like the analogous concept in C, which means that it's somewhat counterintuitive to non-C programmers: a value of 0 means false (i.e., returns exit status 1), and a non-0 value means true (returns exit status 0), e.g., **(( 14 ))** is true. See the code for the kshdb debugger in [Chapter 9](http://www.cs.ait.ac.th/~on/O/oreilly/unix/ksh/ch09_01.htm) for two more examples of this.

# **6.2.2 Arithmetic Variables and Assignment**

The **((**...**))** construct can also be used to define integer variables and assign values to them. The statement:

(( intvar=expression ))

creates the integer variable intvar (if it doesn't already exist) and assigns to it the result of expression.

That syntax isn't intuitive, so the shell provides a better equivalent: the built-in command **let**. The syntax is:

### let intvar=expression

It is not necessary (because it's actually redundant) to surround the expression with **\$((** and **))** in a **let** statement. As with any variable assignment, there must not be any space on either side of the equal sign (**=**). It is good practice to surround expressions with quotes, since many characters are treated as special by the shell (e.g., \*, **#**, and parentheses); furthermore, you must quote expressions that include whitespace (spaces or TABs). See [Table 6.4](http://www.cs.ait.ac.th/~on/O/oreilly/unix/ksh/ch06_02.htm#KSH-CH-6-TAB-3) for examples.

Table 6.4: Sample Integer Expression Assignments

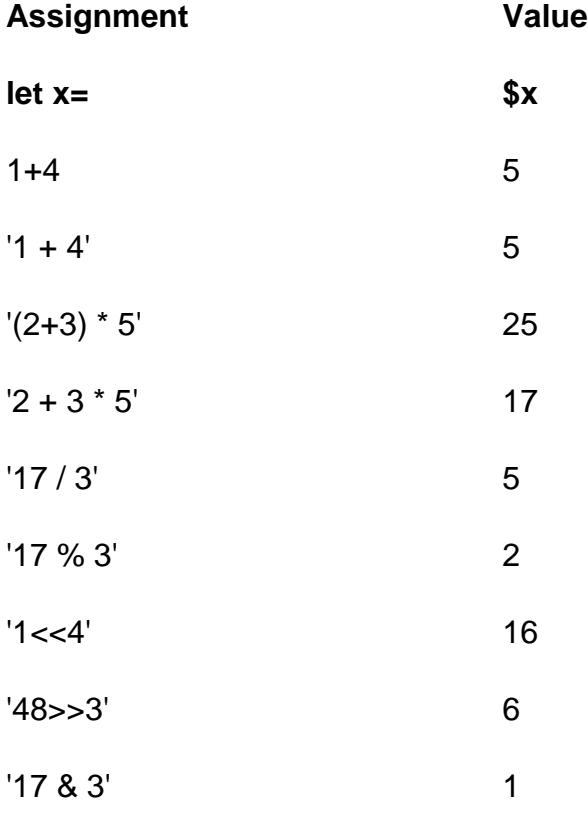

Table 6.4: Sample Integer Expression Assignments

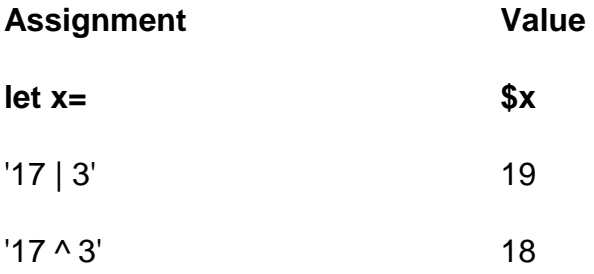

Here is a small task that makes use of integer arithmetic.

## **Task 6.1**

Write a script called pages that, given the name of a text file, tells how many pages of output it contains. Assume that there are 66 lines to a page but provide an option allowing the user to override that.

We'll make our option **-**N, a la head. The syntax for this single option is so simple that we need not bother with **getopts**. Here is the code:

```
if [[ $1 = -+([0-9]) ]]; then
   let page_lines=${1#-}
   shift
else
   let page_lines=66
fi
let file_lines="$(wc -1 < $1)"let pages=file_lines/page_lines
if (( file lines % page lines > 0 )); then
   let pages=pages+1
fi
```
print "\$1 has \$pages pages of text."

Notice that we use the integer conditional **(( file\_lines % page\_lines > 0 ))** rather than the **[[**...**]]** form.

At the heart of this code is the UNIX utility wc(1), which counts the number of lines, words, and characters (bytes) in its input. By default, its output looks something like this:

8 34 161 bob

wc's output means that the file bob has 8 lines, 34 words, and 161 characters. wc recognizes the options **-l**, **-w**, and **-c**, which tell it to print only the number of lines, words, or characters, respectively.

wc normally prints the name of its input file (given as argument). Since we want only the number of lines, we have to do two things. First, we give it input from file redirection instead, as in **wc -l < bob** instead of **wc -l bob**. This produces the number of lines preceded by a single space (which would normally separate the filename from the number).

Unfortunately, that space complicates matters: the statement **let file\_lines=\$(wc -l < \$1)** becomes "let file\_lines= N" after command substitution; the space after the equal sign is an error. That leads to the second modification, the quotes around the command substitution expression. The statement **let file\_lines="** N**"** is perfectly legal, and **let** knows how to remove the leading space.

The first **if** clause in the pages script checks for an option and, if it was given, strips the dash (**-**) off and assigns it to the variable **page\_lines**. wc in the command substitution expression returns the number of lines in the file whose name is given as argument.

The next group of lines calculates the number of pages and, if there is a remainder after the division, adds 1. Finally, the appropriate message is printed.

As a bigger example of integer arithmetic, we will complete our emulation of the C shell's pushd and popd functions (Task 4-8). Remember that these functions operate on **DIRSTACK**, a stack of directories represented as a string with the directory names separated by spaces. The C shell's pushd and popd take additional types of arguments, which are:

- **pushd +n** takes the nth directory in the stack (starting with 0), rotates it to the top, and **cd**s to it.
- **pushd** without arguments, instead of complaining, swaps the two top directories on the stack and **cd**s to the new top.
- **popd +n** takes the nth directory in the stack and just deletes it.

The most useful of these features is the ability to get at the nth directory in the stack. Here are the latest versions of both functions:

```
function pushd { # push current directory onto stack
   dirname=$1
   if [[ -d $dirname && -x $dirname ]]; then
          cd $dirname
      DIRSTACK="$dirname ${DIRSTACK:-$PWD}"
     print "$DIRSTACK"
   else
     print "still in $PWD."
```

```
 fi
}
function popd \{ # pop directory off the stack, cd to new top if [[ -n $DIRSTACK ]]; then
      DIRSTACK=${DIRSTACK#* }
      cd ${DIRSTACK%% *}
      print "$PWD"
   else
      print "stack empty, still in $PWD."
   fi
}
```
To get at the nth directory, we use a **while** loop that transfers the top directory to a temporary copy of the stack n times. We'll put the loop into a function called getNdirs that looks like this:

```
function getNdirs{
   stackfront=''
   let count=0
  while (( count < $1 )); do
      stackfront="$stackfront ${DIRSTACK%% *}"
      DIRSTACK=${DIRSTACK#* }
     let count=count+1
   done
}
```
The argument passed to getNdirs is the n in question. The variable **stackfront** is the temporary copy that will contain the first n directories when the loop is done. **stackfront** starts as null; **count**, which counts the number of loop iterations, starts as 0.

The first line of the loop body appends the top of the stack (**\${DIRSTACK%%** \***}**) to **stackfront**; the second line deletes the top from the stack. The last line increments the counter for the next iteration. The entire loop executes N times, for values of **count** from 0 to N-1.

When the loop finishes, the last directory in **\$stackfront** is the Nth directory. The expression **\${stackfront##**\* **}** extracts this directory. Furthermore, **DIRSTACK** now contains the "back" of the stack, i.e., the stack without the first n directories. With this in mind, we can now write the code for the improved versions of pushd and popd:

```
function pushd {
  if [[ $1 = ++([0-9]) ]]; then
      # case of pushd +n: rotate n-th directory to top
     let num = $1# +}
```

```
 getNdirs $num
```

```
 newtop=${stackfront##* }
 stackfront=${stackfront%$newtop}
```

```
 DIRSTACK="$newtop $stackfront $DIRSTACK"
 cd $newtop
```

```
 elif [[ -z $1 ]]; then
```

```
 # case of pushd without args; swap top two directories
 firstdir=${DIRSTACK%% *}
 DIRSTACK=${DIRSTACK#* }
 seconddir=${DIRSTACK%% *}
 DIRSTACK=${DIRSTACK#* } 
 DIRSTACK="$seconddir $firstdir $DIRSTACK"
 cd $seconddir
```
#### else

```
 cd $dirname
   # normal case of pushd dirname
   dirname=$1
   if [[ -d $dirname && -x $dirname ]]; then
      DIRSTACK="$dirname ${DIRSTACK:-$PWD}"
      print "$DIRSTACK"
   else
      print still in "$PWD."
   fi
 fi
```

```
}
```

```
function popd \{ # pop directory off the stack, cd to new top
  if [[ $1 = ++([0-9]) ]]; then
      # case of popd +n: delete n-th directory from stack
      let num={$1#+}
      getNdirs $num
      stackfront=${stackfront% *}
```

```
 DIRSTACK="$stackfront $DIRSTACK"
```
#### else

```
 # normal case of popd without argument
 if [[ -n $DIRSTACK ]]; then
   DIRSTACK=${DIRSTACK#* }
   cd ${DIRSTACK%% *}
   print "$PWD"
 else
   print "stack empty, still in $PWD."
```
fi fi }

These functions have grown rather large; let's look at them in turn. The **if** at the beginning of pushd checks if the first argument is an option of the form **+**N. If so, the first body of code is run. The first **let** simply strips the plus sign (+) from the argument and assigns the result - as an integer - to the variable **num**. This, in turn, is passed to the getNdirs function.

The next two assignment statements set **newtop** to the Nth directory - i.e., the last directory in **\$stackfront** - and delete that directory from **stackfront**. The final two lines in this part of pushd put the stack back together again in the appropriate order and **cd** to the new top directory.

The **elif** clause tests for no argument, in which case pushd should swap the top two directories on the stack. The first four lines of this clause assign the top two directories to **firstdir** and **seconddir**, and delete these from the stack. Then, as above, the code puts the stack back together in the new order and **cd**s to the new top directory.

The **else** clause corresponds to the usual case, where the user supplies a directory name as argument.

popd works similarly. The **if** clause checks for the **+**N option, which in this case means delete the Nth directory. A **let** extracts the N as an integer; the getNdirs function puts the first n directories into **stackfront**. Then the line **stackfront=\${stackfront% \*}** deletes the last directory (the Nth directory) from **stackfront**. Finally, the stack is put back together with the Nth directory missing.

The **else** clause covers the usual case, where the user doesn't supply an argument.

Before we leave this subject, here are a few exercises that should test your understanding of this code:

- 1. Add code to pushd that exits with an error message if the user supplies no argument and the stack contains fewer than two directories.
- 2. Verify that when the user specifies **+**N and N exceeds the number of directories in the stack, both pushd and popd use the last directory as the Nth directory.
- 3. Modify the getNdirs function so that it checks for the above condition and exits with an appropriate error message if true.
- 4. Change getNdirs so that it uses cut (with command substitution), instead of the **while** loop, to extract the first N directories. This uses less code but runs more slowly because of the extra processes generated.

## **Special command line characters**

What makes a character special? If it has a meaning beyond its literal meaning, a [meta](https://tldp.org/LDP/abs/html/x17129.html#METAMEANINGREF)[meaning,](https://tldp.org/LDP/abs/html/x17129.html#METAMEANINGREF) then we refer to it as a special character. Along with commands and [keywords,](https://tldp.org/LDP/abs/html/internal.html#KEYWORDREF) special characters are building blocks of Bash scripts.

## **Special Characters Found In Scripts and Elsewhere**

#

**Comments.** Lines beginning with a # (with the exception of [#!\)](https://tldp.org/LDP/abs/html/sha-bang.html#MAGNUMREF) are comments and will not be executed.

# This line is a comment.

Comments may also occur following the end of a command.

echo "A comment will follow." # Comment here. # ^ Note whitespace before #

Comments may also follow [whitespace](https://tldp.org/LDP/abs/html/special-chars.html#WHITESPACEREF) at the beginning of a line.

# A tab precedes this comment.

Comments may even be embedded within a [pipe.](https://tldp.org/LDP/abs/html/special-chars.html#PIPEREF)

```
initial=( `cat "$startfile" | sed -e '/#/d' | tr -d '\n' |\
# Delete lines containing '#' comment character.
```
sed -e 's $\wedge \wedge$ . /g' -e 's/ $\angle$  /g'' )

# Excerpted from life.sh script

A command may not follow a comment on the same line. There is no method of terminating the comment, in order for "live code" to begin on the same line. Use a new line for the next command.

Of course, a [quoted](https://tldp.org/LDP/abs/html/quoting.html#QUOTINGREF) or an [escaped](https://tldp.org/LDP/abs/html/escapingsection.html#ESCP) # in an [echo](https://tldp.org/LDP/abs/html/internal.html#ECHOREF) statement does not begin a comment. Likewise, a # appears in [certain parameter-substitution](https://tldp.org/LDP/abs/html/parameter-substitution.html#PSUB2)  [constructs](https://tldp.org/LDP/abs/html/parameter-substitution.html#PSUB2) and in [numerical constant expressions.](https://tldp.org/LDP/abs/html/numerical-constants.html#NUMCONSTANTS)

echo "The # here does not begin a comment." echo 'The # here does not begin a comment.' echo The \# here does not begin a comment. echo The # here begins a comment.

echo \${PATH#\*:} # Parameter substitution, not a comment. echo  $\frac{24101011}{24}$  # Base conversion, not a comment.

# Thanks, S.C.

The standard [quoting and escape](https://tldp.org/LDP/abs/html/quoting.html#QUOTINGREF) characters (" ' \) escape the #.

Certain [pattern matching operations](https://tldp.org/LDP/abs/html/parameter-substitution.html#PSOREX1) also use the #.

**Command separator [semicolon].** Permits putting two or more commands on the same line.

echo hello; echo there

if  $[-x]$  "\$filename" ]; then  $\#$  Note the space after the semicolon.  $#$   $\longrightarrow$   $\sim$  echo "File \$filename exists."; cp \$filename \$filename.bak else  $#$  echo "File \$filename not found."; touch \$filename fi; echo "File test complete."

Note that the ";" [sometimes needs to be](https://tldp.org/LDP/abs/html/moreadv.html#FINDREF0) escaped.

;;

;

**Terminator in a [case](https://tldp.org/LDP/abs/html/testbranch.html#CASEESAC1) option [double semicolon].**

```
case "$variable" in
  abc) echo "\$variable = abc" ;;
 xyz) echo "\sqrt{variable} = xyz";;
esac
```
;;&, ;&

.

.

### **[Terminators](https://tldp.org/LDP/abs/html/bashver4.html#NCTERM) in a case option [\(version 4+](https://tldp.org/LDP/abs/html/bashver4.html#BASH4REF) of Bash).**

**"dot" command [period].** Equivalent to [source](https://tldp.org/LDP/abs/html/internal.html#SOURCEREF) (see [Example 15-22\)](https://tldp.org/LDP/abs/html/internal.html#EX38). This is a bash [builtin.](https://tldp.org/LDP/abs/html/internal.html#BUILTINREF)

**"dot", as a component of a filename.** When working with filenames, a leading dot is the prefix of a "hidden" file, a file that an [ls](https://tldp.org/LDP/abs/html/basic.html#LSREF) will not normally show.

```
bash$ touch .hidden-file
bash$ ls -l 
total 10
-rw-r--r-- 1 bozo 4034 Jul 18 22:04 data1.addressbook
-rw-r--r-- 1 bozo 4602 May 25 13:58 data1.addressbook.bak
-rw-r--r-- 1 bozo 877 Dec 17 2000 employment.addressbook
bash$ ls -al 
total 14
drwxrwxr-x 2 bozo bozo 1024 Aug 29 20:54 ./
drwx------ 52 bozo bozo 3072 Aug 29 20:51 ../
-rw-r--r-- 1 bozo bozo 4034 Jul 18 22:04 data1.addressbook
-rw-r--r-- 1 bozo bozo 4602 May 25 13:58 data1.addressbook.bak
-rw-r--r-- 1 bozo bozo 877 Dec 17 2000 employment.addressbook
-rw-rw-r-- 1 bozo bozo 0 Aug 29 20:54 .hidden-file
```
When considering directory names, a single dot represents the current working directory, and two dots denote the parent directory.

bash\$ **pwd** /home/bozo/projects

bash\$ **cd .** bash\$ **pwd** /home/bozo/projects

bash\$ **cd ..** bash\$ **pwd** /home/bozo/

.

The dot often appears as the destination (directory) of a file movement command, in this context meaning current directory.

```
bash$ cp /home/bozo/current_work/junk/* .
```
Copy all the "junk" files to [\\$PWD.](https://tldp.org/LDP/abs/html/internalvariables.html#PWDREF)

**"dot" character match.** When [matching characters,](https://tldp.org/LDP/abs/html/x17129.html#REGEXDOT) as part of a [regular](https://tldp.org/LDP/abs/html/regexp.html#REGEXREF)  [expression,](https://tldp.org/LDP/abs/html/regexp.html#REGEXREF) a "dot" [matches a single character.](https://tldp.org/LDP/abs/html/x17129.html#REGEXDOT)

**[partial quoting](https://tldp.org/LDP/abs/html/varsubn.html#DBLQUO) [double quote].** "STRING" preserves (from interpretation) most of the special characters within STRING. See [Chapter 5.](https://tldp.org/LDP/abs/html/quoting.html)

**[full quoting](https://tldp.org/LDP/abs/html/varsubn.html#SNGLQUO) [single quote].** 'STRING' preserves all special characters within STRING. This is a stronger form of quoting than "STRING". See [Chapter](https://tldp.org/LDP/abs/html/quoting.html)  [5.](https://tldp.org/LDP/abs/html/quoting.html)

**[comma operator.](https://tldp.org/LDP/abs/html/ops.html#COMMAOP)** The comma operator [\[1\]](https://tldp.org/LDP/abs/html/special-chars.html#FTN.AEN612) links together a series of arithmetic operations. All are evaluated, but only the last one is returned.

let "t2 =  $((a = 9, 15 / 3))$ " # Set "a =  $9$ " and "t2 =  $15 / 3$ "

The comma operator can also concatenate strings.

```
for file in /{,usr/}bin/*calc
# ^ Find all executable files ending in "calc"
#+ in /bin and /usr/bin directories.
do
     if \lceil -x "\text{file}" ]
      then
       echo $file
      fi
done
# /bin/ipcalc
# /usr/bin/kcalc
# /usr/bin/oidcalc
# /usr/bin/oocalc
```
# Thank you, Rory Winston, for pointing this out.

,, ,

 $\blacksquare$ 

'

,

**[Lowercase conversion](https://tldp.org/LDP/abs/html/bashver4.html#CASEMODPARAMSUB) in parameter substitution (added in [version 4](https://tldp.org/LDP/abs/html/bashver4.html#BASH4REF) of Bash).**

 $\lambda$ 

**[escape](https://tldp.org/LDP/abs/html/escapingsection.html#ESCP) [backslash].** A quoting mechanism for single characters.

**\X** escapes the character X. This has the effect of "quoting" X, equivalent to 'X'. The \ may be used to quote " and ', so they are expressed literally.

See [Chapter 5](https://tldp.org/LDP/abs/html/quoting.html) for an in-depth explanation of escaped characters.

/

**Filename path separator [forward slash].** Separates the components of a filename (as in /home/bozo/projects/Makefile).

This is also the division [arithmetic operator.](https://tldp.org/LDP/abs/html/ops.html#AROPS1)

**[command substitution.](https://tldp.org/LDP/abs/html/commandsub.html#COMMANDSUBREF)** The **`command`** construct makes available the output of **command** for assignment to a variable. This is also known as [backquotes](https://tldp.org/LDP/abs/html/commandsub.html#BACKQUOTESREF) or backticks.

:

`

**null command [colon].** This is the shell equivalent of a "NOP" (no op, a donothing operation). It may be considered a synonym for the shell builtin [true.](https://tldp.org/LDP/abs/html/internal.html#TRUEREF) The ":" command is itself a Bash [builtin,](https://tldp.org/LDP/abs/html/internal.html#BUILTINREF) and its [exit status](https://tldp.org/LDP/abs/html/exit-status.html#EXITSTATUSREF) is true (0).

: echo \$? # 0

Endless loop:

```
while :
do
   operation-1
  operation-2
 ...
  operation-n
done
# Same as:
# while true
# do
\# ...
# done
```
Placeholder in if/then test:

if condition then : # Do nothing and branch ahead else # Or else ... take-some-action fi

Provide a placeholder where a binary operation is expected, see [Example 8-](https://tldp.org/LDP/abs/html/ops.html#ARITHOPS) [2](https://tldp.org/LDP/abs/html/ops.html#ARITHOPS) and [default parameters.](https://tldp.org/LDP/abs/html/parameter-substitution.html#DEFPARAM)

```
: ${username=`whoami`}
# ${username=`whoami`} Gives an error without the leading :
# unless "username" is a command or builtin...
```

```
: ${1?"Usage: $0 ARGUMENT"} # From "usage-message.sh example script.
```
Provide a placeholder where a command is expected in a [here document.](https://tldp.org/LDP/abs/html/here-docs.html#HEREDOCREF) See [Example 19-10.](https://tldp.org/LDP/abs/html/here-docs.html#ANONHEREDOC)

Evaluate string of variables using [parameter substitution](https://tldp.org/LDP/abs/html/parameter-substitution.html#PARAMSUBREF) (as in [Example 10-7\)](https://tldp.org/LDP/abs/html/parameter-substitution.html#EX6).

```
: ${HOSTNAME?} ${USER?} ${MAIL?}
# Prints error message
#+ if one or more of essential environmental variables not set.
```
### **[Variable expansion / substring replacement](https://tldp.org/LDP/abs/html/parameter-substitution.html#EXPREPL1)**.

In combination with the > [redirection operator,](https://tldp.org/LDP/abs/html/io-redirection.html#IOREDIRREF) truncates a file to zero length, without changing its permissions. If the file did not previously exist, creates it.

 $:$  > data.xxx  $#$  File "data.xxx" now empty.

# Same effect as cat /dev/null >data.xxx # However, this does not fork a new process, since ":" is a builtin.

See also [Example 16-15.](https://tldp.org/LDP/abs/html/textproc.html#EX12)

In combination with the >> redirection operator, has no effect on a pre-existing target file (**: >> target\_file**). If the file did not previously exist, creates it.

This applies to regular files, not pipes, symlinks, and certain special files.

May be used to begin a comment line, although this is not recommended. Using # for a comment turns off error checking for the remainder of that line, so almost anything may appear in a comment. However, this is not the case with :.

```
: This is a comment that generates an error, ( if [ $x -eq 3] ).
```
The ":" serves as a [field](https://tldp.org/LDP/abs/html/special-chars.html#FIELDREF) separator, in [/etc/passwd,](https://tldp.org/LDP/abs/html/files.html#DATAFILESREF1) and in the [\\$PATH](https://tldp.org/LDP/abs/html/internalvariables.html#PATHREF) variable.

```
bash$ echo $PATH
/usr/local/bin:/bin:/usr/bin:/usr/X11R6/bin:/sbin:/usr/sbin:/usr/games
```
A colon is [acceptable as a function name.](https://tldp.org/LDP/abs/html/functions.html#FSTRANGEREF)

```
:()
{
  echo "The name of this function is "$FUNCNAME" "
  # Why use a colon as a function name?
  # It's a way of obfuscating your code.
}
:
```
# The name of this function is :

This is not [portable](https://tldp.org/LDP/abs/html/portabilityissues.html) behavior, and therefore not a recommended practice. In fact, more recent releases of Bash do not permit this usage. An underscore **\_** works, though.

A colon can serve as a placeholder in an otherwise empty function.

```
not_empty ()
{
 :
} # Contains a : (null command), and so is not empty.
```
!

**reverse (or negate) the sense of a test or exit status [bang].** The ! operator inverts the [exit status](https://tldp.org/LDP/abs/html/exit-status.html#EXITSTATUSREF) of the command to which it is applied (see [Example 6-2\)](https://tldp.org/LDP/abs/html/exit-status.html#NEGCOND). It also inverts the meaning of a test operator. This can, for example, change the sense of equal  $( = )$  $( = )$  $( = )$  to not-equal  $( != )$ . The ! operator is a Bash [keyword.](https://tldp.org/LDP/abs/html/internal.html#KEYWORDREF)

In a different context, the ! also appears in [indirect variable references.](https://tldp.org/LDP/abs/html/ivr.html#IVRREF)

In yet another context, from the command line, the ! invokes the Bash history mechanism (see [Appendix L\)](https://tldp.org/LDP/abs/html/histcommands.html). Note that within a script, the history mechanism is disabled.

**wild card [asterisk].** The \* character serves as a "wild card" for filename expansion in [globbing.](https://tldp.org/LDP/abs/html/globbingref.html) By itself, it matches every filename in a given directory.

bash\$ **echo \*** abs-book.sgml add-drive.sh agram.sh alias.sh

The \* also represents [any number \(or zero\) characters](https://tldp.org/LDP/abs/html/x17129.html#ASTERISKREG) in a [regular expression.](https://tldp.org/LDP/abs/html/regexp.html#REGEXREF)

**[arithmetic operator.](https://tldp.org/LDP/abs/html/ops.html#AROPS1)** In the context of arithmetic operations, the \* denotes multiplication.

\*\* A double asterisk can represent the [exponentiation](https://tldp.org/LDP/abs/html/ops.html#EXPONENTIATIONREF) operator or [extended file](https://tldp.org/LDP/abs/html/bashver4.html#GLOBSTARREF)[match](https://tldp.org/LDP/abs/html/bashver4.html#GLOBSTARREF) globbing.

#### ?

\*

\*

**test operator.** Within certain expressions, the ? indicates a test for a condition.

In a [double-parentheses construct,](https://tldp.org/LDP/abs/html/dblparens.html) the ? can serve as an element of a Cstyle trinary operator. [\[2\]](https://tldp.org/LDP/abs/html/special-chars.html#FTN.AEN888)

condition**?**result-if-true**:**result-if-false

```
((\text{var0} = \text{var1} < 98?9:21))\overline{\textbf{\#}} \wedge \wedge# if [ "$var1" -lt 98 ]
# then
\# var0=9# else
# var0=21
# fi
```
In a [parameter substitution](https://tldp.org/LDP/abs/html/parameter-substitution.html#PARAMSUBREF) expression, the ? [tests whether a variable has been](https://tldp.org/LDP/abs/html/parameter-substitution.html#QERRMSG)  [set.](https://tldp.org/LDP/abs/html/parameter-substitution.html#QERRMSG)

**wild card.** The ? character serves as a single-character "wild card" for filename expansion in [globbing,](https://tldp.org/LDP/abs/html/globbingref.html) as well as [representing one character](https://tldp.org/LDP/abs/html/x17129.html#QUEXREGEX) in an [extended](https://tldp.org/LDP/abs/html/x17129.html#EXTREGEX)  [regular expression.](https://tldp.org/LDP/abs/html/x17129.html#EXTREGEX)

\$

?

# **[Variable substitution](https://tldp.org/LDP/abs/html/varsubn.html) (contents of a variable).**

var1=5 var2=23skidoo echo  $\$var1$  # 5 echo \$var2 # 23skidoo

A \$ prefixing a variable name indicates the value the variable holds.

# \$

**end-of-line.** In a [regular expression,](https://tldp.org/LDP/abs/html/regexp.html#REGEXREF) a "\$" addresses the [end of a line](https://tldp.org/LDP/abs/html/x17129.html#DOLLARSIGNREF) of text.

# \${}

#### **[Parameter substitution.](https://tldp.org/LDP/abs/html/parameter-substitution.html#PARAMSUBREF)**

# \$' ... '

**[Quoted string expansion.](https://tldp.org/LDP/abs/html/escapingsection.html#STRQ)** This construct expands single or multiple escaped octal or hex values into ASCII [\[3\]](https://tldp.org/LDP/abs/html/special-chars.html#FTN.AEN1001) or [Unicode](https://tldp.org/LDP/abs/html/bashver4.html#UNICODEREF) characters.

# \$\*, \$@

### **[positional parameters.](https://tldp.org/LDP/abs/html/internalvariables.html#APPREF)**

#### \$?

**exit status variable.** The [\\$? variable](https://tldp.org/LDP/abs/html/exit-status.html#EXSREF) holds the [exit status](https://tldp.org/LDP/abs/html/exit-status.html#EXITSTATUSREF) of a command, a [function,](https://tldp.org/LDP/abs/html/functions.html#FUNCTIONREF) or of the script itself.

# \$\$

**process ID variable.** The [\\$\\$ variable](https://tldp.org/LDP/abs/html/internalvariables.html#PROCCID) holds the process ID [\[4\]](https://tldp.org/LDP/abs/html/special-chars.html#FTN.AEN1071) of the script in which it appears.

()

#### **command group.**

```
(a=hello; echo $a)
```
A listing of commands within parentheses starts a [subshell.](https://tldp.org/LDP/abs/html/subshells.html#SUBSHELLSREF)

Variables inside parentheses, within the subshell, are not visible to the rest of the script. The parent process, the script, [cannot read variables](https://tldp.org/LDP/abs/html/subshells.html#PARVIS)  [created in the child process,](https://tldp.org/LDP/abs/html/subshells.html#PARVIS) the subshell.

a=123  $(a=321; )$ echo "a =  $a$ " # a = 123 # "a" within parentheses acts like a local variable.

### **array initialization.**

Array=(element1 element2 element3) {xxx,yyy,zzz,...}

### **Brace expansion.**

```
echo \"{These, words, are, quoted}\" \#" prefix and suffix
# "These" "words" "are" "quoted"
```
cat {file1,file2,file3} > combined\_file # Concatenates the files file1, file2, and file3 into combined\_file.

cp file22.{txt,backup} # Copies "file22.txt" to "file22.backup"

A command may act upon a comma-separated list of file specs within braces. [\[5\]](https://tldp.org/LDP/abs/html/special-chars.html#FTN.AEN1124) Filename expansion [\(globbing\)](https://tldp.org/LDP/abs/html/globbingref.html) applies to the file specs between the braces.

No spaces allowed within the braces unless the spaces are quoted or escaped.

**echo {file1,file2}\ :{\ A," B",' C'}**

file1 : A file1 : B file1 : C file2 : A file2 : B file2 : C

 ${a..z}$ 

### **Extended Brace expansion.**

echo {a..z} # a b c d e f g h i j k l m n o p q r s t u v w x y z # Echoes characters between a and z.

echo {0..3} # 0 1 2 3 # Echoes characters between 0 and 3.

base64\_charset= $({A..Z} \{a..z\} \{0..9\} + \ell = )$ # Initializing an array, using extended brace expansion. # From vladz's "base64.sh" example script.

The {a..z} [extended brace expansion](https://tldp.org/LDP/abs/html/bashver3.html#BRACEEXPREF3) construction is a feature introduced in [version 3](https://tldp.org/LDP/abs/html/bashver3.html#BASH3REF) of Bash.

# {}

**Block of code [curly brackets].** Also referred to as an inline group, this construct, in effect, creates an anonymous function (a function without a name). However, unlike in a "standard" [function,](https://tldp.org/LDP/abs/html/functions.html#FUNCTIONREF) the variables inside a code block remain visible to the remainder of the script.

bash\$ **{ local a;**

 **a=123; }** bash: local: can only be used in a function

 $a = 123$  ${ a=321; }$ echo "a =  $a''$  # a = 321 (value inside code block)

# Thanks, S.C.

The code block enclosed in braces may have [I/O redirected](https://tldp.org/LDP/abs/html/io-redirection.html#IOREDIRREF) to and from it.

#### **Example 3-1. Code blocks and I/O redirection**

#!/bin/bash # Reading lines in /etc/fstab. File=/etc/fstab { read line1

read line2  $\}$  < \$File echo "First line in \$File is:" echo "\$line1" echo echo "Second line in \$File is:" echo "\$line2" exit 0 # Now, how do you parse the separate fields of each line? # Hint: use awk, or . . . # . . . Hans-Joerg Diers suggests using the "set" Bash builtin.

### **Example 3-2. Saving the output of a code block to a file**

```
#!/bin/bash
# rpm-check.sh
# Queries an rpm file for description, listing,
#+ and whether it can be installed.
# Saves output to a file.
# 
# This script illustrates using a code block.
SUCCESS=0
E_NOARGS=65
if [ -z "$1" ]
then
  echo "Usage: `basename $0` rpm-file"
  exit $E_NOARGS
fi 
{ # Begin code block.
  echo
  echo "Archive Description:"
 rpm -qpi $1 # Query description.
  echo
  echo "Archive Listing:"
 rpm -qpl $1 # Query listing.
  echo
  rpm -i --test $1 # Query whether rpm file can be installed.
  if [ "$?" -eq $SUCCESS ]
  then
```
 echo "\$1 can be installed." else echo "\$1 cannot be installed." fi echo # End code block.  $\}$  > "\$1.test" # Redirects output of everything in block to file.

echo "Results of rpm test in file \$1.test"

# See rpm man page for explanation of options.

exit 0

Unlike a command group within (parentheses), as above, a code block enclosed by {braces} will not normally launch a [subshell.](https://tldp.org/LDP/abs/html/subshells.html#SUBSHELLSREF) [\[6\]](https://tldp.org/LDP/abs/html/special-chars.html#FTN.AEN1199)

It is possible to [iterate](https://tldp.org/LDP/abs/html/loops1.html#ITERATIONREF) a code block using a [non-standard](https://tldp.org/LDP/abs/html/loops1.html#NODODONE) for-loop.

# {}

**placeholder for text.** Used after [xargs](https://tldp.org/LDP/abs/html/moreadv.html#XARGSCURLYREF) -i (replace strings option). The {} double curly brackets are a placeholder for output text.

ls . | xargs -i -t cp ./{} \$1  $\#$  ^^ ^^ ^^

# From "ex42.sh" (copydir.sh) example.

# {} \;

**pathname.** Mostly used in [find](https://tldp.org/LDP/abs/html/moreadv.html#FINDREF) constructs. This is not a shell [builtin.](https://tldp.org/LDP/abs/html/internal.html#BUILTINREF)

Definition: A pathname is a filename that includes the complete [path.](https://tldp.org/LDP/abs/html/internalvariables.html#PATHREF) As an example, /home/bozo/Notes/Thursday/schedule.txt. This is sometimes referred to as the absolute path.

The ";" ends the -exec option of a **find** command sequence. It needs to be escaped to protect it from interpretation by the shell.

# $[ ]$

# **test.**

[Test](https://tldp.org/LDP/abs/html/tests.html#IFTHEN) expression between **[ ]**. Note that **[** is part of the shell builtin [test](https://tldp.org/LDP/abs/html/testconstructs.html#TTESTREF) (and a synonym for it), not a link to the external command /usr/bin/test.

# $[$ [ $]$ ]]

**test.**

Test expression between [[ ]]. More flexible than the single-bracket [ ] test, this is a shell [keyword.](https://tldp.org/LDP/abs/html/internal.html#KEYWORDREF)

See the discussion on the [\[\[ ... \]\] construct.](https://tldp.org/LDP/abs/html/testconstructs.html#DBLBRACKETS)

 $[ ]$ 

### **array element.**

In the context of an [array,](https://tldp.org/LDP/abs/html/arrays.html#ARRAYREF) brackets set off the numbering of each element of that array.

Array[1]=slot\_1 echo \${Array[1]}

 $\lceil$   $\rceil$ 

### **range of characters.**

As part of a [regular expression,](https://tldp.org/LDP/abs/html/regexp.html#REGEXREF) brackets delineate a [range of characters](https://tldp.org/LDP/abs/html/x17129.html#BRACKETSREF) to match.

 $$[...]$ 

### **integer expansion.**

Evaluate integer expression between \$[].

$$
a=3
$$
  
 $b=7$ 

echo \$[\$a+\$b] # 10 echo \$[\$a\*\$b] # 21

Note that this usage is deprecated, and has been replaced by the [\(\( ...](https://tldp.org/LDP/abs/html/dblparens.html)  [\)\)](https://tldp.org/LDP/abs/html/dblparens.html) construct.

# $(( )$

#### **integer expansion.**

Expand and evaluate integer expression between (( )).

See the discussion on the [\(\( ... \)\) construct.](https://tldp.org/LDP/abs/html/dblparens.html)

 $> 8 > 8 >> 2$ 

**[redirection.](https://tldp.org/LDP/abs/html/io-redirection.html#IOREDIRREF)**

**scriptname >filename** redirects the output of scriptname to file filename. Overwrite filename if it already exists.

**command &>filename** redirects both the [stdout](https://tldp.org/LDP/abs/html/ioredirintro.html#STDINOUTDEF) and the stderr of command to filename.

This is useful for suppressing output when testing for a condition. For example, let us test whether a certain command exists.

```
bash$ type bogus_command &>/dev/null
bash$ echo $?
1
```
Or in a script:

```
command_test () { type "$1" &>/dev/null; }
\# \sim \sim \sim \sim
```
cmd=rmdir # Legitimate command. command test  $$cmd$ ; echo  $$?$  # 0

```
cmd=bogus_command # Illegitimate command
command test $cmd; echo $? # 1
```
**command >&2** redirects stdout of command to stderr.

**scriptname >>filename** appends the output of scriptname to file filename. If filename does not already exist, it is created.

**[i]<>filename** opens file filename for reading and writing, and assigns [file](https://tldp.org/LDP/abs/html/io-redirection.html#FDREF)  [descriptor](https://tldp.org/LDP/abs/html/io-redirection.html#FDREF) i to it. If filename does not exist, it is created.

**[process substitution.](https://tldp.org/LDP/abs/html/process-sub.html#PROCESSSUBREF)**

**(command)>**

**<(command)**

[In a different context,](https://tldp.org/LDP/abs/html/comparison-ops.html#LTREF) the "<" and ">" characters act as [string comparison](https://tldp.org/LDP/abs/html/comparison-ops.html#SCOMPARISON1)  [operators.](https://tldp.org/LDP/abs/html/comparison-ops.html#SCOMPARISON1)

[In yet another context,](https://tldp.org/LDP/abs/html/comparison-ops.html#INTLT) the "<" and ">" characters act as [integer comparison](https://tldp.org/LDP/abs/html/comparison-ops.html#ICOMPARISON1)  [operators.](https://tldp.org/LDP/abs/html/comparison-ops.html#ICOMPARISON1) See also [Example 16-9.](https://tldp.org/LDP/abs/html/moreadv.html#EX45)

 $<<$ 

### **redirection used in a [here document.](https://tldp.org/LDP/abs/html/here-docs.html#HEREDOCREF)**

 $<<$ 

**redirection used in a [here string.](https://tldp.org/LDP/abs/html/x17837.html#HERESTRINGSREF)**

 $\lt$ ,  $>$ 

### **[ASCII comparison.](https://tldp.org/LDP/abs/html/comparison-ops.html#LTREF)**

veg1=carrots veg2=tomatoes

```
if [[ "$veg1" < "$veg2" ]]
then
  echo "Although $veg1 precede $veg2 in the dictionary,"
  echo -n "this does not necessarily imply anything "
  echo "about my culinary preferences."
else
  echo "What kind of dictionary are you using, anyhow?"
fi
```
 $\left\langle \langle , \rangle \right\rangle$ 

# **[word boundary](https://tldp.org/LDP/abs/html/x17129.html#ANGLEBRAC) in a [regular expression.](https://tldp.org/LDP/abs/html/regexp.html#REGEXREF)**

bash\$ **grep '\<the\>' textfile**

|

**pipe.** Passes the output (stdout) of a previous command to the input (stdin) of the next one, or to the shell. This is a method of chaining commands together.

echo ls -l | sh # Passes the output of "echo ls -l" to the shell, #+ with the same result as a simple "ls -l".

cat \*.lst | sort | uniq

# Merges and sorts all ".lst" files, then deletes duplicate lines.

A pipe, as a classic method of interprocess communication, sends the stdout of one [process](https://tldp.org/LDP/abs/html/special-chars.html#PROCESSREF) to the stdin of another. In a typical case, a command, such as [cat](https://tldp.org/LDP/abs/html/basic.html#CATREF) or [echo,](https://tldp.org/LDP/abs/html/internal.html#ECHOREF) pipes a stream of data to a filter, a command that transforms its input for processing. [\[7\]](https://tldp.org/LDP/abs/html/special-chars.html#FTN.AEN1564)

#### **cat \$filename1 \$filename2 | grep \$search\_word**

For an interesting note on the complexity of using UNIX pipes, see [the UNIX](http://www.faqs.org/faqs/unix-faq/faq/part3/)  [FAQ, Part 3.](http://www.faqs.org/faqs/unix-faq/faq/part3/)

The output of a command or commands may be piped to a script.

#!/bin/bash # uppercase.sh : Changes input to uppercase.

tr 'a-z' 'A-Z' # Letter ranges must be quoted #+ to prevent filename generation from single-letter filenames.

exit 0

Now, let us pipe the output of **ls -l** to this script.

#### bash\$ **ls -l | ./uppercase.sh**

-RW-RW-R-- 1 BOZO BOZO 109 APR 7 19:49 1.TXT -RW-RW-R-- 1 BOZO BOZO 109 APR 14 16:48 2.TXT -RW-R--R-- 1 BOZO BOZO 725 APR 20 20:56 DATA-FILE

The stdout of each process in a pipe must be read as the stdin of the next. If this is not the case, the data stream will block, and the pipe will not behave as expected.

cat file1 file2 | ls -l | sort # The output from "cat file1 file2" disappears.

A pipe runs as a [child process,](https://tldp.org/LDP/abs/html/othertypesv.html#CHILDREF) and therefore cannot alter script variables.

```
variable="initial_value"
echo "new_value" | read variable
echo "variable = \sqrt[3]{a}variable" # variable = initial value
```
If one of the commands in the pipe aborts, this prematurely terminates

execution of the pipe. Called a broken pipe, this condition sends a SIGPIPE [signal.](https://tldp.org/LDP/abs/html/debugging.html#SIGNALD)

>|

**force redirection (even if the [noclobber option](https://tldp.org/LDP/abs/html/options.html#NOCLOBBERREF) is set).** This will forcibly overwrite an existing file.

### ||

**[OR logical operator.](https://tldp.org/LDP/abs/html/ops.html#ORREF)** In a [test construct,](https://tldp.org/LDP/abs/html/testconstructs.html#TESTCONSTRUCTS1) the  $\parallel$  operator causes a return of 0 (success) if either of the linked test conditions is true.

### &

**Run job in background.** A command followed by an & will run in the background.

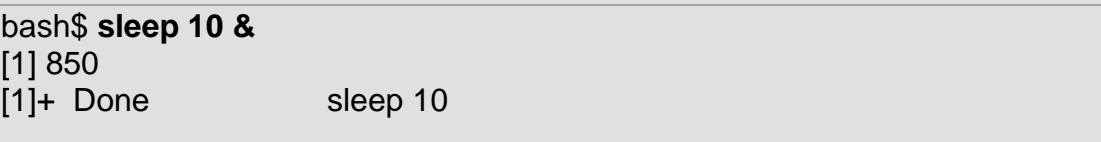

Within a script, commands and even [loops](https://tldp.org/LDP/abs/html/loops1.html#FORLOOPREF1) may run in the background.

### **Example 3-3. Running a loop in the background**

```
#!/bin/bash
# background-loop.sh
for i in 1 2 3 4 5 6 7 8 9 10 # First loop.
do
  echo -n "$i "
done & # Run this loop in background.
     # Will sometimes execute after second loop.
echo # This 'echo' sometimes will not display.
for i in 11 12 13 14 15 16 17 18 19 20 # Second loop.
do
  echo -n "$i "
done 
echo # This 'echo' sometimes will not display.
# ======================================================
```
# The expected output from the script: # 1 2 3 4 5 6 7 8 9 10 # 11 12 13 14 15 16 17 18 19 20

# Sometimes, though, you get: # 11 12 13 14 15 16 17 18 19 20 # 1 2 3 4 5 6 7 8 9 10 bozo \$ # (The second 'echo' doesn't execute. Why?)

# Occasionally also: # 1 2 3 4 5 6 7 8 9 10 11 12 13 14 15 16 17 18 19 20 # (The first 'echo' doesn't execute. Why?)

# Very rarely something like: # 11 12 13 1 2 3 4 5 6 7 8 9 10 14 15 16 17 18 19 20 # The foreground loop preempts the background one.

exit 0

# Nasimuddin Ansari suggests adding sleep 1 #+ after the echo -n "\$i" in lines 6 and 14, #+ for some real fun.

A command run in the background within a script may cause the script to hang, waiting for a keystroke. Fortunately, there is a [remedy](https://tldp.org/LDP/abs/html/x9644.html#WAITHANG) for this.

### &&

-

**[AND logical operator.](https://tldp.org/LDP/abs/html/ops.html#LOGOPS1)** In a [test construct,](https://tldp.org/LDP/abs/html/testconstructs.html#TESTCONSTRUCTS1) the && operator causes a return of 0 (success) only if both the linked test conditions are true.

**option, prefix.** Option flag for a command or filter. Prefix for an operator. Prefix for a [default parameter](https://tldp.org/LDP/abs/html/parameter-substitution.html#DEFPARAM1) in [parameter substitution.](https://tldp.org/LDP/abs/html/parameter-substitution.html#PARAMSUBREF)

# **COMMAND -[Option1][Option2][...]**

**ls -al**

### **sort -dfu \$filename**

```
if [ $file1 -ot $file2 ]
then \# ^
  echo "File $file1 is older than $file2."
fi
```

```
if [ "$a" -eq "$b" ]
then # ^
  echo "$a is equal to $b."
fi
if [ "$c" -eq 24 -a "$d" -eq 47 ]
then \# ^
  echo "$c equals 24 and $d equals 47."
fi
param2=${param1:-$DEFAULTVAL}
\# ^
```
**--**

The double-dash -- prefixes long (verbatim) options to commands.

#### **sort --ignore-leading-blanks**

Used with a [Bash builtin,](https://tldp.org/LDP/abs/html/internal.html#BUILTINREF) it means the end of options to that particular command.

This provides a handy means of removing files whose names begin with a dash.

```
bash$ ls -l
-rw-r--r-- 1 bozo bozo 0 Nov 25 12:29 -badname
bash$ rm -- -badname
bash$ ls -l
total 0
```
The double-dash is also used in conjunction with [set.](https://tldp.org/LDP/abs/html/internal.html#SETREF)

**set -- \$variable** (as in [Example 15-18\)](https://tldp.org/LDP/abs/html/internal.html#SETPOS)

#### **redirection from/to stdin or stdout [dash].**

```
bash$ cat -
abc
```
-

abc

...

# **Ctl-D**

As expected, **cat -** echoes stdin, in this case keyboarded user input, to stdout. But, does I/O redirection using **-** have real-world applications?

(cd /source/directory && tar cf - . ) | (cd /dest/directory && tar xpvf -) # Move entire file tree from one directory to another # [courtesy Alan Cox <a.cox@swansea.ac.uk>, with a minor change] # 1) cd /source/directory # Source directory, where the files to be moved are. # 2) && # "And-list": if the 'cd' operation successful, # then execute the next command. # 3) tar cf - . # The 'c' option 'tar' archiving command creates a new archive, # the 'f' (file) option, followed by '-' designates the target file # as stdout, and do it in current directory tree ('.').  $# 4)$  | # Piped to ...  $# 5)$  (...) # a subshell # 6) cd /dest/directory # Change to the destination directory. # 7) && # "And-list", as above # 8) tar xpvf - # Unarchive ('x'), preserve ownership and file permissions ('p'), # and send verbose messages to stdout ('v'), # reading data from stdin ('f' followed by '-'). # # Note that 'x' is a command, and 'p', 'v', 'f' are options. # # Whew! # More elegant than, but equivalent to: # cd source/directory # tar cf - . | (cd ../dest/directory; tar xpvf -) # # Also having same effect:

# cp -a /source/directory/\* /dest/directory

 $#$  Or:

# cp -a /source/directory/\* /source/directory/.[^.]\* /dest/directory

# If there are hidden files in /source/directory.

bunzip2 -c linux-2.6.16.tar.bz2 | tar xvf -

# --uncompress tar file-- | --then pass it to "tar"--

# If "tar" has not been patched to handle "bunzip2",

#+ this needs to be done in two discrete steps, using a pipe.

# The purpose of the exercise is to unarchive "bzipped" kernel source.

Note that in this context the "-" is not itself a Bash operator, but rather an option recognized by certain UNIX utilities that write to stdout, such as **tar**, **cat**, etc.

bash\$ **echo "whatever" | cat**  whatever

Where a filename is expected, - redirects output to stdout (sometimes seen with **tar cf**), or accepts input from stdin, rather than from a file. This is a method of using a file-oriented utility as a filter in a pipe.

bash\$ **file** Usage: file [-bciknvzL] [-f namefile] [-m magicfiles] file...

By itself on the command-line, [file](https://tldp.org/LDP/abs/html/filearchiv.html#FILEREF) fails with an error message.

Add a "-" for a more useful result. This causes the shell to await user input.

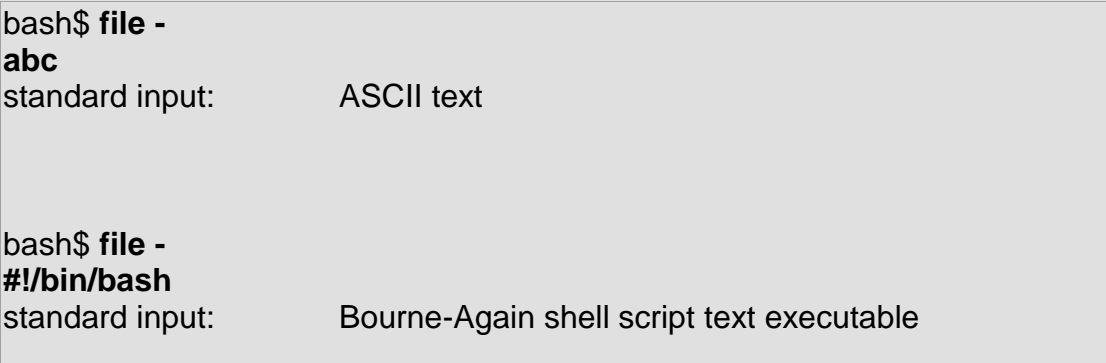

Now the command accepts input from stdin and analyzes it.

The "-" can be used to pipe stdout to other commands. This permits such stunts as [prepending lines to a file.](https://tldp.org/LDP/abs/html/assortedtips.html#PREPENDREF)

Using [diff](https://tldp.org/LDP/abs/html/filearchiv.html#DIFFREF) to compare a file with a section of another:

# **grep Linux file1 | diff file2 -**

Finally, a real-world example using - with [tar.](https://tldp.org/LDP/abs/html/filearchiv.html#TARREF)

# **Example 3-4. Backup of all files changed in last day**

# #!/bin/bash

# Backs up all files in current directory modified within last 24 hours #+ in a "tarball" (tarred and gzipped file).

BACKUPFILE=backup-\$(date +%m-%d-%Y) # Embeds date in backup filename. # Thanks, Joshua Tschida, for the idea. archive=\${1:-\$BACKUPFILE} # If no backup-archive filename specified on command-line, #+ it will default to "backup-MM-DD-YYYY.tar.gz." tar cvf - `find . -mtime -1 -type f -print` > \$archive.tar gzip \$archive.tar echo "Directory \$PWD backed up in archive file \"\$archive.tar.gz\"." # Stephane Chazelas points out that the above code will fail #+ if there are too many files found #+ or if any filenames contain blank characters. # He suggests the following alternatives: # ------------------------------------------------------------------- # find . -mtime -1 -type f -print0 | xargs -0 tar rvf "\$archive.tar"

# using the GNU version of "find".

# find . -mtime -1 -type f -exec tar rvf "\$archive.tar" ' $\{\}$ ' \; # portable to other UNIX flavors, but much slower. # -------------------------------------------------------------------

### exit 0

Filenames beginning with "-" may cause problems when coupled with the "-" redirection operator. A script should check for this and add an appropriate prefix to such filenames, for example ./-FILENAME, \$PWD/- FILENAME, or \$PATHNAME/-FILENAME.

If the value of a variable begins with a -, this may likewise create problems.

var="-n" echo \$var # Has the effect of "echo -n", and outputs nothing.

**previous working directory.** A **cd -** command changes to the previous working directory. This uses the [\\$OLDPWD](https://tldp.org/LDP/abs/html/internalvariables.html#OLDPWD) [environmental variable.](https://tldp.org/LDP/abs/html/othertypesv.html#ENVREF)

Do not confuse the "-" used in this sense with the "-" redirection operator just discussed. The interpretation of the "-" depends on the context in which it appears.

**Minus.** Minus sign in an [arithmetic operation.](https://tldp.org/LDP/abs/html/ops.html#AROPS1)

=

-

-

**Equals.** [Assignment operator](https://tldp.org/LDP/abs/html/varassignment.html#EQREF)

a=28 echo \$a # 28

In a [different context,](https://tldp.org/LDP/abs/html/comparison-ops.html#EQUALSIGNREF) the "=" is a [string comparison](https://tldp.org/LDP/abs/html/comparison-ops.html#SCOMPARISON1) operator.

+

**Plus.** Addition [arithmetic operator.](https://tldp.org/LDP/abs/html/ops.html#AROPS1)

In a [different context,](https://tldp.org/LDP/abs/html/x17129.html#PLUSREF) the + is a [Regular Expression](https://tldp.org/LDP/abs/html/regexp.html) operator.

+

**Option.** Option flag for a command or filter.

Certain commands and [builtins](https://tldp.org/LDP/abs/html/internal.html#BUILTINREF) use the + to enable certain options and the - to disable them. In [parameter substitution,](https://tldp.org/LDP/abs/html/parameter-substitution.html#PARAMSUBREF) the + prefixes an [alternate value](https://tldp.org/LDP/abs/html/parameter-substitution.html#PARAMALTV) that a variable expands to.

%

**[modulo.](https://tldp.org/LDP/abs/html/ops.html#MODULOREF)** Modulo (remainder of a division) [arithmetic operation.](https://tldp.org/LDP/abs/html/ops.html#AROPS1)

let "z = 5 % 3" echo  $$z$  # 2

In a [different context,](https://tldp.org/LDP/abs/html/parameter-substitution.html#PCTPATREF) the % is a [pattern matching](https://tldp.org/LDP/abs/html/parameter-substitution.html#PSUB2) operator.

**home directory [tilde].** This corresponds to the [\\$HOME](https://tldp.org/LDP/abs/html/internalvariables.html#HOMEDIRREF) internal variable. ~bozo is bozo's home directory, and **ls ~bozo** lists the contents of it. ~/ is the current user's home directory, and **ls ~/** lists the contents of it.

bash\$ **echo ~bozo** /home/bozo

bash\$ **echo ~** /home/bozo

bash\$ **echo ~/** /home/bozo/

bash\$ **echo ~:** /home/bozo:

bash\$ **echo ~nonexistent-user** ~nonexistent-user

 $-+$ 

~

**current working directory.** This corresponds to the [\\$PWD](https://tldp.org/LDP/abs/html/internalvariables.html#PWDREF) internal variable.

 $\sim$ -

**previous working directory.** This corresponds to the [\\$OLDPWD](https://tldp.org/LDP/abs/html/internalvariables.html#OLDPWD) internal variable.

 $=$   $\sim$ 

**[regular expression match.](https://tldp.org/LDP/abs/html/bashver3.html#REGEXMATCHREF)** This operator was introduced with [version 3](https://tldp.org/LDP/abs/html/bashver3.html#BASH3REF) of Bash.

 $\lambda$ 

**beginning-of-line.** In a [regular expression,](https://tldp.org/LDP/abs/html/regexp.html#REGEXREF) a "^" addresses the beginning of a [line](https://tldp.org/LDP/abs/html/x17129.html#CARETREF) of text.

 $\wedge$ ,  $\wedge$ 

### **[Uppercase conversion](https://tldp.org/LDP/abs/html/bashver4.html#CASEMODPARAMSUB) in parameter substitution (added in [version 4](https://tldp.org/LDP/abs/html/bashver4.html#BASH4REF) of Bash).**

Control Characters

**change the behavior of the terminal or text display.** A control character is a **CONTROL** + **key** combination (pressed simultaneously). A control character may also be written in octal or hexadecimal notation, following an escape.

Control characters are not normally useful inside a script.

**Ctl-A**

Moves cursor to beginning of line of text (on the command-line).

**Ctl-B**

**Backspace** (nondestructive).

**Ctl-C**

**Break**. Terminate a foreground job.

**Ctl-D**

Log out from a shell (similar to [exit\)](https://tldp.org/LDP/abs/html/exit-status.html#EXITCOMMANDREF).

**EOF** (end-of-file). This also terminates input from stdin.

When typing text on the console or in an xterm window, **Ctl-D** erases the character under the cursor. When there are no characters present, **Ctl-D** logs out of the session, as expected. In an xterm window, this has the effect of closing the window.

**Ctl-E**

Moves cursor to end of line of text (on the command-line).

**Ctl-F**

Moves cursor forward one character position (on the command-line).

**Ctl-G**

**BEL**. On some old-time teletype terminals, this would actually ring a bell. In an xterm it might beep.

**Ctl-H**

**Rubout** (destructive backspace). Erases characters the cursor backs over while backspacing.

```
#!/bin/bash
# Embedding Ctl-H in a string.
```

```
a="^H^H" # Two Ctl-H's -- backspaces
               # ctl-V ctl-H, using vi/vim
echo "abcdef" # abcdef
echo
echo -n "abcdef$a "# abcd f
# Space at end ^ ^ Backspaces twice.
echo
echo -n "abcdef$a" # abcdef
# No space at end \sim ^ Doesn't backspace (why?).
               # Results may not be quite as expected.
echo; echo
# Constantin Hagemeier suggests trying:
# a=$'\010\010'
# a=$'\b\b'
# a=$'\x08\x08'
```
# But, this does not change the results.

### ########################################

```
# Now, try this.
```
 $rubout="^H^H^H^H^H^H^H^*$  # 5 x Ctl-H.

```
echo -n "12345678"
sleep 2
echo -n "$rubout"
sleep 2
```
### **Ctl-I**

### **Horizontal tab**.

**Ctl-J**

**Newline** (line feed). In a script, may also be expressed in octal notation -- '\012' or in hexadecimal -- '\x0a'.

# **Ctl-K**

# **Vertical tab**.

When typing text on the console or in an xterm window, **Ctl-K** erases from the character under the cursor to end of line. Within a script, **Ctl-K** may behave differently, as in Lee Lee Maschmeyer's example, below.

**Ctl-L**

**Formfeed** (clear the terminal screen). In a terminal, this has the same effect as the [clear](https://tldp.org/LDP/abs/html/terminalccmds.html#CLEARREF) command. When sent to a printer, a **Ctl-L** causes an advance to end of the paper sheet.

### **Ctl-M**

# **Carriage return**.

```
#!/bin/bash
# Thank you, Lee Maschmeyer, for this example.
```

```
read -n 1 -s -p \setminus
```
\$'Control-M leaves cursor at beginning of this line. Press Enter. \x0d' # Of course, '0d' is the hex equivalent of Control-M.

echo  $>82$  # The '-s' makes anything typed silent,

#+ so it is necessary to go to new line explicitly.

read -n 1 -s -p \$'Control-J leaves cursor on next line. \x0a' # '0a' is the hex equivalent of Control-J, linefeed.  $echo > 82$ 

### ###

read -n 1 -s -p \$'And Control-K\x0bgoes straight down.' echo  $>82$  # Control-K is vertical tab.

# A better example of the effect of a vertical tab is:

var=\$'\x0aThis is the bottom line\x0bThis is the top line\x0a' echo "\$var"

# This works the same way as the above example. However: echo "\$var" | col

# This causes the right end of the line to be higher than the left end. # It also explains why we started and ended with a line feed --

#+ to avoid a garbled screen.

# As Lee Maschmeyer explains:

# --------------------------

# In the [first vertical tab example] . . . the vertical tab

#+ makes the printing go straight down without a carriage return.

# This is true only on devices, such as the Linux console,

#+ that can't go "backward."

# The real purpose of VT is to go straight UP, not down.

# It can be used to print superscripts on a printer.

# The col utility can be used to emulate the proper behavior of VT.

exit 0

# **Ctl-N**

Erases a line of text recalled from history buffer [\[8\]](https://tldp.org/LDP/abs/html/special-chars.html#FTN.AEN2107) (on the command-line).

**Ctl-O**

Issues a newline (on the command-line).

**Ctl-P**

Recalls last command from history buffer (on the command-line).

**Ctl-Q**

Resume (**XON**).

This resumes stdin in a terminal.

**Ctl-R**

Backwards search for text in history buffer (on the command-line).

**Ctl-S**

Suspend (**XOFF**).

This freezes stdin in a terminal. (Use Ctl-Q to restore input.)

**Ctl-T**

Reverses the position of the character the cursor is on with the previous character (on the command-line).

**Ctl-U**

Erase a line of input, from the cursor backward to beginning of line. In some settings, **Ctl-U** erases the entire line of input, regardless of cursor position.

**Ctl-V**

When inputting text, **Ctl-V** permits inserting control characters. For example, the following two are equivalent:

echo -e '\x0a' echo <Ctl-V><Ctl-J>

**Ctl-V** is primarily useful from within a text editor.

**Ctl-W**

When typing text on the console or in an xterm window, **Ctl-W** erases from the character under the cursor backwards to the first instance of [whitespace.](https://tldp.org/LDP/abs/html/special-chars.html#WHITESPACEREF) In some settings, **Ctl-W** erases backwards to first nonalphanumeric character.

**Ctl-X**

In certain word processing programs, Cuts highlighted text and copies to clipboard.

**Ctl-Y**

Pastes back text previously erased (with **Ctl-U** or **Ctl-W**).

**Ctl-Z**

Pauses a foreground job.

Substitute operation in certain word processing applications.

**EOF** (end-of-file) character in the MSDOS filesystem.

#### **Whitespace**

**functions as a separator between commands and/or variables.** Whitespace consists of either spaces, tabs, blank lines, or any combination thereof. [\[9\]](https://tldp.org/LDP/abs/html/special-chars.html#FTN.AEN2198) In some contexts, such as [variable assignment,](https://tldp.org/LDP/abs/html/gotchas.html#WSBAD) whitespace is not permitted, and results in a syntax error.

Blank lines have no effect on the action of a script, and are therefore useful for visually separating functional sections.

[\\$IFS,](https://tldp.org/LDP/abs/html/internalvariables.html#IFSREF) the special variable separating fields of input to certain commands. It defaults to whitespace.

**Definition:** A field is a discrete chunk of data expressed as a string of consecutive characters. Separating each field from adjacent fields is either whitespace or some other designated character (often determined by the \$IFS). In some contexts, a field may be called a record.

To preserve whitespace within a string or in a variable, use [quoting.](https://tldp.org/LDP/abs/html/quoting.html#QUOTINGREF)

UNIX [filters](https://tldp.org/LDP/abs/html/special-chars.html#FILTERDEF) can target and operate on whitespace using the [POSIX](https://tldp.org/LDP/abs/html/x17129.html#POSIXREF) character class [\[:space:\].](https://tldp.org/LDP/abs/html/x17129.html#WSPOSIX)

# **Decision making and Loop control**

# **Decision making**

In this chapter, we will understand shell decision-making in Unix. While writing a shell script, there may be a situation when you need to adopt one path out of the given two paths. So you need to make use of conditional statements that allow your program to make correct decisions and perform the right actions.

Unix Shell supports conditional statements which are used to perform different actions based on different conditions. We will now understand two decision-making statements here −

- The **if...else** statement
- The **case...esac** statement

The if...else statements

If else statements are useful decision-making statements which can be used to select an option from a given set of options.

Unix Shell supports following forms of **if…else** statement −

- [if...fi statement](https://www.tutorialspoint.com/unix/if-fi-statement.htm)
- [if...else...fi statement](https://www.tutorialspoint.com/unix/if-else-statement.htm)
- [if...elif...else...fi statement](https://www.tutorialspoint.com/unix/if-elif-statement.htm)

Most of the if statements check relations using relational operators discussed in the previous chapter.

The case...esac Statement

You can use multiple **if...elif** statements to perform a multiway branch. However, this is not always the best solution, especially when all of the branches depend on the value of a single variable.

Unix Shell supports **case...esac** statement which handles exactly this situation, and it does so more efficiently than repeated **if...elif** statements.

There is only one form of **case...esac** statement which has been described in detail here −

[case...esac statement](https://www.tutorialspoint.com/unix/case-esac-statement.htm)

The **case...esac** statement in the Unix shell is very similar to the **switch...case** statement we have in other programming languages like **C** or **C++** and **PERL**, etc.

# **Loop Control**

In this chapter, we will discuss shell loops in Unix. A loop is a powerful programming tool that enables you to execute a set of commands repeatedly. In this chapter, we will examine the following types of loops available to shell programmers −

- [The while loop](https://www.tutorialspoint.com/unix/while-loop.htm)
- [The for loop](https://www.tutorialspoint.com/unix/for-loop.htm)
- [The until loop](https://www.tutorialspoint.com/unix/until-loop.htm)
- [The select loop](https://www.tutorialspoint.com/unix/select-loop.htm)

You will use different loops based on the situation. For example, the **while** loop executes the given commands until the given condition remains true; the **until** loop executes until a given condition becomes true.

Once you have good programming practice you will gain the expertise and thereby, start using appropriate loop based on the situation. Here, **while** and **for** loops are available in most of the other programming languages like **C**, **C++** and **PERL**, etc.

### **Nesting Loops**

All the loops support nesting concept which means you can put one loop inside another similar one or different loops. This nesting can go up to unlimited number of times based on your requirement.

Here is an example of nesting **while** loop. The other loops can be nested based on the programming requirement in a similar way −

Nesting while Loops

It is possible to use a while loop as part of the body of another while loop.

# **Syntax**

```
while command1 ; # this is loop1, the outer loop
do
```
Statement(s) to be executed if command1 is true

while command2 ; # this is loop2, the inner loop

 do Statement(s) to be executed if command2 is true done

 Statement(s) to be executed if command1 is true done

# **Example**

Here is a simple example of loop nesting. Let's add another countdown loop inside the loop that you used to count to nine −

#!/bin/sh

```
a=0while [ "$a" -lt 10 ] # this is loop1
do
  b="$a"
  while [ "$b" -ge 0 ] \# this is loop2
   do
     echo -n "$b "
    b =`expr $b - 1`
   done
   echo
  a=`expr $a + 1`
done
```
This will produce the following result. It is important to note how **echo -n** works here. Here **-n** option lets echo avoid printing a new line character.

9 8 7 6 5 4 3 2 1 0

## **Controlling terminal input**

Sessions and process groups have a few other characteristics.

- A session can have a single controlling terminal. This is usually the terminal device (in the case of a terminal login) or pseudo-terminal device (in the case of a network login) on which we log in.
- The session leader that establishes the connection to the controlling terminal is called the controlling process.
- The process groups within a session can be divided into a single foreground process group and one or more background process groups.
- If a session has a controlling terminal, it has a single foreground process group, and all other process groups in the session are background process groups.
- Whenever we type the terminal's interrupt key (often DELETE or Control-C), this causes the interrupt signal be sent to all processes in the foreground process group.
- Whenever we type the terminal's quit key (often Control-backslash), this causes the quit signal to be sent to all processes in the foreground process group.
- If a modem (or network) disconnect is detected by the terminal interface, the hang-up signal is sent to the controlling process (the session leader).

### **These characteristics are shown in [Figure 9.7.](http://poincare.matf.bg.ac.rs/~ivana/courses/ps/sistemi_knjige/pomocno/apue/APUE/0201433079/ch09lev1sec6.html#ch09fig07)**

Figure 9.7. Process groups and sessions showing controlling terminal [\[View full size image\]](http://poincare.matf.bg.ac.rs/~ivana/courses/ps/sistemi_knjige/pomocno/apue/APUE/0201433079/images/0201433079/graphics/09fig07_alt.gif;423615)

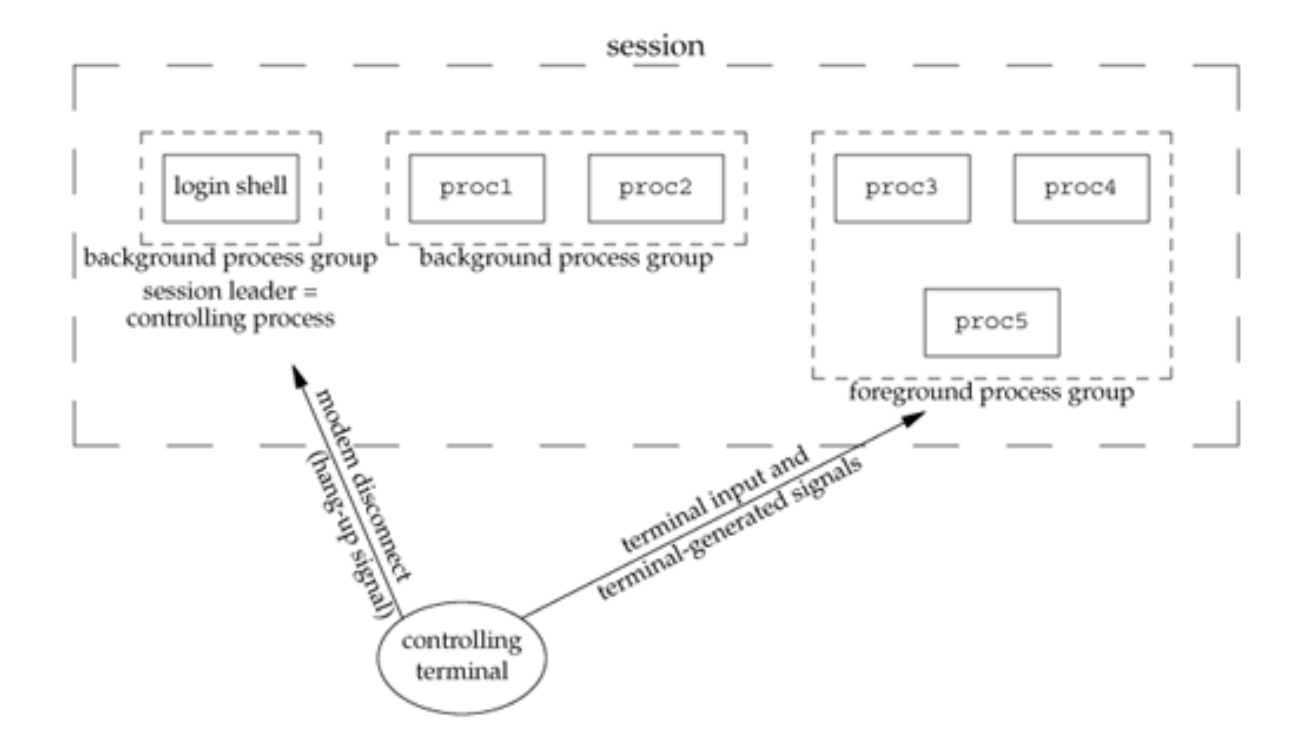

Usually, we don't have to worry about the controlling terminal; it is established automatically when we log in.

POSIX.1 leaves the choice of the mechanism used to allocate a controlling terminal up to each individual implementation. We'll show the actual steps in [Section 19.4.](http://poincare.matf.bg.ac.rs/~ivana/courses/ps/sistemi_knjige/pomocno/apue/APUE/0201433079/ch19lev1sec4.html#ch19lev1sec4)

Systems derived from UNIX System V allocate the controlling terminal for a session when the session leader opens the first terminal device that is not already associated with a session. This assumes that the call to open by the session leader does not specify the O\_NOCTTY flag [\(Section 3.3\)](http://poincare.matf.bg.ac.rs/~ivana/courses/ps/sistemi_knjige/pomocno/apue/APUE/0201433079/ch03lev1sec3.html#ch03lev1sec3).

BSD-based systems allocate the controlling terminal for a session when the session leader calls ioctl with a request argument of TIOCSCTTY (the third argument is a null pointer). The session cannot already have a controlling terminal for this call to succeed. (Normally, this call to ioctl follows a call to setsid, which guarantees that the process is a session leader without a controlling terminal.) The POSIX.1 O\_NOCTTY flag to open is not used by BSD-based systems, except in compatibility-mode support for other systems.

There are times when a program wants to talk to the controlling terminal, regardless of whether the standard input or standard output is redirected. The way a program guarantees that it is talking to the controlling terminal is to open the file /dev/tty. This special file is a synonym within the kernel for the controlling terminal. Naturally, if the program doesn't have a controlling terminal, the open of this device will fail.
The classic example is the getpass(3) function, which reads a password (with terminal echoing turned off, of course). This function is called by the crypt(1) program and can be used in a pipeline. For example,

crypt < salaries | lpr

decrypts the file salaries and pipes the output to the print spooler. Because crypt reads its input file on its standard input, the standard input can't be used to enter the password. Also, crypt is designed so that we have to enter the encryption password each time we run the program, to prevent us from saving the password in a file (which could be a security hole).

#### **trapping signals**

In this chapter, we will discuss in detail about Signals and Traps in Unix.

Signals are software interrupts sent to a program to indicate that an important event has occurred. The events can vary from user requests to illegal memory access errors. Some signals, such as the interrupt signal, indicate that a user has asked the program to do something that is not in the usual flow of control.

The following table lists out common signals you might encounter and want to use in your programs −

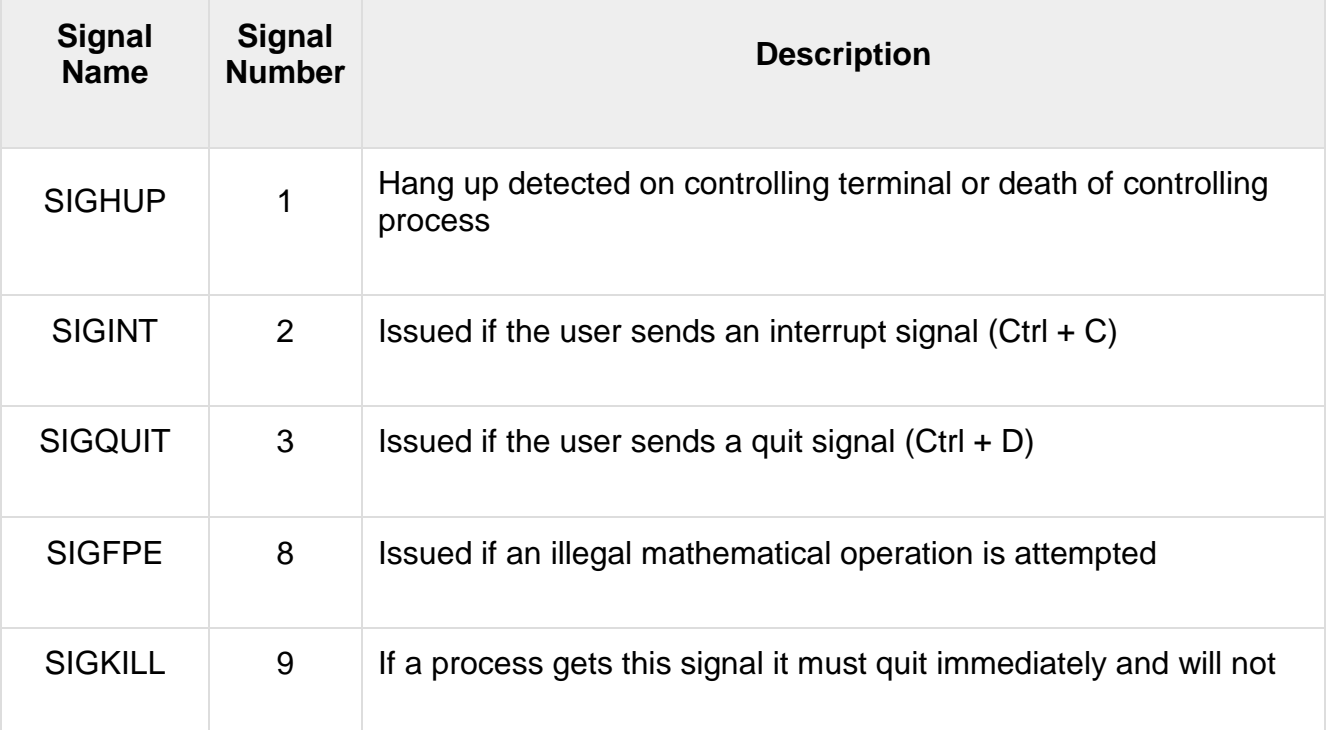

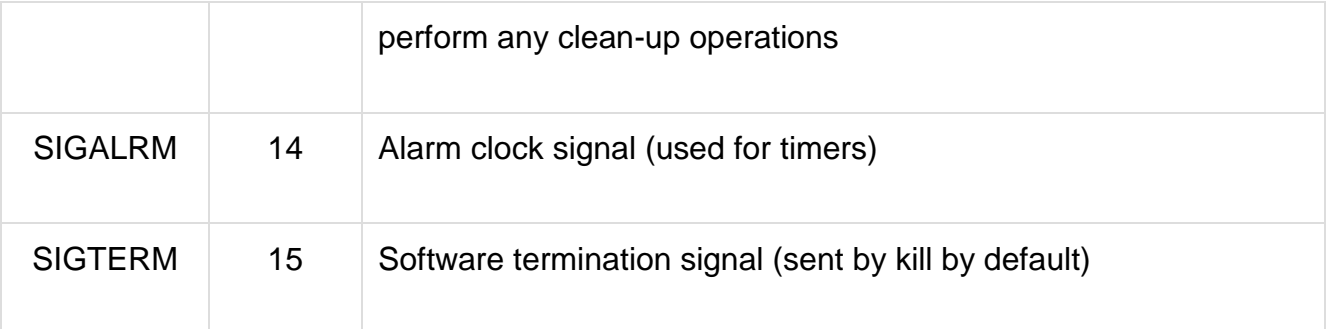

#### **List of Signals**

There is an easy way to list down all the signals supported by your system. Just issue the **kill -l** command and it would display all the supported signals −

\$ kill -l

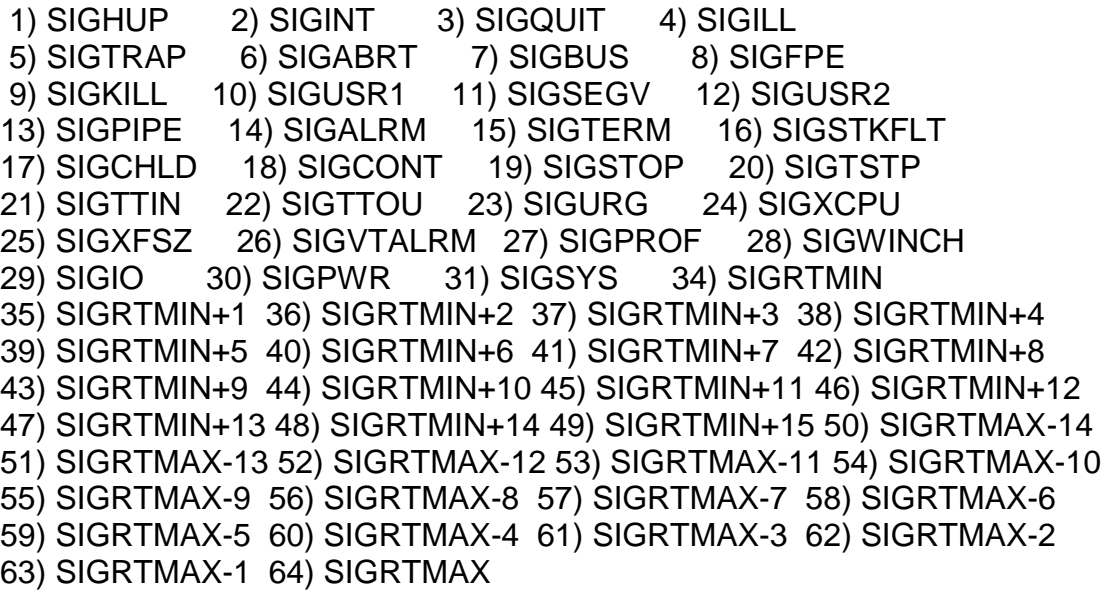

The actual list of signals varies between Solaris, HP-UX, and Linux.

Default Actions

Every signal has a default action associated with it. The default action for a signal is the action that a script or program performs when it receives a signal.

Some of the possible default actions are −

- Terminate the process.
- Ignore the signal.
- Dump core. This creates a file called **core** containing the memory image of the process when it received the signal.
- Stop the process.

• Continue a stopped process.

#### Sending Signals

There are several methods of delivering signals to a program or script. One of the most common is for a user to type **CONTROL-C** or the **INTERRUPT key** while a script is executing.

When you press the **Ctrl+C** key, a **SIGINT** is sent to the script and as per defined default action script terminates.

The other common method for delivering signals is to use the **kill command**, the syntax of which is as follows −

\$ kill -signal pid

Here **signal** is either the number or name of the signal to deliver and **pid** is the process ID that the signal should be sent to. For Example −

\$ kill -1 1001

The above command sends the HUP or hang-up signal to the program that is running with **process ID 1001**. To send a kill signal to the same process, use the following command −

\$ kill -9 1001

This kills the process running with **process ID 1001**.

#### **Trapping Signals**

When you press the Ctrl+C or Break key at your terminal during execution of a shell program, normally that program is immediately terminated, and your command prompt returns. This may not always be desirable. For instance, you may end up leaving a bunch of temporary files that won't get cleaned up.

Trapping these signals is quite easy, and the trap command has the following syntax −

\$ trap commands signals

Here command can be any valid Unix command, or even a user-defined function, and signal can be a list of any number of signals you want to trap.

There are two common uses for trap in shell scripts −

- Clean up temporary files
- Ignore signals

#### **Cleaning Up Temporary Files**

As an example of the trap command, the following shows how you can remove some files and then exit if someone tries to abort the program from the terminal −

\$ trap "rm -f \$WORKDIR/work1\$\$ \$WORKDIR/dataout\$\$; exit" 2

From the point in the shell program that this trap is executed, the two files **work1\$\$** and **dataout\$\$** will be automatically removed if signal number 2 is received by the program.

Hence, if the user interrupts the execution of the program after this trap is executed, you can be assured that these two files will be cleaned up. The **exit** command that follows the **rm** is necessary because without it, the execution would continue in the program at the point that it left off when the signal was received.

Signal number 1 is generated for **hangup**. Either someone intentionally hangs up the line or the line gets accidentally disconnected.

You can modify the preceding trap to also remove the two specified files in this case by adding signal number 1 to the list of signals −

\$ trap "rm \$WORKDIR/work1\$\$ \$WORKDIR/dataout\$\$; exit" 1 2

Now these files will be removed if the line gets hung up or if the Ctrl+C key gets pressed.

The commands specified to trap must be enclosed in quotes, if they contain more than one command. Also note that the shell scans the command line at the time that the trap command gets executed and also when one of the listed signals is received.

Thus, in the preceding example, the value of **WORKDIR** and **\$\$** will be substituted at the time that the trap command is executed. If you wanted this substitution to occur at the time that either signal 1 or 2 was received, you can put the commands inside single quotes −

\$ trap 'rm \$WORKDIR/work1\$\$ \$WORKDIR/dataout\$\$; exit' 1 2

## **Ignoring Signals**

If the command listed for trap is null, the specified signal will be ignored when received. For example, the command −

\$ trap '' 2

This specifies that the interrupt signal is to be ignored. You might want to ignore certain signals when performing an operation that you don't want to be interrupted. You can specify multiple signals to be ignored as follows −

#### \$ trap '' 1 2 3 15

Note that the first argument must be specified for a signal to be ignored and is not equivalent to writing the following, which has a separate meaning of its own −

## \$ trap 2

If you ignore a signal, all subshells also ignore that signal. However, if you specify an action to be taken on the receipt of a signal, all subshells will still take the default action on receipt of that signal.

## **Resetting Traps**

After you've changed the default action to be taken on receipt of a signal, you can change it back again with the trap if you simply omit the first argument; so −

\$ trap 1 2

#### **Arrays**

Arrays are used to store a series of values in an indexed list. Items in an array are stored and retrieved using an index. Note that Arrays are not supported by the original Bourne Shell, but are supported by bash and other newer shells.

#### **File Test Operators**

Shell scripts often need to check various properties of files as a part of the control flow. Unix provides a number of options for this purpose.

#### **File existence checks:**

- -f file True if the file exists and is an ordinary file.
- -d file True if the file exists and is a directory.
- -s file True if the file exists and is not empty.
- -c file True if the file exists and is a character device file.
- $\bullet$   $\rightarrow$  b file True if the file exists and is a block devise file.
- **File access checks:**
	- - r file True if the file exists and has read permission to it.
	- -w file True if the file exists and has a write permission to it.
	- -x file True if the file exists and has a execute permission to it.

#### **String Test Operators**

Unix commands often need to test the various properties of string variables as a part of the control flow.

#### **Unix provides a number of options for this:**

- [ string1=string2 ] True if string1 and string2 are same.
- [ string1!=string2 ] True if string1 is not equal to string2.
- [ -n string ] True if the string is not zero.
- $\bullet$  [ -z string ] True if the string is zero.
- [ string ] True if the string is not empty.

#### **Special Variables**

While running scripts, Unix provides a number of predefined variables that can be used to get information from the environment.

#### **Unix also provides a number of special symbols with additional information:**

- \$# Total number of positional parameters.
- $\$$  @ Represents all the parameters i.e. \$1 to the end.
- \$? Pass or fail status of the last command executed.
- \$\$ Process id of the currently running shell.
- \$! Process id of the last run background process.

# **Unit-III**

# **Portability With C**

# **Command line Argument**

I'm trying to write a program that can compare two files line by line, word by word, or character by character in C. It has to be able to read in command line options -l -w -i or - -...

- if the option is -l it compares the files line by line.
- if the option is -w it compares the files word by word.
- if the options is -- it automatically assumes that the next arg is the first filename.
- if the option is -i it compares them in a case insensitive manner.
- defaults to comparing the files character by character.

It's not supposed to matter how many time the options are input as long as -w and -l aren't inputted at the same time and there are no more or less than 2 files.

I don't even know where to begin with parsing the command line arguments. PLEASE HELP :(

So this is the code that I came up with for everything. I haven't error checked it quite yet, but I was wondering if I'm writing things in an overcomplicated manner?

```
/*
* Functions to compare files.
*/
int compare_line();
int compare_word();
int compare_char();
int case insens();
/*
* Program to compare the information in two files and print message saying 
* whether or not this was successful.
*/
int main(int argc, char* argv[])
{
/*Loop counter*/
```

```
size_t i = 0;
 /*Variables for functions*/
int caselns = 0;
int line = 0;
int word = 0;
 /*File pointers*/
 FILE *fp1, *fp2;
 /*
 * Read through command-line arguments for options.
  */
for (i = 1; i < argc; i++) {
 printf("argv[%u] = %s\n", i, argv[i]);
 if (argv[i][0] == '-') {
   if (argv[i][1] == 'i') {
      caselns = 1;
    }
   if (\text{argv}[i][1] == T) {
      line = 1; }
    if (argv[i][1] == 'w')
    {
      word = 1;
     }
    if (argv[i][1] == '-')
    {
      fp1 = argv[i][2];fp2 = argv[i][3]; }
    else 
    {
       printf("Invalid option.");
       return 2;
    }
  } else {
    fp1(argv[i]);
   fp2(\text{argv[i]}[1]); }
 }
 /*
 * Check that files can be opened.
```

```
 */
if(((fp1 = fopen(fp1, "rb")) == NULL) || ((fp2 = fopen(fp2, "rb")) == NULL))
\{ perror("fopen()");
    return 3;
 }
 else{
    if (caselns == 1)
     {
       if(line == 1 \& 8 \& 2 \text{ word} = 1)
        {
           printf("That is invalid.");
           return 2;
 }
       if(line == 1 & 8 & 8 word == 0)
\{if(compare\_line(case_insens(fp1, fp2)) == 0) return 0;
 }
       if(line == 0.88 word == 1)
\{if(compare_word(case_insens(fp1, fp2)) == 0)
              return 0;
        }
        else
\{ if(compare_char(case_insens(fp1,fp2)) == 0)
              return 0;
        }
     }
     else
     {
       if(line == 1 && word == 1)
        {
           printf("That is invalid.");
           return 2;
 }
       if(line == 1 \& 8 \& 2 \text{ word} = 0)
\{if(compare_line(fp1, fp2) == 0)
              return 0;
        }
       if(line == 0.88 word == 1)
\{ if(compare_word(fp1, fp2) == 0)
              return 0;
```

```
 }
         else
         {
            if(compare_char(fp1, fp2) == 0)
               return 0;
         }
      }
  }
   return 1;
  if(((fp1 = fclose(fp1)) == NULL) || (((fp2 = fclose(fp2)) == NULL)) {
         perror("fclose()");
         return 3;
      }
      else
      {
        fp1 = fclose(fp1);fp2 = fclose(fp2); }
}
/*
* Function to compare two files line-by-line.
*/
int compare_line(FILE *fp1, FILE *fp2)
{
   /*Buffer variables to store the lines in the file*/
   char buff1 [LINESIZE];
   char buff2 [LINESIZE];
   /*Check that neither is the end of file*/
   while((!feof(fp1)) && (!feof(fp2)))
   {
      /*Go through files line by line*/
      fgets(buff1, LINESIZE, fp1);
      fgets(buff2, LINESIZE, fp2);
   }
   /*Compare files line by line*/
  if(\text{stromp}(buffer1, buffer2) == 0) {
     printf("Files are equal.\n");
      return 0;
    }
   printf("Files are not equal.\n");
    return 1;
```

```
} 
/*
* Function to compare two files word-by-word.
*/
int compare_word(FILE *fp1, FILE *fp2)
{
   /*File pointers*/
   FILE *fp1, *fp2;
   /*Arrays to store words*/
   char fp1words[LINESIZE];
   char fp2words[LINESIZE];
  if(strtok(fp1, "") == NULL || strtok(fp2, "") == NULL {
      printf("File is empty. Cannot compare.\n");
      return 0;
   }
   else
   {
     fp1words = strtok(fp1, " ");
     fp2words = strtok(fp2, ""); if(fp1words == fp2words)
      {
         fputs(fp1words);
        fputs(fp2words);
         printf("Files are equal.\n");
         return 0;
      }
   }
   return 1;
}
/*
* Function to compare two files character by character.
*/
int compare_char(FILE *fp1,FILE *fp2)
{
   /*Variables to store the characters from both files*/
   int c;
   int d;
   /*Buffer variables to store chars*/
   char buff1 [LINESIZE];
```

```
 char buff2 [LINESIZE];
  while(((c = fgetc(fp1))!= EOF) && (((d = fgetc(fp2))!= EOF)))
   {
    if(c == d) {
       if((fscar(fp1, "%c", buffer)) == (fscar(fp2, "%c", buffer)))\{
```
## **Background processes**

A background process is a [computer process](https://en.wikipedia.org/wiki/Process_(computing)) that runs behind the scenes (i.e., in the background) and without user intervention[.\[1\]](https://en.wikipedia.org/wiki/Background_process#cite_note-tlt-1) Typical tasks for these processes include logging, system monitoring, scheduling[,\[2\]](https://en.wikipedia.org/wiki/Background_process#cite_note-2) and user notification[.\[3\]](https://en.wikipedia.org/wiki/Background_process#cite_note-ios-3) The background process usually is a child process created by a control process for processing a computing task. After creation, the child process will run on its own, performing the task independent of the control process, freeing the control process of performing that task.[\[citation needed\]](https://en.wikipedia.org/wiki/Wikipedia:Citation_needed)

On a [Windows](https://en.wikipedia.org/wiki/Microsoft_Windows) system, a background process is either a [computer program](https://en.wikipedia.org/wiki/Computer_program) that does not create a [user interface,](https://en.wikipedia.org/wiki/User_interface) or a [Windows service.](https://en.wikipedia.org/wiki/Windows_service) The former are started just as any other program is started, e.g., via [Start menu.](https://en.wikipedia.org/wiki/Start_menu) Windows services, on the other hand, are started by [Service Control Manager.](https://en.wikipedia.org/wiki/Service_Control_Manager) In [Windows Vista](https://en.wikipedia.org/wiki/Windows_Vista) and later, they [are run in a](https://en.wikipedia.org/wiki/Windows_Service_Hardening)  [separate session.](https://en.wikipedia.org/wiki/Windows_Service_Hardening) There is no limit to how much a system service or background process can use system resources. Indeed, in the [Windows Server](https://en.wikipedia.org/wiki/Windows_Server) family of Microsoft operating systems, background processes are expected to be the principal consumers of system resources.[\[citation needed\]](https://en.wikipedia.org/wiki/Wikipedia:Citation_needed)

On a [Unix](https://en.wikipedia.org/wiki/Unix) or [Unix-like](https://en.wikipedia.org/wiki/Unix-like) system, a background process or job can be further identified as one whose [process group](https://en.wikipedia.org/wiki/Process_group) ID differs from its terminal group ID (TGID). (The TGID of a process is the process ID of the process group leader that opened the terminal, which is typically the login shell. The TGID identifies the control terminal of the process group.) This type of process is unable to receive keyboard signals from its parent terminal, and typically will not send output to that terminal[.\[4\]](https://en.wikipedia.org/wiki/Background_process#cite_note-bash-4) This more technical definition does not distinguish between whether or not the process can receive user intervention. Although background processes are typically used for purposes needing few resources, any process can be run in the background, and such a process will behave like any other process, with the exceptions given above.

#### **Windows services**

In [Windows NT](https://en.wikipedia.org/wiki/Windows_NT) family of [operating systems,](https://en.wikipedia.org/wiki/Operating_system) a Windows service is a dedicated background process[.\[5\]](https://en.wikipedia.org/wiki/Background_process#cite_note-Services_snap-in-5) A Windows service must conform to the interface rules and

protocols of the [Service Control Manager,](https://en.wikipedia.org/wiki/Service_Control_Manager) the component responsible for managing Windows services[.\[6\]](https://en.wikipedia.org/wiki/Background_process#cite_note-Service_MSDN-6)

Windows services can be configured to start when the operating system starts, and to run in the background as long as Windows runs. Alternatively, they can be started manually or by an event. Windows NT operating systems [include numerous](https://en.wikipedia.org/wiki/List_of_Microsoft_Windows_components#Services)  [services](https://en.wikipedia.org/wiki/List_of_Microsoft_Windows_components#Services) which run in context of three [user accounts:](https://en.wikipedia.org/wiki/User_account) System, Network Service and Local Service. These Windows components are often associated with Host Process for Windows Services: [svchost.exe.](https://en.wikipedia.org/wiki/Svchost.exe) Since Windows services operate in the context of their own dedicated user accounts, they can operate when a user is not logged on.

Before [Windows Vista,](https://en.wikipedia.org/wiki/Windows_Vista) services installed as "interactive services" could interact with Windows [desktop](https://en.wikipedia.org/wiki/Desktop_metaphor) and show a [graphical user interface.](https://en.wikipedia.org/wiki/Graphical_user_interface) With Windows Vista, however, interactive services became [deprecated](https://en.wikipedia.org/wiki/Deprecated) and ceased operating properly, as a result of [Windows Service Hardening](https://en.wikipedia.org/wiki/Windows_Service_Hardening)[.\[7\]\[8\]](https://en.wikipedia.org/wiki/Background_process#cite_note-7)

The three principal means of managing Windows services are:

- Services snap-in for [Microsoft Management Console](https://en.wikipedia.org/wiki/Microsoft_Management_Console)
- sc.exe
- [Windows PowerShell](https://en.wikipedia.org/wiki/Windows_PowerShell)

## **process synchronization**

On the basis of synchronization, processes are categorized as one of the following two types:

- **Independent Process** : Execution of one process does not affects the execution of other processes.
- **Cooperative Process** : Execution of one process affects the execution of other processes.

Process synchronization problem arises in the case of Cooperative process also because resources are shared in Cooperative processes.

## **Race Condition**

When more than one processes are executing the same code or accessing the same memory or any shared variable in that condition there is a possibility that the output or the value of the shared variable is wrong so for that all the processes doing the race to say that my output is correct this condition known as a race condition. Several processes access and process the manipulations over the same data concurrently, then the

outcome depends on the particular order in which the access takes place. A race condition is a situation that may occur inside a critical section. This happens when the result of multiple thread execution in the critical section differs according to the order in which the threads execute.

Race conditions in critical sections can be avoided if the critical section is treated as an atomic instruction. Also, proper thread synchronization using locks or atomic variables can prevent race conditions.

## **Critical Section Problem**

Critical section is a code segment that can be accessed by only one process at a time. Critical section contains shared variables which need to be synchronized to maintain consistency of data variables.

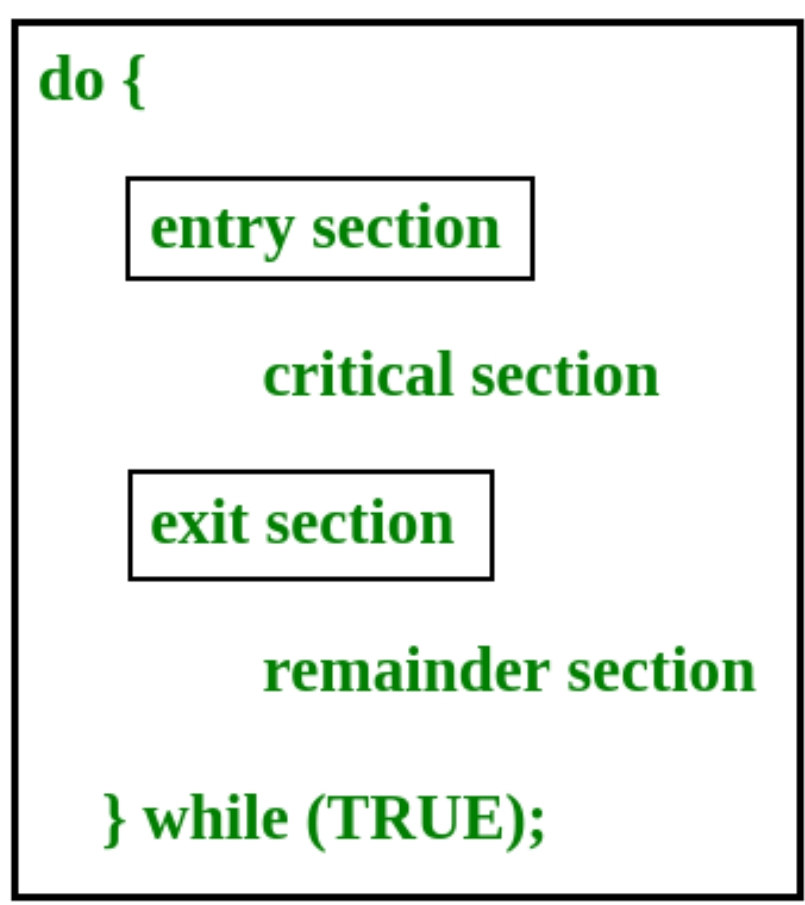

In the entry section, the process requests for entry in the **Critical Section.**

Any solution to the critical section problem must satisfy three requirements:

- **Mutual Exclusion** : If a process is executing in its critical section, then no other process is allowed to execute in the critical section.
- **Progress** : If no process is executing in the critical section and other processes are waiting outside the critical section, then only those processes that are not executing in their remainder section can participate in deciding which will enter in the critical section next, and the selection can not be postponed indefinitely.
- **Bounded Waiting** : A bound must exist on the number of times that other processes are allowed to enter their critical sections after a process has made a request to enter its critical section and before that request is granted.

# **Peterson's Solution**

Peterson's Solution is a classical software based solution to the critical section problem. In Peterson's solution, we have two shared variables:

- boolean flag[i] :Initialized to FALSE, initially no one is interested in entering the critical section
- $\bullet$  int turn : The process whose turn is to enter the critical section.

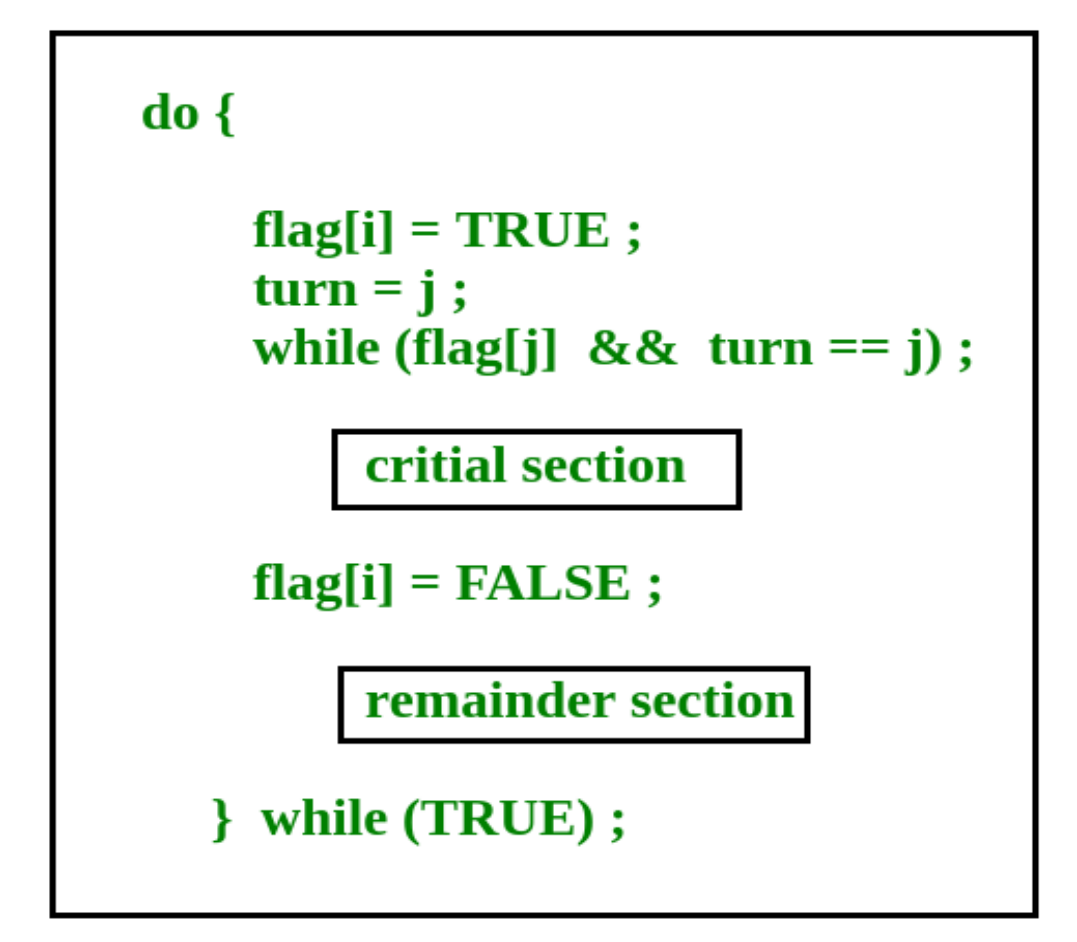

#### **Peterson's Solution preserves all three conditions :**

- Mutual Exclusion is assured as only one process can access the critical section at any time.
- Progress is also assured, as a process outside the critical section does not block other processes from entering the critical section.
- Bounded Waiting is preserved as every process gets a fair chance.

#### **Disadvantages of Peterson's Solution**

- It involves Busy waiting
- It is limited to 2 processes.

## **TestAndSet**

TestAndSet is a hardware solution to the synchronization problem. In TestAndSet, we have a shared lock variable which can take either of the two values, 0 or 1.

0 Unlock

1 Lock

Before entering into the critical section, a process inquires about the lock. If it is locked, it keeps on waiting until it becomes free and if it is not locked, it takes the lock and executes the critical section.

In TestAndSet, Mutual exclusion and progress are preserved but bounded waiting cannot be preserved.

**Question :** The enter\_CS() and leave\_CS() functions to implement critical section of a process are realized using test-and-set instruction as follows:

```
int TestAndSet(int &lock) {
```

```
int initial = lock;lock = 1;
   return initial;
void enter_CS(X)
```
}

{

```
 while test-and-set(X) ;
}
void leave_CS(X)
{
 X = 0;
}
```
In the above solution, X is a memory location associated with the CS and is initialized to 0. Now, consider the following statements:

I. The above solution to CS problem is deadlock-free

II. The solution is starvation free.

III. The processes enter CS in FIFO order.

IV. More than one process can enter CS at the same time.

Which of the above statements is TRUF?

 $(A)$  I

(B) II and III

(C) II and IV

(D) IV

[Click here for the Solution.](http://quiz.geeksforgeeks.org/gate-gate-cs-2009-question-33/)

true

#### **Semaphores**

A semaphore is a signaling mechanism and a thread that is waiting on a semaphore can be signaled by another thread. This is different than a mutex as the mutex can be signaled only by the thread that called the wait function.

A semaphore uses two atomic operations, wait and signal for process synchronization. A Semaphore is an integer variable, which can be accessed only through two operations *wait()* and *signal()*.

There are two types of semaphores: **Binary Semaphores** and **Counting Semaphores**

- Binary Semaphores: They can only be either 0 or 1. They are also known as mutex locks, as the locks can provide mutual exclusion. All the processes can share the same mutex semaphore that is initialized to 1. Then, a process has to wait until the lock becomes 0. Then, the process can make the mutex semaphore 1 and start its critical section. When it completes its critical section, it can reset the value of mutex semaphore to 0 and some other process can enter its critical section.
- Counting Semaphores: They can have any value and are not restricted over a certain domain. They can be used to control access to a resource that has a limitation on the number of simultaneous accesses. The semaphore can be initialized to the number of instances of the resource. Whenever a process wants to use that resource, it checks if the number of remaining instances is more than zero, i.e., the process has an instance available. Then, the process can enter its critical section thereby decreasing the value of the counting semaphore by 1. After the process is over with the use of the instance of the resource, it can leave the critical section thereby adding 1 to the number of available instances of the resource.

## **Sharing of data**

All your files on the UNIX file store are private files, that is, unless you particularly request it, no one has access to your files. If you wish to share a file with someone else, you must specifically change the protections associated with that file to allow that person access.

You can copy a file from another user if the file protection has been changed by the owner to give you read access permission. You will need to include a pathname (absolute or relative) to the file. For example, to copy the file called **data** belonging to a user **xyz5** into your current working directory.

Type: **cp /disk/a/xyx5/data .**

#### **Checking File Protections**

To see a long listing of your files showing the file type and the protections currently set for the three classes of users that UNIX recognises:

Type: **ls -l**

The first field of the listing is a 10-character field which can be broken into four parts: a single character and three 3-character fields similar to this:

Type: **-rwx-**

The first character indicates the file type and can be one of the following:

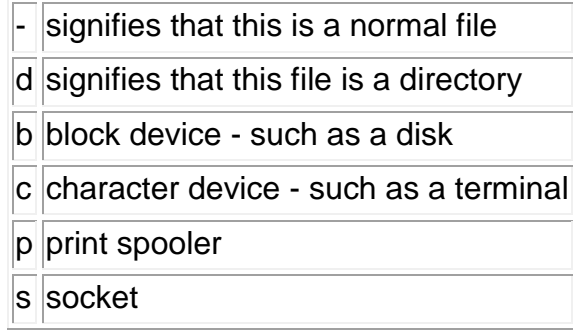

The next three 3-character fields are associated with the different classes of users that the UNIX system recognises. The first 3-character field is you, the owner, or user [u], of the file; the second field is associated with people who are in the same group [g] as you; and the final field is all other [o] users. NOTE: As far as UNIX is concerned users fall into only one of the above classes - other users are every user except you and your group members.

The settings associated with these fields on the example shown above are:

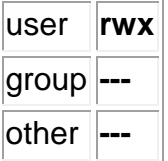

where **rwx** indicates the following access permissions:

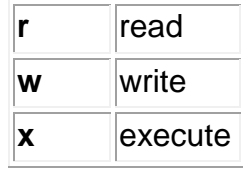

## **Changing Protections On A File**

To change the protections on a file, or directory:

Type: **chmod permissions filename**

or

# Type: **chmod [ugo][+-=]rwx] filename**

Where **ugo** are abbreviations for the following classes:

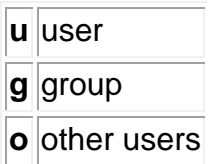

and

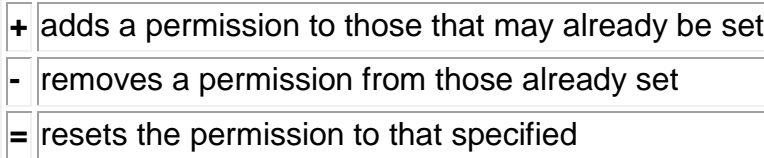

For example, suppose you want to share a file called **fred** with a user that is not in your group. To change the protection on this file to allow access to the other user:

Type: **chmod o+r fred**

Here the [**o**]ther users field has had the [**r**]ead protection added [**+**]. After the other user has finished with your file to remove the access permission:

Type: **chmod o-r fred**

Several fields can be set in one go:

Type: **chmod ug+w test**

Here the user and all group members can write to the file called **test**.

The **+** and **-** actions shown above only affect the indicated fields, i.e. read permission is added and removed. If other permissions are set they are not affected by the **+** and  operations.

A new set of permissions can be set on a file wiping out all previously set values by using the **=** operator. To do this:

Type: **chmod ugo+r demo**

This example clears any previously set permissions on the file called **demo** and sets read only permission for all classes of users.

#### **Another Use Of chmod**

Computer programmers prefer to think in terms of numbers rather than letters and UNIX programmers are no exception. Consider one of the above classes of users, for example the group. They can have three types of access to one of your files (read, write and/or execute) which can either be switched on or off. If the access permission is switched on then that counts as binary 1; if the access permission is switched off then that counts as binary 0.

If we applied this to all classes of users then the fields showing a file's permission status might look like this:

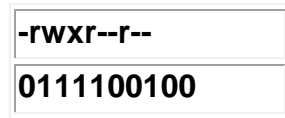

where, beside the user, group members and other users also have read permission to this file.

This type of binary number can be represented in octal format. Again this 10 digit number is divided into four fields (from the right): three 3-digit fields and a single digit field. Consider one of these 3-digit fields and the various protections/permissions that can be set and their associated binary numbers:

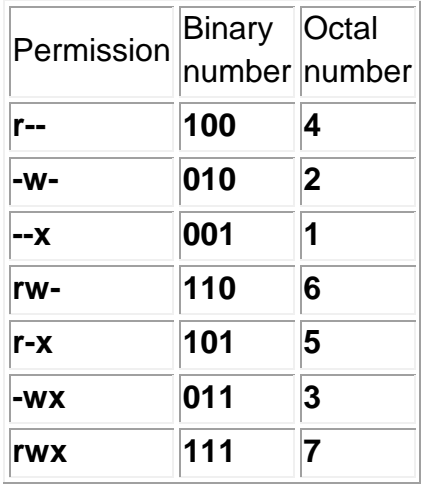

For each of the 3-digit fields we can add up the binary numbers as shown above and we end up with an octal number which represents the required protection on the file. For example

# Type: **chmod 744 fileabc**

This command would set read, write, execute **[rwx]** permission for the user and read permission for the group and other users on the file called **fileabc** .

## **The umask Command**

The **umask** command controls the type of protection that a UNIX file, or directory, is given when it is created.

By default, all UNIX files, except directories and executable binary programs, are created with the file protection 666 (see above) which gives read and write permission to every user. The exceptions are created with file permission 777 which also gives execute permission to everyone. The **umask** command defines which of these permission bits are not to be set when a file is created.

To see the current setting for **umask**:

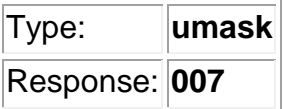

To alter this value:

Type: **umask new\_value**

For example:

## Type: **umask 022**

Any file created after this command is issued has the protection code 644 set.

By default, UNIX creates a new directory with protection code 777 set, i.e. everyone has read, write and execute permission to your account. The **umask** command also controls the protections given to a directory when it is created.

The default value of umask on the irix system is 077 . Files and directories will have this value masked from their default values (666 and 777, respectively) when they are created. This gives your files protection code of 600, so that all files created by you can, by default, only be accessed by you and gives directories a protection code of 700, allowing only you the right to have access to your information.

# **Userid**

**login** is used when signing onto a system. It can also be used to switch from one user to another at any time (most modern shells have support for this feature built into them, however).

If an argument is not given, **login** prompts for the username.

If the user is not root, and if /etc/nologin exists, the contents of this file are printed to the screen, and the login is terminated. This is typically used to prevent logins when the system is being taken down.

If special access restrictions are specified for the user in /etc/usertty, these must be met, or the log in attempt will be denied and a **syslog** message will be generated. See the section on "Special Access Restrictions".

If the user is root, then the login must be occurring on a tty listed in /etc/securetty. Failures will be logged with the **syslog** facility.

After these conditions have been checked, the password will be requested and checked (if a password is required for this username). Ten attempts are allowed before **login** dies, but after the first three, the response starts to get very slow. Login failures are reported via the **syslog** facility. This facility is also used to report any successful root logins.

If the file .hushlogin exists, then a "quiet" login is performed (this disables the checking of mail and the printing of the last login time and message of the day). Otherwise, if /var/log/lastlog exists, the last login time is printed (and the current login is recorded).

Random administrative things, such as setting the UID and GID of the tty are performed. The TERM environment variable is preserved, if it exists (other environment variables are preserved if the **-p** option is used). Then the HOME, PATH, SHELL, TERM, MAIL, and LOGNAME environment variables are set. PATH defaults to /usr/local/bin:/bin:/usr/bin for normal users, and

to /usr/local/sbin:/usr/local/bin:/sbin:/bin:/usr/sbin:/usr/bin for root. Last, if this is not a "quiet" login, the message of the day is printed and the file with the user's name in /var/spool/mail will be checked, and a message printed if it has non-zero length.

The user's shell is then started. If no shell is specified for the user in **/etc/passwd**, then **/bin/sh** is used. If there is no directory specified in /etc/passwd, then / is used (the home directory is checked for the .hushlogin file described above).

## **OPTIONS**

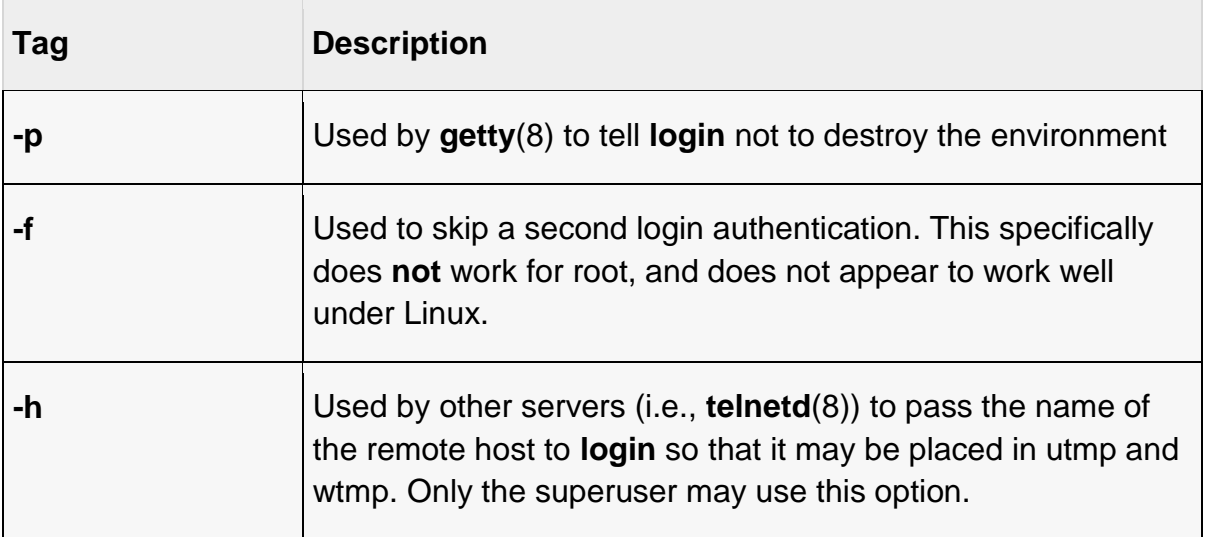

# **SPECIAL ACCESS RESTRICTIONS**

The file /etc/securetty lists the names of the ttys where root is allowed to log in. One name of a tty device without the /dev/ prefix must be specified on each line. If the file does not exist, root is allowed to log in on any tty.

On most modern Linux systems PAM (Pluggable Authentication Modules) is used. On systems that do not use PAM, the file /etc/usertty specifies additional access restrictions for specific users. If this file does not exist, no additional access restrictions are imposed. The file consists of a sequence of sections. There are three possible section types: CLASSES, GROUPS and USERS. A CLASSES section defines classes of ttys and hostname patterns, A GROUPS section defines allowed ttys and hosts on a per group basis, and a USERS section defines allowed ttys and hosts on a per user basis.

Each line in this file in may be no longer than 255 characters. Comments start with # character and extend to the end of the line.

## **The CLASSES Section**

A CLASSES section begins with the word CLASSES at the start of a line in all upper case. Each following line until the start of a new section or the end of the file consists of a sequence of words separated by tabs or spaces. Each line defines a class of ttys and host patterns.

The word at the beginning of a line becomes defined as a collective name for the ttys and host patterns specified at the rest of the line. This collective name can be used in any subsequent GROUPS or USERS section. No such class name must occur as part of the definition of a class in order to avoid problems with recursive classes.

#### **An example CLASSES section:**

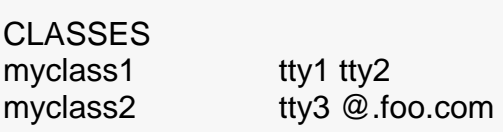

This defines the classes myclass1 and myclass2 as the corresponding right hand sides.

#### The GROUPS Section

A GROUPS section defines allowed ttys and hosts on a per Unix group basis. If a user is a member of a Unix group according to /etc/passwd and /etc/group and such a group is mentioned in a GROUPS section in /etc/usertty then the user is granted access if the group is.

A GROUPS section starts with the word GROUPS in all upper case at the start of a line, and each following line is a sequence of words separated by spaces or tabs. The first word on a line is the name of the group and the rest of the words on the line specifies the ttys and hosts where members of that group are allowed access. These specifications may involve the use of classes defined in previous CLASSES sections.

#### **An example GROUPS section.**

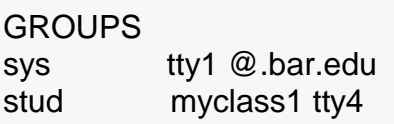

This example specifies that members of group sys may log in on tty1 and from hosts in the bar.edu domain. Users in group stud may log in from hosts/ttys specified in the class myclass1 or from tty4.

## **The USERS Section**

A USERS section starts with the word USERS in all upper case at the start of a line, and each following line is a sequence of words separated by spaces or tabs. The first word on a line is a username and that user is allowed to log in on the ttys and from the hosts mentioned on the rest of the line. These specifications may involve classes

defined in previous CLASSES sections. If no section header is specified at the top of the file, the first section defaults to be a USERS section.

# **An example USERS section:**

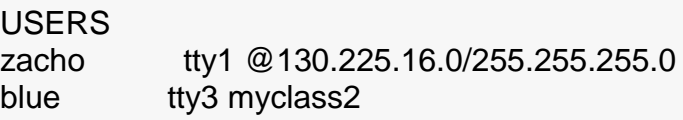

This lets the user zacho login only on tty1 and from hosts with IP addreses in the range 130.225.16.0 - 130.225.16.255, and user blue is allowed to log in from tty3 and whatever is specified in the class myclass2.

There may be a line in a USERS section starting with a username of \*. This is a default rule and it will be applied to any user not matching any other line.

If both a USERS line and GROUPS line match a user then the user is allowed access from the union of all the ttys/hosts mentioned in these specifications.

# **Origins**

The tty and host pattern specifications used in the specification of classes, group and user access are called origins. An origin string may have one of these formats:

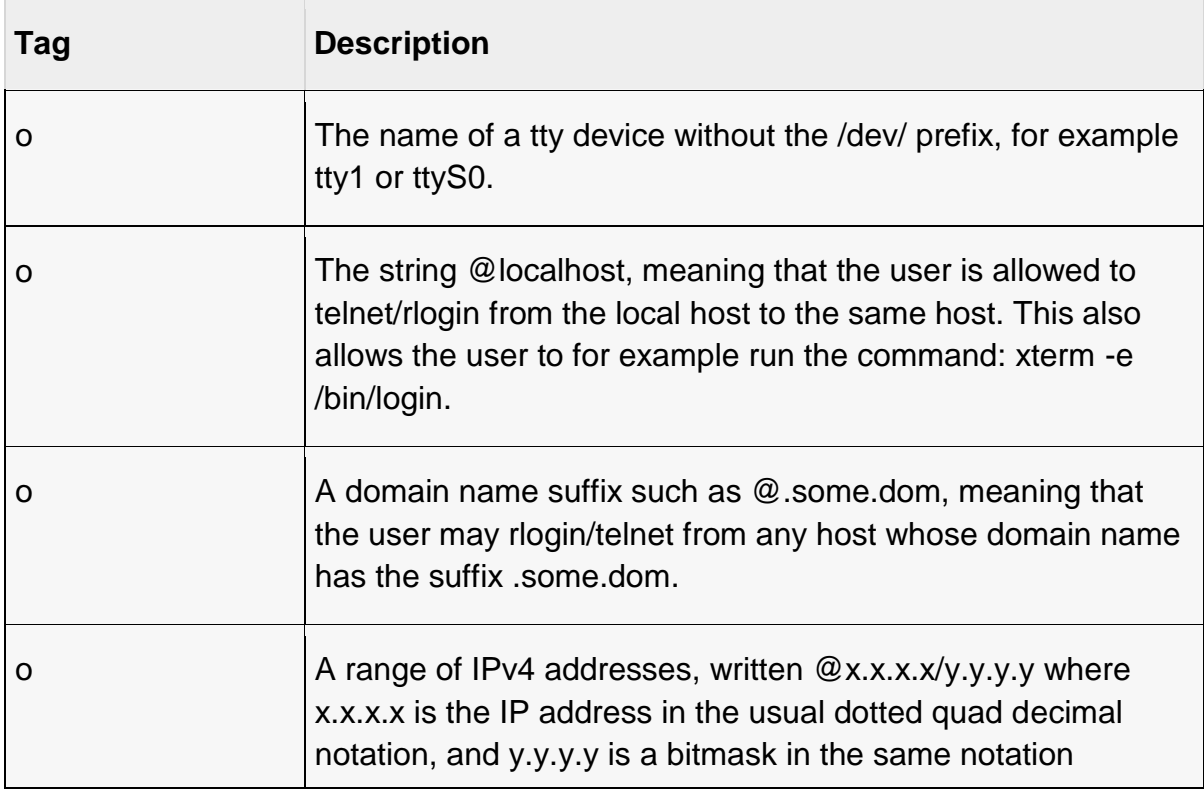

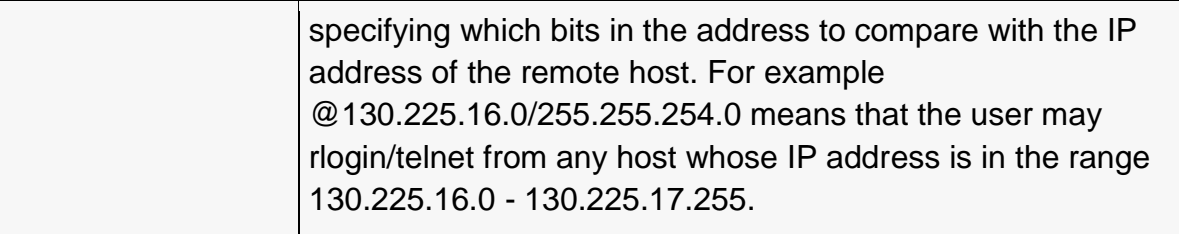

Any of the above origins may be prefixed by a time specification according to the **syntax**:

```
timespec ::= '[' <day-or-hour> [':' <day-or-hour>]* ']'
day \therefore := 'mon' | 'tue' | 'wed' | 'thu' | 'fri' | 'sat' | 'sun'
hour ::= '0' | '1' | ... | '23'hourspec ::= <hour> | <hour> '-' <hour>
day-or-hour ::= <day> | <hourspec>
```
For example, the origin [mon:tue:wed:thu:fri:8-17]tty3 means that log in is allowed on mondays through fridays between 8:00 and 17:59 (5:59 pm) on tty3. This also shows that an hour range a-b includes all moments between a:00 and b:59. A single hour specification (such as 10) means the time span between 10:00 and 10:59.

Not specifying any time prefix for a tty or host means log in from that origin is allowed any time. If you give a time prefix be sure to specify both a set of days and one or more hours or hour ranges. A time specification may not include any white space.

If no default rule is given then users not matching any line /etc/usertty are allowed to log in from anywhere as is standard behavior.

## **FILES**

/var/run/utmp /var/log/wtmp /var/log/lastlog /var/spool/mail/\* /etc/motd /etc/passwd /etc/nologin /etc/usertty .hushlogin

#### **group-id**

In [Unix-like](https://en.wikipedia.org/wiki/Unix-like) systems, multiple users can be put into [groups.](https://en.wikipedia.org/wiki/Group_(computing)) [POSIX](https://en.wikipedia.org/wiki/POSIX) and conventional [Unix](https://en.wikipedia.org/wiki/Unix) [file system permissions](https://en.wikipedia.org/wiki/File_system_permissions) are organized into three classes, user, group, and others. The use of groups allows additional abilities to be delegated in an organized fashion, such as access to disks, [printers,](https://en.wikipedia.org/wiki/Computer_printer) and other [peripherals.](https://en.wikipedia.org/wiki/Peripheral) This method, among

others, also enables the [superuser](https://en.wikipedia.org/wiki/Superuser) to delegate some administrative tasks to normal users, similar to the Administrators group on [Microsoft Windows NT](https://en.wikipedia.org/wiki/Windows_NT) and its derivatives.

A group identifier, often abbreviated to GID, is a numeric value used to represent a specific group[.\[1\]](https://en.wikipedia.org/wiki/Group_identifier#cite_note-1) The range of values for a GID varies amongst different systems; at the very least, a GID can be between 0 and 32,767, with one restriction: the login group for the superuser must have GID 0. This numeric value is used to refer to groups in the [/etc/passwd](https://en.wikipedia.org/wiki/etc/passwd) and /etc/group files or their equivalents. [Shadow password](https://en.wikipedia.org/wiki/Shadow_passwords) files and [Network Information Service](https://en.wikipedia.org/wiki/Network_Information_Service) also refer to numeric GIDs. The group identifier is a necessary component of [Unix](https://en.wikipedia.org/wiki/Unix) [file systems](https://en.wikipedia.org/wiki/File_system) and [processes.](https://en.wikipedia.org/wiki/Process_(computing))

# **Supplementary groups**

In Unix systems, every user must be a member of at least one group, the primary group, which is identified by the numeric GID of the user's entry in the passwd database, which can be viewed with the command getent passwd (usually stored in /etc/passwd or [LDAP\)](https://en.wikipedia.org/wiki/LDAP). This group is referred to as the primary group ID. A user may be listed as member of additional groups in the relevant entries in the group database, which can be viewed with getent group (usually stored in /etc/group or [LDAP\)](https://en.wikipedia.org/wiki/LDAP); the IDs of these groups are referred to as supplementary group IDs.

## **Pipes**

A series of filter commands can be piped together using the pipe symbol: ‗|'. When two commands are piped together, the stdin of the second program is read from the stdout of the first program. This creates a powerful mechanism for running complex commands quickly.

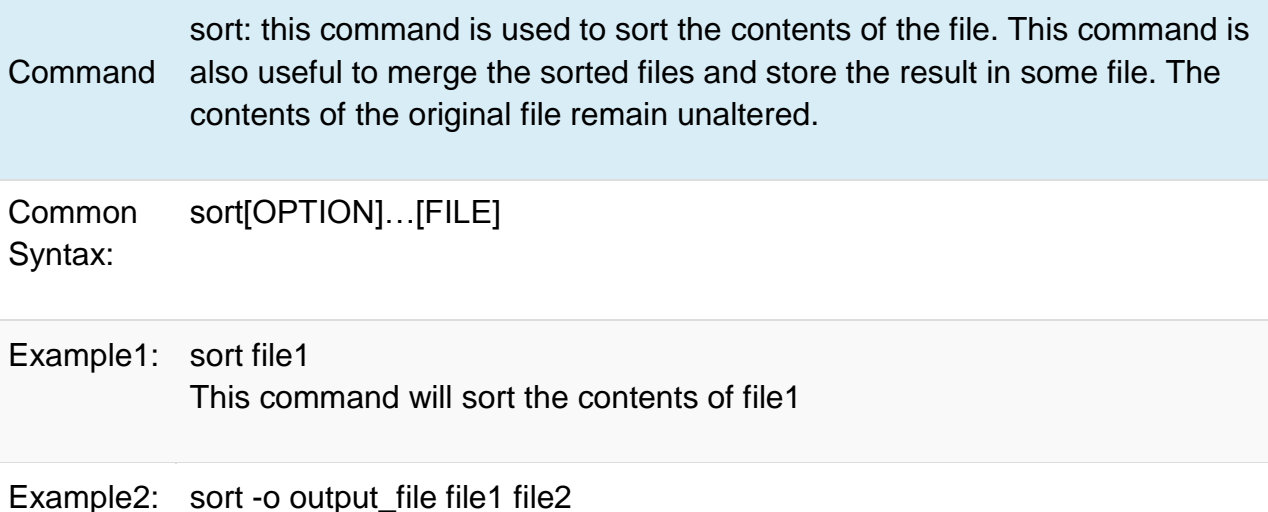

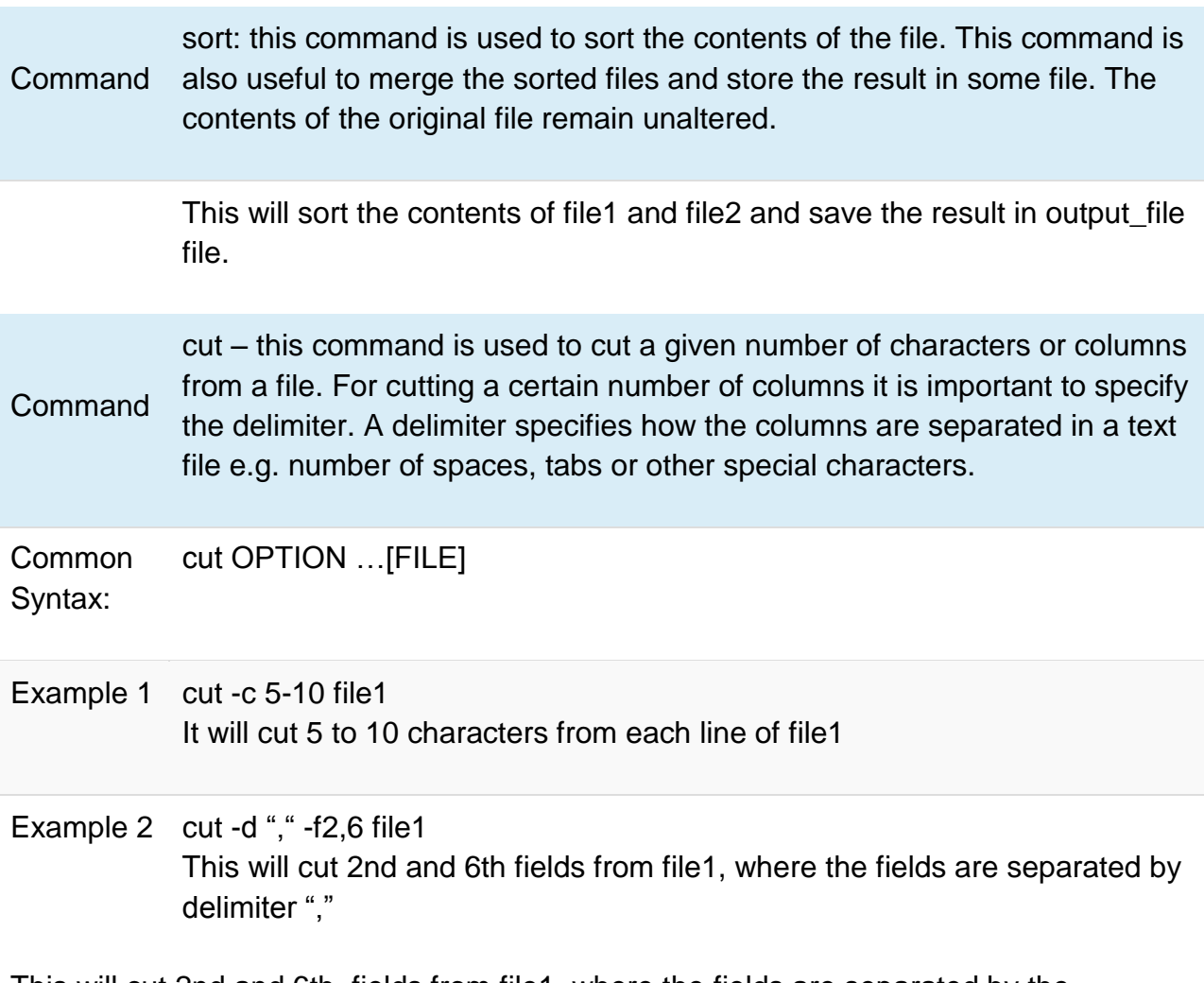

This will cut 2nd and 6th fields from file1, where the fields are separated by the delimiter ",".

Let us now see an Example of using pipes to print out a sorted list of unique words. If file1 has a list of words in a random order with random repetitions, then the following piping can be used to achieve this.

 $$ sort file1 | uniq > file2$ 

Here, the sort command reads input from the file 'file1' and sends the output to stdout. The pipe symbol causes the output of the sort command to be redirected to the input of the uniq command. The uniq commands reads the sorted list from its stdin and prints the unique words from there to its stdout.

Finally, the output redirection symbol '>' redirects the stdout of the uniq command to the file 'file2'.

# **Fifos**

It's hard to write a bash script of much import without using a pipe or two. Named pipes, on the other hand, are much rarer.

Like un-named/anonymous pipes, named pipes provide a form of IPC (Inter-Process Communication). With anonymous pipes, there's one reader and one writer, but that's not required with named pipes—any number of readers and writers may use the pipe.

Named pipes are visible in the filesystem and can be read and written just as other files are:

\$ ls -la /tmp/testpipe

prw-r--r-- 1 mitch users 0 2009-03-25 12:06 /tmp/testpipe|

Why might you want to use a named pipe in a shell script? One situation might be when you've got a backup script that runs via cron, and after it's finished, you want to shut down your system. If you do the shutdown from the backup script, cron never sees the backup script finish, so it never sends out the e-mail containing the output from the backup job. You could do the shutdown via another cron job after the backup is "supposed" to finish, but then you run the risk of shutting down too early every now and then, or you have to make the delay much larger than it needs to be most of the time.

Using a named pipe, you can start the backup and the shutdown cron jobs at the same time and have the shutdown just wait till the backup writes to the named pipe. When the shutdown job reads something from the pipe, it then pauses for a few minutes so the cron e-mail can go out, and then it shuts down the system.

Of course, the previous example probably could be done fairly reliably by simply creating a regular file to signal when the backup has completed. A more complex example might be if you have a backup that wakes up every hour or so and reads a named pipe to see if it should run. You then could write something to the pipe each time you've made a lot of changes to the files you want to back up. You might even write the names of the files that you want backed up to the pipe so the backup doesn't have to check everything.

Named pipes are created via mkfifo or mknod:

\$ mkfifo /tmp/testpipe

\$ mknod /tmp/testpipe p

The following shell script reads from a pipe. It first creates the pipe if it doesn't exist, then it reads in a loop till it sees "quit":

#!/bin/bash

```
pipe=/tmp/testpipe
trap "rm -f $pipe" EXIT
if [[ ! -p $pipe ]]; then
   mkfifo $pipe
fi
while true
do
   if read line <$pipe; then
      if [[ "$line" == 'quit' ]]; then
         break
      fi
      echo $line
   fi
done
echo "Reader exiting"
```
The following shell script writes to the pipe created by the read script. First, it checks to make sure the pipe exists, then it writes to the pipe. If an argument is given to the script, it writes it to the pipe; otherwise, it writes "Hello from PID".

#!/bin/bash

```
pipe=/tmp/testpipe
if [[ ! -p $pipe ]]; then
   echo "Reader not running"
   exit 1
fi
if [[ "$1" ]]; then
   echo "$1" >$pipe
else
   echo "Hello from $$" >$pipe
fi
```
Running the scripts produces:

\$ sh rpipe.sh &

[3] 23842

\$ sh wpipe.sh

Hello from 23846

\$ sh wpipe.sh

Hello from 23847

\$ sh wpipe.sh

Hello from 23848

\$ sh wpipe.sh quit

Reader exiting

Note: initially I had the read command in the read script directly in the while loop of the read script, but the read command would usually return a non-zero status after two or three reads causing the loop to terminate.

```
while read line <$pipe
do
   if [[ "$line" == 'quit' ]]; then
      break
   fi
   echo $line
done
```
#### **message queues**

Why do we need message queues when we already have the shared memory? It would be for multiple reasons, let us try to break this into multiple points for simplification −

- As understood, once the message is received by a process it would be no longer available for any other process. Whereas in shared memory, the data is available for multiple processes to access.
- If we want to communicate with small message formats.
- Shared memory data need to be protected with synchronization when multiple processes communicating at the same time.
- Frequency of writing and reading using the shared memory is high, then it would be very complex to implement the functionality. Not worth with regard to utilization in this kind of cases.
- What if all the processes do not need to access the shared memory but very few processes only need it, it would be better to implement with message queues.
- If we want to communicate with different data packets, say process A is sending message type 1 to process B, message type 10 to process C, and message type 20 to process D. In this case, it is simplier to implement with message queues. To simplify the given message type as 1, 10, 20, it can be either 0 or +ve or –ve as discussed below.
- Ofcourse, the order of message queue is FIFO (First In First Out). The first message inserted in the queue is the first one to be retrieved.

Using Shared Memory or Message Queues depends on the need of the application and how effectively it can be utilized.

Communication using message queues can happen in the following ways −

 Writing into the shared memory by one process and reading from the shared memory by another process. As we are aware, reading can be done with multiple processes as well.

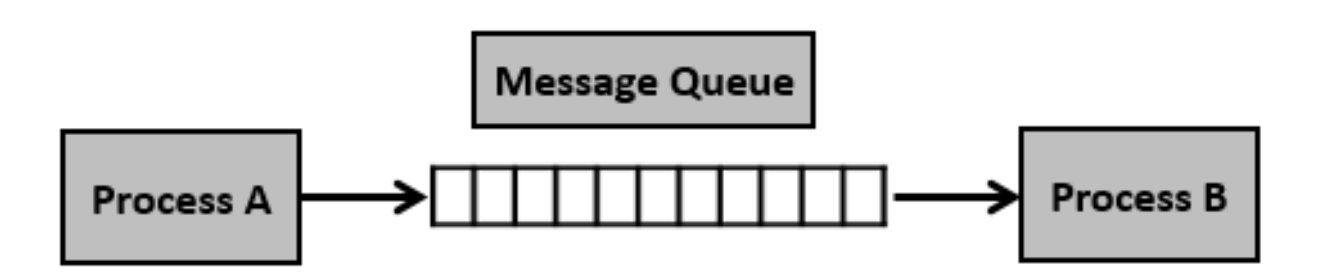

 Writing into the shared memory by one process with different data packets and reading from it by multiple processes, i.e., as per message type.

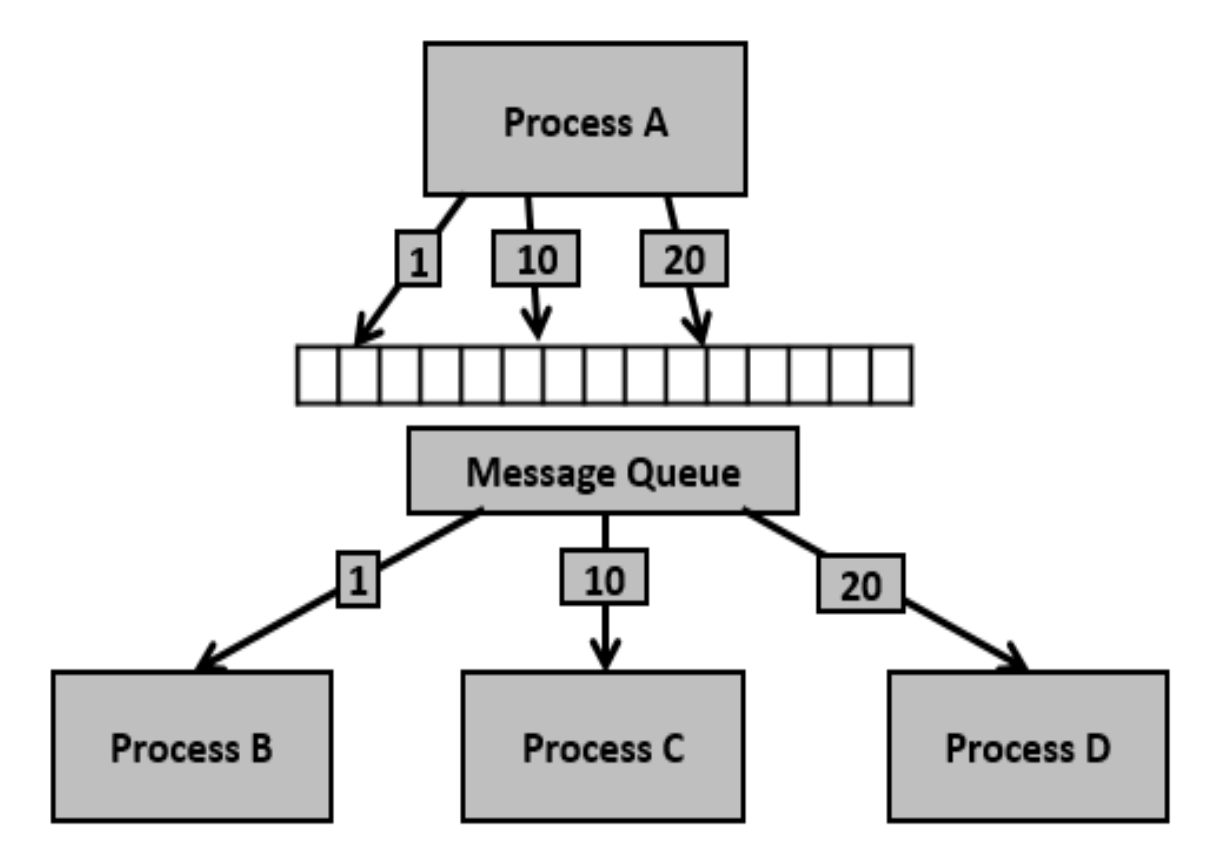

Having seen certain information on message queues, now it is time to check for the system call (System V) which supports the message queues.

To perform communication using message queues, following are the steps −

**Step 1** − Create a message queue or connect to an already existing message queue (msgget())

**Step 2** − Write into message queue (msgsnd())

**Step 3** − Read from the message queue (msgrcv())

**Step 4** − Perform control operations on the message queue (msgctl())

Now, let us check the syntax and certain information on the above calls.

#include <sys/types.h> #include <sys/ipc.h> #include <sys/msg.h>

int msgget(key\_t key, int msgflg)

This system call creates or allocates a System V message queue. Following arguments need to be passed −

- The first argument, key, recognizes the message queue. The key can be either an arbitrary value or one that can be derived from the library function ftok().
- The second argument, shmflg, specifies the required message queue flag/s such as IPC\_CREAT (creating message queue if not exists) or IPC\_EXCL (Used with IPC\_CREAT to create the message queue and the call fails, if the message queue already exists). Need to pass the permissions as well.

**Note** − Refer earlier sections for details on permissions.

This call would return a valid message queue identifier (used for further calls of message queue) on success and -1 in case of failure. To know the cause of failure, check with errno variable or perror() function.

Various errors with respect to this call are EACCESS (permission denied), EEXIST (queue already exists can't create), ENOENT (queue doesn't exist), ENOMEM (not enough memory to create the queue), etc.

#include <sys/types.h> #include <sys/ipc.h> #include <sys/msg.h>

int msgsnd(int msgid, const void \*msgp, size\_t msgsz, int msgflg)

This system call sends/appends a message into the message queue (System V). Following arguments need to be passed −

- The first argument, msgid, recognizes the message queue i.e., message queue identifier. The identifier value is received upon the success of msgget()
- The second argument, msgp, is the pointer to the message, sent to the caller, defined in the structure of the following form −

```
struct msgbuf {
  long mtype;
   char mtext[1];
};
```
The variable mtype is used for communicating with different message types, explained in detail in msgrcv() call. The variable mtext is an array or other structure whose size is specified by msgsz (positive value). If the mtext field is not mentioned, then it is considered as zero size message, which is permitted.

- The third argument, msgsz, is the size of message (the message should end with a null character)
- The fourth argument, msgflg, indicates certain flags such as IPC\_NOWAIT (returns immediately when no message is found in queue or MSG\_NOERROR (truncates message text, if more than msgsz bytes)

This call would return 0 on success and -1 in case of failure. To know the cause of failure, check with errno variable or perror() function.

```
#include <sys/types.h>
#include <sys/ipc.h>
#include <sys/msg.h>
```
int msgrcv(int msgid, const void \*msgp, size\_t msgsz, long msgtype, int msgflg)

This system call retrieves the message from the message queue (System V). Following arguments need to be passed −

- The first argument, msgid, recognizes the message queue i.e., the message queue identifier. The identifier value is received upon the success of msgget()
- The second argument, msgp, is the pointer of the message received from the caller. It is defined in the structure of the following form −

```
struct msgbuf {
  long mtype;
  char mtext[1];
};
```
The variable mtype is used for communicating with different message types. The variable mtext is an array or other structure whose size is specified by msgsz (positive value). If the mtext field is not mentioned, then it is considered as zero size message, which is permitted.
- The third argument, msgsz, is the size of the message received (message should end with a null character)
- The fouth argument, msgtype, indicates the type of message −
	- o **If msgtype is 0** − Reads the first received message in the queue
	- o **If msgtype is +ve** − Reads the first message in the queue of type msgtype (if msgtype is 10, then reads only the first message of type 10 even though other types may be in the queue at the beginning)
	- o **If msgtype is –ve** − Reads the first message of lowest type less than or equal to the absolute value of message type (say, if msgtype is -5, then it reads first message of type less than 5 i.e., message type from 1 to 5)
- The fifth argument, msgflg, indicates certain flags such as IPC\_NOWAIT (returns immediately when no message is found in the queue or MSG\_NOERROR (truncates the message text if more than msgsz bytes)

This call would return the number of bytes actually received in mtext array on success and -1 in case of failure. To know the cause of failure, check with errno variable or perror() function.

#include <sys/types.h> #include <sys/ipc.h> #include <sys/msg.h>

int msgctl(int msgid, int cmd, struct msqid\_ds \*buf)

This system call performs control operations of the message queue (System V). Following arguments need to be passed −

- The first argument, msgid, recognizes the message queue i.e., the message queue identifier. The identifier value is received upon the success of msgget()
- The second argument, cmd, is the command to perform the required control operation on the message queue. Valid values for cmd are −

**IPC\_STAT** − Copies information of the current values of each member of struct msqid\_ds to the passed structure pointed by buf. This command requires read permission on the message queue.

**IPC SET** − Sets the user ID, group ID of the owner, permissions etc pointed to by structure buf.

**IPC\_RMID** − Removes the message queue immediately.

**IPC\_INFO** − Returns information about the message queue limits and parameters in the structure pointed by buf, which is of type struct msginfo

**MSG\_INFO** − Returns an msginfo structure containing information about the consumed system resources by the message queue.

 The third argument, buf, is a pointer to the message queue structure named struct msqid ds. The values of this structure would be used for either set or get as per cmd.

This call would return the value depending on the passed command. Success of IPC\_INFO and MSG\_INFO or MSG\_STAT returns the index or identifier of the message queue or 0 for other operations and -1 in case of failure. To know the cause of failure, check with errno variable or perror() function.

Having seen the basic information and system calls with regard to message queues, now it is time to check with a program.

Let us see the description before looking at the program −

**Step 1** − Create two processes, one is for sending into message queue (msgq\_send.c) and another is for retrieving from the message queue (msgq\_recv.c)

**Step 2** − Creating the key, using ftok() function. For this, initially file msgq.txt is created to get a unique key.

**Step 3** − The sending process performs the following.

- Reads the string input from the user
- Removes the new line, if it exists
- Sends into message queue
- Repeats the process until the end of input  $(CTRL + D)$
- Once the end of input is received, sends the message "end" to signify the end of the process

**Step 4** − In the receiving process, performs the following.

- Reads the message from the queue
- Displays the output
- If the received message is "end", finishes the process and exits

To simplify, we are not using the message type for this sample. Also, one process is writing into the queue and another process is reading from the queue. This can be extended as needed i.e., ideally one process would write into the queue and multiple processes read from the queue.

Now, let us check the process (message sending into queue) – File: msgq\_send.c

/\* Filename: msgq\_send.c \*/ #include <stdio.h> #include <string.h> #include <stdlib.h> #include <errno.h> #include <string.h> #include <sys/types.h>

```
#include <sys/ipc.h>
#include <sys/msg.h>
#define PERMS 0644
struct my_msgbuf {
  long mtype;
  char mtext[200];
};
int main(void) {
  struct my_msgbuf buf;
  int msqid;
  int len;
  key_t key;
  system("touch msgq.txt");
 if ((key = ftok("msgq.txt", 'B')) == -1) {
    perror("ftok");
     exit(1);
   }
  if ((msqid = msgget(key, PERMS | IPC_CREAT)) == -1) {
     perror("msgget");
    exit(1); }
   printf("message queue: ready to send messages.\n");
  printf("Enter lines of text, ^D to quit:\n");
  buf.mtype = 1; \prime^* we don't really care in this case \primewhile(fgets(buf.mtext, sizeof buf.mtext, stdin) != NULL} {
     len = strlen(buf.mtext);
    /* remove newline at end, if it exists */
    if (buf.mtext[len-1] == \ln) buf.mtext[len-1] = \ln);
    if (msgsnd(msqid, &buf, len+1, 0) == -1) /* +1 for '\0' */ perror("msgsnd");
   }
  strcpy(buf.mtext, "end");
  len = strlen(buf.mtext);
  if (msgsnd(msqid, &buf, len+1, 0) == -1) /* +1 for '\0' */ perror("msgsnd");
  if (msgctl(msqid, IPC_RMID, NULL) == -1) {
     perror("msgctl");
   exit(1); }
   printf("message queue: done sending messages.\n");
```
return 0;

}

Compilation and Execution Steps

message queue: ready to send messages. Enter lines of text,  $\triangle$ D to quit: this is line 1 this is line 2 message queue: done sending messages.

Following is the code from message receiving process (retrieving message from queue) – File: msgq\_recv.c

```
/* Filename: msgq_recv.c */
#include <stdio.h>
#include <stdlib.h>
#include <errno.h>
#include <sys/types.h>
#include <sys/ipc.h>
#include <sys/msg.h>
#define PERMS 0644
struct my_msgbuf {
  long mtype;
  char mtext[200];
};
int main(void) {
  struct my_msgbuf buf;
  int msqid;
  int toend;
  key_t key;
 if ((key = ftok("msgq.txt", 'B')) == -1) {
    perror("ftok");
    exit(1);
  }
 if ((msqid = msgget(key, PERMS)) == -1) { \prime^* connect to the queue \prime\prime perror("msgget");
   exit(1); }
  printf("message queue: ready to receive messages.\n");
  for(;;) { /* normally receiving never ends but just to make conclusion 
         /* this program ends wuth string of end */
```

```
if (msgrcv(msqid, &buf, sizeof(buf.mtext), 0, 0) == -1) {
       perror("msgrcv");
     exit(1); }
    printf("recvd: \"%s\"\n", buf.mtext);
    toend = strcmp(buf.mtext,"end");
   if (toend == 0)
    break;
  }
  printf("message queue: done receiving messages.\n");
  system("rm msgq.txt");
  return 0;
}
```

```
message queue: ready to receive messages.
recvd: "this is line 1"
recvd: "this is line 2"
recvd: "end"
message queue: done receiving messages.
```
#### **Semaphores**

The first question that comes to mind is, why do we need semaphores? A simple answer, to protect the critical/common region shared among multiple processes.

Let us assume, multiple processes are using the same region of code and if all want to access parallelly then the outcome is overlapped. Say, for example, multiple users are using one printer only (common/critical section), say 3 users, given 3 jobs at same time, if all the jobs start parallelly, then one user output is overlapped with another. So, we need to protect that using semaphores i.e., locking the critical section when one process is running and unlocking when it is done. This would be repeated for each user/process so that one job is not overlapped with another job.

Basically semaphores are classified into two types −

**Binary Semaphores** − Only two states 0 & 1, i.e., locked/unlocked or available/unavailable, Mutex implementation.

**Counting Semaphores** − Semaphores which allow arbitrary resource count are called counting semaphores.

Assume that we have 5 printers (to understand assume that 1 printer only accepts 1 job) and we got 3 jobs to print. Now 3 jobs would be given for 3 printers (1 each). Again 4 jobs came while this is in progress. Now, out of 2 printers available, 2 jobs have been

scheduled and we are left with 2 more jobs, which would be completed only after one of the resource/printer is available. This kind of scheduling as per resource availability can be viewed as counting semaphores.

To perform synchronization using semaphores, following are the steps −

**Step 1** − Create a semaphore or connect to an already existing semaphore (semget())

**Step 2** − Perform operations on the semaphore i.e., allocate or release or wait for the resources (semop())

**Step 3** − Perform control operations on the message queue (semctl())

Now, let us check this with the system calls we have.

#include <sys/types.h> #include <sys/ipc.h> #include <sys/sem.h>

int semget(key\_t key, int nsems, int semflg)

This system call creates or allocates a System V semaphore set. The following arguments need to be passed −

- The first argument, key, recognizes the message queue. The key can be either an arbitrary value or one that can be derived from the library function ftok().
- The second argument, nsems, specifies the number of semaphores. If binary then it is 1, implies need of 1 semaphore set, otherwise as per the required count of number of semaphore sets.
- The third argument, semflg, specifies the required semaphore flag/s such as IPC\_CREAT (creating semaphore if it does not exist) or IPC\_EXCL (used with IPC\_CREAT to create semaphore and the call fails, if a semaphore already exists). Need to pass the permissions as well.

**Note** − Refer earlier sections for details on permissions.

This call would return valid semaphore identifier (used for further calls of semaphores) on success and -1 in case of failure. To know the cause of failure, check with errno variable or perror() function.

Various errors with respect to this call are EACCESS (permission denied), EEXIST (queue already exists can't create), ENOENT (queue doesn't exist), ENOMEM (not enough memory to create the queue), ENOSPC (maximum sets limit exceeded), etc.

#include <sys/types.h> #include <sys/ipc.h> #include <sys/sem.h>

int semop(int semid, struct sembuf \*semops, size\_t nsemops)

This system call performs the operations on the System V semaphore sets viz., allocating resources, waiting for the resources or freeing the resources. Following arguments need to be passed −

- The first argument, semid, indicates semaphore set identifier created by semget().
- The second argument, semops, is the pointer to an array of operations to be performed on the semaphore set. The structure is as follows −

```
struct sembuf {
  unsigned short sem_num; /* Semaphore set num */
 short sem_op; /* Semaphore operation */
  short sem_flg; /* Operation flags, IPC_NOWAIT, SEM_UNDO */
};
```
Element, sem\_op, in the above structure, indicates the operation that needs to be performed −

- If sem\_op is –ve, allocate or obtain resources. Blocks the calling process until enough resources have been freed by other processes, so that this process can allocate.
- If sem\_op is zero, the calling process waits or sleeps until semaphore value reaches 0.
- If sem op is +ve, release resources.

#### For example −

struct sembuf sem\_lock =  $\{ 0, -1, SEM UNDO \}$ ;

struct sembuf sem\_unlock =  ${0, 1, SEM}$  UNDO };

The third argument, nsemops, is the number of operations in that array.

```
#include <sys/types.h>
#include <sys/ipc.h>
#include <sys/sem.h>
```
int semctl(int semid, int semnum, int cmd, …)

This system call performs control operation for a System V semaphore. The following arguments need to be passed −

- The first argument, semid, is the identifier of the semaphore. This id is the semaphore identifier, which is the return value of semget() system call.
- The second argument, semnum, is the number of semaphore. The semaphores are numbered from 0.
- The third argument, cmd, is the command to perform the required control operation on the semaphore.

 The fourth argument, of type, union semun, depends on the cmd. For few cases, the fourth argument is not applicable.

Let us check the union semun −

```
union semun {
  int val; /* val for SETVAL */
  struct semid_ds *buf; /* Buffer for IPC_STAT and IPC_SET */
  unsigned short *array; /* Buffer for GETALL and SETALL */
 struct seminfo * buf; /* Buffer for IPC INFO and SEM_INFO*/
};
```
The semid ds data structure which is defined in sys/sem.h is as follows −

```
struct semid_ds {
  struct ipc_perm sem_perm; /* Permissions */
  time_t sem_otime; /* Last semop time */
 time t sem ctime; /* Last change time */
  unsigned long sem_nsems; /* Number of semaphores in the set */
};
```
**Note** − Please refer manual pages for other data structures.

union semun arg; Valid values for cmd are −

- **IPC\_STAT** − Copies the information of the current values of each member of struct semid ds to the passed structure pointed by arg.buf. This command requires read permission to the semaphore.
- **IPC\_SET** − Sets the user ID, group ID of the owner, permissions, etc. pointed to by the structure semid\_ds.
- **IPC\_RMID** − Removes the semaphores set.
- **IPC INFO** − Returns the information about the semaphore limits and parameters in the structure semid\_ds pointed by arg.\_\_buf.
- **SEM\_INFO** − Returns a seminfo structure containing information about the consumed system resources by the semaphore.

This call would return value (non-negative value) depending upon the passed command. Upon success, IPC\_INFO and SEM\_INFO or SEM\_STAT returns the index or identifier of the highest used entry as per Semaphore or the value of semncnt for GETNCNT or the value of sempid for GETPID or the value of semval for GETVAL 0 for other operations on success and -1 in case of failure. To know the cause of failure, check with errno variable or perror() function.

Before looking at the code, let us understand its implementation −

- Create two processes say, child and parent.
- Create shared memory mainly needed to store the counter and other flags to indicate end of read/write process into the shared memory.
- The counter is incremented by count by both parent and child processes. The count is either passed as a command line argument or taken as default (if not passed as command line argument or the value is less than 10000). Called with certain sleep time to ensure both parent and child accesses the shared memory at the same time i.e., in parallel.
- Since, the counter is incremented in steps of 1 by both parent and child, the final value should be double the counter. Since, both parent and child processes performing the operations at same time, the counter is not incremented as required. Hence, we need to ensure the completeness of one process completion followed by other process.
- All the above implementations are performed in the file shm\_write\_cntr.c
- Check if the counter value is implemented in file shm\_read\_cntr.c
- To ensure completion, the semaphore program is implemented in file shm\_write\_cntr\_with\_sem.c. Remove the semaphore after completion of the entire process (after read is done from other program)
- Since, we have separate files to read the value of counter in the shared memory and don't have any effect from writing, the reading program remains the same (shm\_read\_cntr.c)
- It is always better to execute the writing program in one terminal and reading program from another terminal. Since, the program completes execution only after the writing and reading process is complete, it is ok to run the program after completely executing the write program. The write program would wait until the read program is run and only finishes after it is done.

Programs without semaphores.

```
/* Filename: shm_write_cntr.c */
#include<stdio.h>
#include<sys/ipc.h>
#include<sys/shm.h>
#include<sys/types.h>
#include<string.h>
#include<errno.h>
#include<stdlib.h>
#include<unistd.h>
#include<string.h>
#define SHM_KEY 0x12345
struct shmseg {
  int cntr;
  int write_complete;
  int read_complete;
};
void shared_memory_cntr_increment(int pid, struct shmseg *shmp, int total_count);
```

```
int main(int argc, char *argv[]) {
  int shmid;
  struct shmseg *shmp;
   char *bufptr;
   int total_count;
  int sleep_time;
   pid_t pid;
  if (argc != 2)
  total count = 10000;
  else {
    total count = atoi(argv[1]);
     if (total_count < 10000)
    total_count = 10000;
  }
  printf("Total Count is %d\n", total_count);
  shmid = shmget(SHM_KEY, sizeof(struct shmseg), 0644|IPC_CREAT);
 if (shmid == -1) {
     perror("Shared memory");
    return 1;
  }
  // Attach to the segment to get a pointer to it.
  shmp = shmat(shmid, NULL, 0);if (shmp == (void *) -1) {
     perror("Shared memory attach");
     return 1;
   }
 shmp-\text{sntr} = 0;
 pid = fork();
  /* Parent Process - Writing Once */
 if (pid > 0) {
    shared memory cntr increment(pid, shmp, total count);
  } else if (pid == 0) {
     shared_memory_cntr_increment(pid, shmp, total_count);
     return 0;
   } else {
     perror("Fork Failure\n");
     return 1;
   }
 while (shmp->read complete != 1)
  sleep(1);
 if (shmdt(shmp) == -1) {
```

```
 perror("shmdt");
    return 1;
  }
 if (shmctl(shmid, IPC_RMID, 0) == -1) {
    perror("shmctl");
    return 1;
  }
  printf("Writing Process: Complete\n");
  return 0;
}
/* Increment the counter of shared memory by total_count in steps of 1 */
void shared_memory_cntr_increment(int pid, struct shmseg *shmp, int total_count) {
  int cntr;
  int numtimes;
  int sleep_time;
  cntr = shmp-cntr;
   shmp->write_complete = 0;
  if (pid == 0) printf("SHM_WRITE: CHILD: Now writing\n");
  else if (pid > 0)printf("SHM_WRITE: PARENT: Now writing\n");
  //printf("SHM_CNTR is %d\n", shmp->cntr);
 \prime* Increment the counter in shared memory by total count in steps of 1 \primefor (numtimes = 0; numtimes < total count; numtimes++) {
   cntr += 1;
   shmp\text{-}cntr = cntr;
    /* Sleeping for a second for every thousand */
   sleep time = cntr % 1000;
   if (sleep time == 0)
    sleep(1);
  }
 shmp->write_complete = 1;
  if (pid == 0) printf("SHM_WRITE: CHILD: Writing Done\n");
  else if (pid > 0) printf("SHM_WRITE: PARENT: Writing Done\n");
  return;
}
```
Total Count is 10000 SHM\_WRITE: PARENT: Now writing SHM\_WRITE: CHILD: Now writing SHM\_WRITE: PARENT: Writing Done SHM\_WRITE: CHILD: Writing Done Writing Process: Complete

Now, let us check the shared memory reading program.

```
/* Filename: shm_read_cntr.c */#include<stdio.h>
#include<sys/ipc.h>
#include<sys/shm.h>
#include<sys/types.h>
#include<string.h>
#include<errno.h>
#include<stdlib.h>
#include<unistd.h>
#define SHM_KEY 0x12345
struct shmseg {
  int cntr;
  int write_complete;
  int read_complete;
};
int main(int argc, char *argv[]) {
  int shmid, numtimes;
   struct shmseg *shmp;
  int total_count;
  int cntr;
  int sleep_time;
 if (argc != 2)
 total count = 10000;
  else {
   total\_count = atoi(argv[1]);if (total count < 10000)
   total count = 10000;
   }
  shmid = shmget(SHM_KEY, sizeof(struct shmseg), 0644|IPC_CREAT);
 if (shmid == -1) {
    perror("Shared memory");
    return 1;
```

```
 }
  // Attach to the segment to get a pointer to it.
 shmp = shmat(shmid, NULL, 0);if (shmp == (void *) -1) {
    perror("Shared memory attach");
    return 1;
  }
  /* Read the shared memory cntr and print it on standard output */
 while (shmp->write_complete != 1) {
   if (shmp->cntr == -1) {
      perror("read");
      return 1;
    }
    sleep(3);
  }
  printf("Reading Process: Shared Memory: Counter is %d\n", shmp->cntr);
  printf("Reading Process: Reading Done, Detaching Shared Memory\n");
  shmp->read_complete = 1;
 if (shmdt(shmp) == -1) {
    perror("shmdt");
    return 1;
  }
  printf("Reading Process: Complete\n");
  return 0;
}
```
Reading Process: Shared Memory: Counter is 11000 Reading Process: Reading Done, Detaching Shared Memory Reading Process: Complete

If you observe the above output, the counter should be 20000, however, since before completion of one process task other process is also processing in parallel, the counter value is not as expected. The output would vary from system to system and also it would vary with each execution. To ensure the two processes perform the task after completion of one task, it should be implemented using synchronization mechanisms.

Now, let us check the same application using semaphores.

**Note** − Reading program remains the same.

```
/* Filename: shm_write_cntr_with_sem.c */
#include<stdio.h>
#include<sys/types.h>
```

```
#include<sys/ipc.h>
#include<sys/shm.h>
#include<sys/sem.h>
#include<string.h>
#include<errno.h>
#include<stdlib.h>
#include<unistd.h>
#include<string.h>
#define SHM_KEY 0x12345
#define SEM_KEY 0x54321
#define MAX_TRIES 20
struct shmseg {
  int cntr;
  int write_complete;
  int read_complete;
};
void shared_memory_cntr_increment(int, struct shmseg*, int);
void remove_semaphore();
int main(int argc, char *argv[]) {
  int shmid;
  struct shmseg *shmp;
  char *bufptr;
  int total_count;
 int sleep time;
  pid_t pid;
 if (argc != 2)
 total_count = 10000;
  else {
   total\_count = atoi(argv[1]);if (total count < 10000)
   total_count = 10000;
  }
  printf("Total Count is %d\n", total_count);
  shmid = shmget(SHM_KEY, sizeof(struct shmseg), 0644|IPC_CREAT);
 if (shmid == -1) {
    perror("Shared memory");
    return 1;
  }
  // Attach to the segment to get a pointer to it.
 shmp = shmat(shmid, NULL, 0);if (shmp == (void *) -1) {
```

```
 perror("Shared memory attach: ");
     return 1;
   }
 shmp-\text{sntr} = 0;
  pid = fork();
  /* Parent Process - Writing Once */
 if (pid > 0) {
     shared_memory_cntr_increment(pid, shmp, total_count);
  } else if (pid == 0) {
     shared_memory_cntr_increment(pid, shmp, total_count);
     return 0;
  } else {
     perror("Fork Failure\n");
     return 1;
   }
 while (shmp->read complete != 1)
  sleep(1);
 if (shmdt(shmp) == -1) {
    perror("shmdt");
     return 1;
  }
 if (shmctl(shmid, IPC_RMID, 0) == -1) {
     perror("shmctl");
     return 1;
  }
   printf("Writing Process: Complete\n");
 remove_semaphore();
  return 0;
}
/* Increment the counter of shared memory by total_count in steps of 1 */
void shared memory cntr increment(int pid, struct shmseg *shmp, int total count) {
  int cntr;
  int numtimes;
  int sleep_time;
  int semid;
   struct sembuf sem_buf;
   struct semid_ds buf;
  int tries;
  int retval;
  semid = semget(SEM_KEY, 1, IPC_CREAT | IPC_EXCL | 0666);
  //printf("errno is %d and semid is %d\n", errno, semid);
```

```
 /* Got the semaphore */
if (semid \geq 0) {
   printf("First Process\n");
   sem_buf.sem_op = 1;
  sem_buf.sem_flg = 0;
   sem_buf.sem_num = 0;
  retval = semop(semid, &sem_l, 1);if (retval == -1) {
    perror("Semaphore Operation: ");
    return;
   }
} else if (errno == EEXIST) { // Already other process got it
  int ready = 0;
   printf("Second Process\n");
  semid = semget(SEM_KEY, 1, 0);if (semid < 0) {
    perror("Semaphore GET: ");
    return;
  }
  /* Waiting for the resource */
  sem_buf.sem_num = 0;
  sem buf.sem op = 0;
   sem_buf.sem_flg = SEM_UNDO;
  retval = semop(semid, &sem buf, 1);
  if (retval == -1) {
    perror("Semaphore Locked: ");
    return;
   }
 }
sem buf.sem num = 0;
sem_buf.sem_op = -1; /* Allocating the resources */sem_buf.sem_flg = SEM UNDO;
retval = semop(semid, &sem_buf, 1);
if (retval == -1) {
   perror("Semaphore Locked: ");
   return;
 }
\text{cntr} = \text{shmp}-\text{cntr};
 shmp->write_complete = 0;
if (pid == 0)
 printf("SHM_WRITE: CHILD: Now writing\n");
else if (pid > 0) printf("SHM_WRITE: PARENT: Now writing\n");
 //printf("SHM_CNTR is %d\n", shmp->cntr);
```

```
 /* Increment the counter in shared memory by total_count in steps of 1 */
 for (numtimes = 0; numtimes < total_count; numtimes++) {
   cntr += 1;
   shmp\text{-}centr = cntr;
    /* Sleeping for a second for every thousand */
   sleep_time = cntr % 1000;if (sleep time == 0)
    sleep(1);
   }
  shmp->write_complete = 1;
  sem buf.sem op = 1; /* Releasing the resource */
  retval = semop(semid, &sem_l, 1);if (retval == -1) {
    perror("Semaphore Locked\n");
    return;
  }
 if (pid == 0) printf("SHM_WRITE: CHILD: Writing Done\n");
   else if (pid > 0) printf("SHM_WRITE: PARENT: Writing Done\n");
    return;
}
void remove_semaphore() {
  int semid;
  int retval;
 semid = semget(SEM_KEY, 1, 0);if (semid < 0) {
      perror("Remove Semaphore: Semaphore GET: ");
      return;
    }
  retval = semctl(semid, 0, IPC_RMID);
  if (retval == -1) {
    perror("Remove Semaphore: Semaphore CTL: ");
    return;
  }
  return;
}
```
Total Count is 10000 First Process

SHM\_WRITE: PARENT: Now writing Second Process SHM\_WRITE: PARENT: Writing Done SHM\_WRITE: CHILD: Now writing SHM\_WRITE: CHILD: Writing Done Writing Process: Complete

Now, we will check the counter value by the reading process.

#### **Execution Steps**

Reading Process: Shared Memory: Counter is 20000 Reading Process: Reading Done, Detaching Shared Memory Reading Process: Complete

#### **shared variables**

Using the shared variable, you can share data between loops on a single diagram or between VIs across the network. In contrast to many existing data sharing methods in LabVIEW, such as UDP/TCP, LabVIEW queues, and Real-Time FIFOs, you typically configure the shared variable at edit time using property dialogs, and you do not need to include configuration code in your application.

You can create two types of shared variables: single-process and network-published. This paper discusses the single-process and the network-published shared variables in detail. To create a shared variable, right-click on a computing device such as "My Computer‖ or a real-time target in the project tree, and select **New»Variable** to display the shared variable properties dialog. Specify the configuration for the new variable in the dialog presented.

You must have a project open to create a shared variable. To add a shared variable to a project, right-click a target, a project library, or a folder within a project library in the **Project Explorer** window and select **New»Variable** from the shortcut menu to display the **Shared Variable Properties** dialog box. Select among the shared variable configuration options and click the **OK** button.

If you right-click a target or a folder that is not inside a project library and select **New»Variable** from the shortcut menu to create a shared variable, LabVIEW creates a new project library and places the shared variable inside. Refer to the Shared Variable Lifetime section for more information about variables and libraries.

Figure 1 shows the **Shared Variable Properties** dialog box for a single-process shared variable. The LabVIEW Real-Time Module and the LabVIEW Datalogging and Supervisory Control (DSC) Module provide additional features and configurable properties to shared variables. Although in this example both the LabVIEW Real-Time Module and the LabVIEW DSC Module are installed, you can use the features the

LabVIEW DSC Module adds only for network-published shared variables.

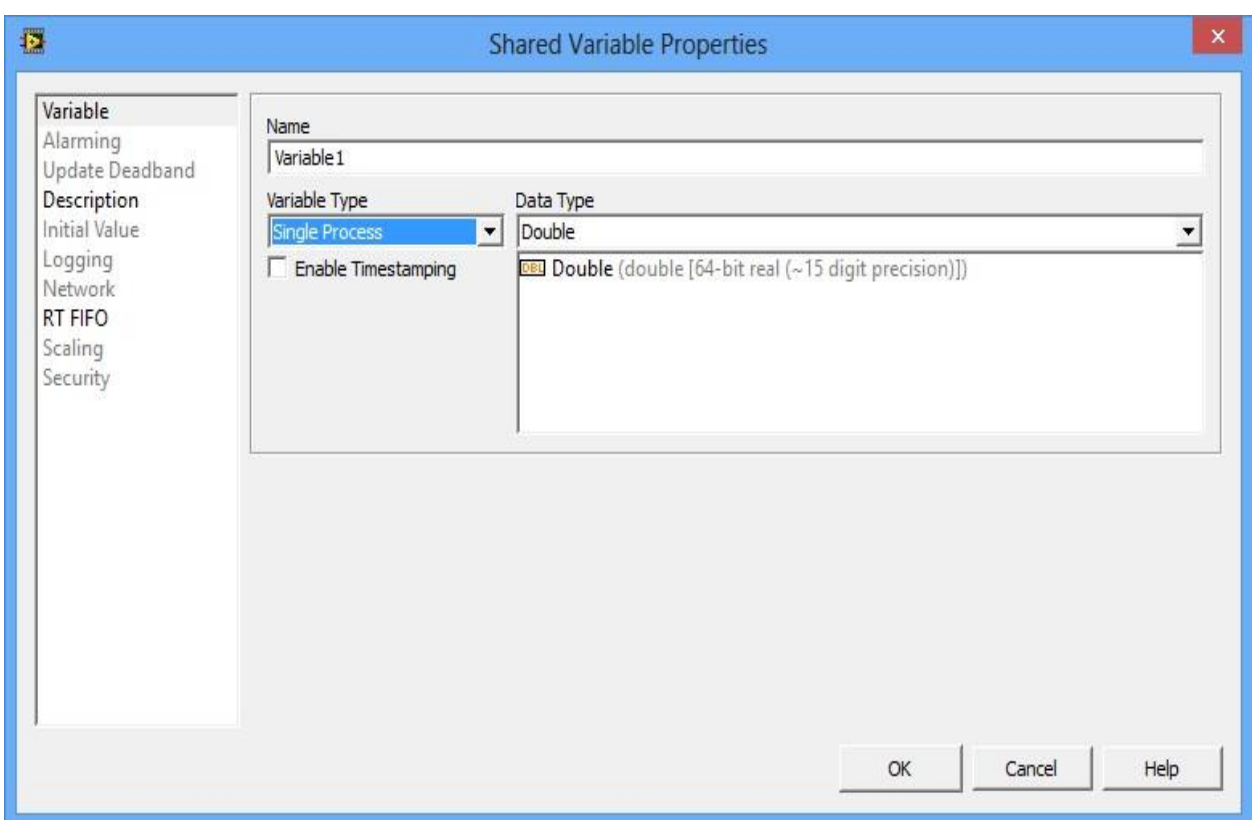

**Figure 1. Single-Process Shared Variable Properties**

# **Data Type**

You can select from a large number of standard data types for a new shared variable. In addition to these standard data types, you can specify a custom data type by selecting **Custom** from the **Data Type** pull-down list and navigating to a custom control. However, some features such as scaling and real-time FIFOs will not work with some custom datatypes. Also, if you have the LabVIEW DSC Module installed, alarming is limited to bad status notifications when using custom datatypes.

After you configure the shared variable properties and click the **OK** button, the shared variable appears in your **Project Explorer** window under the library or target you selected, as shown in Figure 2.

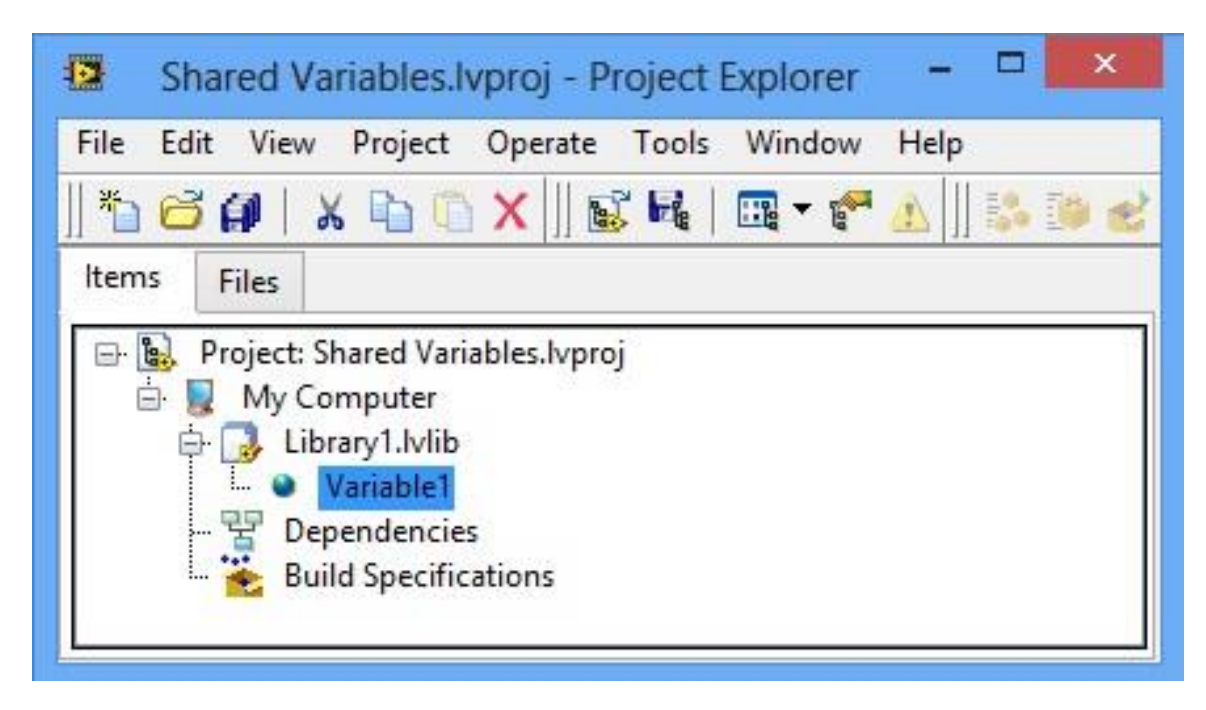

**Figure 2. Shared Variable in the Project**

The target to which the shared variable belongs is the target from which LabVIEW deploys and hosts the shared variable. Refer to the Deployment and Hosting section for more information about deploying and hosting shared variables.

#### **Variable References**

After you add a shared variable to a LabVIEW project, you can drag the shared variable to the block diagram of a VI to read or write the shared variable, as shown in Figure 3. The read and write nodes on the diagram are called Shared Variable nodes.

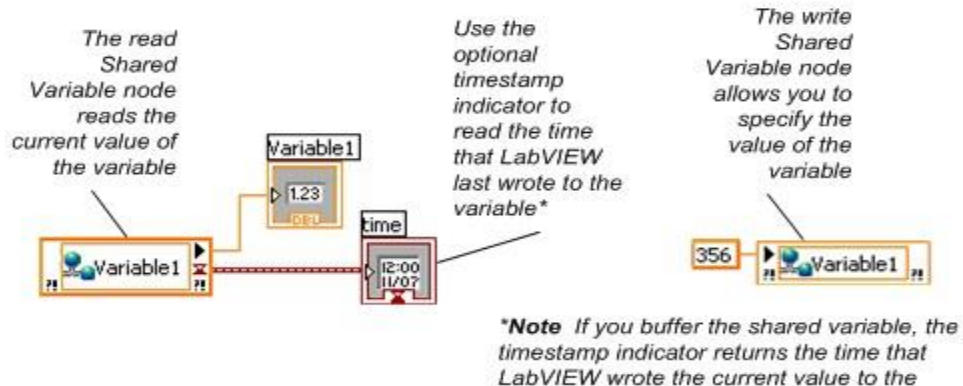

LabVIEW wrote the current value to the shared variable buffer, not the time that LabVIEW last updated the shared variable.

## **Figure 3. Reading and Writing to a Shared Variable Using a Shared Variable Node**

You can set a Shared Variable node as absolute or target-relative depending on how you want the node to connect to the variable. An absolute Shared Variable node connects to the shared variable on the target on which you created the variable. A target-relative Shared Variable node connects to the shared variable on the target on which you run the VI that contains the node.

If you move a VI that contains a target-relative Shared Variable node to a new target, you also must move the shared variable to the new target. Use target-relative Shared Variable nodes when you expect to move VIs and variables to other targets.

Shared Variable nodes are absolute by default. Right-click a node and select **Reference Mode»Target Relative** or **Reference Mode»Absolute** to change how the Shared Variable node connects to the shared variable.

#### **Introduction to socket programming**

How do we build Internet applications? In this lecture, we will discuss the socket API and support for TCP communications between end hosts. Socket programing is the key API for programming distributed applications on the Internet. Note, we do not cover the UDP API in the course. If interested take CS60 Computer Networks.

Socket program is a key skill needed for the robotics project for exerting control - in this case the controller running on your laptop will connect to the server running on the bot.

## **Goals**

We plan to learn the following from these lectures:

- What is a socket?
- The client-server model
- Byte order
- TCP socket API
- Concurrent server design
- Example of echo client and iterative server
- Example of echo client and concurrent server

#### **The basics**

**Program.** A program is an executable file residing on a disk in a directory. A program is read into memory and is executed by the kernel as a result of an exec() function. The exec() has six variants, but we only consider the simplest one (exec()) in this course.

**Process.** An executing instance of a program is called a process. Sometimes, task is used instead of process with the same meaning. UNIX guarantees that every process has a unique identifier called the process ID. The process ID is always a non-negative integer.

**File descriptors.** File descriptors are normally small non-negative integers that the kernel uses to identify the files being accessed by a particular process. Whenever it opens an existing file or creates a new file, the kernel returns a file descriptor that is used to read or write the file. As we will see in this course, sockets are based on a very similar mechanism (socket descriptors).

### **The client-server model**

The client-server model is one of the most used communication paradigms in networked systems. Clients normally communicates with one server at a time. From a server's perspective, at any point in time, it is not unusual for a server to be communicating with multiple clients. Client need to know of the existence of and the address of the server, but the server does not need to know the address of (or even the existence of) the client prior to the connection being established

Client and servers communicate by means of multiple layers of network protocols. In this course we will focus on the TCP/IP protocol suite.

The scenario of the client and the server on the same local network (usually called LAN, Local Area Network) is shown in Figure [1](https://www.cs.dartmouth.edu/~campbell/cs50/socketprogramming.html#x1-60011)

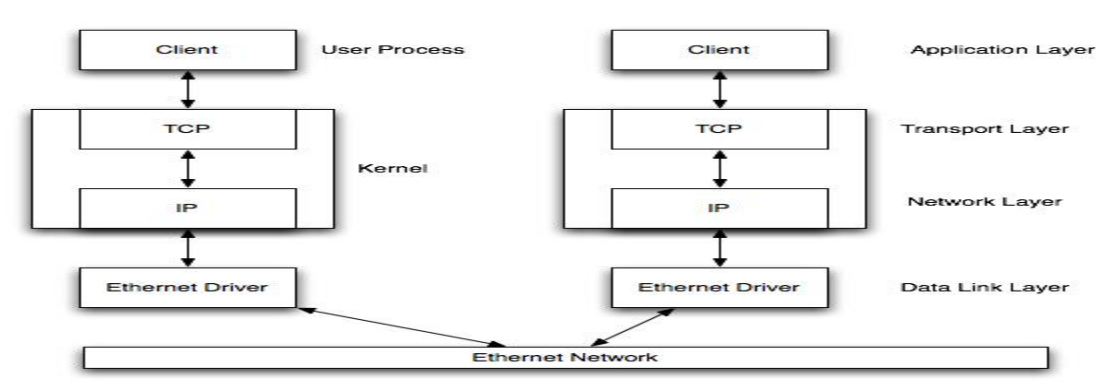

**Figure 1:** Client and server on the same Ethernet communicating using TCP/IP.

The client and the server may be in different LANs, with both LANs connected to a Wide Area Network (WAN) by means of routers. The largest WAN is the Internet, but companies may have their own WANs. This scenario is depicted in Figure [2.](https://www.cs.dartmouth.edu/~campbell/cs50/socketprogramming.html#x1-60022)

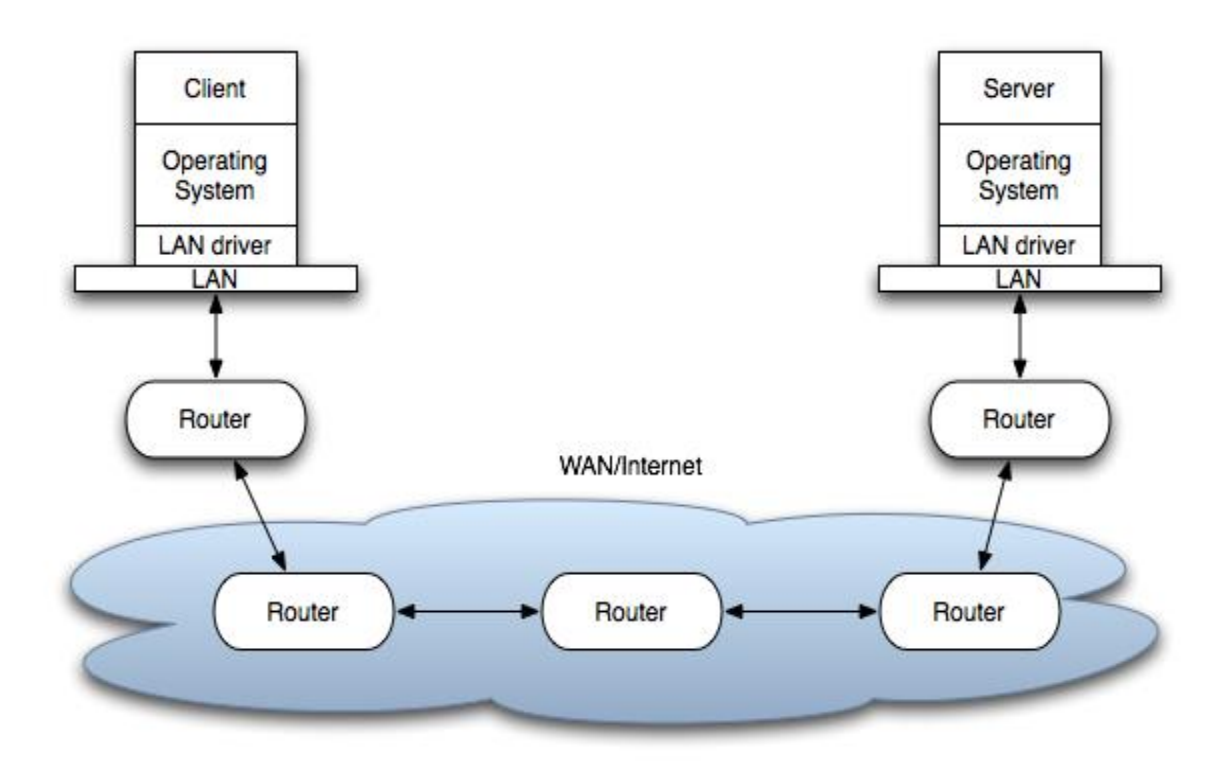

**Figure 2:** Client and server on different LANs connected through WAN/Internet.

The flow of information between the client and the server goes down the protocol stack on one side, then across the network and then up the protocol stack on the other side.

## **Transmission Control Protocol (TCP)**

TCP provides a connection oriented service, since it is based on connections between clients and servers.

TCP provides reliability. When a TCP client send data to the server, it requires an acknowledgement in return. If an acknowledgement is not received, TCP automatically retransmit the data and waits for a longer period of time.

TCP is instead a byte-stream protocol, without any boundaries at all.

TCP is described in RFC 793, RFC 1323, RFC 2581 and RFC 3390.

#### **Socket addresses**

IPv4 socket address structure is named sockaddr\_in and is defined by including the <netinet/in.h> header.

The POSIX definition is the following:

```
struct in_addr{
in_addr_t s_addr; /*32 bit IPv4 network byte ordered address*/
};
struct sockaddr in {
  uint8_t sin_len; /* length of structure (16)*/
  sa family t sin family; /* AF INET*/
  in_port_t sin_port; /* 16 bit TCP or UDP port number */struct in_addr sin_addr; /* 32 bit IPv4 address*/
  char sin_zero[8]; /* not used but always set to zero */
};
```
The uint8\_t datatype is unsigned 8-bit integer.

## **Generic Socket Address Structure**

A socket address structure is always passed by reference as an argument to any socket functions. But any socket function that takes one of these pointers as an argument must deal with socket address structures from any of the supported protocol families.

A problem arises in declaring the type of pointer that is passed. With ANSI C, the solution is to use void \* (the generic pointer type). But the socket functions predate the definition of ANSI C and the solution chosen was to define a generic socket address as follows:

```
struct sockaddr {
  uint8 t sa_len;
  sa_family_t sa_family; /* address family: AD_xxx value */
  char sa_data[14];
};
```
### **Host Byte Order to Network Byte Order Conversion**

There are two ways to store two bytes in memory: with the lower-order byte at the starting address (little-endian byte order) or with the high-order byte at the starting address (big-endian byte order). We call them collectively host byte order. For example, an Intel processor stores the 32-bit integer as four consecutives bytes in memory in the order 1-2-3-4, where 1 is the most significant byte. IBM PowerPC processors would store the integer in the byte order 4-3-2-1.

Networking protocols such as TCP are based on a specific network byte order. The Internet protocols use big-endian byte ordering.

## **The htons(), htonl(), ntohs(), and ntohl() Functions**

The follwowing functions are used for the conversion:

#include <netinet/in.h>

uint16\_t htons(uint16\_t host16bitvalue);

uint32\_t htonl(uint32\_t host32bitvalue);

uint16\_t ntohs(uint16\_t net16bitvalue);

uint32\_t ntohl(uint32\_t net32bitvalue);

The first two return the value in network byte order (16 and 32 bit, respectively). The latter return the value in host byte order (16 and 32 bit, respectively).

#### **TCP Socket API**

The sequence of function calls for the client and a server participating in a TCP connection is presented in Figure [3.](https://www.cs.dartmouth.edu/~campbell/cs50/socketprogramming.html#x1-90013)

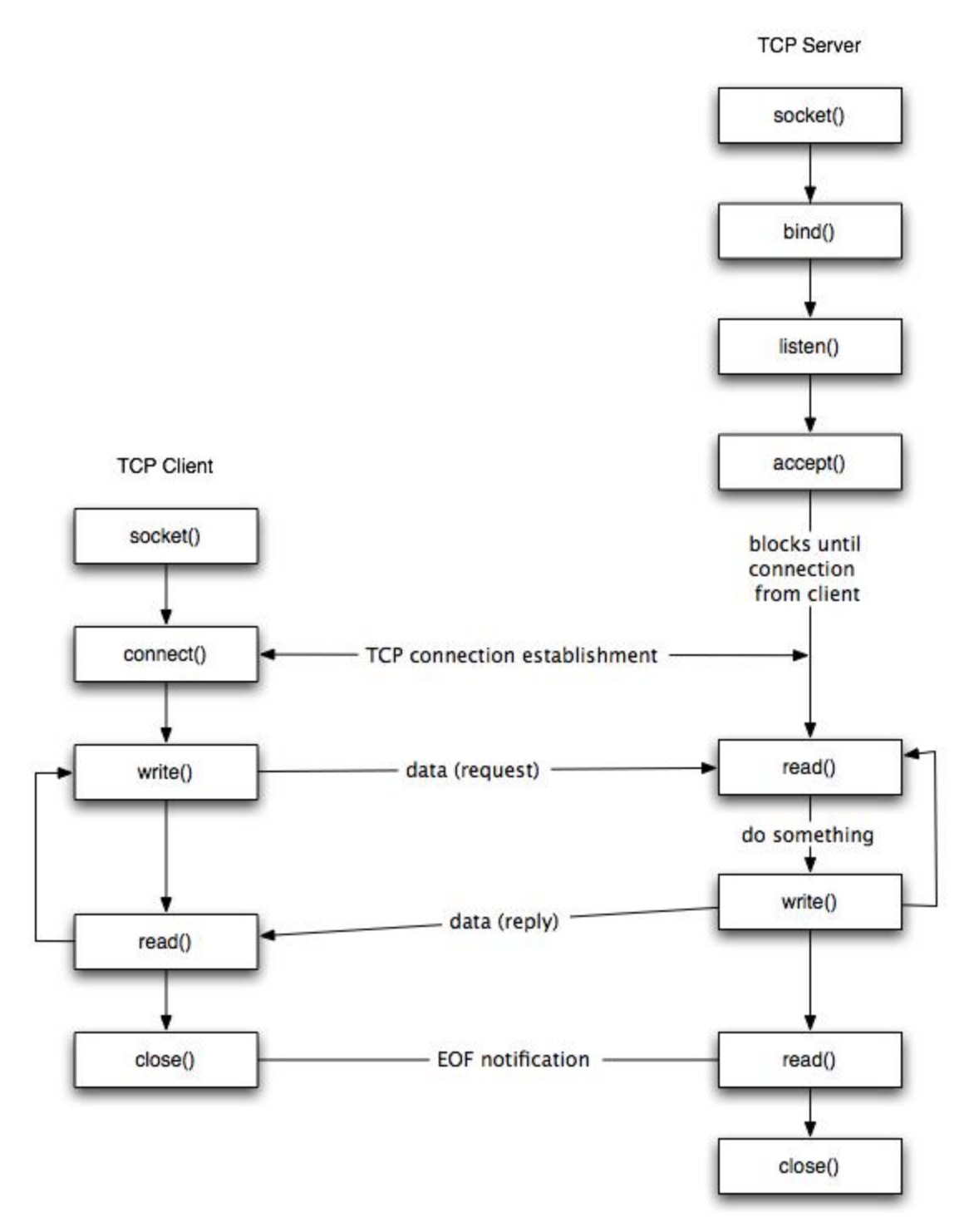

**Figure 3:** TCP client-server.

As shown in the figure, the steps for establishing a TCP socket on the client side are the following:

- Create a socket using the socket() function;
- Connect the socket to the address of the server using the connect() function;
- Send and receive data by means of the read() and write() functions.

The steps involved in establishing a TCP socket on the server side are as follows:

- Create a socket with the socket() function;
- Bind the socket to an address using the bind() function;
- Listen for connections with the listen() function;
- Accept a connection with the accept() function system call. This call typically blocks until a client connects with the server.
- Send and receive data by means of send() and receive().

# **The socket() Function**

The first step is to call the socket function, specifying the type of communication protocol (TCP based on IPv4, TCP based on IPv6, UDP).

The function is defined as follows:

#include <sys/socket.h>

int socket (int family, int type, int protocol);

where family specifies the protocol family (AF\_INET for the IPv4 protocols), type is a constant described the type of socket (SOCK\_STREAM for stream sockets and SOCK\_DGRAM for datagram sockets.

The function returns a non-negative integer number, similar to a file descriptor, that we define socket descriptor or -1 on error.

## **The connect() Function**

The connect() function is used by a TCP client to establish a connection with a TCP server/

The function is defined as follows:

#include <sys/socket.h>

int connect (int sockfd, const struct sockaddr \*servaddr, socklen\_t addrlen);

where sockfd is the socket descriptor returned by the socket function.

The function returns 0 if the it succeeds in establishing a connection (i.e., successful TCP three-way handshake, -1 otherwise.

The client does not have to call bind() in Section before calling this function: the kernel will choose both an ephemeral port and the source IP if necessary.

## **The bind() Function**

The bind() assigns a local protocol address to a socket. With the Internet protocols, the address is the combination of an IPv4 or IPv6 address (32-bit or 128-bit) address along with a 16 bit TCP port number.

The function is defined as follows:

#include <sys/socket.h>

int bind(int sockfd, const struct sockaddr \*servaddr, socklen\_t addrlen);

where sockfd is the socket descriptor, myaddr is a pointer to a protocol-specific address and addrlen is the size of the address structure.

bind() returns 0 if it succeeds, -1 on error.

This use of the generic socket address sockaddr requires that any calls to these functions must cast the pointer to the protocol-specific address structure. For example for and IPv4 socket structure:

struct sockaddr\_in serv; /\* IPv4 socket address structure \*/

bind(sockfd, (struct sockaddr\*) &serv, sizeof(serv))

A process can bind a specific IP address to its socket: for a TCP client, this assigns the source IP address that will be used for IP datagrams sent on the sockets. For a TCP server, this restricts the socket to receive incoming client connections destined only to that IP address.

Normally, a TCP client does not bind an IP address to its socket. The kernel chooses the source IP socket is connected, based on the outgoing interface that is used. If a TCP server does not bind an IP address to its socket, the kernel uses the destination IP address of the incoming packets as the server's source address.

bind() allows to specify the IP address, the port, both or neither.

The table below summarizes the combinations for IPv4.

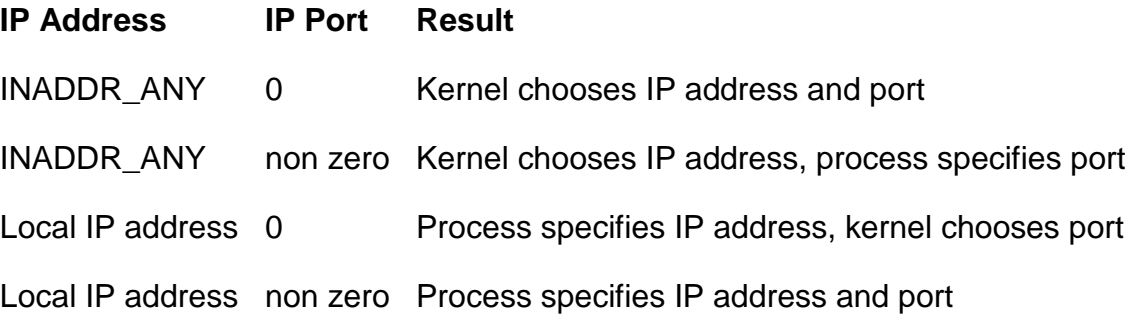

## **The listen() Function**

The listen() function converts an unconnected socket into a passive socket, indicating that the kernel should accept incoming connection requests directed to this socket. It is defined as follows:

#include <sys/socket.h>

int listen(int sockfd, int backlog);

where sockfd is the socket descriptor and backlog is the maximum number of connections the kernel should queue for this socket. The backlog argument provides an hint to the system of the number of outstanding connect requests that is should enqueue in behalf of the process. Once the queue is full, the system will reject additional connection requests. The backlog value must be chosen based on the expected load of the server.

The function listen() return 0 if it succeeds, -1 on error.

## **The accept() Function**

The accept() is used to retrieve a connect request and convert that into a request. It is defined as follows:

#include <sys/socket.h>

int accept(int sockfd, struct sockaddr \*cliaddr, socklen\_t \*addrlen);

where sockfd is a new file descriptor that is connected to the client that called the connect(). The cliaddr and addrlen arguments are used to return the protocol address of the client. The new socket descriptor has the same socket type and address family of the original socket. The original socket passed to accept() is not associated with the connection, but instead remains available to receive additional connect requests. The kernel creates one connected socket for each client connection that is accepted.

If we don't care about the client's identity, we can set the cliaddr and addrlen to NULL. Otherwise, before calling the accept function, the cliaddr parameter has to be set to a buffer large enough to hold the address and set the interger pointed by addrlen to the size of the buffer.

#### **The send() Function**

Since a socket endpoint is represented as a file descriptor, we can use read and write to communicate with a socket as long as it is connected. However, if we want to specify options we need another set of functions.

For example, send() is similar to write() but allows to specify some options. send() is defined as follows:

#include <sys/socket.h> ssize\_t send(int sockfd, const void \*buf, size\_t nbytes, int flags);

where buf and nbytes have the same meaning as they have with write. The additional argument flags is used to specify how we want the data to be transmitted. We will not consider the possible options in this course. We will assume it equal to 0.

The function returns the number of bytes if it succeeds, -1 on error.

#### **The receive() Function**

The recv() function is similar to read(), but allows to specify some options to control how the data are received. We will not consider the possible options in this course. We will assume it is equal to 0.

receive is defined as follows:

#include <sys/socket.h> ssize t recv(int sockfd, void \*buf, size t nbytes, int flags);

The function returns the length of the message in bytes, 0 if no messages are available and peer had done an orderly shutdown, or -1 on error.

### **The close() Function**

The normal close() function is used to close a socket and terminate a TCP socket. It returns 0 if it succeeds, -1 on error. It is defined as follows:

#include <unistd.h>

int close(int sockfd);

#### **Concurrent Servers**

There are two main classes of servers, iterative and concurrent. An iterative server iterates through each client, handling it one at a time. A concurrent server handles multiple clients at the same time. The simplest technique for a concurrent server is to call the fork function, creating one child process for each client. An alternative technique is to use threads instead (i.e., light-weight processes).

#### **The fork() function**

The fork() function is the only way in Unix to create a new process. It is defined as follows:

#include <unist.h>

pid\_t fork(void);

The function returns 0 if in child and the process ID of the child in parent; otherwise, -1 on error.

In fact, the function fork() is called once but returns twice. It returns once in the calling process (called the parent) with the process ID of the newly created process (its child). It also returns in the child, with a return value of 0. The return value tells whether the current process is the parent or the child.

# **Example**

A typical concurrent server has the following structure:

```
pid_t pid;
int listenfd, connfd;
listenfd = socket(...);/***fill the socket address with server's well known port***/
bind(listenfd, ...);
listen(listenfd, ...);
for ( ; ; ) {
  connfd = accept(listenfd, ...); /* blocking call */
  if ( (pid = fork()) == 0 ) {
    close(listenfd); /* child closes listening socket */
   /***process the request doing something using connfd ***/
    /* ................. */
    close(connfd);
    exit(0); /* child terminates
  }
  close(connfd); /*parent closes connected socket*/
}
}
```
When a connection is established, accept returns, the server calls fork, and the child process services the client (on the connected socket connfd). The parent process waits for another connection (on the listening socket listenfd. The parent closes the connected socket since the child handles the new client. The interactions among client and server are presented in Figure [4.](https://www.cs.dartmouth.edu/~campbell/cs50/socketprogramming.html#x1-100374)

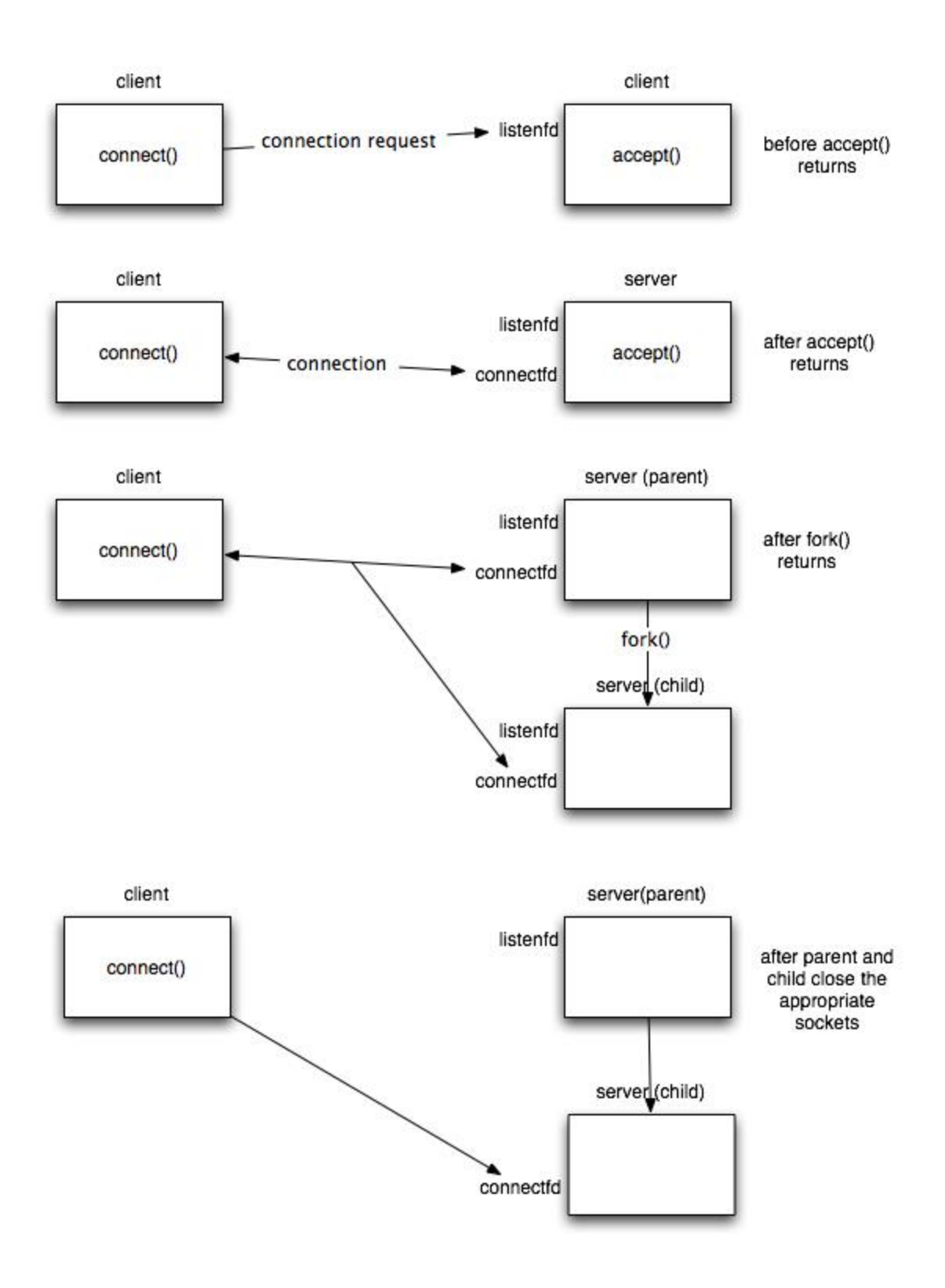

**Figure 4:** Example of interaction among a client and a concurrent server.

#### **TCP Client/Server Examples**

We now present a complete example of the implementation of a TCP based echo server to summarize the concepts presented above. We present an iterative and a concurrent implementation of the server.

We recommend that you run the client and server on different machines so there is a TCP connection over the Internet. However, you can also use a local TCP connection bewteen the client and server processes using the IP address **127.0.0.1** as the address given to the client. The **localhost** (meaning "this computer") is the standard hostname given to the address of the loopback network interface.

Please note that socket programming regularly resolve names of machines such as wildcat.cs.dartmouth.edu to a 32 bit IP address needed to make a connect(). In class we have interacted directly with the DNS (domain name server) using the host command:

\$# you can use localhost or 127.0.0.1 for testing the client and server on the same mac hine

\$ host localhost localhost has address 127.0.0.1

\$# find the name of the machine you are logged into

\$ hostname bear.cs.dartmouth.edu

\$# find the IP address of the machine

\$ host bear bear.cs.dartmouth.edu has address 129.170.213.32 bear.cs.dartmouth.edu mail is handled by 0 mail.cs.dartmouth.edu.

\$# If you have the dot IP address form you can find the name

\$ host 129.170.213.32 32.213.170.129.in-addr.arpa domain name pointer bear.cs.dartmouth.edu. Host allows us to get the host IP address by name or get the host name given the IP address.

Luckly you don't have to call "host" from your code. There are two commands that you can use:

struct hostent \*gethostbyname(const char \*name);

struct hostent \*gethostbyaddr(const char \*addr, int len, int type);

**echoClient.c source**: [echoClient.c](http://www.cs.dartmouth.edu/~campbell/cs50/echoClient.c)

**TCP Echo Client**

#include <stdlib.h> #include <stdio.h> #include <sys/types.h> #include <sys/socket.h> #include <netinet/in.h> #include <string.h> #include <arpa/inet.h>

#define MAXLINE 4096 /\*max text line length\*/ #define SERV\_PORT 3000 /\*port\*/

int main(int argc, char \*\*argv) { int sockfd; struct sockaddr\_in servaddr; char sendline[MAXLINE], recvline[MAXLINE];

//basic check of the arguments //additional checks can be inserted if (argc  $!=2$ ) { perror("Usage: TCPClient <IP address of the server");  $exit(1);$ }

//Create a socket for the client

```
//If sockfd<0 there was an error in the creation of the socket
if ((sockfd = socket (AF_INET, SOCK_STREAM, 0)) <0) {
perror("Problem in creating the socket");
exit(2);}
//Creation of the socket
memset(&servaddr, 0, sizeof(servaddr));
servaddr.sin_family = AF_INET;
servaddr.sin_addr.s_addr= inet_addr(argv[1]);
servaddr.sin_port = htons(SERV_PORT); //convert to big-endian order
//Connection of the client to the socket
if (connect(sockfd, (struct sockaddr *) &servaddr, sizeof(servaddr))<0) {
perror("Problem in connecting to the server");
exit(3);}
while (fgets(sendline, MAXLINE, stdin) != NULL) {
send(sockfd, sendline, strlen(sendline), 0);
 if (recv(sockfd, recvline, MAXLINE, 0) == 0){
 //error: server terminated prematurely
 perror("The server terminated prematurely");
 exit(4);}
printf("%s", "String received from the server: ");
fputs(recvline, stdout);
}
exit(0);
}
```
**echoServer.c source**: [echoServer.c](http://www.cs.dartmouth.edu/~campbell/cs50/echoServer.c)

#### **TCP Iterative Server**

#include <stdlib.h> #include <stdio.h>
```
#include <sys/types.h>
#include <sys/socket.h>
#include <netinet/in.h>
#include <string.h>
#include <unistd.h>
#define MAXLINE 4096 /*max text line length*/
#define SERV_PORT 3000 /*port*/
#define LISTENQ 8 /*maximum number of client connections */
int main (int argc, char **argv)
{
int listenfd, connfd, n;
socklen_t clilen;
char buf[MAXLINE];
struct sockaddr_in cliaddr, servaddr;
//creation of the socket
listenfd = socket (AF_INET, SOCK_STREAM, 0);
//preparation of the socket address
servaddr.sin_family = AF_INET;
servaddr.sin_addr.s_addr = htonl(INADDR_ANY);
servaddr.sin_port = htons(SERV_PORT);
bind (listenfd, (struct sockaddr *) &servaddr, sizeof(servaddr));
listen (listenfd, LISTENQ);
printf("%s\n","Server running...waiting for connections.");
for ( ; ; ) {
 clilen = sizeof(cliaddr);
 connfd = accept (listenfd, (struct sockaddr *) &cliaddr, &clilen);
 printf("%s\n","Received request...");
 while ( (n = \text{recv}(\text{comfd}, \text{buf}, \text{MAXLINE}, 0)) > 0 {
  printf("%s","String received from and resent to the client:");
  puts(buf);
```

```
send(connfd, buf, n, 0);
 }
if (n < 0) {
 perror("Read error");
 exit(1);}
close(connfd);
}
//close listening socket
close (listenfd);
}
```
#### **Localhost Execution of Client/Server**

To run the client and server try the following. It is best if you can run the server and client on different machines. But we will first show how to test the client and server on the same host using the locahost 127.0.0.1

\$# first mygcc the client and server

\$ mygcc -o echoClient echoClient.c \$ mygcc -o echoServer echoServer.c

\$# first run the server in background

\$ ./echoServer& [1] 341 \$ Server running...waiting for connections.

\$ #Now connect using the localhost address 127.0.0.1 and then type something \$ # the control C out of the client and ps and kill the server

\$ ./echoClient 127.0.0.1 Received request... Hello CS23! String received from and resent to the client:Hello CS23!

String received from the server: Hello CS23!

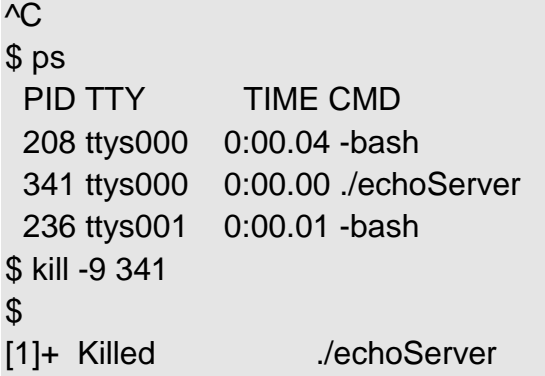

#### **Remote Execution of Client/Server**

Now lets do the same thing but run the server on a remote machine and client locally. This time we will have to use the **host** command to find the IP address of the host we run the server on. The rest is the same as the localhost example above.

First, we ssh into bear and run the server and get the local IP address of bear

\$ssh campbell@bear.cs.dartmouth.edu campbell@bear.cs.dartmouth.edu's password: Last login: Sun Feb 14 23:27:30 2010 from c-71-235-190-26.hsd1.ct.comcast.net \$ cd public\_html/cs23 \$ mygcc -o echoServer echoServer.c \$ ./echoServer& [1] 6020 \$ Server running...waiting for connections.

\$ host bear bear.cs.dartmouth.edu has address 129.170.213.32 bear.cs.dartmouth.edu mail is handled by 0 mail.cs.dartmouth.edu.

Next, we start the client on our local machine and type something. We terminate the same way as before

First, we ssh into bear and run the server and get the local IP address of bear

\$# Just to show we are running on a different machine

\$ hostname andrew-campbells-macbook-pro.local \$ ./echoClient 129.170.213.32 Hello CS23! String received from the server: Hello CS23!  $AC$ 

Notice, that when we type make a connection and type in "Hello CS23!" we get the following at the server.

\$# Just to show we are running on a different machine

\$ Received request... String received from and resent to the client:Hello CS23!

\$# Now we clean up

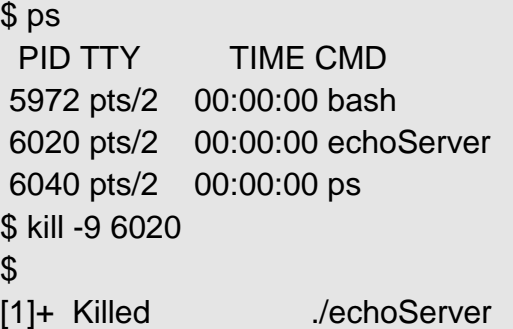

#### **conEchoServer.c source**: [conEchoServer.c](http://www.cs.dartmouth.edu/~campbell/cs50/conEchoServer.c)

#### **TCP Concurrent Echo Server**

#include <stdlib.h> #include <stdio.h> #include <sys/types.h> #include <sys/socket.h> #include <netinet/in.h> #include <string.h> #include <unistd.h>

#define MAXLINE 4096 /\*max text line length\*/

```
#define SERV_PORT 3000 /*port*/
#define LISTENQ 8 /*maximum number of client connections*/
int main (int argc, char **argv)
```

```
{
int listenfd, connfd, n;
pid_t childpid;
socklen_t clilen;
char buf[MAXLINE];
struct sockaddr_in cliaddr, servaddr;
```

```
//Create a socket for the soclet
//If sockfd<0 there was an error in the creation of the socket
if ((listenfd = socket (AF_INET, SOCK_STREAM, 0)) <0) {
perror("Problem in creating the socket");
exit(2);
```

```
}
```

```
//preparation of the socket address
servaddr.sin family = AF_INET;
servaddr.sin_addr.s_addr = htonl(INADDR_ANY);
servaddr.sin_port = htons(SERV_PORT);
```

```
//bind the socket
bind (listenfd, (struct sockaddr *) &servaddr, sizeof(servaddr));
```

```
//listen to the socket by creating a connection queue, then wait for clients
listen (listenfd, LISTENQ);
```
printf("%s\n","Server running...waiting for connections.");

```
for ( ; ; ) {
clilen = sizeof(cliaddr);
//accept a connection
connfd = accept (listenfd, (struct sockaddr *) &cliaddr, &clilen);
```

```
printf("%s\n","Received request...");
```

```
if ( (childpid = fork ()) == 0 ) \frac{1}{i} it's 0, it's child process
 printf ("%s\n","Child created for dealing with client requests");
 //close listening socket
 close (listenfd);
 while ( (n = \text{recv}(\text{comfd}, \text{buf}, \text{MAXLINE}, 0)) > 0 {
  printf("%s","String received from and resent to the client:");
  puts(buf);
  send(connfd, buf, n, 0);
 }
 if (n < 0)printf("%s\n", "Read error");
 exit(0);}
//close socket of the server
close(connfd);
}
}
```
#### **Remote Execution of concurrent Client/Server**

Now, we run the server on a remote machine and then run two clients talking to the same server. We use hostname so we know what machines we use in the example below.

First, we start the concurrent server on a remote machine and get its IP address that the clients will use.

\$ mygcc -o conEchoServer conEchoServer.c \$ ./conEchoServer& [1] 6075 \$ Server running...waiting for connections.

\$ hostname bear.cs.dartmouth.edu \$ host bear

bear.cs.dartmouth.edu has address 129.170.213.32 bear.cs.dartmouth.edu mail is handled by 0 mail.cs.dartmouth.edu.

Next, we run one client on my local machine, as follows:

\$# Just to show we are running on a different machine

\$ hostname andrew-campbells-macbook-pro.local

\$ ./echoClient 129.170.213.32 Hello from andrew-campbells-macbook-pro.local String received from the server: Hello from andrew-campbells-macbook-pro.local

Next, we run one client on my local machine, as follows:

\$# Just to show we are running on a different machine

\$ hostname andrew-campbells-macbook-pro.local

\$ ./echoClient 129.170.213.32 Hello from andrew-campbells-macbook-pro.local String received from the server: Hello from andrew-campbells-macbook-pro.local

Notice, that when we type make a connection and type in "Hello from andrewcampbells-macbook-pro.local" we get the following at the server.

\$ Received request...

Child created for dealing with client requests String received from and resent to the client:Hello from andrew-campbells-macbookpro.local

Now, we ssh into a another machine and start a client

\$ ssh campbell@moose.cs.dartmouth.edu campbell@moose.cs.dartmouth.edu's password: Last login: Mon Feb 8 10:25:01 2010 from 10.35.2.112 \$ cd public\_html/cs23 \$ mygcc -o echoClient echoClient.c \$ ./echoClient 129.170.213.32 Hello from moose.cs.dartmouth.edu String received from the server: Hello from moose.cs.dartmouth.edu

Over at the server we see that the new client is recognized proving that our concurrent server can handle multiple clients at any one time; that is cool!

\$Received request... Child created for dealing with client requests String received from and resent to the client:Hello from moose.cs.dartmouth.edu

## **Unit-IV**

## **Unix System Administration**

## **File System**

A file system is a logical collection of files on a partition or disk. A partition is a container for information and can span an entire hard drive if desired.

Your hard drive can have various partitions which usually contain only one file system, such as one file system housing the **/file system** or another containing the **/home file system**.

One file system per partition allows for the logical maintenance and management of differing file systems.

Everything in Unix is considered to be a file, including physical devices such as DVD-ROMs, USB devices, and floppy drives.

# Directory Structure

Unix uses a hierarchical file system structure, much like an upside-down tree, with root (/) at the base of the file system and all other directories spreading from there.

A Unix filesystem is a collection of files and directories that has the following properties −

- It has a root directory (**/**) that contains other files and directories.
- Each file or directory is uniquely identified by its name, the directory in which it resides, and a unique identifier, typically called an **inode**.
- By convention, the root directory has an **inode** number of **2** and the **lost+found** directory has an **inode** number of **3**. Inode numbers **0** and **1** are not used. File inode numbers can be seen by specifying the **-i option** to **ls command**.
- It is self-contained. There are no dependencies between one filesystem and another.

The directories have specific purposes and generally hold the same types of information for easily locating files. Following are the directories that exist on the major versions of Unix −

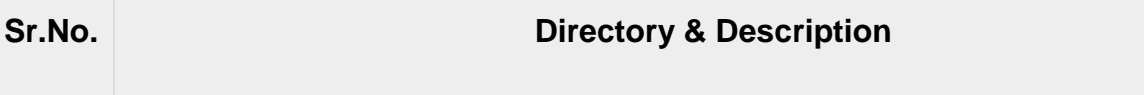

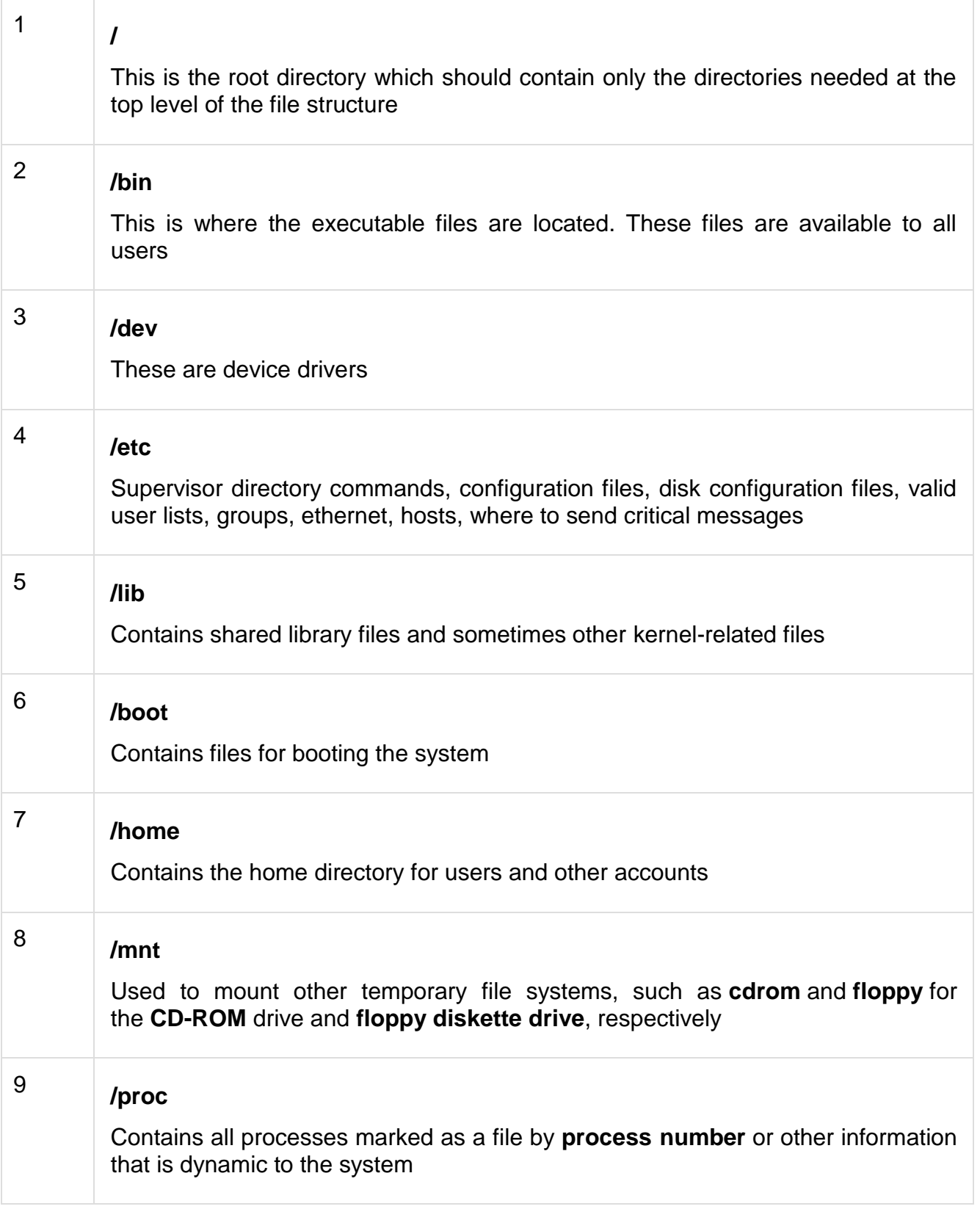

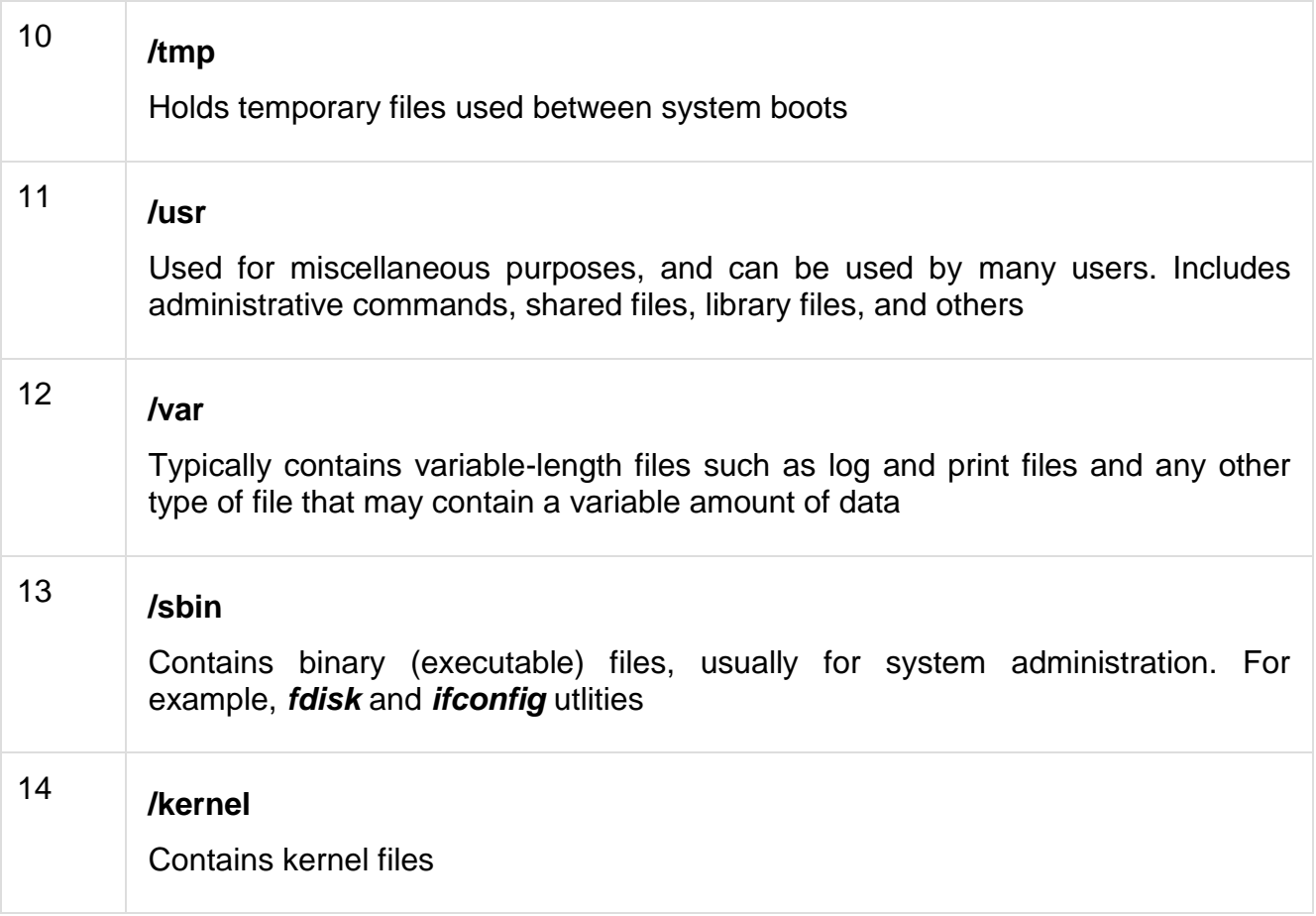

# Navigating the File System

Now that you understand the basics of the file system, you can begin navigating to the files you need. The following commands are used to navigate the system −

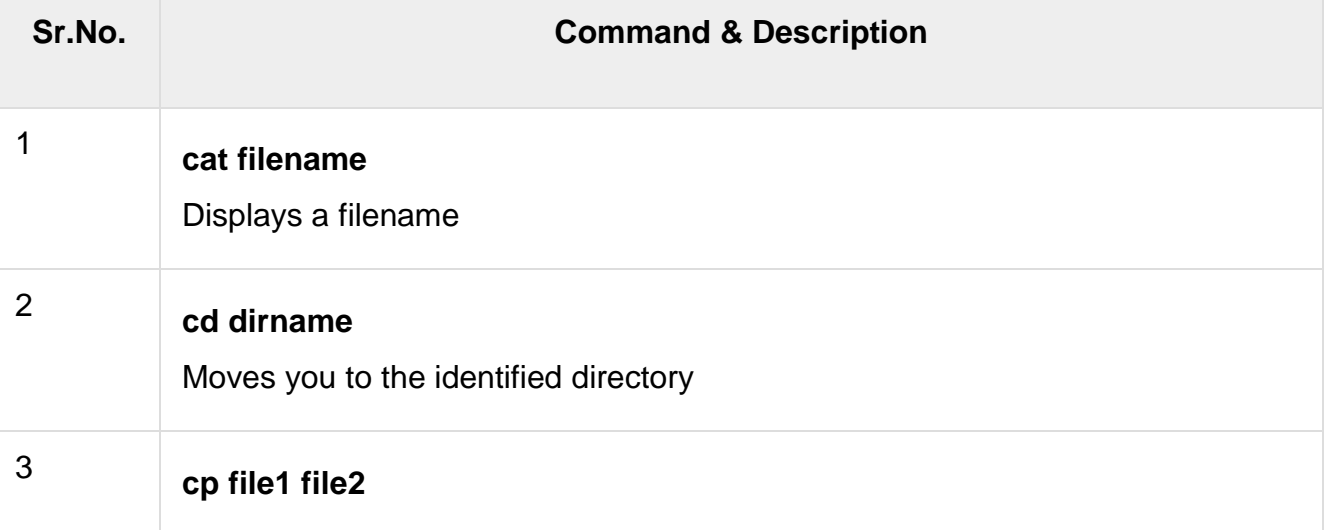

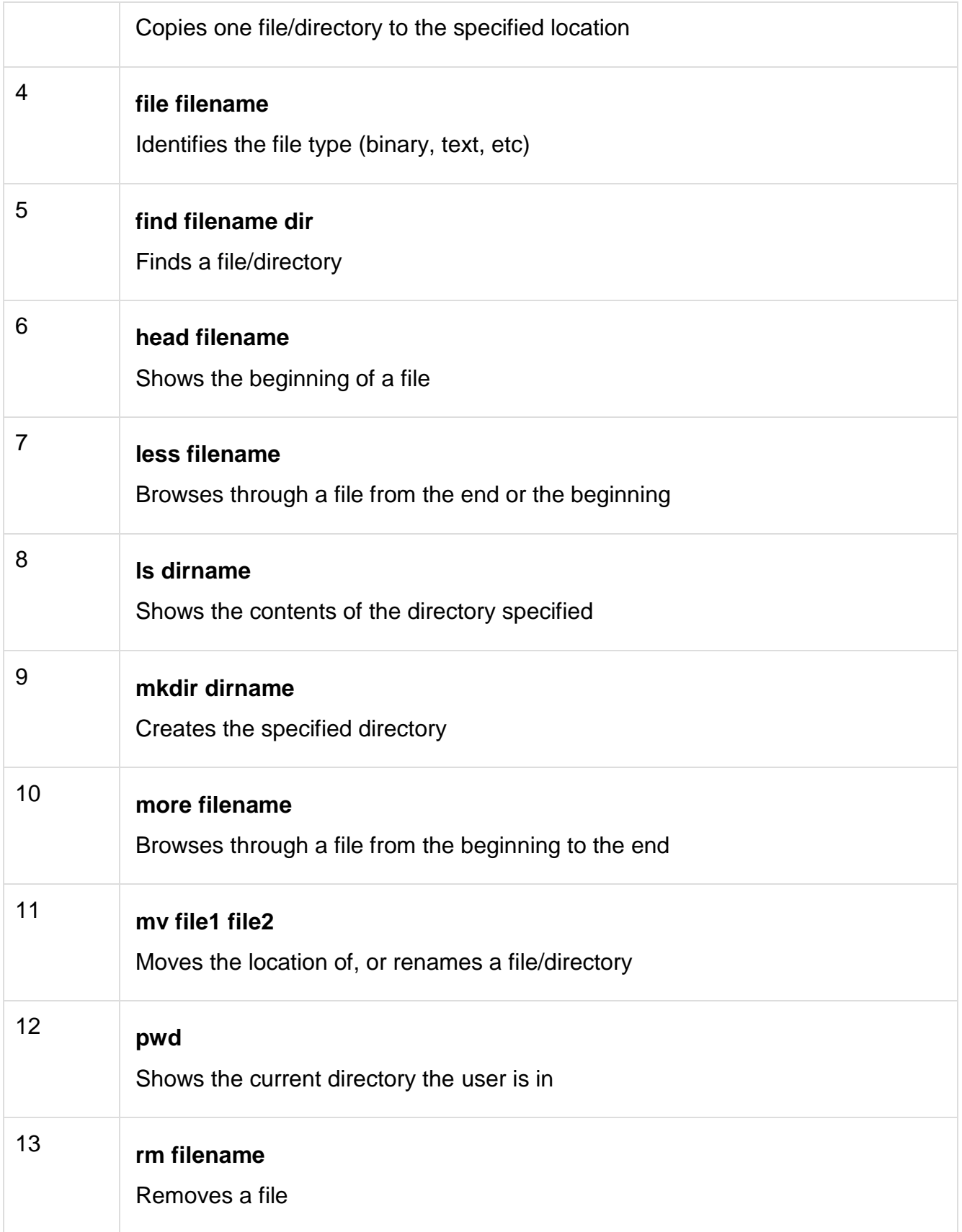

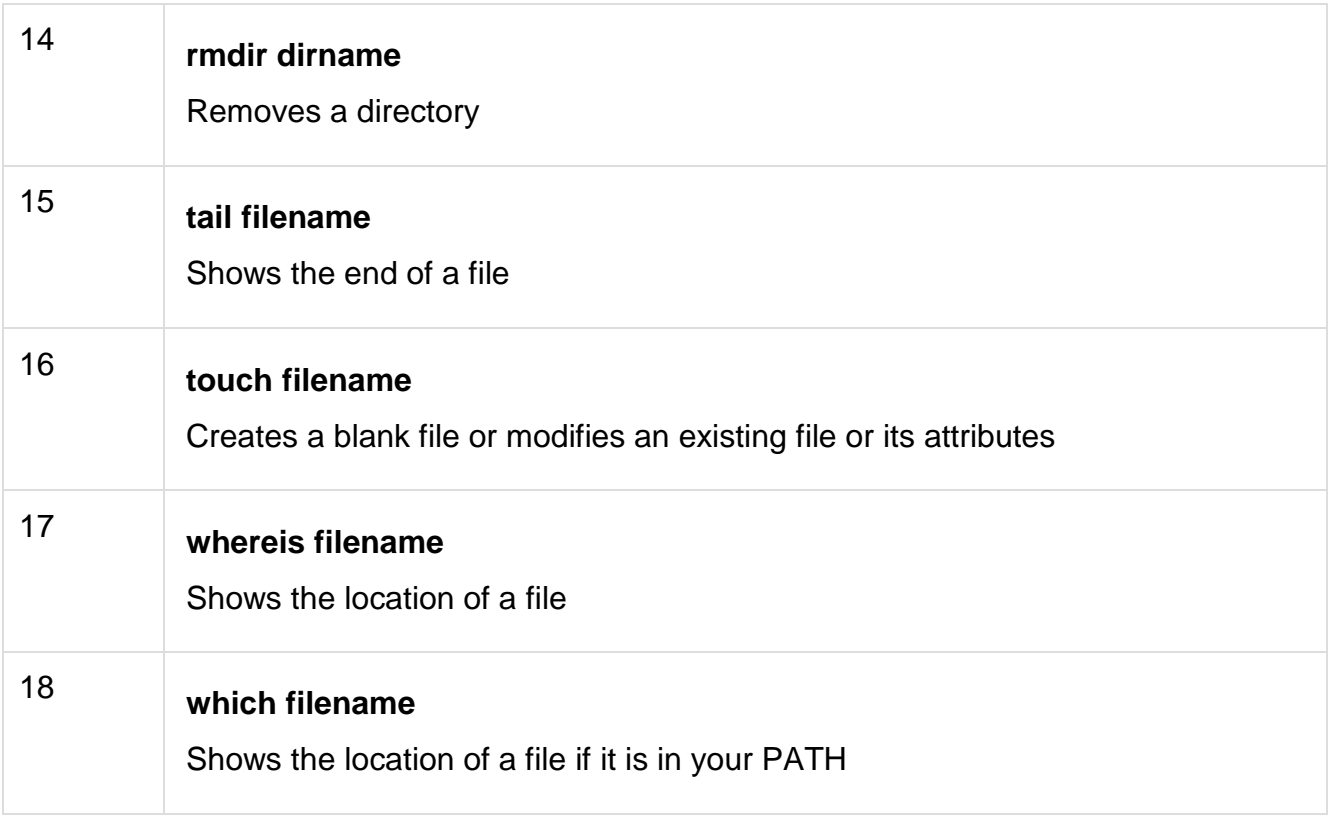

You can use [Manpage Help](https://www.tutorialspoint.com/unix/unix-manpage-help.htm) to check complete syntax for each command mentioned here.

# The df Command

The first way to manage your partition space is with the **df (disk free)** command. The command **df -k (disk free)** displays the **disk space usage in kilobytes**, as shown below −

\$df -k Filesystem 1K-blocks Used Available Use% Mounted on /dev/vzfs 10485760 7836644 2649116 75% / /devices 0 0 0 0% /devices  $\mathsf{S}$ 

Some of the directories, such as **/devices**, shows 0 in the kbytes, used, and avail columns as well as 0% for capacity. These are special (or virtual) file systems, and although they reside on the disk under /, by themselves they do not consume disk space.

The **df -k** output is generally the same on all Unix systems. Here's what it usually includes −

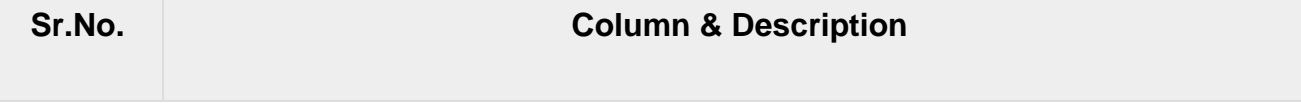

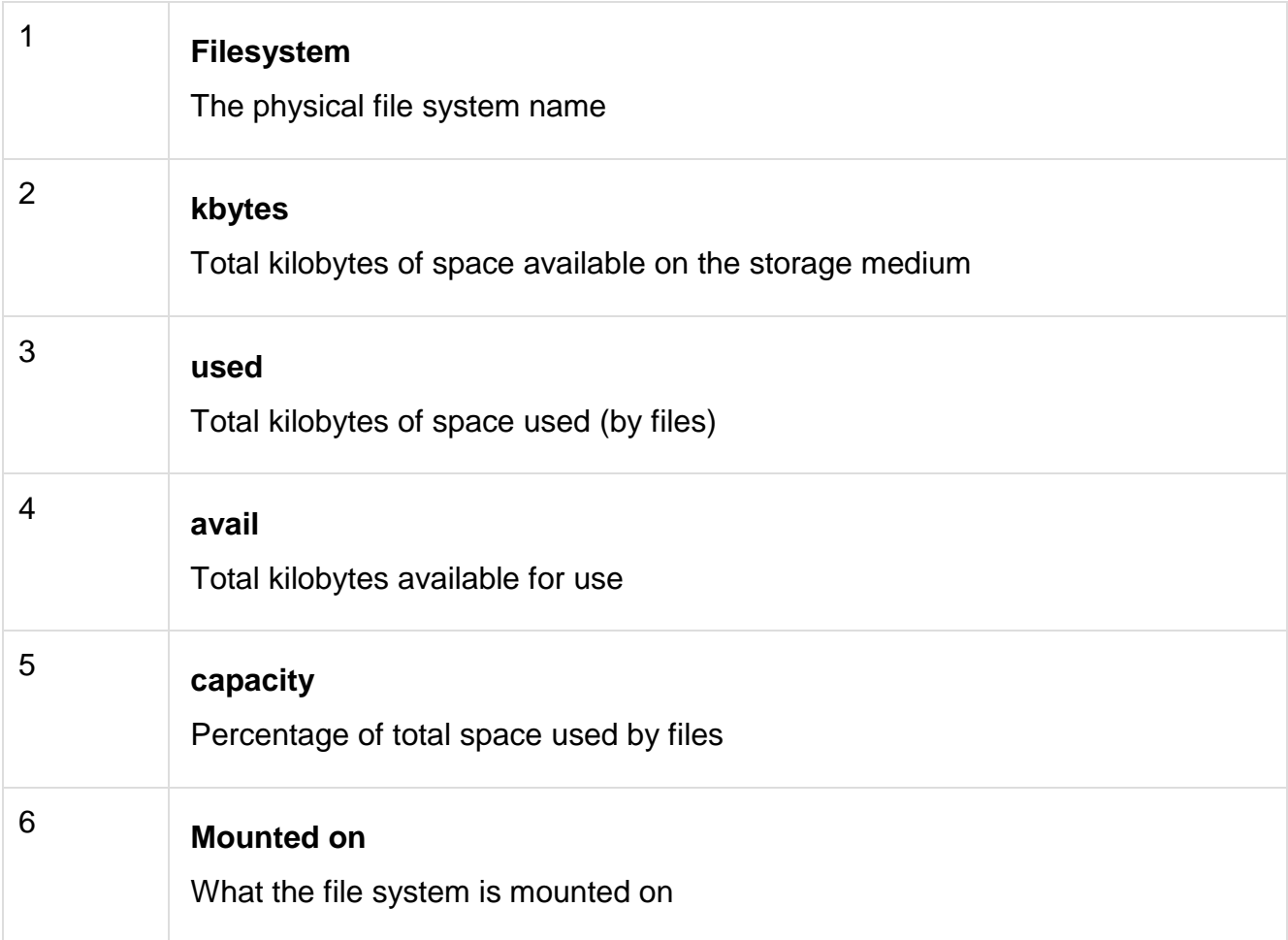

You can use the **-h (human readable) option** to display the output in a format that shows the size in easier-to-understand notation.

## The du Command

The **du (disk usage) command** enables you to specify directories to show disk space usage on a particular directory.

This command is helpful if you want to determine how much space a particular directory is taking. The following command displays number of blocks consumed by each directory. A single block may take either 512 Bytes or 1 Kilo Byte depending on your system.

```
$du /etc
10 /etc/cron.d
126 /etc/default
6 /etc/dfs
...
$
```
The **-h** option makes the output easier to comprehend −

```
$du -h /etc
5k /etc/cron.d
63k /etc/default
3k /etc/dfs
...
$
```
## Mounting the File System

A file system must be mounted in order to be usable by the system. To see what is currently mounted (available for use) on your system, use the following command −

```
$ mount
/dev/vzfs on / type reiserfs (rw,usrquota,grpquota)
proc on /proc type proc (rw,nodiratime)
devpts on /dev/pts type devpts (rw)
$
```
The **/mnt** directory, by the Unix convention, is where temporary mounts (such as CDROM drives, remote network drives, and floppy drives) are located. If you need to mount a file system, you can use the mount command with the following syntax −

mount -t file system type device to mount directory to mount to

For example, if you want to mount a **CD-ROM** to the directory **/mnt/cdrom**, you can type −

\$ mount -t iso9660 /dev/cdrom /mnt/cdrom

This assumes that your CD-ROM device is called **/dev/cdrom** and that you want to mount it to **/mnt/cdrom**. Refer to the mount man page for more specific information or type mount **-h** at the command line for help information.

After mounting, you can use the cd command to navigate the newly available file system through the mount point you just made.

## Unmounting the File System

To unmount (remove) the file system from your system, use the **umount** command by identifying the mount point or device.

For example, **to unmount cdrom**, use the following command −

\$ umount /dev/cdrom

The **mount command** enables you to access your file systems, but on most modern Unix systems, the **automount function** makes this process invisible to the user and requires no intervention.

## User and Group Quotas

The user and group quotas provide the mechanisms by which the amount of space used by a single user or all users within a specific group can be limited to a value defined by the administrator.

Quotas operate around two limits that allow the user to take some action if the amount of space or number of disk blocks start to exceed the administrator defined limits −

- **Soft Limit** − If the user exceeds the limit defined, there is a grace period that allows the user to free up some space.
- **Hard Limit** − When the hard limit is reached, regardless of the grace period, no further files or blocks can be allocated.

There are a number of commands to administer quotas −

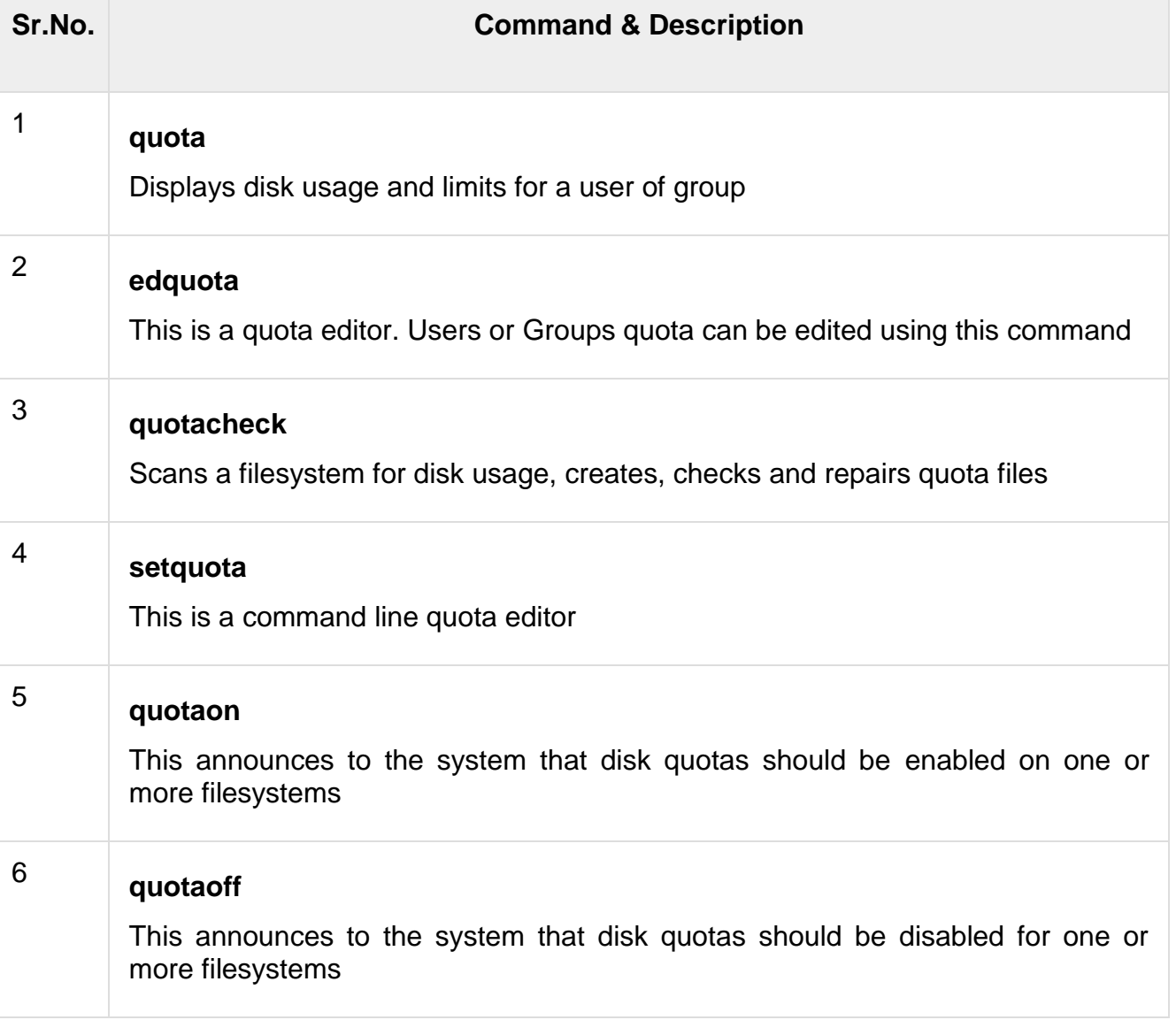

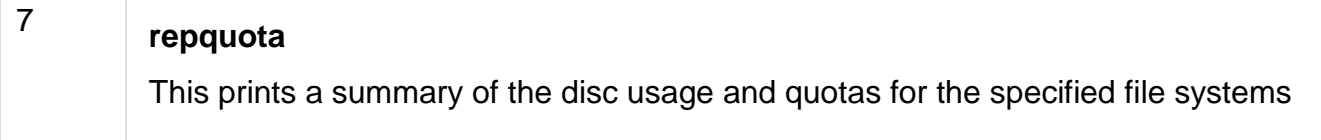

### **mounting and unmounting file system**

Before you can access the files on a file system, you need to mount the file system. Mounting a file system attaches that file system to a directory (**mount point**) and makes it available to the system. The root (/) file system is always mounted. Any other file system can be connected or disconnected from the root (/) file system.

When you mount a file system, any files or directories in the underlying mount point directory are unavailable as long as the file system is mounted. These files are not permanently affected by the mounting process, and they become available again when the file system is unmounted. However, mount directories are typically empty, because you usually do not want to obscure existing files.

For example, the figure below shows a local file system, starting with a root (/) file system and subdirectories sbin, etc, and opt.

Now, say you wanted to access a local file system from the /opt file system that contains a set of unbundled products.

First, you must create a directory to use as a mount point for the file system you want to mount, for example, /opt/unbundled. Once the mount point is created, you can mount the file system (by using the mount command), which makes all of the files and directories in /opt/unbundled available, as shown in the figure below. See [Chapter](https://docs.oracle.com/cd/E19455-01/805-7228/6j6q7uev0/index.html) 36, [Mounting and Unmounting File Systems \(Tasks\)](https://docs.oracle.com/cd/E19455-01/805-7228/6j6q7uev0/index.html) for detailed instructions on how to perform these tasks.

#### **The Mounted File System Table**

Whenever you mount or unmount a file system, the /etc/mnttab (mount table) file is modified with the list of currently mounted file systems. You can display the contents of this file with the cat or more commands, but you cannot edit it. Here is an example of an /etc/mnttab file:

## \$ **more /etc/mnttab**

/dev/dsk/c0t0d0s0 / ufs rw,intr,largefiles,onerror=panic,suid,dev=2200000 938557523 /proc /proc proc dev=3180000 938557522 fd /dev/fd fd rw,suid,dev=3240000 938557524

mnttab /etc/mnttab mntfs dev=3340000 938557526 swap /var/run tmpfs dev=1 938557526 swap /tmp tmpfs dev=2 938557529 /dev/dsk/c0t0d0s7 /export/home ufs rw,intr,largefiles,onerror=panic,suid,dev=2200007 938557529 \$

#### **The Virtual File System Table**

It would be a very time-consuming and error-prone task to manually mount file systems every time you wanted to access them. To fix this, the virtual file system table (the /etc/vstab file) was created to maintain a list of file systems and how to mount them. The /etc/vfstab file provides two important features: you can specify file systems to automatically mount when the system boots, and you can mount file systems by using only the mount point name, because the /etc/vfstab file contains the mapping between the mount point and the actual device slice name.

A default /etc/vfstab file is created when you install a system depending on the selections you make when installing system software; however, you can edit the /etc/vfstab file on a system whenever you want. To add an entry, the main information you need to specify is the device where the file system resides, the name of the mount point, the type of the file system, whether you want it to mount automatically when the system boots (by using the mountall command), and any mount options.

The following is an example of an /etc/vfstab file. Comment lines begin with #. This example shows an /etc/vfstab file for a system with two disks (c0t0d0 and c0t3d0).

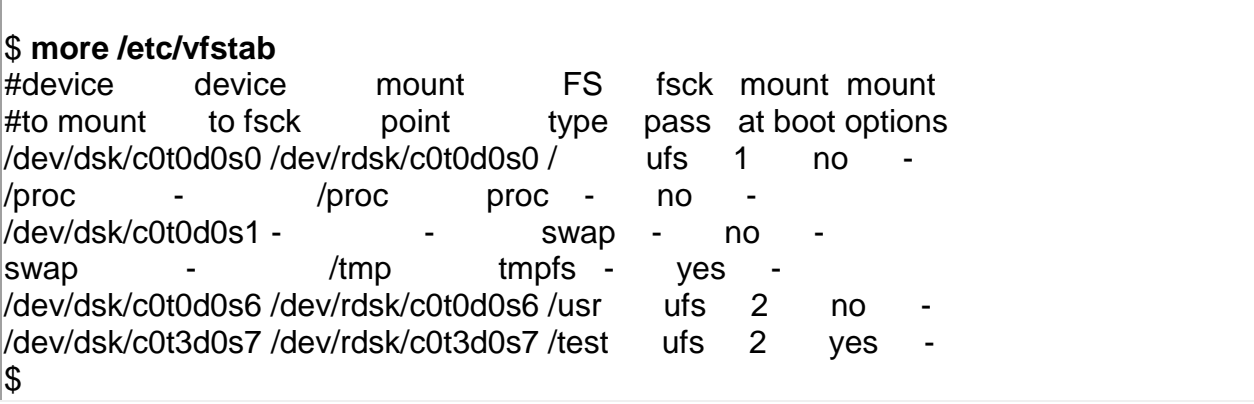

In the above example, the last entry specifies that a UFS file system on the /dev/dsk/c0t3d0s7 slice will be automatically mounted on the /test mount point when the system boots. Note that, for root (/) and /usr, the mount at boot field value is specified as no, because these file systems are mounted by the kernel as part of the boot sequence before the mountall command is run.

See Chapter [36, Mounting and Unmounting File Systems \(Tasks\)](https://docs.oracle.com/cd/E19455-01/805-7228/6j6q7uev0/index.html) for descriptions of each of the /etc/vfstab fields and information on how to edit and use the file.

## **The NFS Environment**

NFS is a distributed file system service that can be used to share **resources** (files or directories) from one system, typically a server, with other systems across the network. For example, you might want to share third-party applications or source files with users on other systems.

NFS makes the actual physical location of the resource irrelevant to the user. Instead of placing copies of commonly used files on every system, NFS allows you to place one copy on one system's disk and let all other systems access it across the network. Under NFS, remote files are virtually indistinguishable from local ones.

A system becomes an NFS server if it has resources to share over the network. A server keeps a list of currently shared resources and their access restrictions (such as read/write or read-only).

When you share a resource, you make it available for mounting by remote systems.

You can share a resource in these ways:

- By using the share or shareall command
- By adding an entry to the /etc/dfs/dfstab (distributed file system table) file and rebooting the system

See Chapter [36, Mounting and Unmounting File Systems \(Tasks\)](https://docs.oracle.com/cd/E19455-01/805-7228/6j6q7uev0/index.html) for information on how to share resources. See [System Administration Guide, Volume 3](https://docs.oracle.com/docs/cd/E19455-01/806-0916/index.html) for a complete description of NFS.

## **AutoFS**

You can mount NFS file system resources by using a client-side service called automounting (or AutoFS), which enables a system to automatically mount and unmount NFS resources whenever you access them. The resource remains mounted as long as you remain in the directory and are using a file. If the resource is not accessed for a certain period of time, it is automatically unmounted.

AutoFS provides the following features:

 NFS resources don't need to be mounted when the system boots, which saves booting time.

- Users don't need to know the root password to mount and unmount NFS resources.
- Network traffic might be reduced, since NFS resources are only mounted when they are in use.

The AutoFS service is initialized by automount, which is run automatically when a system is booted. The automount daemon, automountd, runs continuously and is responsible for the mounting and unmounting of the NFS file systems on an as-needed basis. By default, the Solaris operating environment automounts /home.

AutoFS works with file systems specified in the name service. This information can be maintained in NIS, NIS+, or local /etc files. With AutoFS, you can specify multiple servers to provide the same file system. This way, if one of the servers is down, AutoFS can try to mount from another machine. You can specify which servers are preferred for each resource in the maps by assigning each server a weighting factor.

See [System Administration Guide, Volume 3](https://docs.oracle.com/docs/cd/E19455-01/806-0916/index.html) for complete information on how to set up and administer AutoFS.

## **The Cache File System (CacheFS)**

If you want to improve the performance and scalability of an NFS or CD-ROM file system, you should use the Cache File System (CacheFS). CacheFS is a general purpose file system caching mechanism that improves NFS server performance and scalability by reducing server and network load.

Designed as a layered file system, CacheFS provides the ability to cache one file system on another. In an NFS environment, CacheFS increases the client per server ratio, reduces server and network loads, and improves performance for clients on slow links, such as Point-to-Point Protocol (PPP). You can also combine CacheFS with the AutoFS service to help boost performance and scalability.

See Chapter [37, The Cache File System \(Tasks\)](https://docs.oracle.com/cd/E19455-01/805-7228/6j6q7uev8/index.html) for detailed information about CacheFS.

## **Deciding How to Mount File Systems**

The table below provides guidelines on mounting file systems based on how you use them.

Table 34-3 Determining How to Mount File Systems

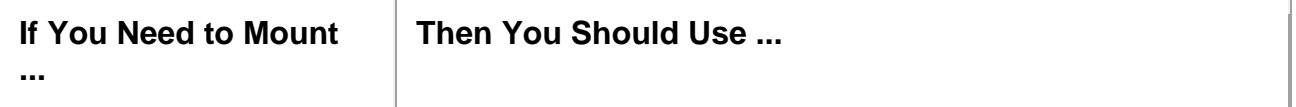

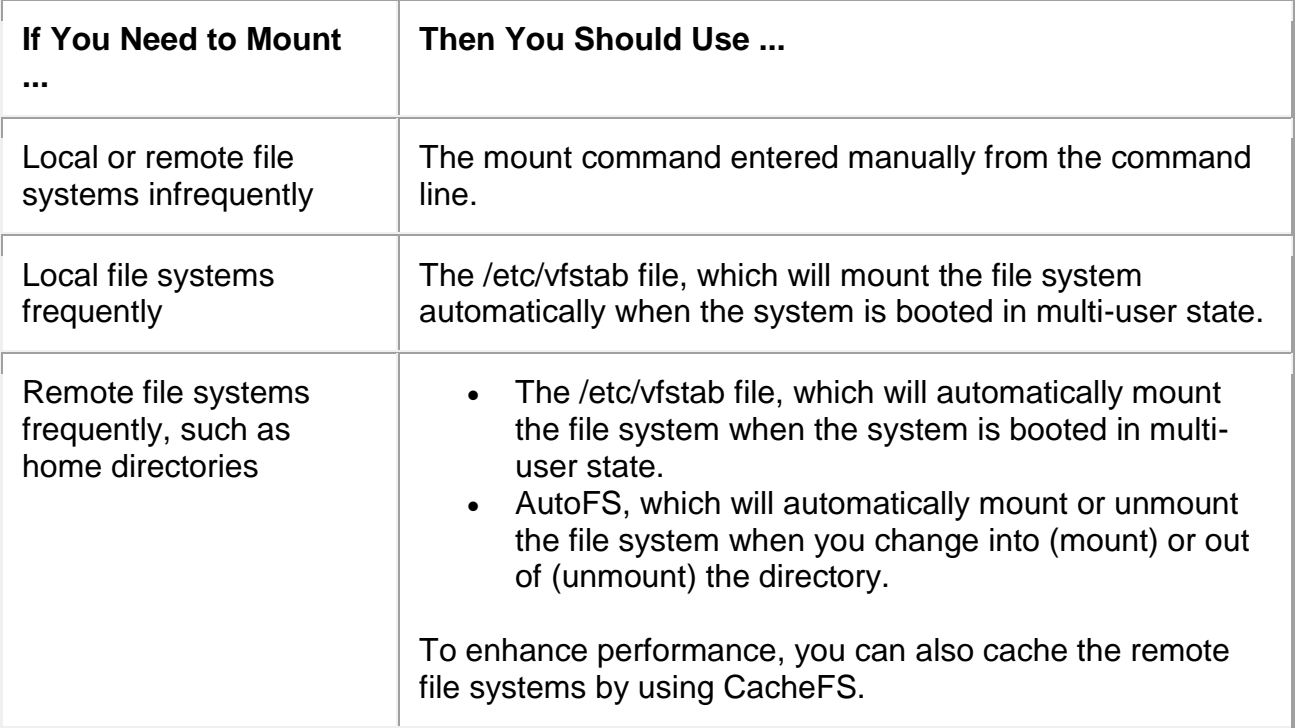

## **System booting**

The BIOS, operating system and hardware components of a computer system should all be working correctly for it to boot. If any of these elements fail, it leads to a failed boot sequence.

#### **System Boot Process**

The following diagram demonstrates the steps involved in a system boot process −

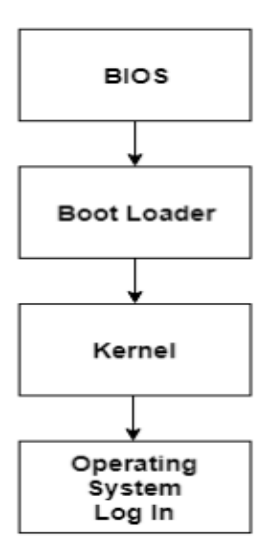

### **Here are the steps −**

- The CPU initializes itself after the power in the computer is first turned on. This is done by triggering a series of clock ticks that are generated by the system clock.
- After this, the CPU looks for the system's ROM BIOS to obtain the first instruction in the start-up program. This first instruction is stored in the ROM BIOS and it instructs the system to run POST (Power On Self Test) in a memory address that is predetermined.
- POST first checks the BIOS chip and then the CMOS RAM. If there is no battery failure detected by POST, then it continues to initialize the CPU.
- POST also checks the hardware devices, secondary storage devices such as hard drives, ports etc. And other hardware devices such as the mouse and keyboard. This is done to make sure they are working properly.
- After POST makes sure that all the components are working properly, then the BIOS finds an operating system to load.
- In most computer system's, the operating system loads from the C drive onto the hard drive. The CMOS chip typically tells the BIOS where the operating system is found.
- The order of the different drives that CMOS looks at while finding the operating system is known as the boot sequence. This sequence can be changed by changing the CMOS setup.
- After finding the appropriate boot drive, the BIOS first finds the boot record which tells it to find the beginning of the operating system.
- After the initialization of the operating system, the BIOS copies the files into the memory. Then the operating system controls the boot process.
- In the end, the operating system does a final inventory of the system memory and loads the device drivers needed to control the peripheral devices.
- The users can access the system applications to perform various tasks.

Without the system boot process, the computer users would have to download all the software components, including the ones not frequently required. With the system boot, only those software components need to be downloaded that are legitimately required and all extraneous components are not required. This process frees up a lot of space in the memory and consequently saves a lot of time.

## **shutting down**

A shutdown point is a level of operations at which a company experiences no benefit for [continuing operations](https://www.investopedia.com/terms/c/continuingoperations.asp) and therefore decides to shut down temporarily—or in some cases permanently. It results from the combination of output and price where the company earns just enough revenue to cover its total variable costs. The shutdown point denotes the exact moment when a company's (marginal) revenue is equal to its variable (marginal) costs—in other words, it occurs when the [marginal profit](https://www.investopedia.com/terms/m/marginal-profit.asp) becomes negative.

## **KEY TAKEAWAYS**

- A shutdown point is a level of operations at which a company experiences no benefit for continuing operations and therefore decides to shut down temporarily—or in some cases permanently.
- A shutdown point results from the combination of output and price where the company earns just enough revenue to cover its total variable costs.
- Shutdown points are based entirely on determining at what point the marginal costs associated with operation exceed the revenue being generated by those operations.
- When a company can earn a positive contribution margin, it should remain in operation despite an overall marginal loss.

## **How the Shutdown Point Works**

At the shutdown point, there is no economic benefit to continuing production. If an additional loss occurs, either through a rise in variable costs or a fall in revenue, the cost of operating will outweigh the revenue.

At that point, shutting down operations is more practical than continuing. If the reverse occurs, continuing production is more practical. If a company can produce revenues greater or equal to its [total variable costs,](https://www.investopedia.com/video/play/variable-costs/) it can use the additional revenues to pay down its fixed costs, assuming [fixed costs,](https://www.investopedia.com/terms/f/fixedcost.asp) such as lease contracts or other lengthy obligations, will still be incurred when the firm shuts down. When a company can earn a positive [contribution margin,](https://www.investopedia.com/terms/c/contributionmargin.asp) it should remain in operation despite an overall marginal loss.

## **Special Considerations**

The shutdown point does not include an analysis of fixed costs in its determination. It is based entirely on determining at what point the marginal costs associated with operation exceed the revenue being generated by those operations.

Certain seasonal businesses, such as Christmas tree farmers, may shut down almost entirely during the off-season. While fixed costs remain during the shutdown, variable costs can be eliminated.

Fixed costs are the costs that remain regardless of what operations are taking place. This can include payments to maintain the rights to the facility, such as rent or [mortgage](https://www.investopedia.com/mortgage/mortgage-rates/payment-structure/)  [payments,](https://www.investopedia.com/mortgage/mortgage-rates/payment-structure/) along with any minimum utilities that must be maintained. Minimum staffing costs are considered fixed if a certain number of employees must be maintained even when operations cease.

Variable costs are more closely tied to actual operations. This can include but is not limited to, employee wages for those whose positions are tied directly to production, certain utility costs, or the cost of the materials required for production.

#### Types of Shutdown Points

The length of a shutdown may be temporary or permanent, depending on the nature of the economic conditions leading to the shutdown. For non-seasonal goods, an economic [recession](https://www.investopedia.com/terms/r/recession.asp) may reduce demand from consumers, forcing a temporary shutdown (in full or in part) until the economy recovers.

Other times, demand dries up completely due to changing consumer preferences or technological change. For instance, nobody produces cathode-ray tube (CRT) televisions or computer monitors any longer, and it would be a losing prospect to open a factory these days to produce them.

Other businesses may experience fluctuations or produce some goods year-round, while others are only produced seasonally. For example, Cadbury chocolate bars are produced year-round, while Cadbury Cream Eggs are considered a seasonal product. The main operations, focused on the chocolate bars, may remain operational yearround, while the cream egg operations may go through periods of a shutdown during the off-season.

#### **handling user account**

Account management, authentication and password management can be tricky. For many developers, account management is a dark corner that doesn't get enough attention. For product managers and customers, the resulting experience often falls short of expectations.

Fortunately, [Google Cloud Platform](https://cloud.google.com/) (GCP) brings several tools to help you make good decisions around the creation, secure handling and authentication of user accounts (in this context, anyone who identifies themselves to your system — customers or internal users). Whether you're responsible for a website hosted in [Google Kubernetes Engine,](https://cloud.google.com/kubernetes-engine/) an API on [Apigee,](https://cloud.google.com/apigee-api-management/) an app using [Firebase](https://firebase.google.com/) or other service with authenticated users, this

post will lay out the best practices to ensure you have a safe, scalable, usable account authentication system.

### **1. Hash those passwords**

My most important rule for account management is to safely store sensitive user information, including their password. You must treat this data as sacred and handle it appropriately.

Do not store plaintext passwords under any circumstances. Your service should instead store a cryptographically strong hash of the password that cannot be reversed created with, for example, PBKDF2, Argon2, Scrypt, or Bcrypt. The hash should be [salted](https://www.owasp.org/index.php/Password_Storage_Cheat_Sheet#Use_a_cryptographically_strong_credential-specific_salt) with a value unique to that specific login credential. Do not use deprecated hashing technologies such as MD5, SHA1 and under no circumstances should you use reversible encryption or [try to invent your own hashing algorithm.](https://www.schneier.com/blog/archives/2011/04/schneiers_law.html)

You should design your system assuming it will be compromised eventually. Ask yourself "If my database were exfiltrated today, would my users' safety and security be in peril on my service or other services they use? What can we do to mitigate the potential for damage in the event of a leak?"

Another point: If you could possibly produce a user's password in plaintext at any time outside of immediately after them providing it to you, there's a problem with your implementation.

#### **2. Allow for third-party identity providers if possible**

Third-party identity providers enable you to rely on a trusted external service to authenticate a user's identity. Google, Facebook and Twitter are commonly used providers.

You can implement external identity providers alongside your existing internal authentication system using a platform such as [Firebase Auth.](https://firebase.google.com/docs/auth/) There are a number of benefits that come with Firebase Auth, including simpler administration, smaller attack surface and a multi-platform SDK. We'll touch on more benefits throughout this list. See our [case studies](https://firebase.google.com/docs/auth/case-studies/) on companies that were able to integrate Firebase Auth in as little as one day.

#### **3. Separate the concept of user identity and user account**

Your users are not an email address. They're not a phone number. They're not the unique ID provided by an OAUTH response. Your users are the culmination of their unique, personalized data and experience within your service. A well designed user management system has low coupling and high cohesion between different parts of a user's profile.

Keeping the concepts of user account and credentials separate will greatly simplify the process of implementing third-party identity providers, allowing users to change their username and linking multiple identities to a single user account. In practical terms, it may be helpful to have an internal global identifier for every user and link their profile and authentication identity via that ID as opposed to piling it all in a single record.

## **4. Allow multiple identities to link to a single user account**

A user who authenticates to your service using their [username and password](https://firebase.google.com/docs/auth/web/password-auth) one week might choose [Google Sign-In](https://firebase.google.com/docs/auth/web/google-signin) the next without understanding that this could create a duplicate account. Similarly, a user may have very good reason to link multiple email addresses to your service. If you properly separated user identity and authentication, it will be a simple process to [link several identities](https://firebase.google.com/docs/auth/web/account-linking) to a single user.

Your backend will need to account for the possibility that a user gets part or all the way through the signup process before they realize they're using a new third-party identity not linked to their existing account in your system. This is most simply achieved by asking the user to provide a common identifying detail, such as email address, phone or username. If that data matches an existing user in your system, require them to also authenticate with a known identity provider and link the new ID to their existing account.

## **5. Don't block long or complex passwords**

NIST has recently updated guidelines on [password complexity and strength.](https://pages.nist.gov/800-63-3/sp800-63b.html#appendix-astrength-of-memorized-secrets) Since you are (or will be very soon) using a strong cryptographic hash for password storage, a lot of problems are solved for you. Hashes will always produce a fixed-length output no matter the input length, so your users should be able to use passwords as long as they like. If you must cap password length, only do so based on the maximum POST size allowable by your servers. This is commonly well above 1MB. Seriously.

Your hashed passwords will be comprised of a small selection of known ASCII characters. If not, you can easily convert a binary hash to [Base64.](https://en.wikipedia.org/wiki/Base64) With that in mind, you should allow your users to use literally any characters they wish in their password. If someone wants a password made of [Klingon,](https://en.wikipedia.org/wiki/Klingon_alphabets) [Emoji](https://en.wikipedia.org/wiki/Emoji#Unicode_blocks) and control characters with whitespace on both ends, you should have no technical reason to deny them.

#### **6. Don't impose unreasonable rules for usernames**

It's not unreasonable for a site or service to require usernames longer than two or three characters, block hidden characters and prevent whitespace at the beginning and end of a username. However, some sites go overboard with requirements such as a minimum length of eight characters or by blocking any characters outside of 7-bit ASCII letters and numbers.

A site with tight restrictions on usernames may offer some shortcuts to developers, but it does so at the expense of users and extreme cases will drive some users away.

There are some cases where the best approach is to assign usernames. If that's the case for your service, ensure the assigned username is user-friendly insofar as they need to recall and communicate it. Alphanumeric IDs should avoid visually ambiguous symbols such as "II1O0." You're also advised to perform a dictionary scan on any randomly generated string to ensure there are no unintended messages embedded in the username. These same guidelines apply to auto-generated passwords.

### **7. Allow users to change their username**

It's surprisingly common in legacy systems or any platform that provides email accounts not to allow users to change their username. There are [very good reasons](https://www.computerworld.com/article/2838283/facebook-yahoo-prevent-use-of-recycled-email-addresses-to-hijack-accounts.html) not to automatically release usernames for reuse, but long-term users of your system will eventually come up with a good reason to use a different username and they likely won't want to create a new account.

You can honor your users' desire to change their usernames by allowing aliases and letting your users choose the primary alias. You can apply any business rules you need on top of this functionality. Some orgs might only allow one username change per year or prevent a user from displaying anything but their primary username. Email providers might ensure users are thoroughly informed of the risks before detaching an old username from their account or perhaps forbid unlinking old usernames entirely.

Choose the right rules for your platform, but make sure they allow your users to grow and change over time.

#### **8. Let your users delete their accounts**

A surprising number of services have no self-service means for a user to delete their account and associated data. There are a number of good reasons for a user to close an account permanently and delete all personal data. These concerns need to be balanced against your security and compliance needs, but most regulated environments provide specific guidelines on data retention. A common solution to avoid compliance and hacking concerns is to let users schedule their account for automatic future deletion.

In some circumstances, you may be [legally required to comply](http://ec.europa.eu/justice/data-protection/files/factsheets/factsheet_data_protection_en.pdf) with a user's request to delete their data in a timely manner. You also greatly increase your exposure in the event of a data breach where the data from "closed" accounts is leaked.

#### **9. Make a conscious decision on session length**

An often overlooked aspect of security and authentication is [session length.](https://firebase.google.com/docs/auth/web/auth-state-persistence) Google puts a lot of effort into [ensuring users are who they say they are](https://support.google.com/accounts/answer/7162782?co=GENIE.Platform%3DAndroid&hl=en) and will double-check based on certain events or behaviors. Users can take steps to [increase their security](https://support.google.com/accounts/answer/7519408?hl=en&ref_topic=7189123)  [even further.](https://support.google.com/accounts/answer/7519408?hl=en&ref_topic=7189123)

Your service may have good reason to keep a session open indefinitely for non-critical analytics purposes, but there should be [thresholds](https://pages.nist.gov/800-63-3/sp800-63b.html#aal1reauth) after which you ask for password, 2nd factor or other user verification.

Consider how long a user should be able to be inactive before re-authenticating. Verify user identity in all active sessions if someone performs a password reset. Prompt for authentication or 2nd factor if a user changes core aspects of their profile or when they're performing a sensitive action. Consider whether it makes sense to disallow logging in from more than one device or location at a time.

When your service does expire a user session or require re-authentication, prompt the user in real-time or provide a mechanism to preserve any activity they have unsaved since they were last authenticated. It's very frustrating for a user to fill out a long form, submit it some time later and find out all their input has been lost and they must log in again.

## **10. Use 2-Step Verification**

Consider the practical impact on a user of having their account stolen when choosing from [2-Step Verification](https://www.google.com/landing/2step/) (also known as two-factor authentication or just 2FA) methods. SMS 2FA auth has been [deprecated by NIST](https://pages.nist.gov/800-63-3/sp800-63b.html) due to multiple weaknesses, however, it may be the most secure option your users will accept for what they consider a trivial service. Offer the most secure 2FA auth you reasonably can. Enabling third-party identity providers and piggybacking on their 2FA is a simple means to boost your security without great expense or effort.

#### **11. Make user IDs case insensitive**

Your users don't care and may not even remember the exact case of their username. Usernames should be fully case-insensitive. It's trivial to store usernames and email addresses in all lowercase and transform any input to lowercase before comparing.

Smartphones represent an ever-increasing percentage of user devices. Most of them offer autocorrect and automatic capitalization of plain-text fields. Preventing this behavior at the UI level might not be desirable or completely effective, and your service should be robust enough to handle an email address or username that was unintentionally auto-capitalized.

## **12. Build a secure auth system**

If you're using a service like Firebase Auth, a lot of security concerns are handled for you automatically. However, your service will always need to be engineered properly to prevent abuse. Core considerations include implementing a [password reset](https://firebase.google.com/docs/auth/web/manage-users#send_a_password_reset_email) instead of password retrieval, detailed account activity logging, rate limiting login attempts, locking out accounts after too many unsuccessful login attempts and requiring two-factor authentication for unrecognized devices or accounts that have been idle for extended

periods. There are many more aspects to a secure authentication system, so please see the section below for links to more information.

## **Backup**

Backup refers to the copying of physical or virtual files or databases to a secondary location for preservation in case of equipment failure or catastrophe. The process of backing up data is pivotal to a successful disaster recovery plan.

Enterprises back up data they deem to be vulnerable in the event of buggy software, data corruption, hardware failure, malicious hacking, user error or other unforeseen events. Backups capture and synchronize a [point-in-time snapshot](https://searchstorage.techtarget.com/definition/point-in-time-snapshot-PIT-snapshot) that is then used to return data to its previous state.

Backup and recovery testing examines an organization's practices and technologies for data security and data replication. The goal is to ensure rapid and reliable data retrieval should the need arise. The process of retrieving backed-up data files is known as file restoration.

The terms data backup and data protection are often used interchangeably, although data protection encompasses the broader goals of business continuity, data security, [information lifecycle management](https://searchstorage.techtarget.com/definition/information-life-cycle-management) and prevention of malware and computer viruses.

## **The importance of data backup**

Data backups are among the most important infrastructure components in any organization because they help guard against data loss. Backups provide a way of restoring deleted files or recovering a file when it is accidentally overwritten.

In addition, backups are usually an organization's best option for recovering from a ransomware attack or from a major data loss event, such as a fire in the data center.

## **What data should be backed up and how frequently?**

A backup process is applied to critical databases or related line-of-business applications. The process is governed by predefined backup policies that specify how frequently the data is backed up and how many duplicate copies -- known as replicas - are required, as well as by service-level agreements [\(SLAs\)](https://searchitchannel.techtarget.com/definition/service-level-agreement) that stipulate how quickly data must be restored.

Best practices suggest a full data backup should be scheduled to occur at least once a week, often during weekends or off-business hours. To supplement weekly full backups, enterprises typically schedule a series of differential or incremental data backup jobs that back up only the data that has changed since the last full backup took place.

## **The evolution of backup storage media**

Enterprises typically back up key data to dedicated backup disk appliances. Backup software -- either integrated in the appliances or running on a separate server - manages the process of copying data to the disk appliances. Backup software handles processes such as [data deduplication](https://searchstorage.techtarget.com/definition/data-deduplication) that reduce the amount of physical space required to store data. Backup software also enforces policies that govern how often specific data is backed up, how many copies are made and where backups are stored.

Before disk became the main backup medium in the early 2000s, most organizations used magnetic tape drive libraries to store data center backups. Tape is still used today, but mainly for archived data that does not need to be quickly restored. Some organizations have adopted the practice of using a removable external drive instead of a tape, but the basic concept of backing up data to removable media remains the same.

Disk-based backups made it possible for organizations to achieve continuous data protection. Prior to disk-based backups, organizations would typically create a single nightly backup. Early on, the nightly backups were all full system backups. As time went on, the backup files became larger, while the backup windows remained the same size or even shrank. This forced many organizations to create nightly incremental backups.

[Continuous data protection](https://searchstorage.techtarget.com/definition/continuous-data-protection) platforms avoid these challenges completely. The systems perform an initial full backup to disk, and then perform incremental backups every few minutes as data is created or modified. These types of backups can protect both structured data -- data stored on a database server -- and unstructured or file data.

In the early days of disk backup, the backup software was designed to run on a separate server. This software coordinated the backup process and wrote backup data to a storage array. These systems gained rapid popularity because they acted as online backups, meaning data could be backed up or restored on demand, without having to mount a tape.

Although some backup products still use separate backup servers, backup vendors are increasingly transitioning to [integrated data protection appliances.](https://searchdatabackup.techtarget.com/buyersguide/Simplify-the-integrated-data-backup-appliance-buying-process) At its simplest, an integrated data appliance is essentially a file server outfitted with HDDs and backup

software. These plug-and-play data storage devices often include automated features for monitoring disk capacity, expandable storage and preconfigured tape libraries.

Some backup vendors have also begun offering backup platforms that are based around the use of hyper-converged systems. These systems consist of collections of standardized servers that have been clustered together and collectively handle backuprelated processes. One of the main benefits of hyper-converged systems is that they are easily scalable. Each node within a hyper-converged system contains its own integrated storage, compute and network resources. Administrators can scale the organization's backup capacity simply by adding more nodes to the cluster.

Whether hyper-converged or not, most disk-based backup appliances enable copies to be moved from spinning media to magnetic tape for long-term retention. Magnetic tape systems are still used because of increasing tape densities and the rise of the [Linear](https://searchdatabackup.techtarget.com/definition/LTFS-Linear-Tape-File-System)  [Tape File System.](https://searchdatabackup.techtarget.com/definition/LTFS-Linear-Tape-File-System)

Early disk backup systems were known as virtual tape libraries (VTLs) because they included disk that worked the same way as tape drives. That way, backup software applications developed to write data to tape could treat disk as a physical tape library. VTLs faded from popular use after backup software vendors optimized their products for disk instead of tape.

Solid-state drives (SSDs) are rarely used for data backup because of price and endurance concerns. Some storage vendors include SSDs as a caching or tiering tool for managing writes with disk-based arrays. This is especially common in hyperconverged systems. Data is initially cached in flash storage and then written to disk. As vendors release SSDs with larger capacity than disk drives, flash drives might gain some use for backup.

## **Local backup vs. offline backup for primary storage**

Modern primary storage systems have evolved to feature stronger native capabilities for data backup. These features include [advanced RAID](https://searchstorage.techtarget.com/answer/RAID-types-and-benefits-explained) protection schemes, unlimited snapshots and tools for replicating snapshots to secondary backup or even tertiary offsite backup. Despite these advances, primary storage-based backup tends to be more expensive and lacks the indexing capabilities found in traditional backup products.

Local backups place data copies on external HDDs or magnetic tape systems, typically housed in or near an on-premises data center. The data is transmitted over a secure high-bandwidth network connection or corporate intranet.

One advantage of local backup is the ability to back up data behind a network firewall. Local backup is also much quicker and provides greater control over who can access the data.

[Offline or cold backup](https://searchdatabackup.techtarget.com/definition/cold-backup) is like local backup, although it is most often associated with backing up a database. An offline backup incurs downtime since the backup process occurs while the database is disconnected from its network.

## **Backup and cloud storage**

Off-site backup transmits data copies to a remote location, which can include a company's secondary data center or leased colocation facility. Increasingly, off-site data backup equates to subscription-based cloud storage as a service, which provides lowcost, scalable capacity and eliminates a customer's need to purchase and maintain backup hardware. Despite its growing popularity, electing backup as a service [\(BaaS\)](https://searchdatabackup.techtarget.com/definition/backup-as-a-service-BaaS) requires users to encrypt data and take other steps to safeguard data integrity.

Cloud backup is divided into the following:

- **Public cloud storage.** Users ship data to a cloud services provider who charges them a monthly subscription fee based on consumed storage. There are additional fees for ingress and egress of data. AWS, Google Cloud and Microsoft Azure are the largest public cloud providers. Smaller managed service providers also host backups on their clouds or manage customer backups on the large public clouds.
- **Private cloud storage.** Data is backed up to different servers within a company's firewall, typically between an on-premises data center and a secondary DR site. For this reason, private cloud storage is sometimes referred to as internal cloud storage.
- **Hybrid cloud storage.** A company uses both local and off-site storage. Enterprises customarily use public cloud storage selectively for data archiving and long-term retention. They use private storage for local access and backup for faster access to their most critical data.

Most backup vendors enable local applications to be backed up to a dedicated private cloud, effectively treating cloud-based data backup as an extension of a customer's physical data center. When the process enables applications to fail over in case of a disaster and fail back later, [this is known as disaster recovery as a service.](https://searchdisasterrecovery.techtarget.com/DRaaS-guide-Benefits-challenges-providers-and-market-trends)

Cloud-to-cloud (C2C) data backup is an alternative approach that has been gaining momentum. C2C backup protects data on SaaS platforms, such as Salesforce or

Microsoft Office 365. This data often exists only in the cloud, but SaaS vendors often charge large fees to restore data lost due to customer error. C2C backup works by copying SaaS data to another cloud, from where it can be restored if any data is lost.

### **Backup storage for PCs and mobile devices**

PC users can consider both local backup from a computer's internal hard disk to an attached external hard drive or removable media, such as a thumb drive.

Another alternative for consumers is to back up data from smartphones and tablets to personal cloud storage, which is available from vendors such as Box, [Carbonite,](https://searchdatabackup.techtarget.com/definition/Carbonite) Dropbox, Google Drive, Microsoft OneDrive and others. These services are commonly used to provide a certain capacity for free, giving consumers the option to purchase additional storage as needed. Unlike enterprise cloud storage as a service, these consumer-based cloud offerings generally do not provide the level of data security businesses require.

## **Backup software and hardware vendors**

Vendors that sell backup hardware platforms include Barracuda Networks, Cohesity, Dell EMC (Data Domain), Drobo, ExaGrid Systems, Hewlett Packard Enterprise, Hitachi Vantara, IBM, NEC Corp., Oracle StorageTek (tape libraries), Quantum Corp., Rubrik, Spectra Logic, Unitrends and Veritas NetBackup.

Leading enterprise backup software vendors include Acronis, Arcserve, Asigra, Commvault, Datto, Dell EMC Data Protection Suite (Avamar and NetWorker), Dell EMC RecoverPoint replication manager, Druva, Nakivo, Veeam Software and Veritas Technologies.

The Microsoft Windows Server OS inherently features the Microsoft Resilient File System [\(ReFS\)](https://searchwindowsserver.techtarget.com/definition/Resilient-File-System-ReFS) to automatically detect and repair corrupted data. While not technically data backup, Microsoft ReFS is geared to be a preventive measure for safeguarding file system data against corruption.

VMware vSphere provides a suite of backup tools for data protection, high availability and replication. The VMware vStorage API for Data Protection (VADP) enables VMware or supported third-party backup software to safely take full and incremental backups of VMs. VADP implements backups via hypervisor-based snapshots. As an adjunct to data backup, VMware vSphere live migration enables VMs to be moved between different platforms to minimize the effect of a DR event. VMware Virtual Volumes also aid VM backup.

## **Backup types defined**

- **Full backup** captures a copy of an entire data set. Although considered to be the most reliable backup method, performing a full backup is time-consuming and requires many disks or tapes. Most organizations run full backups only periodically.
- **[Incremental backup](https://searchdatabackup.techtarget.com/definition/incremental-backup)** offers an alternative to full backups by backing up only the data that has changed since the last full backup. The drawback is that a full restore takes longer if an incremental-based data backup copy is used for recovery.
- **Differential backup** copies data changed since the last full backup. This enables a full restore to occur more quickly by requiring only the last full backup and the last differential backup. For example, if you create a full backup on Monday, the Tuesday backup would, at that point, be similar to an incremental backup. Wednesday's backup would then back up the differential that has changed since Monday's full backup. The downside is that progressive growth of differential backups tends to adversely affect your backup window. A differential backup spawns a file by combining an earlier complete copy of it with one or more incremental copies created later. The assembled file is not a direct copy of any single current or previously created file, but rather synthesized from the original file and any subsequent modifications to that file.
- **Synthetic full backup** is a variation of differential backup. In a synthetic full backup, the backup server produces an additional full copy, which is based on the original full backup and data gleaned from incremental copies.
- **Incremental-forever backups** minimize the backup window while providing faster recovery access to data. An incremental-forever backup captures the full data set and then supplements it with incremental backups from that point forward. Backing up only changed blocks is also known as [delta differencing.](https://searchstorage.techtarget.com/definition/delta-differencing) Full backups of data sets are typically stored on the backup server, which automates the restoration.
- **Reverse-incremental backups** are changes made between two instances of a mirror. Once an initial full backup is taken, each successive incremental backup applies any changes to the existing full backup. This essentially generates a novel synthetic full backup copy each time an incremental change is applied, while also providing reversion to previous full backups.
- **Hot backup**, or [dynamic backup,](https://searchdatabackup.techtarget.com/definition/hot-backup) is applied to data that remains available to users as the update is in process. This method sidesteps user downtime and productivity loss. The risk with hot backup is that, if the data is amended while the backup is underway, the resulting backup copy might not match the final state of the data.

## **Techniques and technologies to complement data backup**

- **Continuous data protection (CDP)** refers to layers of associated technologies designed to enhance data protection. A CDP-based storage system backs up all enterprise data whenever a change is made. CDP tools enable multiple copies of data to be created. Many CDP systems contain a built-in engine that replicates data from a primary to a secondary backup server and/or tape-based storage. Disk-todisk-to-tape backup is a popular architecture for CDP systems.
- **Near-continuous CDP** takes backup snapshots at set intervals, which are different from array-based vendor snapshots that are taken each time new data is written to storage.
- **Data reduction** lessens your storage footprint. There are two primary methods: [data](https://searchstorage.techtarget.com/definition/compression)  [compression](https://searchstorage.techtarget.com/definition/compression) and data deduplication. These methods can be used singly, but vendors often combine the approaches. Reducing the size of data has implications on backup windows and restoration times.
- **Disk cloning** involves copying the contents of a computer's hard drive, saving it as an image file and transferring it to storage media. Disk cloning can be used for provisioning, system provisioning, system recovery and rebooting or returning a system to its original configuration.
- **Erasure coding**, or forward error correction, evolved as a scalable alternative to traditional RAID systems. Erasure coding most often is associated with object storage. RAID stripes data writes across multiple drives, using a parity drive to ensure redundancy and resilience. The technology breaks data into fragments and encodes it with other bits of redundant data. These encoded fragments are stored across different storage media, nodes or geographic locations. The associated fragments are used to reconstruct corrupted data using a technique known as oversampling.
- **Flat backup** is a data protection scheme in which a direct copy of a snapshot is moved to low-cost storage without the use of traditional backup software. The original snapshot retains its native format and location; the flat backup replica gets mounted should the original become unavailable or unusable.
- **Mirroring** places data files on more than one computer server to ensure it remains accessible to users. In [synchronous mirroring,](https://searchstorage.techtarget.com/definition/synchronous-mirroring) data is written to local and remote disk simultaneously. Writes from local storage are not acknowledged until a confirmation is sent from remote storage, thus ensuring the two sites have an identical data copy. Conversely, asynchronous local writes are complete before confirmation is sent from the remote server.
- **Replication** enables users to select the required number of replicas, or copies, of data needed to sustain or resume business operations. Data replication copies data from one location to another, providing an up-to-date copy to hasten DR.
- **Recovery-in-place**, or instant recovery, enables users to temporarily run a production application directly from a backup VM instance, thus maintaining data availability while the primary VM is being restored. Mounting a physical or VM instance directly on a backup or media server can hasten system-level recovery to within minutes. Recovery from a mounted image does result in degraded performance, since backup servers are not sized for production workloads.
- **Storage snapshots** capture a set of reference markers on disk for a given database, file or storage volume. Users refer to the markers, or pointers, to restore data from a selected point in time. Because it derives from an underlying source volume, an individual storage snapshot is an instance, not a full backup. As such, snapshots do not [protect data against hardware failure.](https://searchdatabackup.techtarget.com/tip/Data-backup-failure-Five-tips-for-prevention)

Snapshots are generally grouped in three categories: changed block, clones and CDP. Snapshots first appeared as a management tool within a storage array. The advent of virtualization added hypervisor-based snapshots. Snapshots might also be implemented by backup software or even via a VM.

## **Copy data management and file sync and share**

Tangentially related to backup is copy data management (CDM). This is software that provides insight into the multiple data copies an enterprise might create. It enables discrete groups of users to work from a common data copy. Although technically not a backup technology, CDM enables companies to efficiently manage data copies by identifying superfluous or underutilized copies, thus reducing backup storage capacity and backup windows.

[File sync-and-share tools](https://searchdatabackup.techtarget.com/feature/Enterprise-file-sync-and-share-market-evolves-as-adoption-expands) protect data on mobile devices used by employees. These tools basically copy modified user files between mobile devices. Although this protects the data files, it does not enable users to roll back to a particular point in time should the device fail.

## **How to choose the right backup option**

When deciding which type of backup to use, you need to weigh several key considerations.
Enterprises commonly mix various data backup approaches, as dictated by the primacy of the data. A backup strategy should be governed by the SLAs that apply to an application, with respect to data access and availability, recovery time objectives and recovery point objectives. Choice of backups is also influenced by the versatility of a backup application, which should guarantee all data is backed up and provides replication and recovery while establishing efficient backup processes.

## **Creating a backup policy**

Most businesses [create a backup policy](https://searchdatabackup.techtarget.com/tip/The-importance-of-backup-policies) to govern the methods and types of data protection they deploy and to ensure critical business data is backed up consistently and regularly. The backup policy also creates a checklist that IT can monitor and follow as the department is responsible for protecting all the organization's critical data.

A backup policy should include a schedule of backups. The policies are documented so others can follow them to back up and recover data if the main backup administrator is unavailable.

Data retention policies are also often part of a backup policy, especially for companies in regulated industries. Preset data retention rules can lead to automated deletion or migration of data to different media after it has been kept for a specific period. [Data](https://www.itgovernance.co.uk/blog/top-tips-for-data-retention-under-the-gdpr)  [retention rules](https://www.itgovernance.co.uk/blog/top-tips-for-data-retention-under-the-gdpr) can also be set for individual users, departments and file types.

A backup policy should call for capturing an initial full data backup, along with a series of differential or incremental data backups of data in between full backups. At least two full backup copies should be maintained, with at least one located off-site.

Backup policies need to focus on recovery, often more so than the actual backup, because backed-up data is not much use if it cannot be recovered when needed. And recovery is key to DR.

Backup policies used to deal mainly with getting data to and from tape. Now, most data is backed up to disk, and public clouds are often used as backup targets. The process of moving data to and from disk, cloud and tape is different for each target, so that should be reflected in the policy. Backup processes can also vary depending on application -- for instance, a database might require different treatment than a file server

## **Recovery**

Recovery is a process of change through which people improve their health and wellness, live self-directed lives, and strive to reach their full potential. Even people with severe and chronic substance use disorders can, with help, overcome their illness and regain health and social function. This is called *remission*. Being *in recovery* is when those positive changes and values become part of a voluntarily adopted lifestyle. While many people in recovery believe that abstinence from all substance use is a cardinal feature of a recovery lifestyle, others report that handling negative feelings without using substances and living a contributive life are more important parts of their recovery.

## **Types of Recovery Programs**

Some types of recovery programs include:

## **Recovery-oriented systems of care:**

These programs embrace a chronic care management model for severe substance use disorders, which includes longer-term, outpatient care; recovery housing; and recovery coaching and management checkups.

## **Recovery support services:**

These services refer to the collection of community services that can provide emotional and practical support for continued remission. Components include mutual aid groups (e.g., 12-step groups), recovery coaching, recovery housing, recovery management (checkups and telephone case monitoring), recovery community centers, and recovery-based education (high schools and colleges).

## **Social and recreational recovery infrastructures and social media:**

These programs make it easier for people in recovery to enjoy activities and social interaction that do not involve alcohol or drugs (e.g., recovery-specific cafes and clubhouses, sports leagues, and creative arts programs).

## **Security**

The term "security" refers to a [fungible,](https://www.investopedia.com/terms/f/fungibility.asp) negotiable [financial instrument](https://www.investopedia.com/terms/f/financialinstrument.asp) that holds some type of monetary value. It represents an ownership position in a publicly-traded corporation via stock; a creditor relationship with a governmental body or a corporation represented by owning that entity's bond; or rights to ownership as represented by an [option.](https://www.investopedia.com/terms/c/calloption.asp)

#### **KEY TAKEAWAYS**

- Securities are fungible and tradable financial instruments used to raise capital in public and private markets.
- There are primarily three types of securities: equity—which provides ownership rights to holders; debt—essentially loans repaid with periodic payments; and hybrids—which combine aspects of debt and equity.
- Public sales of securities are regulated by the SEC.
- Self-regulatory organizations such as NASD, NFA, and FINRA also play an important role in regulating derivative securities.

#### **Understanding Securities**

Securities can be broadly categorized into two distinct types: [equities](https://www.investopedia.com/terms/e/equity.asp) and [debts.](https://www.investopedia.com/terms/d/debt.asp) However, some hybrid securities combine elements of both equities and debts.

#### **Equity Securities**

An equity security represents ownership interest held by shareholders in an entity (a company, partnership, or trust), realized in the form of shares of [capital stock,](https://www.investopedia.com/terms/c/capitalstock.asp) which includes shares of both common and preferred stock.

Holders of equity securities are typically not entitled to regular payments—although equity securities often do pay out dividends—but they are able to profit from [capital](https://www.investopedia.com/terms/c/capitalgain.asp)  [gains](https://www.investopedia.com/terms/c/capitalgain.asp) when they sell the securities (assuming they've increased in value).

Equity securities do entitle the holder to some control of the company on a [pro rata](https://www.investopedia.com/terms/p/pro-rata.asp)  [basis,](https://www.investopedia.com/terms/p/pro-rata.asp) via [voting rights.](https://www.investopedia.com/terms/v/votingright.asp) In the case of bankruptcy, they share only in residual interest after all obligations have been paid out to creditors. They are sometimes offered as [payment-in-kind.](https://www.investopedia.com/terms/p/paymentinkind.asp)

#### **Debt Securities**

A debt security represents borrowed money that must be repaid, with terms that stipulate the size of the loan, interest rate, and [maturity](https://www.investopedia.com/terms/m/maturitydate.asp) or renewal date.

Debt securities, which include government and corporate bonds, certificates of deposit (CDs), and collateralized securities (such as [CDOs](https://www.investopedia.com/terms/c/cdo.asp) and [CMOs\)](https://www.investopedia.com/terms/c/cmo.asp), generally entitle their holder to the regular payment of interest and repayment of principal (regardless of the issuer's performance), along with any other stipulated contractual rights (which do not include voting rights).

They are typically issued for a fixed term, at the end of which they can be redeemed by the issuer. Debt securities can be secured (backed by collateral) or unsecured, and, if unsecured, may be contractually prioritized over other unsecured, [subordinated debt](https://www.investopedia.com/terms/s/subordinateddebt.asp) in the case of a bankruptcy.

## **Hybrid Securities**

[Hybrid securities,](https://www.investopedia.com/terms/h/hybridsecurity.asp) as the name suggests, combine some of the characteristics of both debt and equity securities. Examples of hybrid securities include [equity](https://www.investopedia.com/terms/w/warrant.asp)  [warrants](https://www.investopedia.com/terms/w/warrant.asp) (options issued by the company itself that give shareholders the right to purchase stock within a certain timeframe and at a specific price), [convertible](https://www.investopedia.com/terms/c/convertiblebond.asp)  [bonds](https://www.investopedia.com/terms/c/convertiblebond.asp) (bonds that can be converted into shares of common stock in the issuing company), and [preference shares](https://www.investopedia.com/terms/p/preference-shares.asp) (company stocks whose payments of interest, dividends, or other returns of capital can be prioritized over those of other stockholders).

#### **creating files**

In Windows, the primary way of interacting with files and folders is through the File Explorer application. (In older versions of Windows, this may be called Windows Explorer. In Macs, the equivalent would be Finder.)

There are a couple of ways to open File Explorer. The shortcut Win+E will open File Explorer. It can also be opened by clicking the Start button and typing "File Explorer" or by right-clicking any folder and selecting Open. By default, File Explorer is pinned to the task bar (see below), and it can be opened from there.

Some folders already exist in File Explorer, such as Documents, Desktop, and Downloads. (Documents may be called "My Documents" in older versions of Windows). You can create more folders or folders within folders to allow for better organization.

To create a folder, right-click, then select New>Folder.

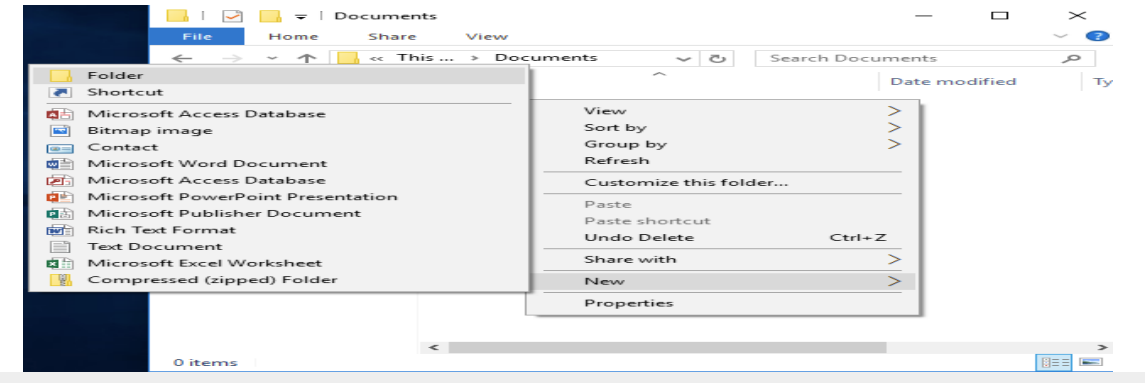

Right-click in File Explorer, then select New>Folder.

In Windows 7, there is a New folder button near the top of the window. In Windows 10, you can also click the Home tab, then the New Folder button.

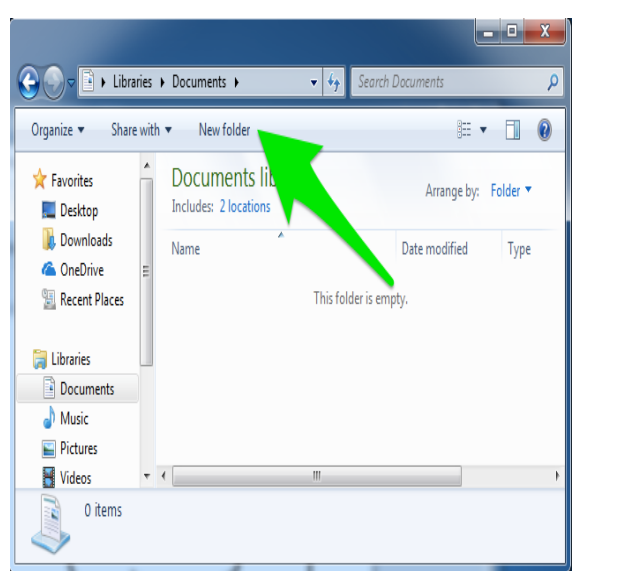

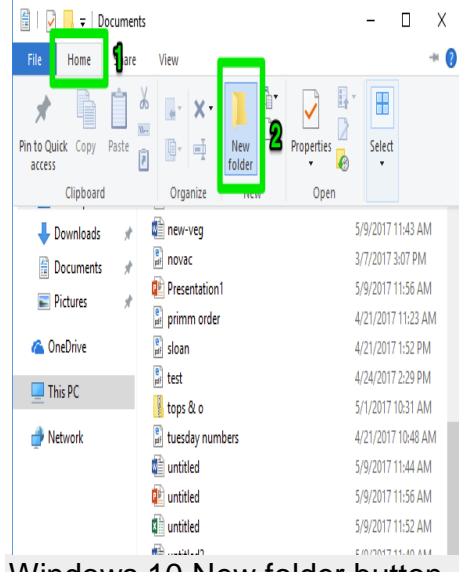

## Windows 7 New folder button New York 10 New folder button Windows 10 New folder button

## **Renaming Files**

To rename a file or folder, right-click the file or folder, then select Rename.

## **storage of Files**

If you have ever saved a file on your PC, Mac or laptop, you have already experienced file storage (or file-level storage). Files are stored as a whole in a selected location on the hard disk. There are two points that make this method appealing – whether on your home PC or on corporate servers:

- **Files**: All data is stored as complete files.
- **Hierarchy**: Files are located in a folder structure and are accessed through a path.

In contrast to block storage, a system with file storage does not take the data of a file apart. The file is stored as a whole and called up again in this form. The hierarchy results from the multi-level directory system: Files are stored in folders, which in turn can be located in other folders – and usually are. This sometimes results in long **directory paths** that must be known to the computer system or a server. These

paths are used for navigation, so that the files can be accessed again. The information is stored in the form of metadata.

File-level storage, other than that on built-in hard disks, is mainly used in two different variants:

- **[Network Attached Storage](https://www.ionos.com/digitalguide/server/know-how/what-is-a-network-attached-storage-nas/)** [\(NAS\):](https://www.ionos.com/digitalguide/server/know-how/what-is-a-network-attached-storage-nas/) An autonomous storage system connected to a network and available to all participants of the network.
- **Direct Attached Storage** (DAS): A storage system directly connected to a computer in the form of an external hard disk.

Different protocols can also be used for communication between the storage and computer:

- **[Server Message Block](https://www.ionos.com/digitalguide/server/know-how/server-message-block-smb/)** (SMB) for Windows systems
- **Network File System** (NFS) for Unix and Linux systems

#### **Advantages and disadvantages of file storage**

The biggest advantage of file-based storage is probably that anyone can understand the system. A hierarchical system is familiar not just from IT but in principle this method is also used in domestic file folders. In general, it is also quite easy to **scale** a system with file storage. If more capacity is needed, it is simple to add another storage device (e.g. a new NAS server) to the network. Multiple network users can also access the memory and make changes at the same time.

File-level storage is in principle very scalable and also inexpensive, but **navigation** also becomes more **complex** with increasing size. This makes the process of opening individual files increasingly slower.

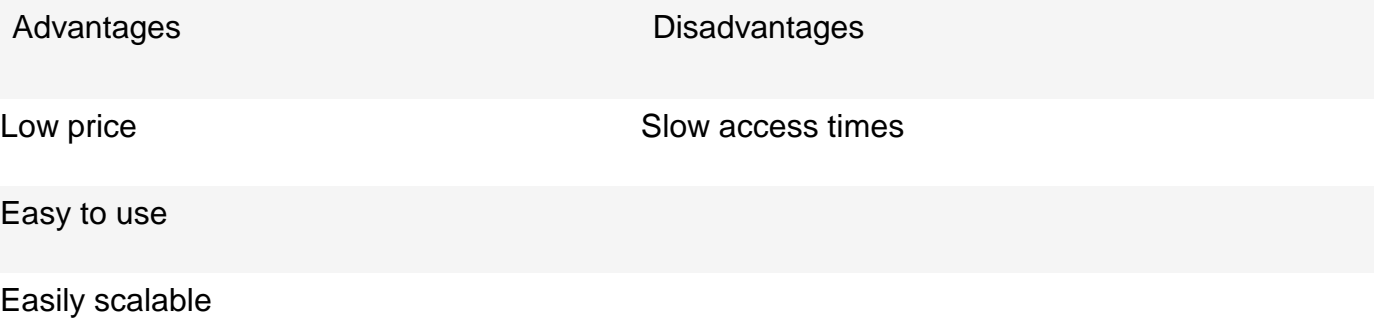

#### **File-based storage in practice**

File storage in the form of a NAS is used in companies (but also in some home networks) primarily as a simple **file server**. File storage is the right choice if you want to provide (structured or unstructured) files for many users. Thanks to the intuitive system, all users have equal access to the memory. This storage method is also ideal for **archiving** files. Since there is no need for fast access times anyway, files can be stored for a long time without any problems.

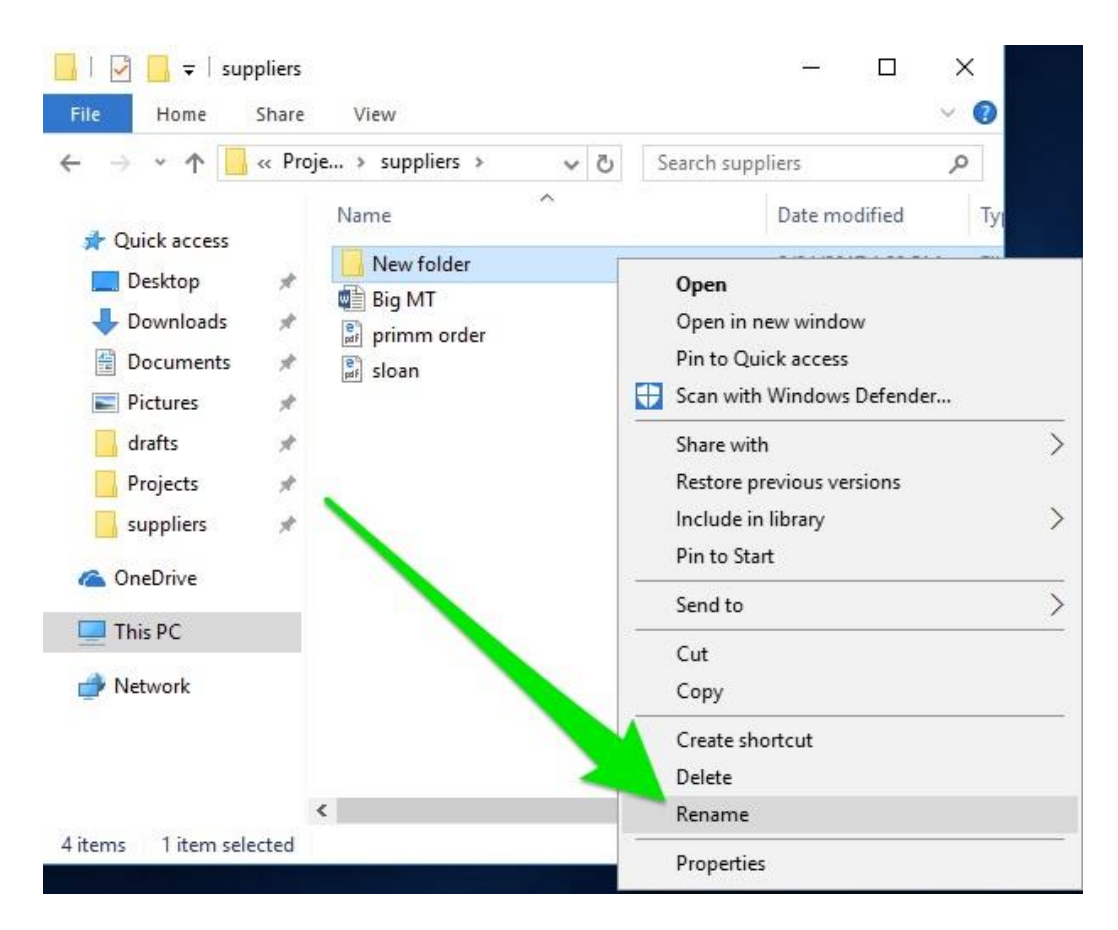

You can also click the name of the file or folder once, wait one second, then click the name of the file or folder again.

Note that in Windows, a file cannot contain any of the following characters:  $\sqrt{2}$ : \*?" <>  $\overline{a}$ . This is because those characters have special meaning in Windows. (For example \ is included in file paths.) If Windows encounters a file or folder with those symbols, it could potentially misread the file or folder name and cause problems. As a precaution, Windows will not let you save files or folders with those characters, so don't worry about saving a file with those characters in the name by mistake.

Macs are less stringent about what characters can be included in a file or folder's name; only the colon (:) cannot be used. However, it is a good practice to avoid using the Windows-prohibited characters in file names because the file name will be automatically changed when moved to a Windows computer.

## **Disk related commands**

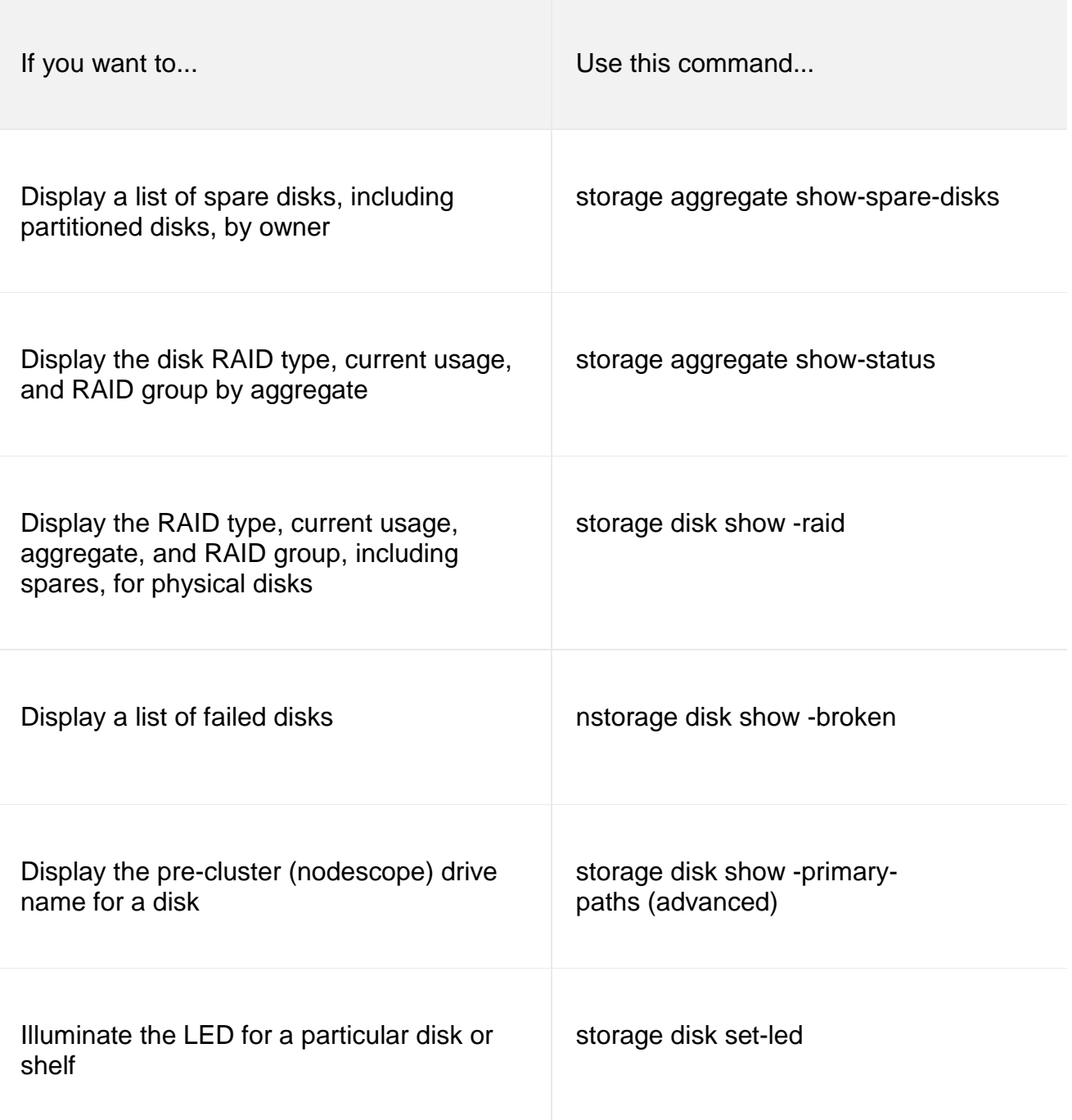

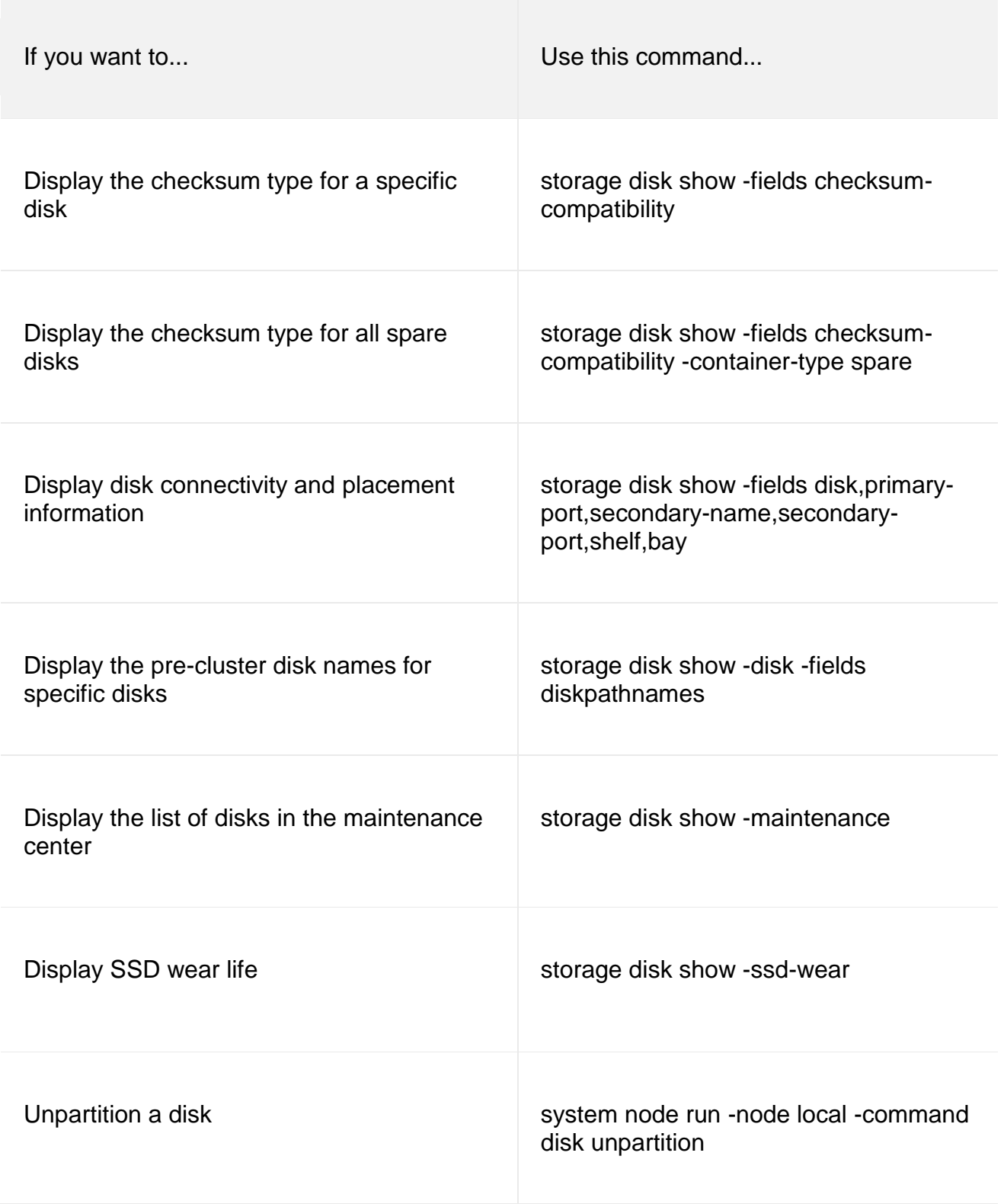

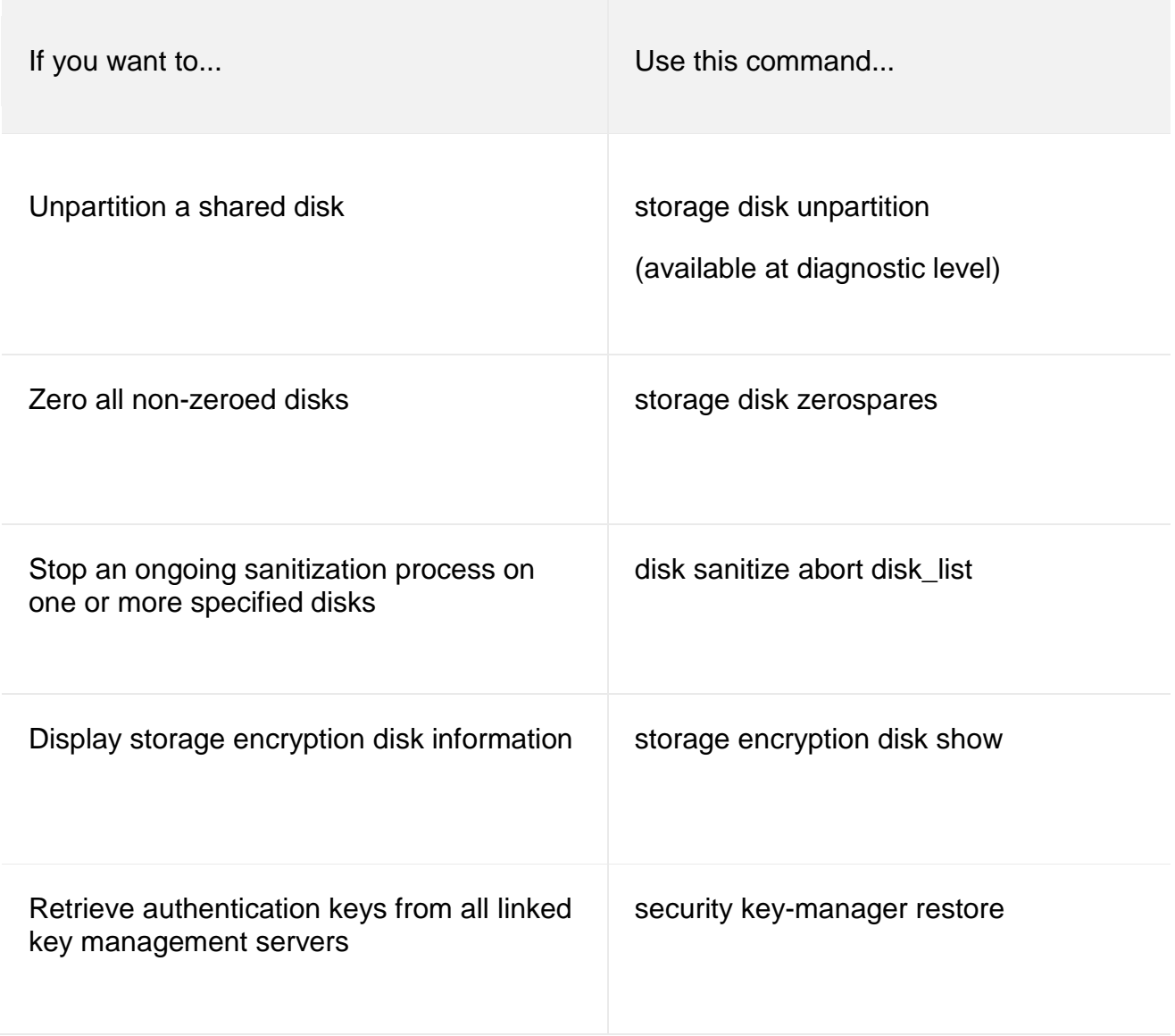

# **Unit-V**

## **Different tools and Debugger**

## **System development tools**

In addition to understanding business operations, systems analyst must know how to use a variety of techniques, such as modeling**,** prototyping, and computer-aides systems engineering tools to plan in a team environment, where input from users, managers, and IT staff contributes to the system design.

## **MODELING**

**Modeling** produces a graphical representation of a concept or process that systems developers can analyze, test, and modify. A system analyst can describe and simplify an information system by using a set of business, data, object, network, and process models.

A **business model**, or **requirements model,** describes the information that a system must provide. A **data model** describes data structure and design. An **object model** describes objects, which combine data and processes. A **network model describes** the design and protocols of telecommunications links. A **process model** describes the logic that programmers use to write code modules. Although the models might appear to overlap, they actually work together to describe the same environment from different points of view.

## **PROTOTYPING**

**Prototyping** tests system concepts and provides an opportunity to examine input, output, and user interfaces before final decisions are made. A **prototype** is an early working version of an information system. Just as an aircraft manufacturer test a new design in a wind tunnel, systems analysts construct and study information systems prototypes. A prototype can serve as an initial model that is used as benchmark to evaluate the finished system, or the prototype itself can develop into the final version of the system. Either way, prototyping speeds up the development process significantly. A possible disadvantage of prototyping is that important decisions might be made too early, before business or IT issues are understood thoroughly. A prototype based on careful fact finding and modeling techniques, however can be an extremely valuable tool.

## **COMPUTER-AIDED SYSTEM ENGINEERING (CASE) TOOLS**

**Computer-aided systems engineering (CASE)**, also called **computer-aided software engineering,** is a technique that uses powerful software, called **CASE Tools**, to help system s analyst's develop and maintain information systems. CASE tools

provide an over all framework for systems development and support a wide variety of design methodologies, including structured analysis and object-oriented analysis. Because CASE tools make it easier to build an information system, they boost it productivity and improved the quality of the finished product.

In addition to traditional CASE tools system developers often use project management tools, such as Microsoft Project, and special –purpose charting tools, such as Microsoft Visio, which is shown in figure 1-23. a system analyst's can use Visio to create many different types of diagrams, including block diagrams. Building plans, forms and charts, maps, network diagrams, and organization charts, Visio is described in more detail in Part 2 of the Systems Analyst's Toolkit.

## **SYSTEMS DEVELOPMENT METHODS**

There are various methods for developing computer-based information systems. **Structured analysis** is the most popular method, but a newer strategy called **object-oriented analysis and design** also is used widely. Each method offers many variations. Some organizations develop their own approaches or adopt methods offered by software suppliers, CASE tool vendors, or consultants. Most IT experts agree that no single, best system development strategy exists. Instead, a systems analyst should understand the alternative methodologies and their strengths and weaknesses.

## **STRUCTURED ANALYSIS**

**Structured analysis** is a traditional systems development technique that is time-tested and easy to understand. Structured analysis uses a series of phases, called the **systems development cycle (SDLC)**, to plan, analyze, design, implement and support an information system. Although structured analysis evolved when most systems were based on mainframe processing, it remains a dominant systems development method.

Structured analysis uses a set of processes models to describe a system graphically. Because it focuses on processes that transform data in useful information, structured analysis is called a **process-centered technique.** In addition to modeling the processes structured analysis includes data organization and structure, relational database design and user interfaces issue.

Process modeling identifies the data flowing into a process, the business rules that transform the data, and the resulting output data flow.

## **OBJECT –ORIENTED ANALYSIS**

Where as structured analysis treats processes and data as separate components, **object-oriented analysis (O-O)** components data and the process that act on the data into things called **objects**. System's analyst use O-O to model realworld business process and operation. The result is a set of software objects that represent actual people, things, transaction, and events. Using an O-O programming language, a programmer then writes the code that creates the objects. An object is a member of a **class,** which is a collection of similar objects. Objects possess characteristic called **properties**, which the objects inherits from its class or possess on its own.

## **JOINT APPLICATION DEVELOPMENT AND RAPID APPLICATION DEVELOPMENT**

In the past, IT departments sometimes developed systems without sufficient input from users. Not surprisingly, users often were unhappy with the finished product. Over time, many companies discovered that systems development teams composed of IT staff, users, and managers could complete their work more rapidly an produce better results. Two methodologies became popular: **joint application development (JAD)** and **rapid application development (RAD).** Both JAD and **RAD** use teams composed of users, managers, and IT staff. The difference is that **JAD** focuses on team-based fact-finding, which is only one phase of the development process, while **RAD** is more like a compressed version of the entire process. **JAD** and **RAD** are described in more detail in Chapter 3.

## **OTHER DEVELOPMENT STRATEGIES**

In addition to structured analysis and O-O methodologies, you might encounter systems development techniques. For example Microsoft Offers an approach called Microsoft **Solution Framework (MSF),** which document the experience of its own IT teams.

Using an **MSF,** systems analysts design a series of models, including a risk management model; a team model, and a process model, among others. Each model has a specific purpose and output that contributes to the overall design of the system. Although the Microsoft processes differ from the **SDLC** phase-oriented approach, **MSF** developers perform the same kind of planning, ask the same kinds of fact-finding questions, deal with the same kinds of design and implementation issues, and resolve the same kinds of problems. **MSF** uses O-O analysis and design concepts, but also examines a broader business and organizational context that surrounds the development of an information system.

#### **Lint**

Linting is the automated checking of your source code for programmatic and stylistic errors. This is done by using a lint tool (otherwise known as linter). A lint tool is a basic static code analyzer.

The term linting originally comes from a Unix utility for C. There are many code linters available for various programming languages today.

## **Why Is Linting Important?**

Linting is important to reduce errors and improve the overall quality of your code. Using lint tools can help you accelerate development and reduce costs by finding errors earlier.

*[Learn Why Linting Is Important for Software Quality >>](https://www.perforce.com/resources/guide-to-software-quality)*

## **How do Lint Tools Work?**

Here's how lint tools are typically fit into the development process.

- 1. Write the code.
- 2. Compile it.
- 3. Analyze it with the linter.
- 4. Review the bugs identified by the tool.
- 5. Make changes to the code to resolve the bugs.
- 6. Link modules once the code is clean.
- 7. Analyze them with the linter.
- 8. Do manual code reviews.

Lint programming is a type of automated check. It should happen early in development, before [code reviews](https://www.perforce.com/blog/qac/9-best-practices-code-reviews) and testing. That's because automated code checks make the code review and test processes more efficient. And they free your developers to focus on the right things.

#### **Make**

make The purpose of the make utility is to determine automatically which pieces of a large program need to be recompiled, and issue the commands to recompile them. you can use make with any programming language whose compiler can be run with a shell command. In fact, make is not limited to programs. You can use it to describe any task where some files must be updated automatically from others whenever the others change.

To prepare to use make, you must write a file called the makefile that describes the relationships among files in your program, and the states the commands for updating each file. In a program, typically the executable file is updated from object files, which are in turn made by compiling source files.

**Options** 

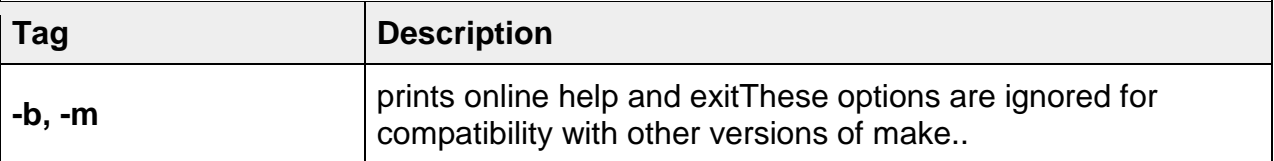

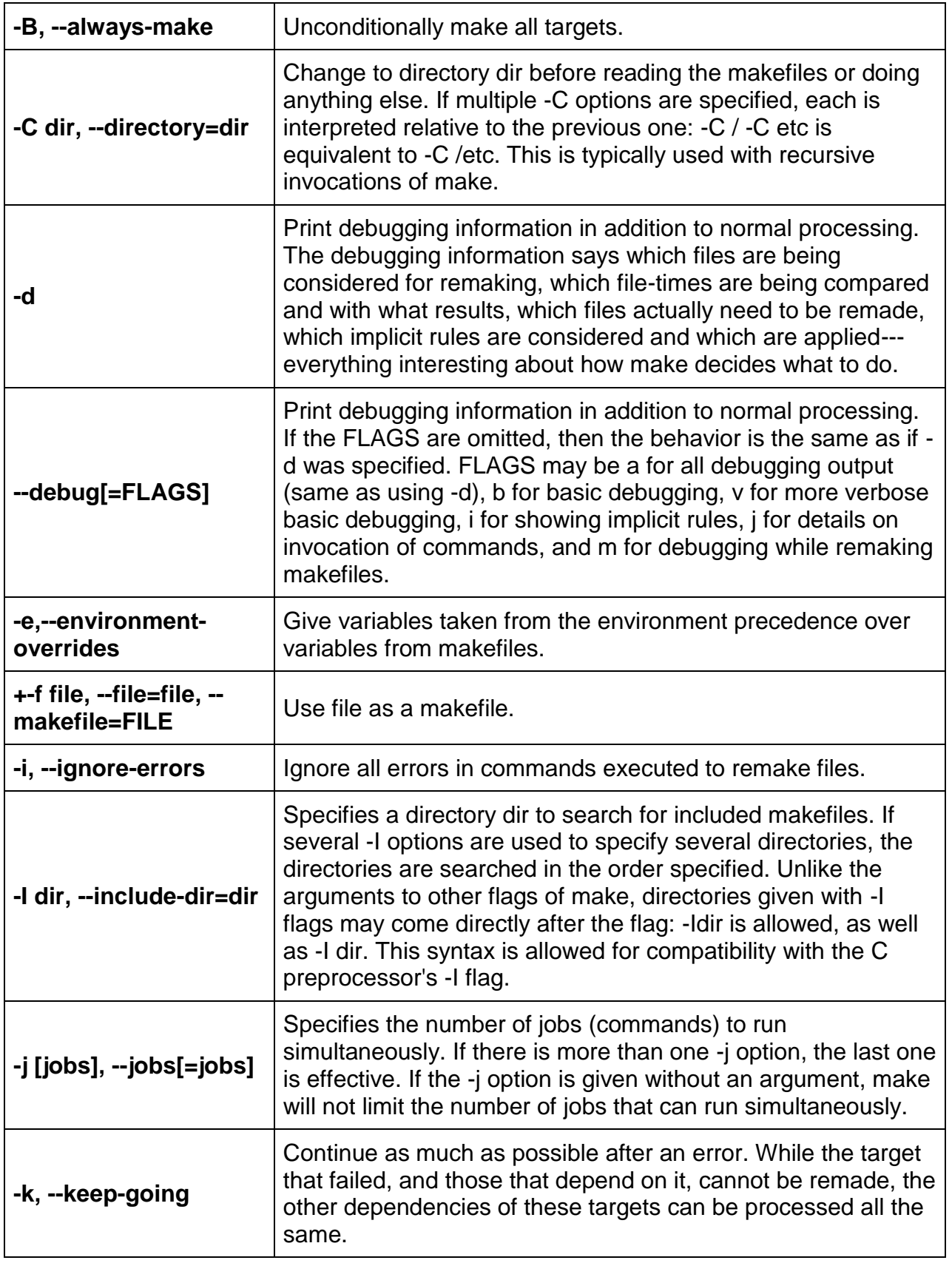

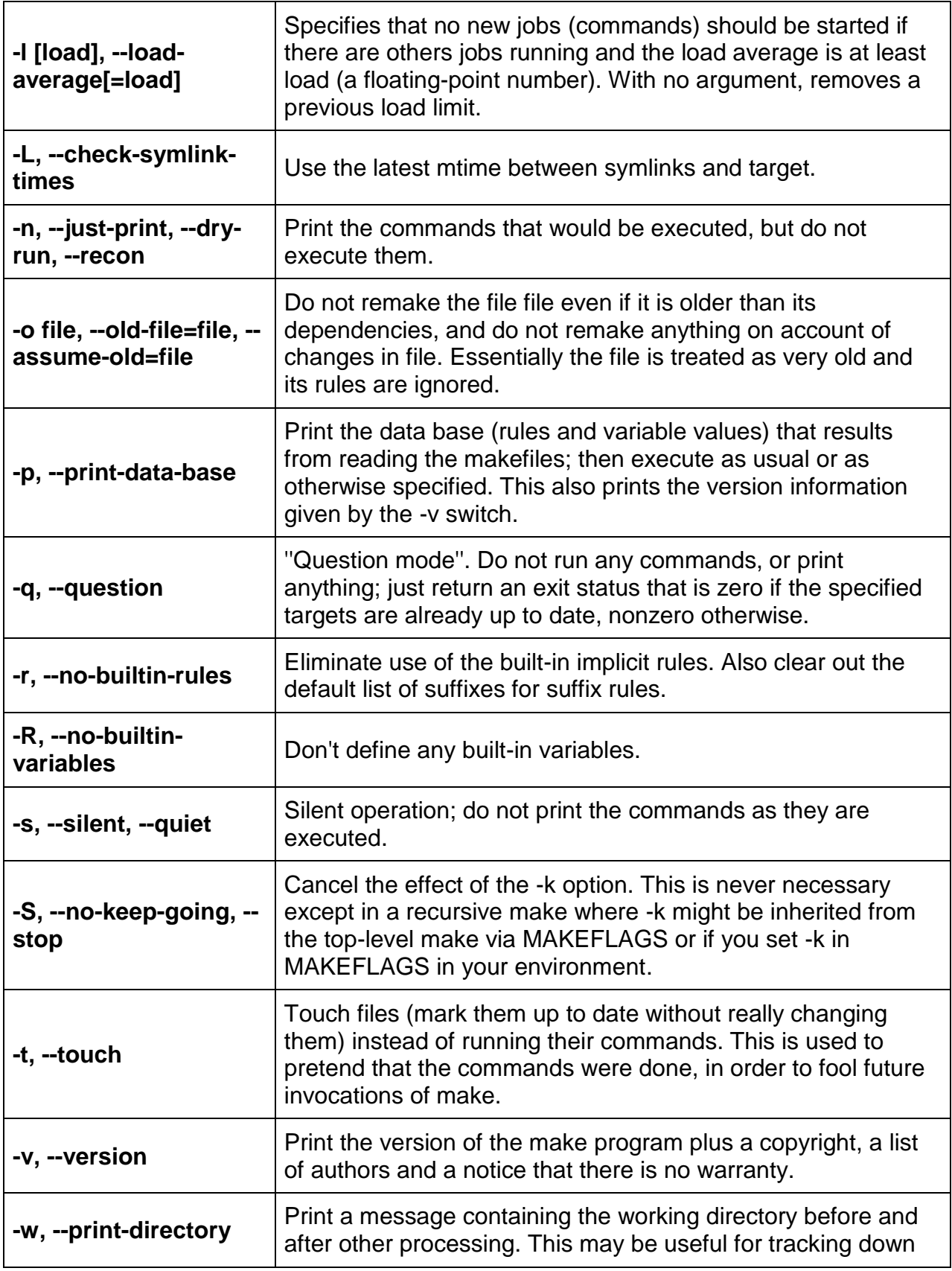

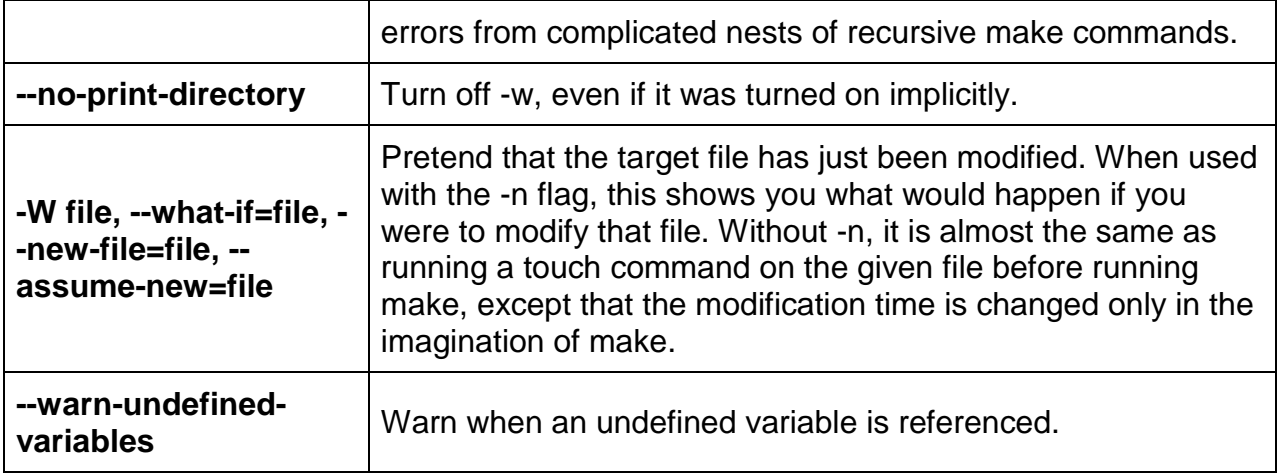

#### EXAMPLES

#### **Example-1:**

To Build your programs:

\$ make

output:

gcc -c -Wall test1.c gcc -c -Wall test2.c gcc -Wall test1.o test2.o -o test

## **SCCS (source code control system)**

SCCS has been around a while and is mentioned in most UNIX/ULTRIX books. It's a method of managing revisions of a program. When a new version of a file (the sccs jargon for this is a delta) is put into SCCS form only the differences between it and the older version is stored, for reasons of economy. The commands can be used directly or via the sccs preprocessor. I suggest that you use the preprocessor; you use this by prefacing the command with 'sccs'. The preprocessor expects that an SCCS directory is available within the directory that contains your files and that this directory also contains the SCCS files. The SCCS directory is owned by sccs, providing an additional level of security, so root will have to make it for you. The files in the SCCS directory are called s-files in the documentation; their names begin with "s." To create an s.file from scratch, use

sccs create filename

or

sccs admin -ifilename filename

This doesn't remove the original file.

When you initially sccs a file, you can only annotate the delta by using

sccs admin -imain.c -y"First Release" main.c

With subsequent modifications you are prompted for a comment if you don't use the -y option.

You can use the ksh shell script below to sccs all your files at once.

```
 for file in (*.[.ch])
 do
   sccs admin -i$file $file
 done
```
An SID is an identification number for a modification (a 'delta'). The first delta is usually 1.1 and succeeding versions will be 1.2, 1.3 etc unless you ask for branches to be

made. To prepare an s-file for branching do

sccs admin -fb filename.

 sccs admin -ifilename -fb filename. creates an s-file that is ready to accept branches straight away.

For a full list of commands and options, see man sccs etc. Here are some examples to get you started

To make a new delta,

sccs edit filename

```
This changes SCCS/s.filename to SCCS/p.filename to show that the file is out for 
editing, and pulls the file out. Any file with the same name is overwritten. If you have the 
new version of the file already in the directory and don't want to rewrite it, do
```
sccs edit - a filename

Then when you have edited it, do sccs delta filename

You will be prompted to add a comment to the delta.

sccs delta `sccs tell`

deltas all out-for-edit versions To get out a particular version use sccs get -r[revision] filename

To correct a delta (not make a new one)

sccs fix -r[rev] filename

then edit and do

sccs delta filename

NB: when you fix 1.2.1.1 it get delta'd back as 1.3. A bug.

To remove a delta,

 sccs rmdel -r[rev] filename To make a branch use the `-b' option. sccs edit -r1.2 -b filename

will create a branch from 1.2. When you have edited the file and do a delta, the delta will have SID 1.2.1.1.

To compare the file out for edit with the latest SCCS trunk version, try

 sccs diffs filename sccs sccsdiff -r1.1 -r1.2 This will compare the two SCCS versions. To get information on the deltas of a file, type sccs prs filename You'll get an output something like: --------------------------------------------------------- D 1.3 86/06/06 16:59:47 root 3 2 00011/00001/00101 MRs: COMMENTS: added header file dependancies D 1.2 86/02/11 12:06:27 root 2 1 00001/00012/00101 MRs: COMMENTS: CUED mods. Deleted sccs stuff. D 1.1 86/02/11 10:42:02 root 1 0 00113/00000/00000 MRs: COMMENTS: Initial revision --------------------------------------------------------- The numbers on the far right tell you lines\_added/lines\_removed/lines\_unchanged sccs edit -r2 SCCS

changes release number of all files

Notes:-

- 1. don't go mad on branches; sccs has a bias against them. E.g. For commands which have an -r[rev] option the default is the most recent trunk rev, not the most recent branch.
- 2. When you create an sccs file it will come up with a warning "No id keywords (cm7)". Don't worry about this.
- 3. See the SCCS User's Guide, in HP-UX Concepts and Tutorials: Programming Environment for more details. Typing man -k sccs gives you a list of related commands.

## **Language development tools: YACC, LEX, M4**

## **YACC**

A parser generator is a program that takes as input a specification of a syntax, and produces as output a procedure for recognizing that language. Historically, they are also called compiler-compilers.

YACC (yet another compiler-compiler) is an [LALR\(1\)](https://www.geeksforgeeks.org/parsing-set-3-slr-clr-and-lalr-parsers/) (LookAhead, Left-to-right, Rightmost derivation producer with 1 lookahead token) parser generator. YACC was originally designed for being complemented by Lex.

## **Input File:**

YACC input file is divided in three parts.

```
/* definitions */
....
%% 
/* rules */ 
....
%% 
/* auxiliary routines */
....
```
## **Input File: Definition Part:**

- The definition part includes information about the tokens used in the syntax definition:
- %token NUMBER

%token ID

- Yacc automatically assigns numbers for tokens, but it can be overridden by %token NUMBER 621
- Yacc also recognizes single characters as tokens. Therefore, assigned token numbers should no overlap ASCII codes.
- The definition part can include C code external to the definition of the parser and variable declarations, within **%{** and **%}** in the first column.
- It can also include the specification of the starting symbol in the grammar: %start nonterminal

#### **Input File: Rule Part:**

- r every function needed in rules part.
- It can also contain the main() function definition if the parser is going to be run as a program.
- The main() function must call the function yyparse().

#### **Input File:**

- If yylex() is not defined in the auxiliary routines sections, then it should be included: #include "lex.yy.c"
- YACC input file generally finishes with: .y

#### **Output Files:**

- The output of YACC is a file named **y.tab.c**
- If it contains the **main()** definition, it must be compiled to be executable.
- Otherwise, the code can be an external function definition for the function **int yyparse()**
- If called with the **–d** option in the command line, Yacc produces as output a header file **y.tab.h** with all its specific definition (particularly important are token definitions to be included, for example, in a Lex input file).
- If called with the **–v** option, Yacc produces as output a file **y.output** containing a textual description of the LALR(1) parsing table used by the parser. This is useful for tracking down how the parser solves conflicts.

## **Example:**

```
Yacc File (.y)
filter_none
brightness 4
%{
 #include <ctype.h>
```

```
#include <stdio.h>
  #define YYSTYPE double /* double type for yacc stack */
%}
%% 
Lines : Lines S '\n' { printf("OK \n"); }
    | S '\n' 
     | error '\n' {yyerror("Error: reenter last line:"); 
                yyerrok; }; 
S : '(' S ')' 
     | '[' S ']' 
    \mid /* empty */ ;
%%
#include "lex.yy.c"
void yyerror(char * s) 
/* yacc error handler */
{
fprintf (stderr, "%s\n", s); 
}
int main(void)
\{return yyparse(); 
}
Lex File (.l)
filter_none
brightness 4
%{
%} 
%%
\lceil \lambda t \rceil { /* skip blanks and tabs */ }
\n|. { return yytext[0]; }
%%
```
## **For Compiling YACC Program:**

- 1. Write lex program in a file file.l and yacc in a file file.y
- 2. Open Terminal and Navigate to the Directory where you have saved the files.
- 3. type lex file.l
- 4. type yacc file.y
- 5. type cc lex.yy.c y.tab.h –ll
- 6. type ./a.out

## **LEX**

- $\circ$  Lex is a program that generates lexical analyzer. It is used with YACC parser generator.
- $\circ$  The lexical analyzer is a program that transforms an input stream into a sequence of tokens.
- $\circ$  It reads the input stream and produces the source code as output through implementing the lexical analyzer in the C program.

#### **The function of Lex is as follows:**

- $\circ$  Firstly lexical analyzer creates a program lex.1 in the Lex language. Then Lex compiler runs the lex.1 program and produces a C program lex.yy.c.
- $\circ$  Finally C compiler runs the lex.yy.c program and produces an object program a.out.
- $\circ$  a.out is lexical analyzer that transforms an input stream into a sequence of tokens.

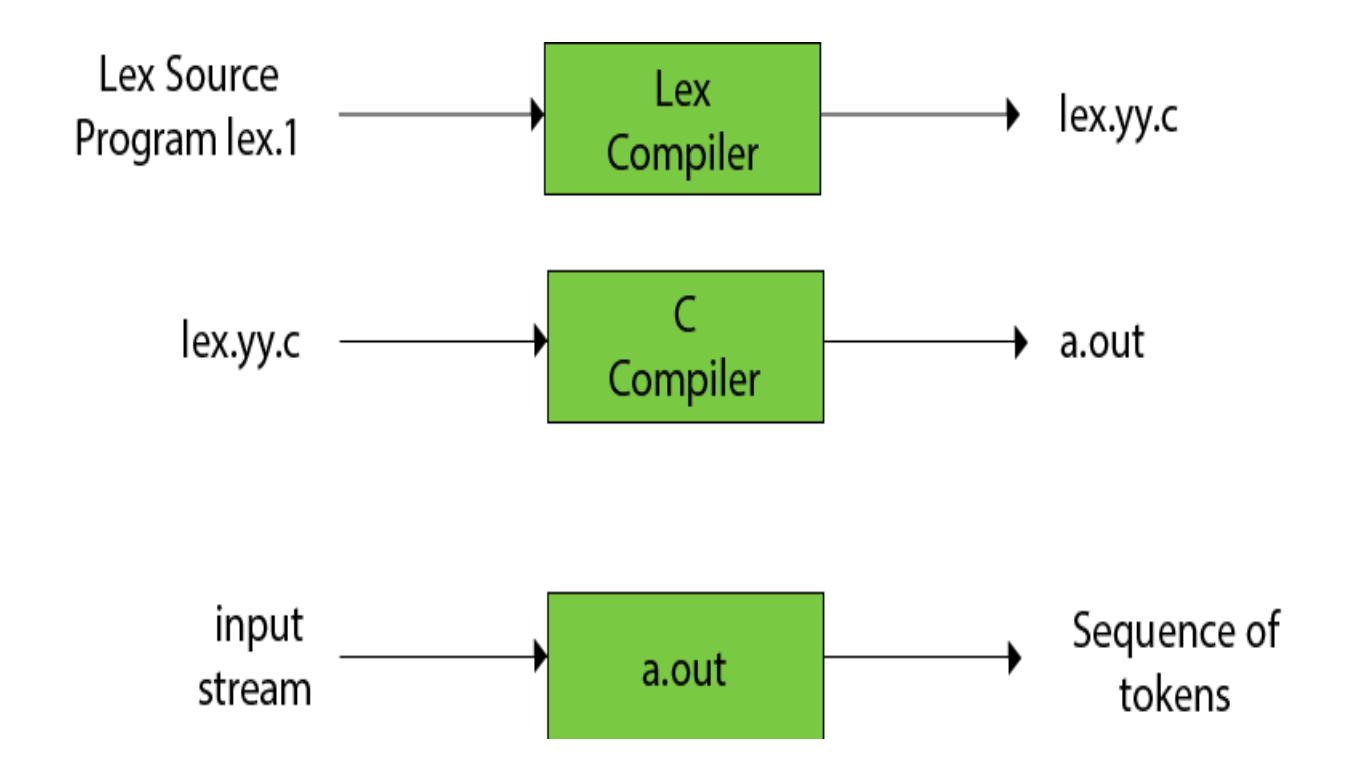

## **Lex file format**

A Lex program is separated into three sections by %% delimiters. The formal of Lex source is as follows:

- 1. { definitions }
- 2. %%
- 3. { rules }
- 4. %%
- 5. { user subroutines }

**Definitions** include declarations of constant, variable and regular definitions.

**Rules** define the statement of form p1 {action1} p2 {action2}....pn {action}.

Where **pi** describes the regular expression and **action1** describes the actions what action the lexical analyzer should take when pattern pi matches a lexeme.

**M4**

GNU M4 is an implementation of the traditional Unix macro processor. It is mostly SVR4 compatible although it has some extensions (for example, handling more than 9 positional parameters to macros). GNU M4 also has built-in functions for including files, running shell commands, doing arithmetic, etc.

GNU M4 is a macro processor in the sense that it copies its input to the output expanding macros as it goes. Macros are either builtin or user-defined and can take any number of arguments. Besides just doing macro expansion, m4 has builtin functions for including named files, running UNIX commands, doing integer arithmetic, manipulating text in various ways, recursion etc... m4 can be used either as a front-end to a compiler or as a macro processor in its own right.

One of the biggest users of GNU M4 is the [GNU Autoconf](https://www.gnu.org/software/autoconf/autoconf.html) project.

## **Downloading M4**

The latest stable version is 1.4.18, and can be found on <http://ftp.gnu.org/gnu/m4/> [via http] and <ftp://ftp.gnu.org/gnu/m4/> [via FTP]. It can also be found on one of [our FTP](https://www.gnu.org/order/ftp.html)  [mirrors.](https://www.gnu.org/order/ftp.html) The stable development branch can also be checked out from git, using either of:

git clone git://git.sv.gnu.org/m4

git clone http://git.savannah.gnu.org/r/m4.git

followed by:

git checkout -b branch-1.4 origin/branch-1.4

## **Documentation**

GNU M4 documentation can be found in several formats

at [http://www.gnu.org/software/m4/manual/.](https://www.gnu.org/software/m4/manual/index.html) You may also find more information about GNU M4 by looking at your local documentation. For example, you might try looking in /usr/share/doc/m4/, or use *info m4* at the shell prompt.

## **Mailing Lists**

GNU M4 has several mailing lists: [<bug-m4@gnu.org>,](mailto:bug-m4@gnu.org) [<m4-discuss@gnu.org>,](mailto:m4-discuss@gnu.org) [<m4](mailto:m4-patches@gnu.org) [patches@gnu.org>,](mailto:m4-patches@gnu.org) and [<m4-announce@gnu.org>.](mailto:m4-announce@gnu.org) Archives of these lists are available; see the details of each list for a link to the archives.

You can subscribe to any GNU mailing list via the web as described below. Or you can send an empty mail with a Subject: header line of just "subscribe" to the relevant request list. For example, to subscribe yourself to the bug-m4 list, you would send mail to [<bug-m4-request@gnu.org>](mailto:bug-m4-request@gnu.org) with no body and a Subject: header line of just "subscribe".

It has been necessary to moderate the GNU M4 mailing lists to prevent the flood of spam. Postings to the lists are held for release by the list moderator. Sometimes the moderators are unavailable for brief periods of time. Please be patient when posting. If you don't see the message in the list archive then it did not get posted.

## **Announcements**

The low-volume mailing list [m4-announce](http://lists.gnu.org/mailman/listinfo/m4-announce) contains all announcements about GNU M4. Important announcments about M4 and most other GNU Software are also made on [<info-gnu@gnu.org>.](http://lists.gnu.org/mailman/listinfo/info-gnu)

## **Tracking Development**

The moderate-volume mailing list [bug-m4](http://lists.gnu.org/mailman/listinfo/bug-m4) tracks all bug reports. For more information on submitting bugs, please see the section [Report a Bug](https://www.gnu.org/software/m4/#bug) below.

The moderate-volume mailing list [m4-patches](http://lists.gnu.org/mailman/listinfo/m4-patches) is used to propose and track all significant patches. GNU M4 is being actively developed, and version 2.0 will have many new features, such as better input control, multiple precision arithmetic and loadable modules. More information about the future of GNU M4 is at [http://savannah.gnu.org/projects/m4/.](http://savannah.gnu.org/projects/m4/) You can track development in git, using:

git clone git://git.sv.gnu.org/m4

git clone http://git.savannah.gnu.org/r/m4.git

You can also [view the git tree](http://git.sv.gnu.org/gitweb/?p=m4.git) on the web.

Alternatively, there is a read-only CVS mirror here:

cvs -d :pserver:anonymous@pserver.git.sv.gnu.org:/m4.git \

co -d m4 HEAD

Please note that we do not suggest using test versions of GNU M4 for production use. One feature of the 2.0 release will be translations; you can track the progress of the i18n team at [http://translationproject.org/domain/m4.html.](http://translationproject.org/domain/m4.html)

## **Request an Enhancement**

If you would like any new feature to be included in future versions of GNU M4, please send a request to [m4-discuss.](http://lists.gnu.org/mailman/listinfo/m4-discuss) This list tends to have a moderate volume of traffic.

Please remember that development of GNU M4 is a volunteer effort, and you can also contribute to its development. For information about contributing to the GNU Project, please read [How to help GNU.](https://www.gnu.org/help/)

## **Report a Bug**

If you think you have found a bug in GNU M4, then please send as complete a report as possible to [<bug-m4@gnu.org>.](mailto:bug-m4@gnu.org) This includes what platform and compiler you used to build M4, what version of M4 you are attempting to use, and transcripts of any error messages or behavior that was contrary to your expectations. Disagreements between the manual and the code are also bugs.

## **Text formatting tools: nroff, troff, tbl, eqn, pic**

## **Nroff**

nroff and troff are UNIX commands (and the utilities that support them) for formatting text files for printing.... Formats text for printing on typewriter-like devices and line printers.

## **[Syntax](https://sites.ualberta.ca/dept/chemeng/AIX-43/share/man/info/C/a_doc_lib/cmds/aixcmds4/figures/cmds4156.jpg)**

**nroff** [ **[-e](https://sites.ualberta.ca/dept/chemeng/AIX-43/share/man/info/C/a_doc_lib/cmds/aixcmds4/nroff.htm#A133Z9263a)** ] [ **[-h](https://sites.ualberta.ca/dept/chemeng/AIX-43/share/man/info/C/a_doc_lib/cmds/aixcmds4/nroff.htm#A133Z9263b)** ] [ **[-i](https://sites.ualberta.ca/dept/chemeng/AIX-43/share/man/info/C/a_doc_lib/cmds/aixcmds4/nroff.htm#A133Z92625)** ] [ **[-q](https://sites.ualberta.ca/dept/chemeng/AIX-43/share/man/info/C/a_doc_lib/cmds/aixcmds4/nroff.htm#A133Z92626)** ] [ **[-z](https://sites.ualberta.ca/dept/chemeng/AIX-43/share/man/info/C/a_doc_lib/cmds/aixcmds4/nroff.htm#A133Z92627)** ] [ **[-o](https://sites.ualberta.ca/dept/chemeng/AIX-43/share/man/info/C/a_doc_lib/cmds/aixcmds4/nroff.htm#A133Z92620)** List ] [ **[-n](https://sites.ualberta.ca/dept/chemeng/AIX-43/share/man/info/C/a_doc_lib/cmds/aixcmds4/nroff.htm#A133Z92622)** Number ] [ **[-s](https://sites.ualberta.ca/dept/chemeng/AIX-43/share/man/info/C/a_doc_lib/cmds/aixcmds4/nroff.htm#A133Z92623)** Number ] [ **[-r](https://sites.ualberta.ca/dept/chemeng/AIX-43/share/man/info/C/a_doc_lib/cmds/aixcmds4/nroff.htm#A133Z92624)** ANumber ] [  **[u](https://sites.ualberta.ca/dept/chemeng/AIX-43/share/man/info/C/a_doc_lib/cmds/aixcmds4/nroff.htm#A133Z9263c)** Number ] [ **[-T](https://sites.ualberta.ca/dept/chemeng/AIX-43/share/man/info/C/a_doc_lib/cmds/aixcmds4/nroff.htm#u1N52e0holl)** Name ] [ **[-man](https://sites.ualberta.ca/dept/chemeng/AIX-43/share/man/info/C/a_doc_lib/cmds/aixcmds4/nroff.htm#aeI230jani)** ] [ **[-me](https://sites.ualberta.ca/dept/chemeng/AIX-43/share/man/info/C/a_doc_lib/cmds/aixcmds4/nroff.htm#keI230jani)** ] [ **[-mm](https://sites.ualberta.ca/dept/chemeng/AIX-43/share/man/info/C/a_doc_lib/cmds/aixcmds4/nroff.htm#weI50jani)** ] [ **[-mptx](https://sites.ualberta.ca/dept/chemeng/AIX-43/share/man/info/C/a_doc_lib/cmds/aixcmds4/nroff.htm#A133Z9260f)** ] [ **[-ms](https://sites.ualberta.ca/dept/chemeng/AIX-43/share/man/info/C/a_doc_lib/cmds/aixcmds4/nroff.htm#A7fI170jani)** ] [ File ... | **[-](https://sites.ualberta.ca/dept/chemeng/AIX-43/share/man/info/C/a_doc_lib/cmds/aixcmds4/nroff.htm#piK480cpen)** ]

#### **Description**

The **nroff** command reads one or more files for printing on typewriter-like devices and line printers. If no file is specified or the **-** (minus sign) flag is specified as the last parameter, standard input is read by default. The File variable specifies files to be printed on a typewriter-like device by the **nroff** command. The default is standard input.

The **[col](https://sites.ualberta.ca/dept/chemeng/AIX-43/share/man/info/C/a_doc_lib/cmds/aixcmds1/col.htm#A133Z96dd)** command may be required to postprocess **nroff** command output in certain cases.

#### **Flags**

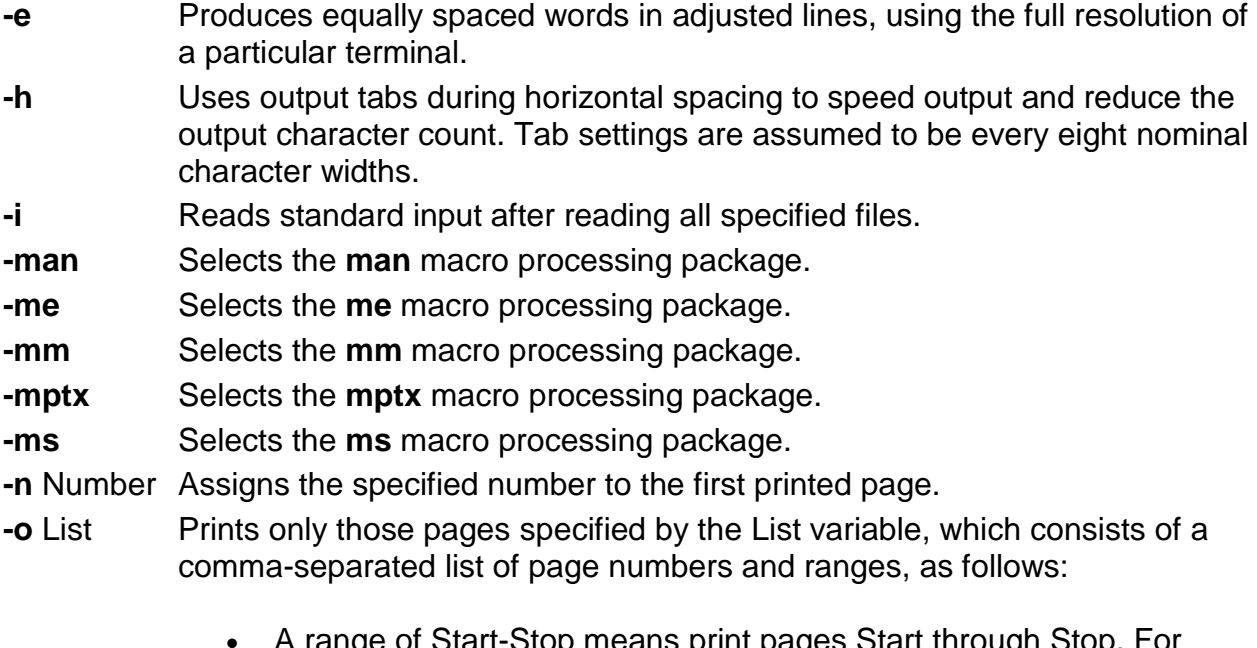

- A range of Start-Stop means print pages Start through Stop. For example, 9-15 prints pages 9 through 15.
- An initial -Stop means print from the beginning to page Stop.
- A final Start- means print from page Start to the end.
- A combination of page numbers and ranges prints the specified pages. For example, -3, 6-8,10,12- prints the beginning through page 3, pages 6 through 8, page 10, and page 12 to the end.

**Note:** When the **-o**List flag is used in a pipeline (as with one or more of the **eqn** or **tbl** commands) you may receive a broken pipe message if the last page in the document is not specified in the List parameter. This broken pipe message is not an indication of

any problem and can be ignored.

- **-q** Calls the simultaneous input/output mode of the **[.rd](https://sites.ualberta.ca/dept/chemeng/AIX-43/share/man/info/C/a_doc_lib/cmds/aixcmds5/troff.htm#VvAA10gsc)** request.
- **-r** ANumber Sets register A to the specified number. The value specified by the A variable must have a one-character ASCII name.
- **-s** Number Stops every specified number of pages (the default is 1). The **nroff** command halts every specified number of pages to allow paper loading or changing, then resumes upon receipt of a linefeed or new-line character. This flag does not work in pipelines (for example, with the **mm** command). When the **nroff** command halts between pages, an ASCII BEL character is sent to the workstation.
- **-T** Name Prepares the output for the specified printing device. Typewriter-like devices and line printers use the following Name variables for AIX international extended character sets, as well as English-language character sets, digits, and symbols:

#### **hplj**

Hewlett-Packard LaserJet II and other models in the same series of printers.

#### **ibm3812**

3812 Pageprinter II.

#### **ibm3816**

3816 Pageprinter.

#### **ibm4019**

4019 LaserPrinter.

**Note:** The 4019 and the HP Laser Jet II printer both have nonprintable areas at the top and bottom of a page. If a file is targeted for these printers, be sure to define top and bottom margins (for example, by formatting with the **-mm** flag) so that all output can be positioned within the printable page.

#### **37**

Teletype Model 37 terminal (default) for terminal viewing only. This device does not support extended characters that are inputted by the \[N] form. Inputting Extended Single-Byte Characters provides more information.

**lp**

Generic name for printers that can underline and tab. All text sent to the **lp** value using reverse linefeeds (for example, text that includes tables) must be processed with the **col** command. This device does not support extended characters that are inputted by the \[N] form. Inputting Extended Single-Byte Characters provides more information.

#### **ppds**

Generic name for printers that support the personal printer data streams such as the Quietwriter III, Quickwriter, and Proprinters.

#### **ibm5575**

5575 Kanji Printer.

#### **ibm5577**

5577 Kanji Printer.

**Note:** For completeness of the text formatting system, the following devices are shipped as is from the AT&T Distribution center. No support is provided for these tables.

#### **2631**

Hewlett-Packard 2631 printer in regular mode.

#### **2631-c**

Hewlett-Packard 2631 printer in compressed mode.

#### **2631-e**

Hewlett-Packard 2631 printer in expanded mode.

#### **300**

DASI-300 printer.

#### **300-12**

DASI-300 terminal set to 12 characters per inch.

#### **382**

DTC-382.

## **4000a**

Trendata 4000a terninal (4000A).

## **450**

DASI-450 (Diablo Hyterm) printer.

## **450-12**

DASI-450 terminal set to 12 characters per inch.

## **832**

Anderson Jacobson 832 terminal.

## **8510**

C.ITOH printer.

## **tn300**

GE Terminet 300 terminal.

## **X**

Printers equipped with a TX print train.

## **300s**

DASI-300s printer (300S).

## **300s-12**

DASI-300s printer set to 12 characters per inch (300S-12).

- **-u** Number Sets the bold factor (number of character overstrokes) for the third font position (bold) to the specified number, or to 0 if the Number variable is missing.
- **-z** Prints only messages generated by **[.tm](https://sites.ualberta.ca/dept/chemeng/AIX-43/share/man/info/C/a_doc_lib/cmds/aixcmds5/troff.htm#aQAA10gsc)** (workstation message) requests. **Note:** See the article [Macro Packages for Formatting Tools](https://sites.ualberta.ca/dept/chemeng/AIX-43/share/man/info/C/a_doc_lib/cmds/aixcmds5/troff.htm#JyJqj259mart) in the **[troff](https://sites.ualberta.ca/dept/chemeng/AIX-43/share/man/info/C/a_doc_lib/cmds/aixcmds5/troff.htm#AC15370holl)** command for more inforamtion on the macros.
- **-** Forces input to be read from standard input.

## **Files**

**/usr/share/lib/tmac/tmac.\*** Contains pointers to standard macro files.

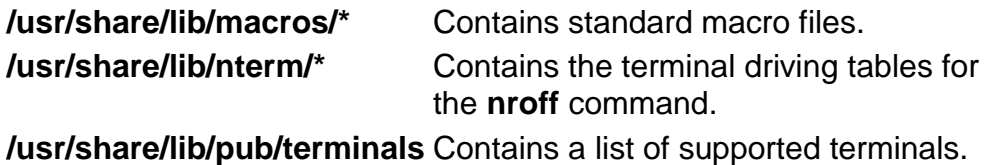

#### **Troff**

Formats text for printing on typesetting devices.

#### **[Syntax](https://sites.ualberta.ca/dept/chemeng/AIX-43/share/man/info/C/a_doc_lib/cmds/aixcmds5/figures/X4Lwhc9kevi.jpg)**

```
troff [ -a ] [ -i ] [ -q ] [ -z ] [ -F Directory ] [ -n Number ] [ -o List ] [ -r ANumber ] [ -
s Number ] [ -T Name ] [ -mm | -me | -mptx | -ms | -man | -mv ] [ -M Media ] [ File ... | -
]
```
#### **Description**

The **troff** command reads one or more files and formats the text for printing on a phototypesetter or comparable device. A postprocessor is then required to post process the output of the **troff** command to the target device. See the accompanying [example.](https://sites.ualberta.ca/dept/chemeng/AIX-43/share/man/info/C/a_doc_lib/cmds/aixcmds5/troff.htm#A149A1aec4)

If no file is specified or the **-** (minus) flag is not the last parameter, standard input is read by default.

For the 3812, 3816, and Hewlett-Packard LaserJet Series II printer, the default fonts are the native fonts for the printer. Additional fonts also are available for these printers, which may be loaded through the use of the **troff .fp** directive. These fonts are stored on the host in the directory **/usr/lib/font/dev**Printer/**bitmaps**, and downloaded to the printer as necessary.

## **Typefaces**

Three different typefaces are provided in four styles. The following chart shows the relationship between typeface, style, and the name that the **troff** command uses to access the font.

**Note:** The fonts in this set are based on the Computer Modern letter forms developed by Donald E Knuth. (Refer to Knuth, Donald: Computer Modern Typefaces. Addison-Wesley, 1986.)

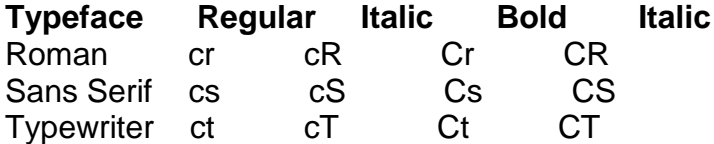

troff special sp

These fonts are all provided in the standard 15 troff sizes: 6, 7, 8, 9, 10, 11, 12, 14, 16, 28, 20, 22, 24, 28, and 36 points.

For example, .fp 1 Cr loads the Roman bold font into position 1.

**Note:** The **[.tl](https://sites.ualberta.ca/dept/chemeng/AIX-43/share/man/info/C/a_doc_lib/cmds/aixcmds5/troff.htm#wsAA290gsc)** request cannot be used before the first break-producing request in the input to the **troff** command.

#### **Flags**

- **-a** Sends a printable ASCII approximation of the results to standard output.
- **-F**Directory Accesses font information from the Directory/**dev**Name directory instead of the default **/usr/lib/font/dev**Name directory (where Name is specified by the **-T** flag).
- **-i** Reads standard input after there are no more files.
- **-M** Media Specifies a paper size in order to determine the amount of imageable area on the paper. Valid values for the Media variable are:
	- A4 Specifies a paper size of 8.3 X 11.7 inches (210 X 297 mm).
	- A5 Specifies a paper size of 5.83 X 8.27 inches (148 X 210 mm).
	- B5 Specifies a paper size of 6.9 X 9.8 inches (176 X 250 mm).
	- EXEC Specifies a paper size of 7.25 X 10.5 inches (184.2 X 266.7 mm).
	- LEGAL Specifies a paper size of 8.5 X 14 inches (215.9 X 355.6 mm).
	- LETTER Specifies a paper size of 8.5 X 11 inches (215.9 X 279.4 mm). This is the default value.

**Note:** The Media variable is not case-sensitive.

- **-n**Number Numbers the first printed page with the value specified by the Number variable.
- **-o**List Prints only pages specified by the List variable, which consists of a commaseparated list of page numbers and ranges:
- A range of Start-Stop means print pages Start through Stop. For example: 9-15 prints pages 9 through 15.
- An initial -Stop means print from the beginning to page Stop.
- A final Start- means print from pageStart to the end.
- A combination of page numbers and ranges prints the specified pages. For example: -3,6-8,10,12- prints from the beginning through page 3, pages 6 through 8, page 10, and page 12 to the end.

**Note:** When this flag is used in a pipeline (for example, with one or more of the **pic**, **eqn,** or **tbl** commands), you may receive a broken pipe message if the last page in the document is not specified in the List variable. This broken pipe message is not an indication of any problem and can be ignored.

- **-q** Calls the simultaneous input and output mode of the **[.rd](https://sites.ualberta.ca/dept/chemeng/AIX-43/share/man/info/C/a_doc_lib/cmds/aixcmds5/troff.htm#VvAA10gsc)** request.
- **-r**ANumber Sets the register specified by the A variable to the specified number. The A variable value must have a one-character ASCII name.
- **-s**Number Generates output to make the typesetter stop every specified number of pages.
- **-TName** Prepares the output for the specified printing device. Phototypesetters or comparable printing devices use the following Name variables for AIX international extended characters. The default is **ibm3816**.

**Note:** You get a message that reads bad point sizeif your device does not support the point size that you specified. The **troff** command uses the closest valid point size to continue formatting.

- **canonls** Canon Lasershot LBP-B406S/D/E,A404/E,A304E.
- **ibm3812** 3812 Pageprinter II.
- **ibm3816** 3816 Pageprinter.
- **hpli** Hewlett-Packard LaserJet II.

**ibm5585H-T** 5585-H01 Traditional Chinese Language support.

**ibm5587G** 5587-G01, 5584-H02, 5585-H01, 5587-H01, and 5589-H01

Kanji Printer multibyte language support.

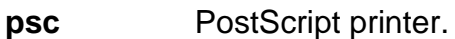

**X100** AIXwindows display.

**Note:** You also can set the **TYPESETTER** environment variable to one of the preceding values instead of using the **-T**Name flag of the **troff** command.

- **-[man](https://sites.ualberta.ca/dept/chemeng/AIX-43/share/man/info/C/a_doc_lib/cmds/aixcmds5/troff.htm#A151Z92bf3)** Selects the **man** macro processing package.
- **-me** Selects the **[me](https://sites.ualberta.ca/dept/chemeng/AIX-43/share/man/info/C/a_doc_lib/cmds/aixcmds5/troff.htm#A362V06f)** macro processing package.
- **-mm** Selects the **[mm](https://sites.ualberta.ca/dept/chemeng/AIX-43/share/man/info/C/a_doc_lib/cmds/aixcmds5/troff.htm#K9f71f0holl)** macro processing package.
- **-[mptx](https://sites.ualberta.ca/dept/chemeng/AIX-43/share/man/info/C/a_doc_lib/cmds/aixcmds5/troff.htm#A5V16)** Selects the **mptx** macro processing package.
- **-[ms](https://sites.ualberta.ca/dept/chemeng/AIX-43/share/man/info/C/a_doc_lib/cmds/aixcmds5/troff.htm#Fu92160holl)** Selects the **ms** macro processing package.
- **-mv** Selects the **[mv](https://sites.ualberta.ca/dept/chemeng/AIX-43/share/man/info/C/a_doc_lib/cmds/aixcmds5/troff.htm#p5z52b0holl)** macro processing package.

**Note:** See [Macro Packages for Formatting Tools](https://sites.ualberta.ca/dept/chemeng/AIX-43/share/man/info/C/a_doc_lib/cmds/aixcmds5/troff.htm#JyJqj259mart) for more inforamtion on the macros.

- **-z** Prints only messages generated by **[.tm](https://sites.ualberta.ca/dept/chemeng/AIX-43/share/man/info/C/a_doc_lib/cmds/aixcmds5/troff.htm#aQAA10gsc)** (workstation message) requests.
- **-** Forces input to be read from standard input.

#### **Environment Variables**

**TYPESETTER** Contains information about a particular printing device.

#### **Examples**

The following is an example of the **troff** command:

troff -Tibm3812 File | ibm3812 | qprt

#### **Macro Packages for Formatting Tools**

The following macro packages are part of the Formatting Tools in the Text Formatting System and are described in more detail on the next pages:

**[man](https://sites.ualberta.ca/dept/chemeng/AIX-43/share/man/info/C/a_doc_lib/cmds/aixcmds5/troff.htm#A151Z92bf3)** Enables you to create your own manual pages from online manual pages.

**[me](https://sites.ualberta.ca/dept/chemeng/AIX-43/share/man/info/C/a_doc_lib/cmds/aixcmds5/troff.htm#A362V06f)** Provides macros for formatting papers.

**[mm](https://sites.ualberta.ca/dept/chemeng/AIX-43/share/man/info/C/a_doc_lib/cmds/aixcmds5/troff.htm#K9f71f0holl)** Formats documents with **nroff** and **troff** formatters.

**[mptx](https://sites.ualberta.ca/dept/chemeng/AIX-43/share/man/info/C/a_doc_lib/cmds/aixcmds5/troff.htm#A5V16)** Formats a permuted index.

**[ms](https://sites.ualberta.ca/dept/chemeng/AIX-43/share/man/info/C/a_doc_lib/cmds/aixcmds5/troff.htm#Fu92160holl)** Provides a formatting facility for various styles of articles, theses, and books.

**[mv](https://sites.ualberta.ca/dept/chemeng/AIX-43/share/man/info/C/a_doc_lib/cmds/aixcmds5/troff.htm#p5z52b0holl)** Typesets English-language view graphs and slides by using the **troff**command.

#### **man Macro Package for the nroff and troff Commands**

The **man** macro package is provided to enable users to create their own manual pages from online manual pages that have been processed with either the **[nroff](https://sites.ualberta.ca/dept/chemeng/AIX-43/share/man/info/C/a_doc_lib/cmds/aixcmds4/nroff.htm#A771520holl)** command or **[troff](https://sites.ualberta.ca/dept/chemeng/AIX-43/share/man/info/C/a_doc_lib/cmds/aixcmds5/troff.htm#AC15370holl)** command. The **man** macro package is used with either the **nroff** command or the **troff** command.

**Note:** The **man** macro package cannot be used to process the InfoExplorer information bases into manual pages.

Special macros, strings, and number registers exist, internal to the **man** macro package, in addition to the following lists of [format macros,](https://sites.ualberta.ca/dept/chemeng/AIX-43/share/man/info/C/a_doc_lib/cmds/aixcmds5/troff.htm#A151Z92bf5) [strings,](https://sites.ualberta.ca/dept/chemeng/AIX-43/share/man/info/C/a_doc_lib/cmds/aixcmds5/troff.htm#A151Z92c0b) and [registers.](https://sites.ualberta.ca/dept/chemeng/AIX-43/share/man/info/C/a_doc_lib/cmds/aixcmds5/troff.htm#A151Z92c0f) Except for the names predefined by the **troff** command and the **d**, **m**, and **y** number registers, all such internal names are of the form SymbolAlpha, where Symbol is one of **)**, **]**, or **}**, and Alphais any alphanumeric character.

The **man** macro package uses only the Roman font. If the input text of an entry contains requests for other fonts (for example, the **.I** format macro, **.RB** request, or **\fI** request) the corresponding fonts must be mounted.

#### **Format Macros**

The following macros are used to alter the characteristics of manual pages that are formatted using the **man**macro package.

Type font and size are reset to default values before each paragraph and after processing font- and size-setting macros (for example, the **.I** format macro, **.SM** format macro, and **.B** format macro).

Tab stops are neither used nor set by any of the format macros except the **.DT** format macro and the **[.TH](https://sites.ualberta.ca/dept/chemeng/AIX-43/share/man/info/C/a_doc_lib/cmds/aixcmds5/troff.htm#A151Z92bf6)** format macro.

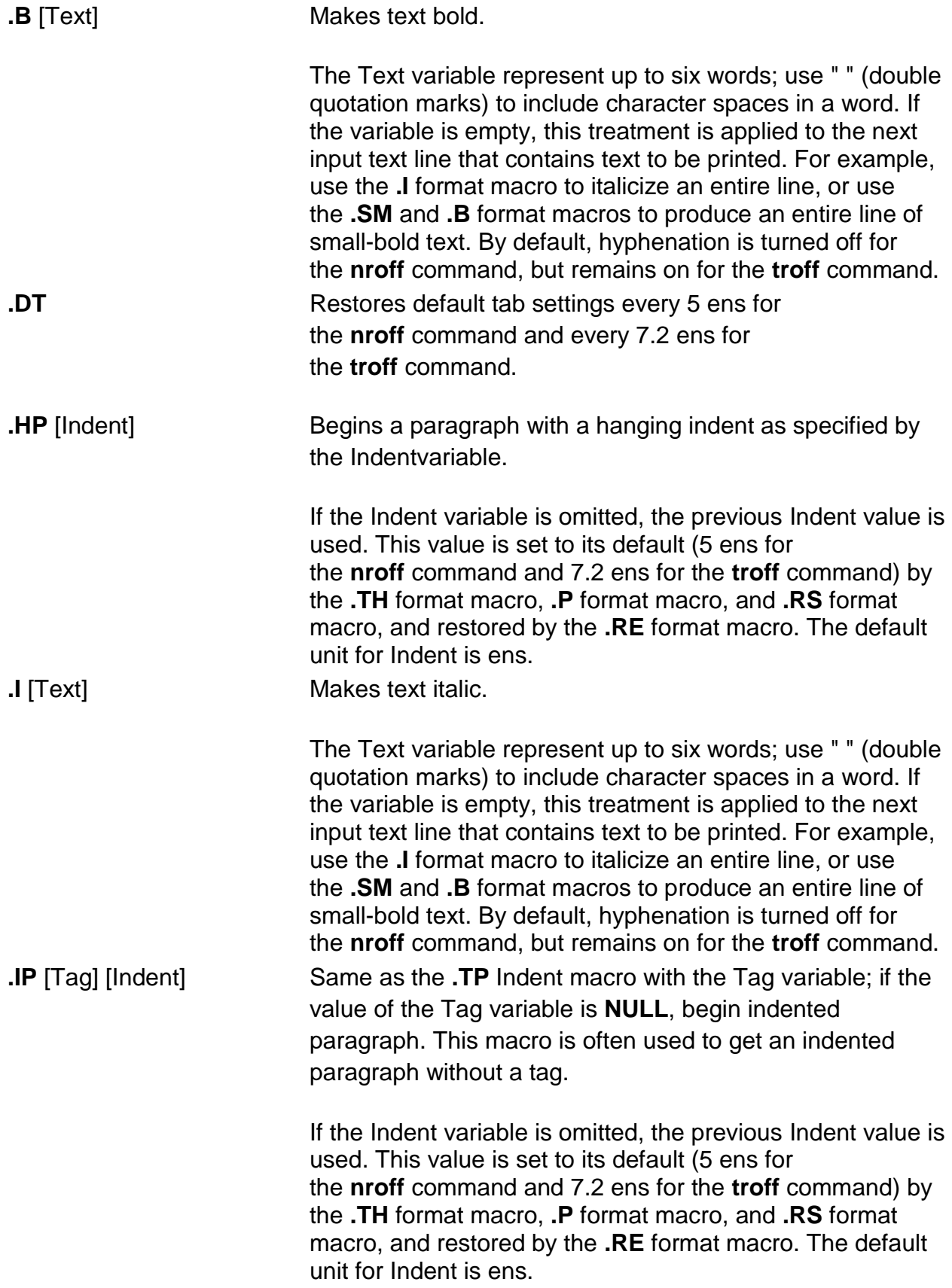
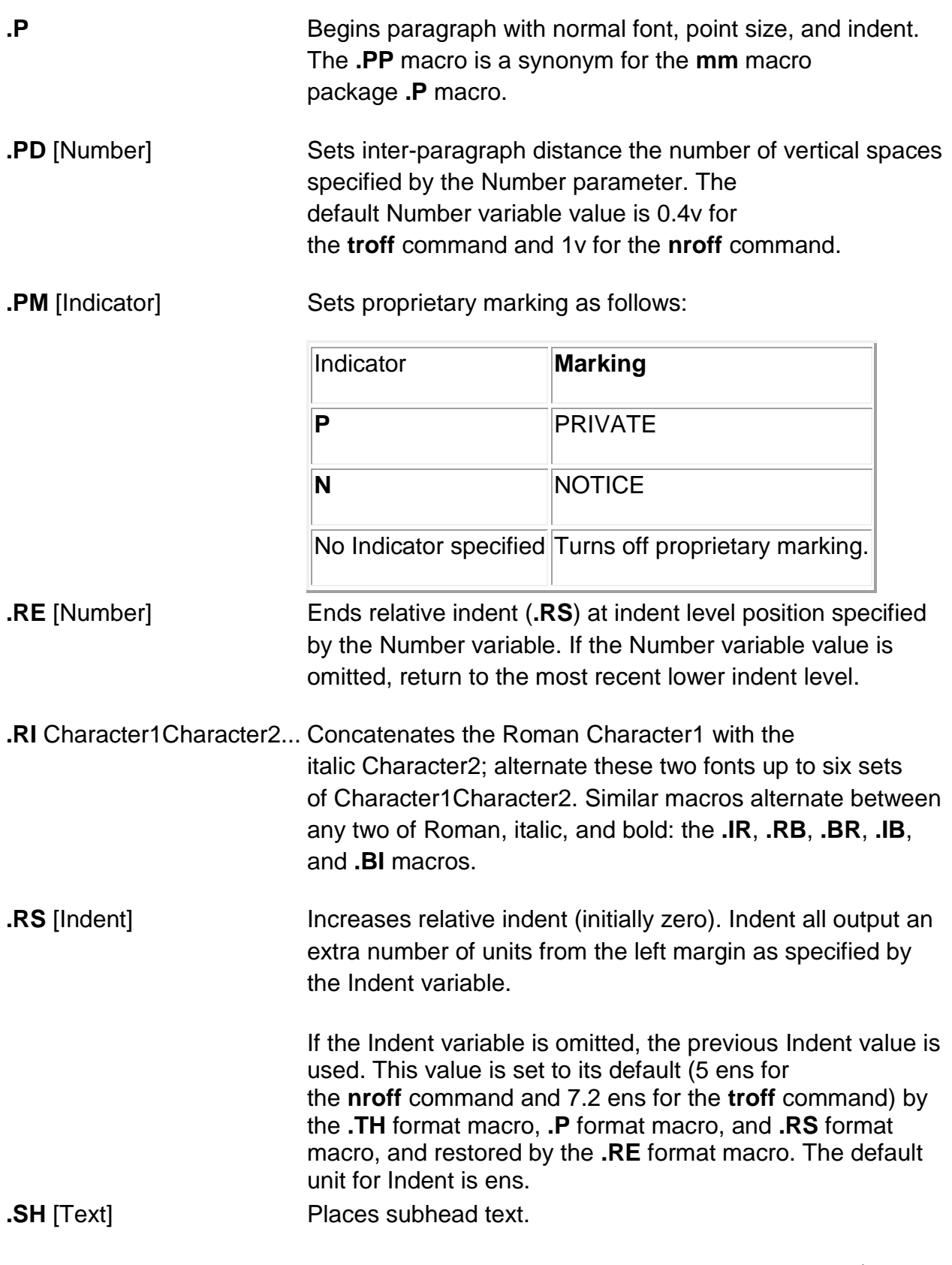

The Text variable represent up to six words; use " " (double

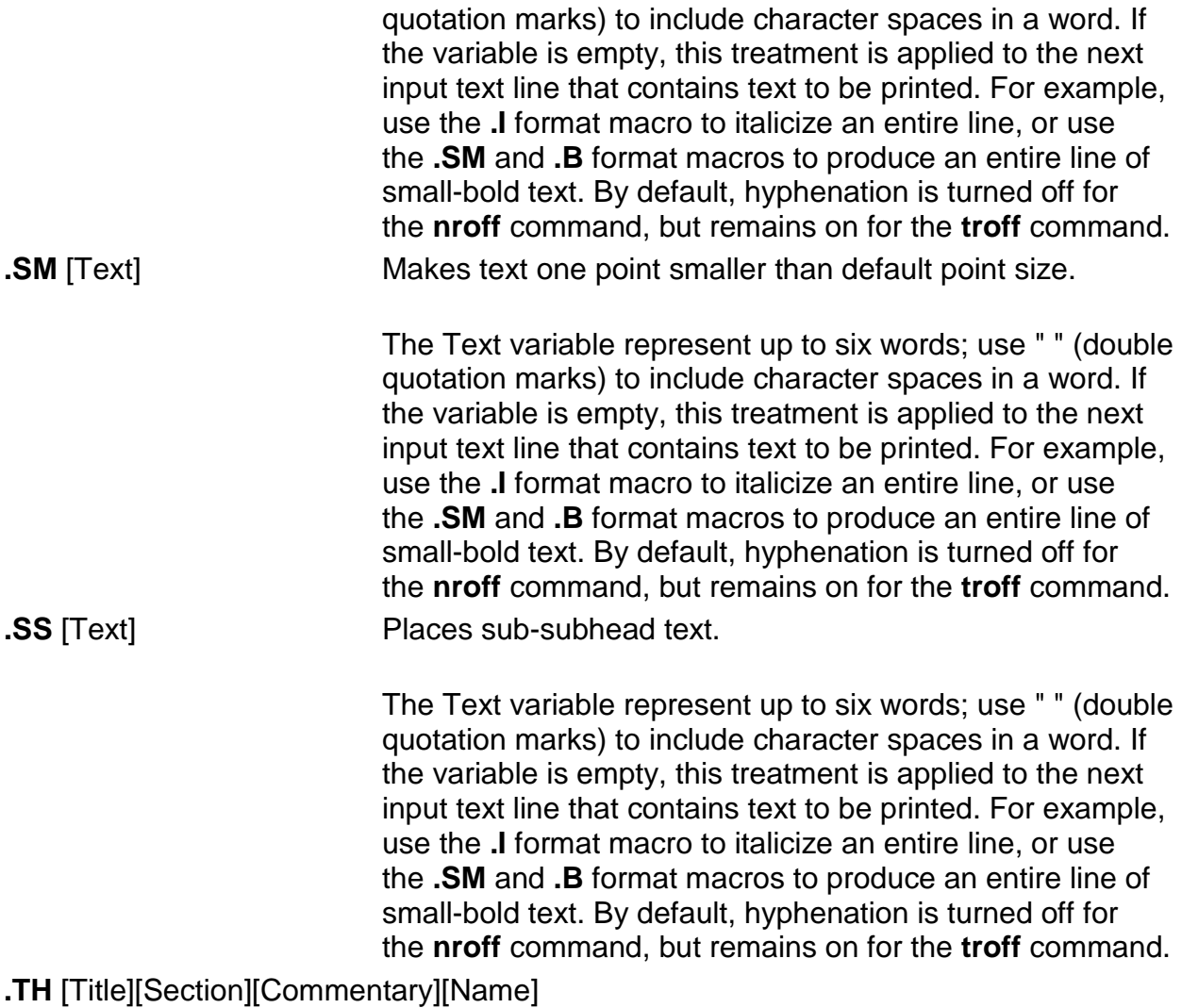

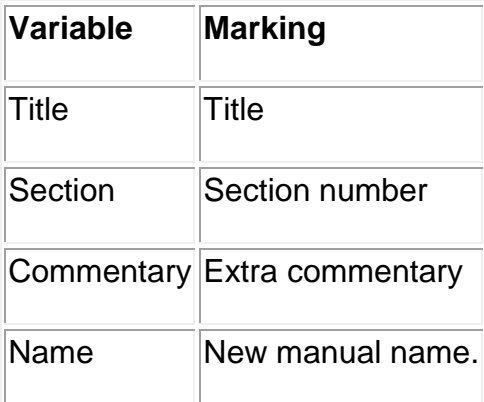

Sets the title and entry heading. This macro calls the **[.DT](https://sites.ualberta.ca/dept/chemeng/AIX-43/share/man/info/C/a_doc_lib/cmds/aixcmds5/troff.htm#A151Z92c09)** format macro.

**Note:** If the **.TH** format macro values contain character

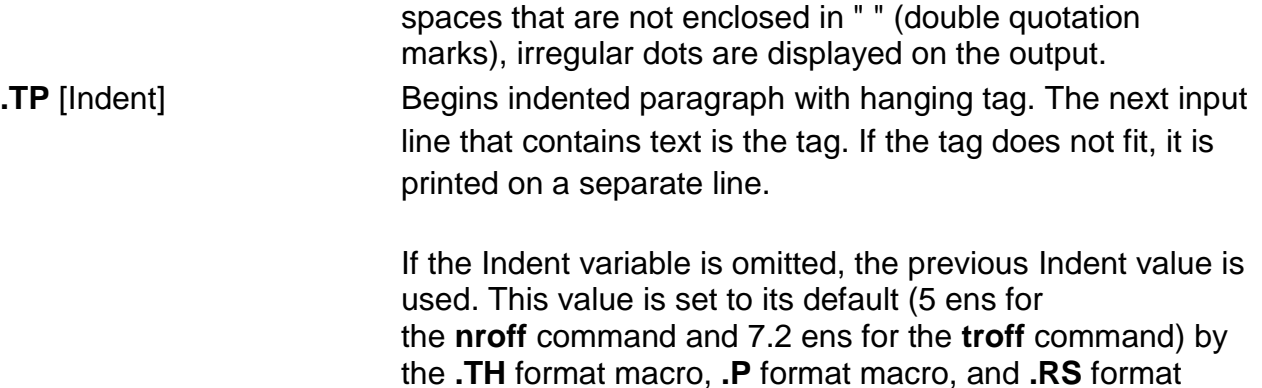

macro, and restored by the **.RE** format macro. The default

**Strings**

**\\*R** Adds trademark, (Reg.) for the **nroff** command and the registered trademark symbol for the **troff** command.

unit for Indent is ens.

**\\*S** Changes to default type size.

**\\*(Tm** Adds trademark indicator.

### **Registers**

- **IN** Indent left margin relative to subheads. The default is 7.2 ens for the **troff** command and 5 ens for the **nroff** command.
- **LL** Line length including the value specified by the **IN** register.

**PD** Current inter-paragraph distance.

### **Flags**

**-rs1** Reduces default page size of 8.5 inches by 11 inches with a 6.5-inch by 10-inch text area to a 6-inch by 9-inch page size with a 4.75-inch by 8.375-inch text area. This flag also reduces the default type size from 10-point to 9-point and the vertical line spacing from 12-point to 10-point.

### **Examples**

1. To process the file your.book and pipe the formatted output to the local line printer, qprt, enter:

nroff -Tlp -man your.book | qprt -dp

2. To process the files my.book and dept.book, which contain tables, and pipe the formatted output to the local line printer, qprt, enter:

tbl my.book dept.book | nroff -Tlp -man | col -Tlp | qprt -dp

**Note:** Before the output is sent to qprt, it is first filtered through the **col** command to process reverse linefeeds used by the **tbl** command.

- 3. To process the file group, which contains pictures, graphs, and tables, and prepare the formatted output for processing on the IBM 3816 printer, enter:
- 4. grap group | pic | tbl | troff -Tibm3816 -man \ | ibm3816 | qprt -dp

### **Notes:**

- 1. If manual pages created with the **man** macro package are intended for an online facility, components requiring the **troff** command, such as the **grap** or **pic** command, should be avoided.
- 2. The **grap** command precedes the **pic**command since it is a preprocessor to the **pic** command; the reverse does not format correctly.
- 3. The **col** command is not required as a filter to the **tbl** command; typeset documents do not require reverse linefeeds.

## **me Macro Package for the nroff and troff Commands**

The **me** package of the **nroff** and **troff** command macro definitions provides a formatting facility for technical papers in various formats. The **[col](https://sites.ualberta.ca/dept/chemeng/AIX-43/share/man/info/C/a_doc_lib/cmds/aixcmds1/col.htm#A133Z96dd)** command may be required to postprocess **nroff** output in certain cases.

The macro requests are defined in the following section, in **[me Requests](https://sites.ualberta.ca/dept/chemeng/AIX-43/share/man/info/C/a_doc_lib/cmds/aixcmds5/troff.htm#A362V07e)**. Many **nroff**/**troff** requests can have unpredictable results in conjunction with this package. However, the following requests can be used after the first **.pp** request:

**bp** Begins new page.

**br** Breaks output line here.

**.ce** [Number]

Centers next specified number of lines. Default is 1 (one).

**.ls** [Number]

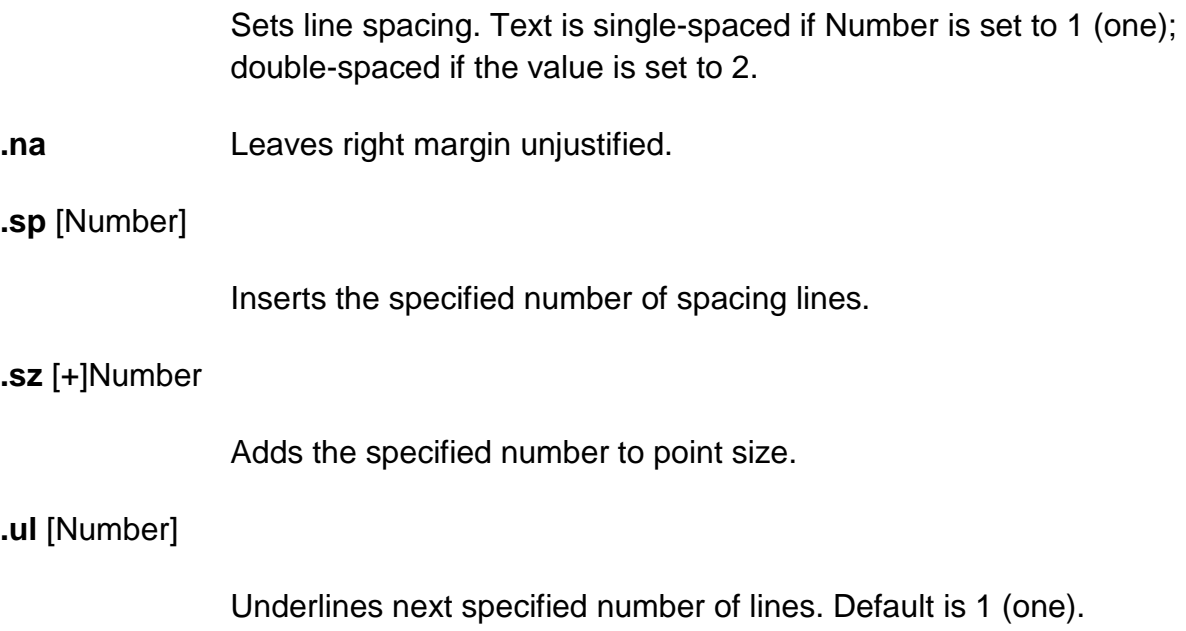

Output of the **eqn**, **neqn**, **refer**, and **tbl** commands preprocessors for equations and tables can be used as input.

#### **me Requests**

The following list contains all macros, strings, and number registers available in the **me** macros. Selected **troff** commands, registers, and functions are included.

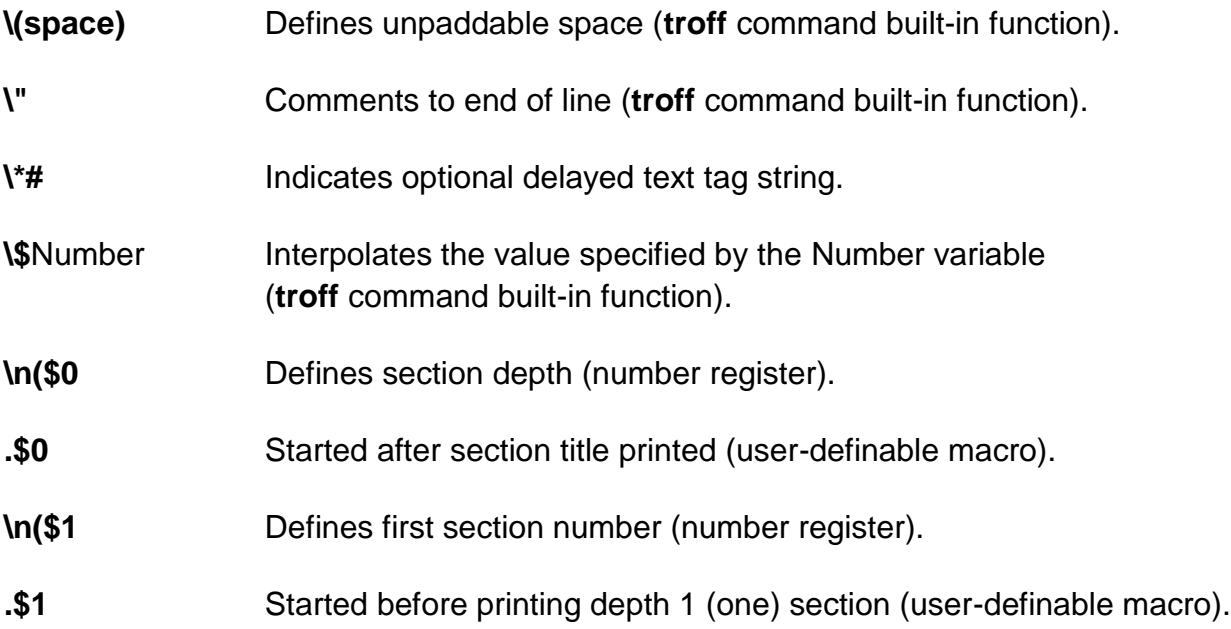

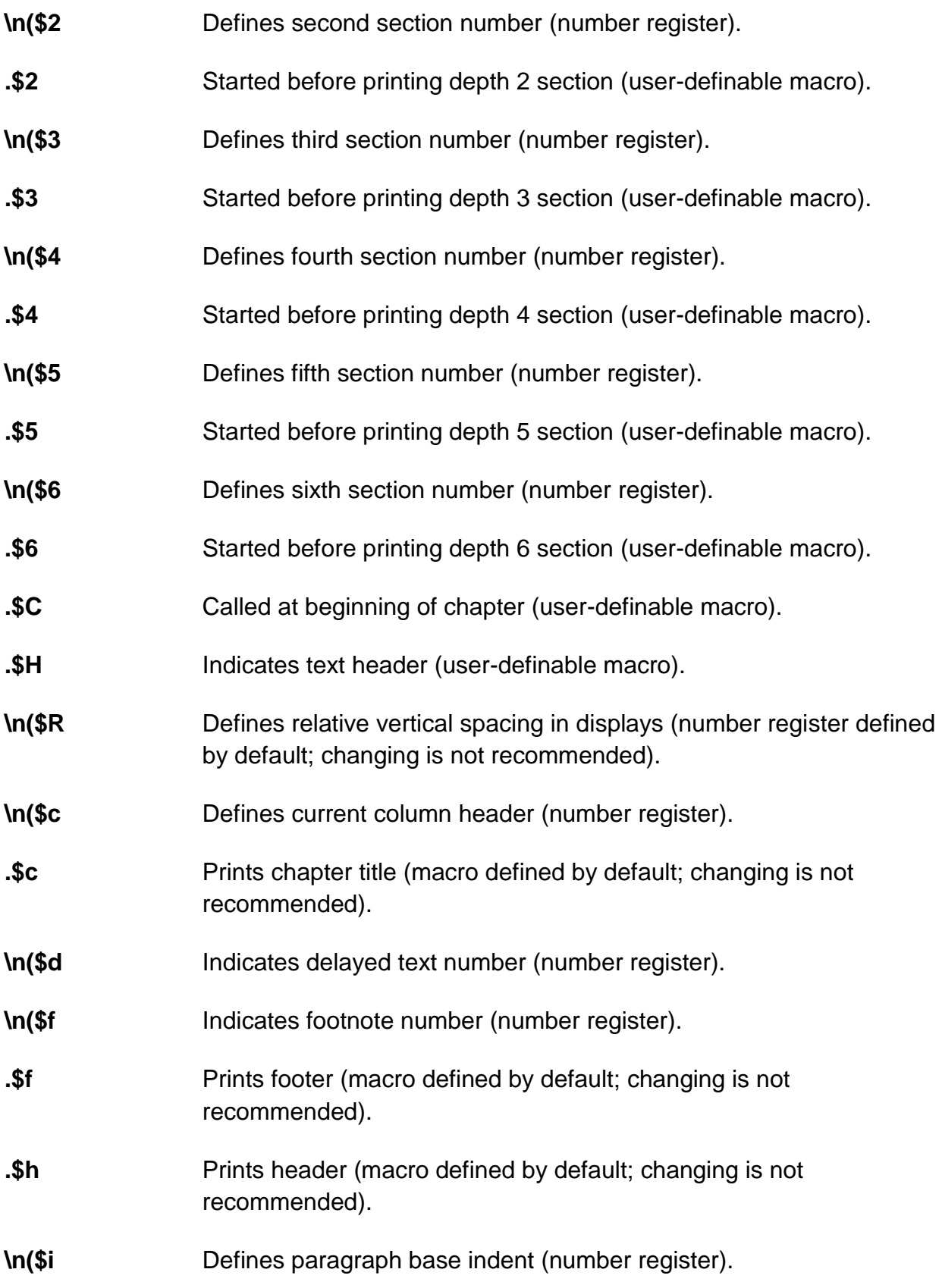

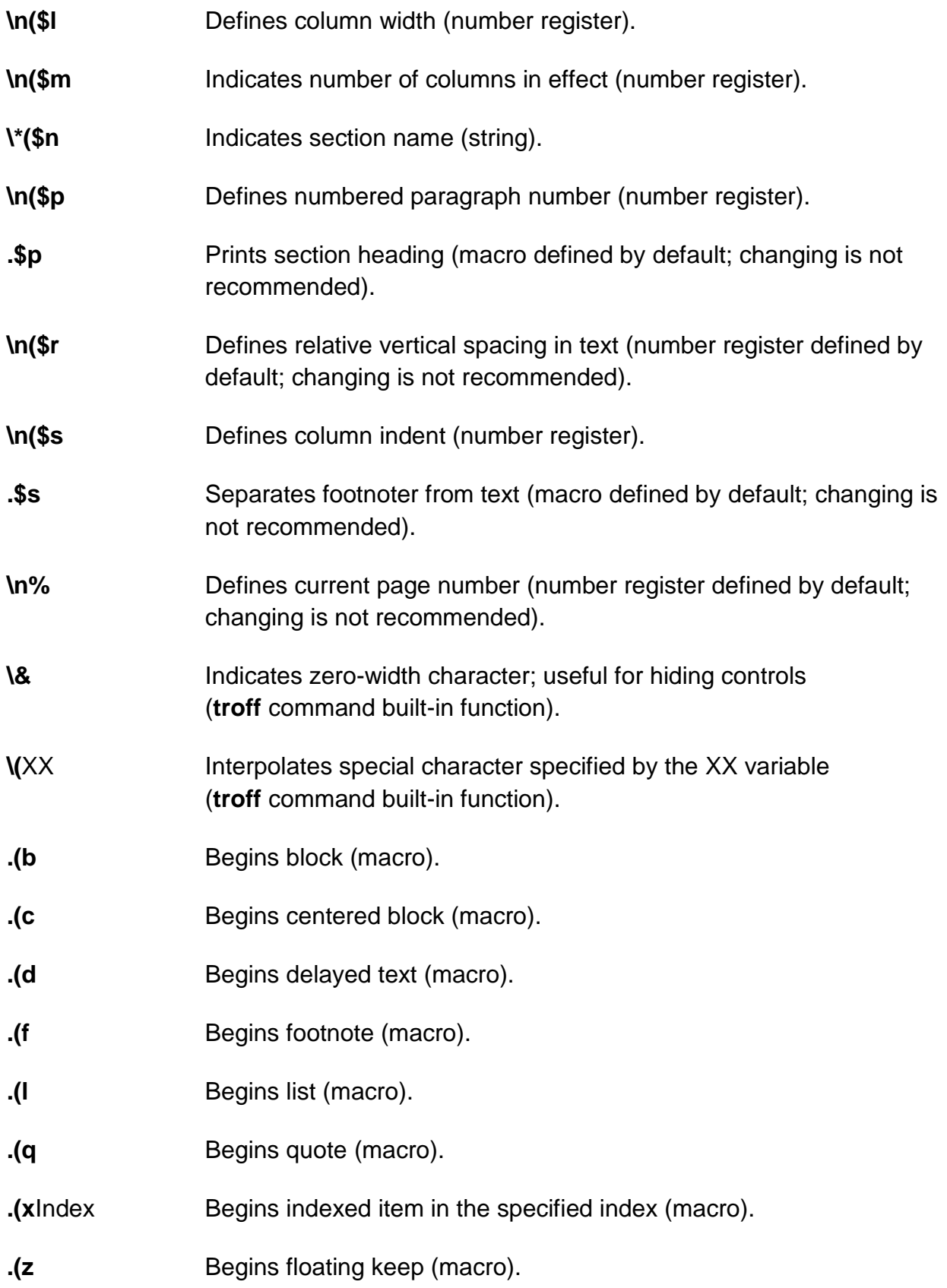

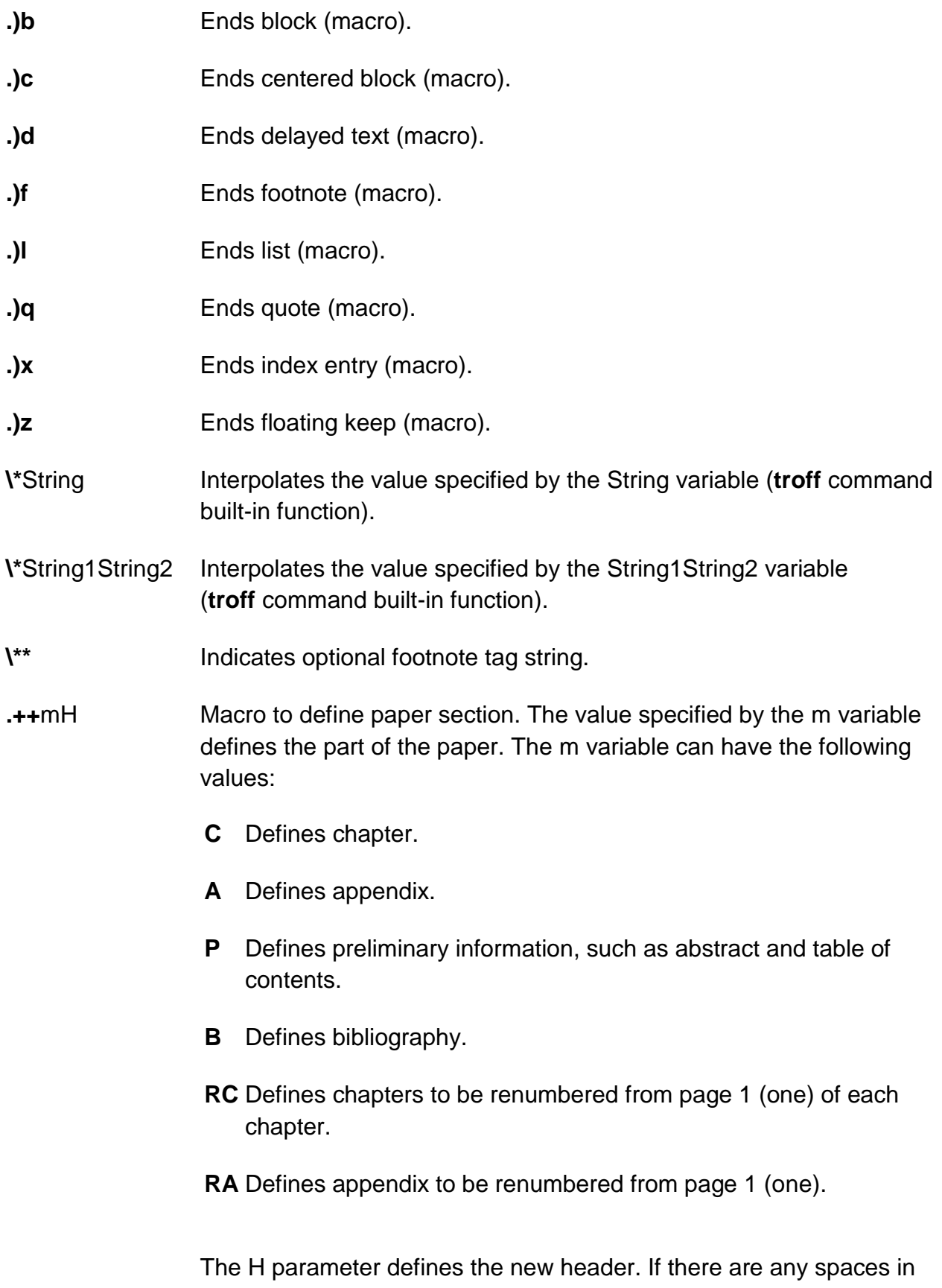

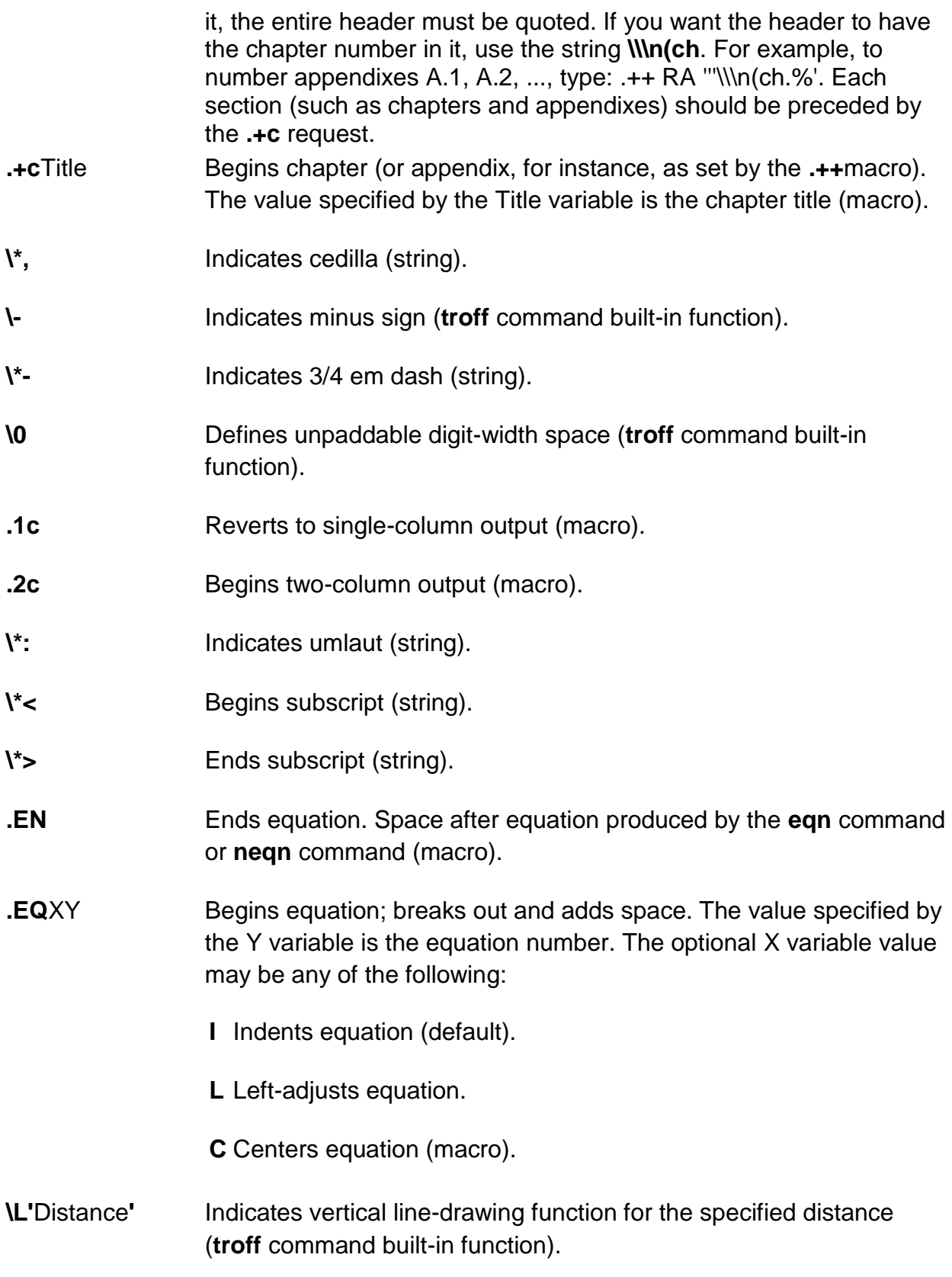

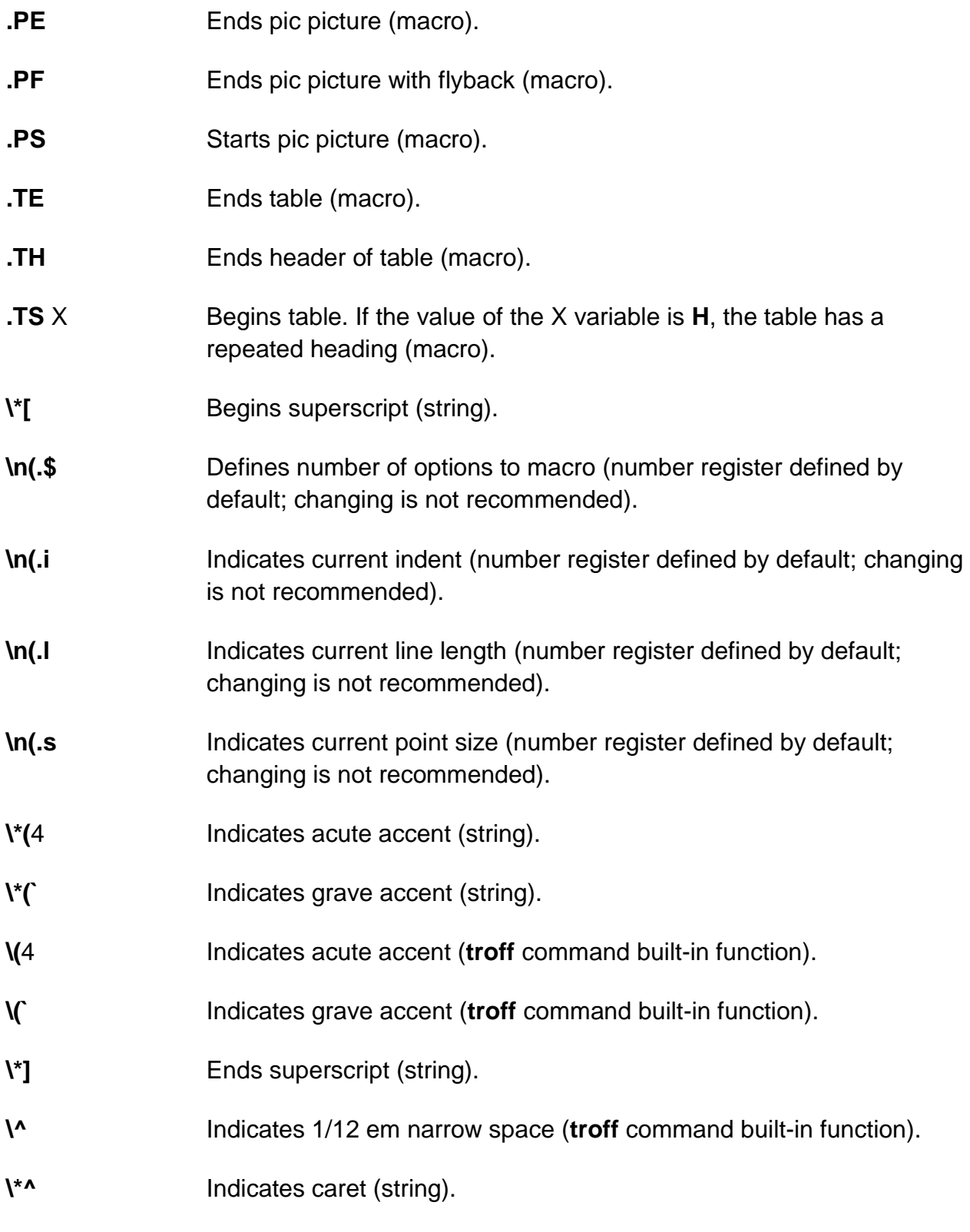

**.ac**AuthorNumber Sets up for ACM-style output. The Author variable specifies the author name or names. The Number variable specifies the total number of pages. Must be used before the first initialization (macro).

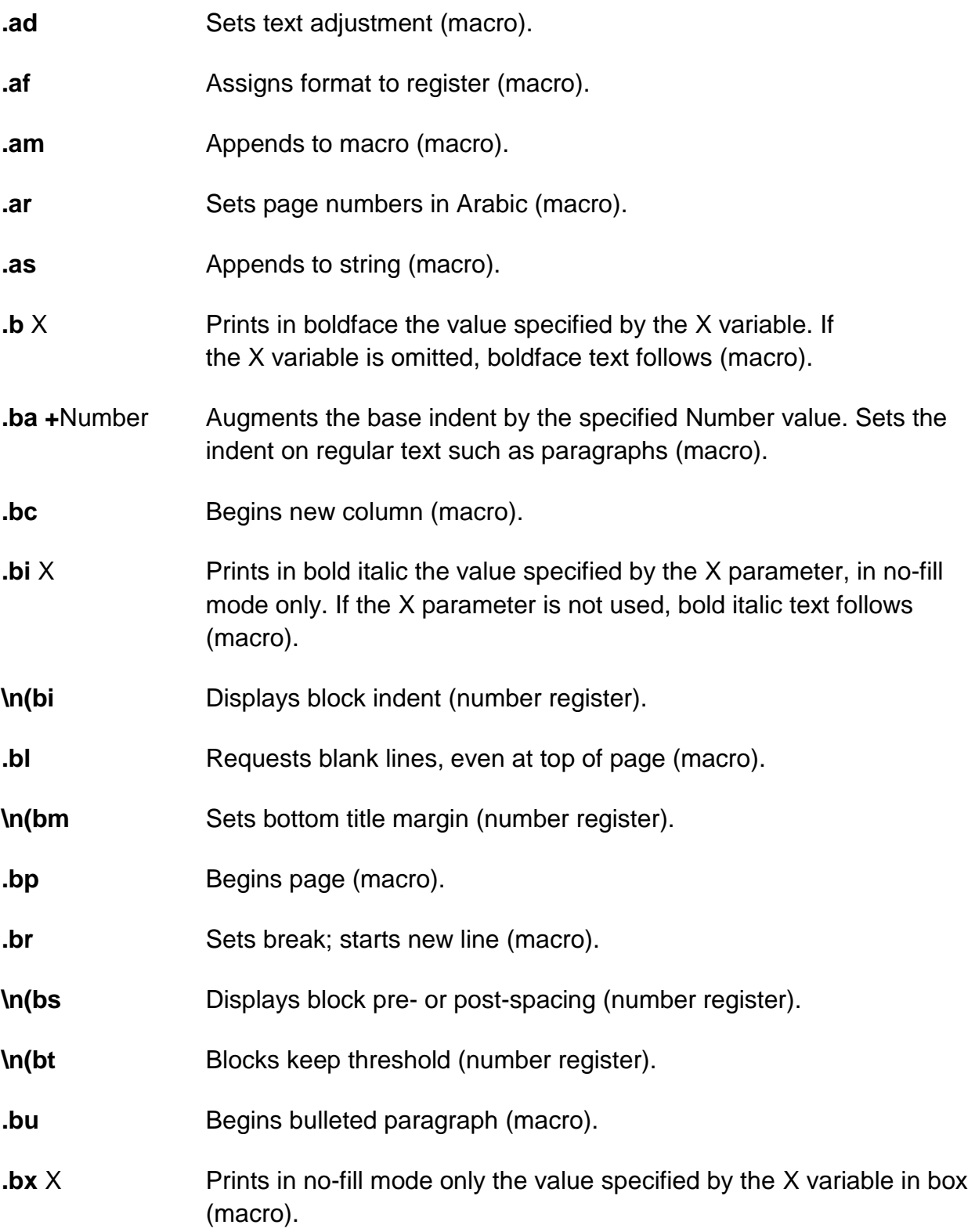

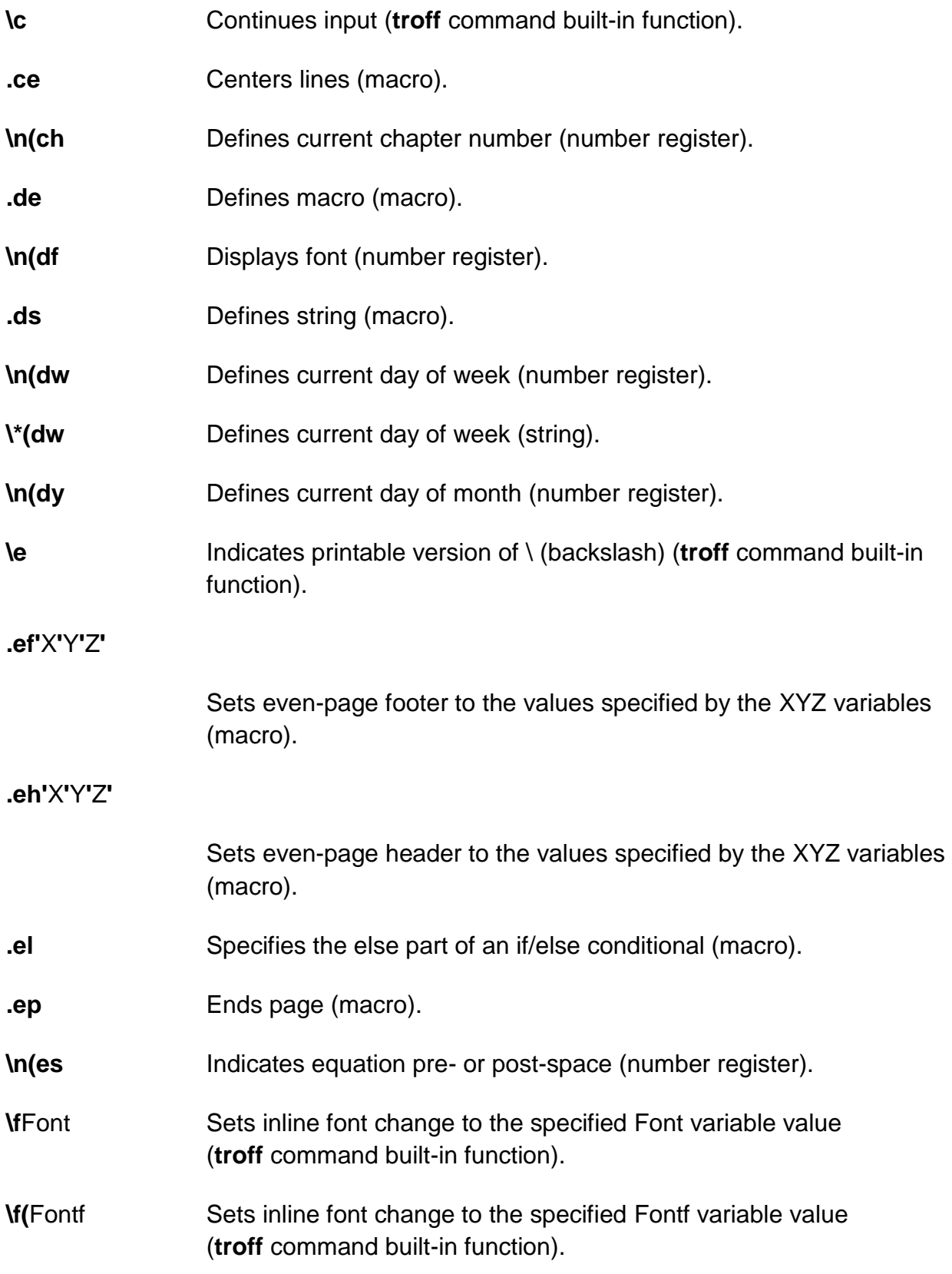

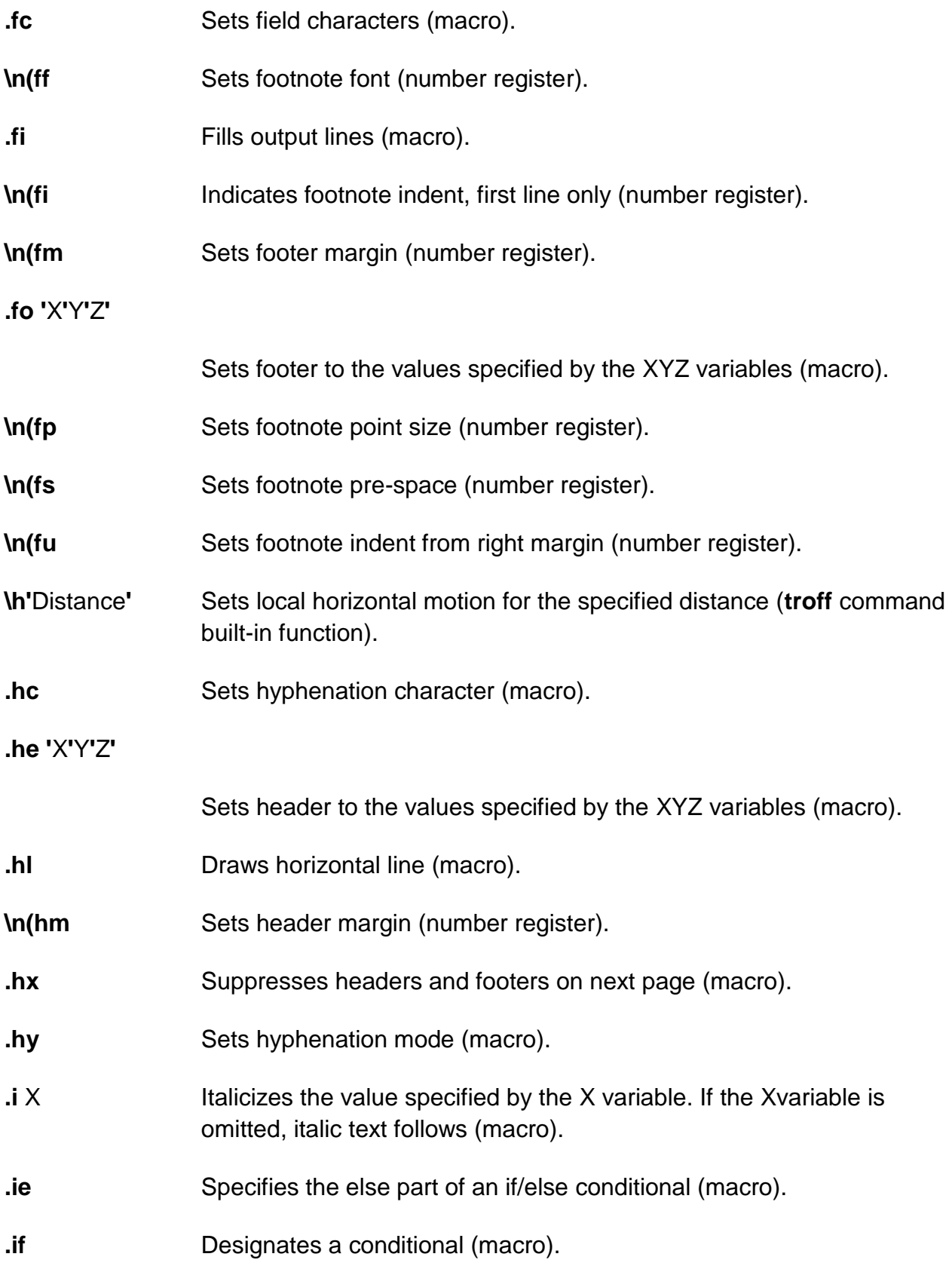

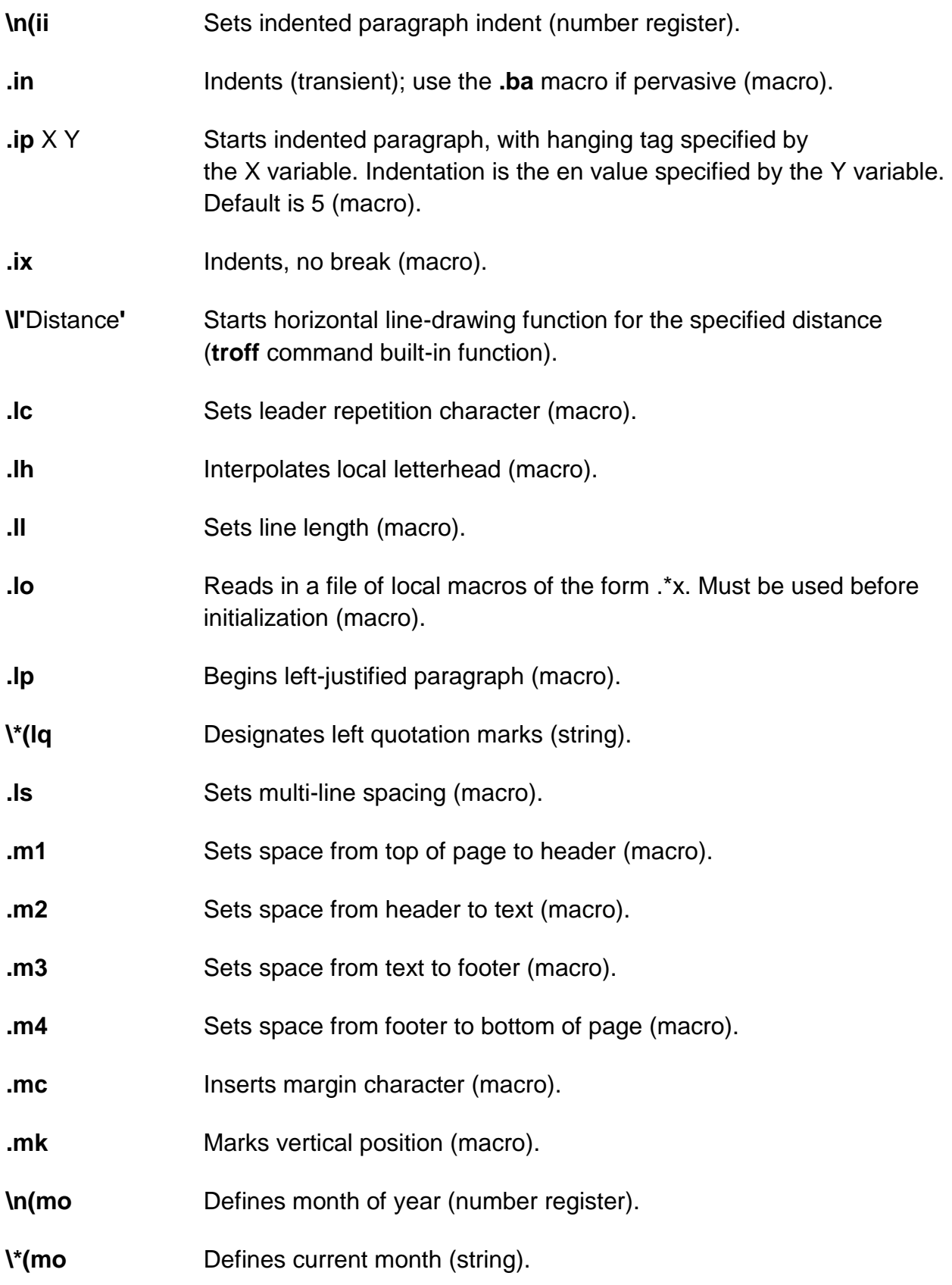

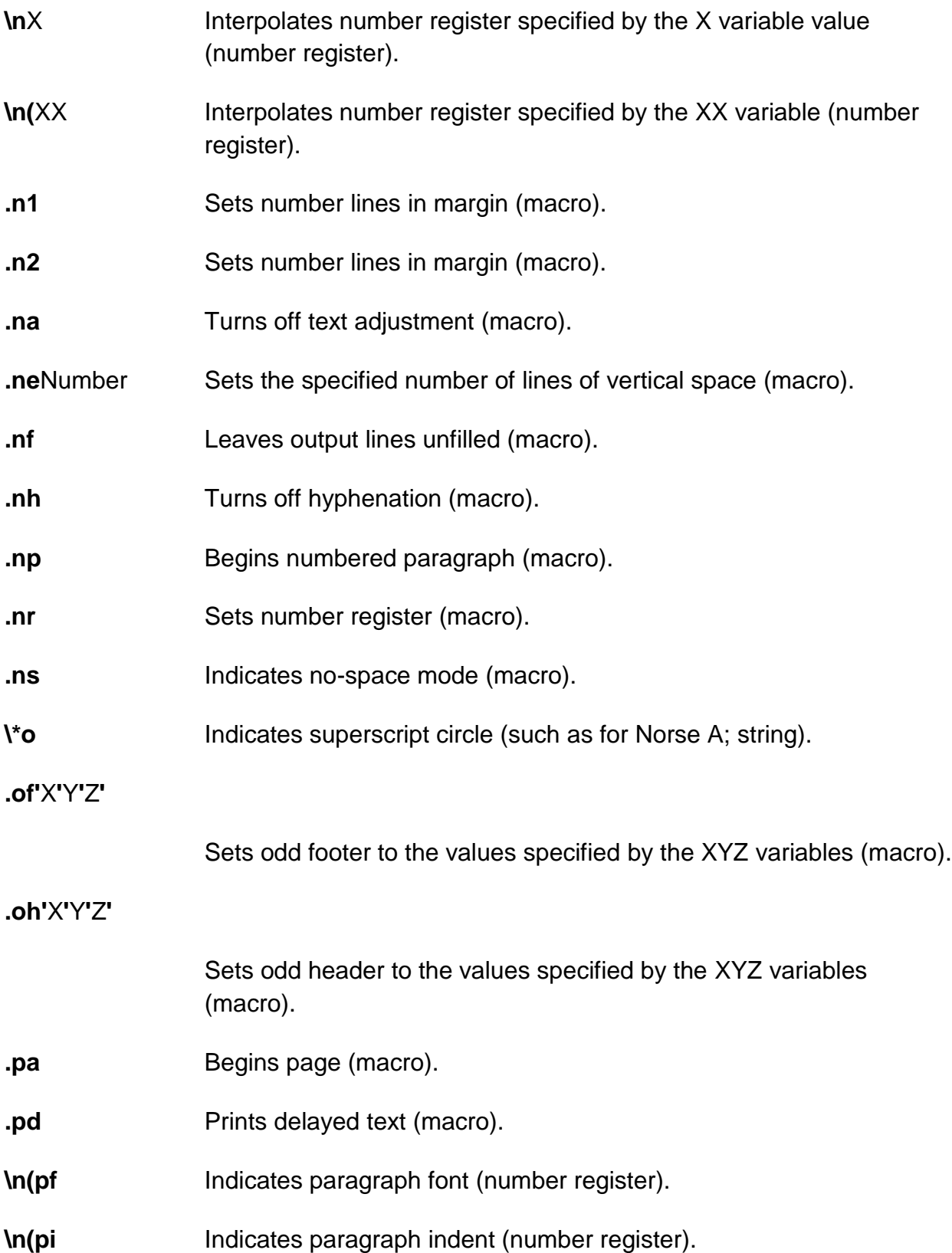

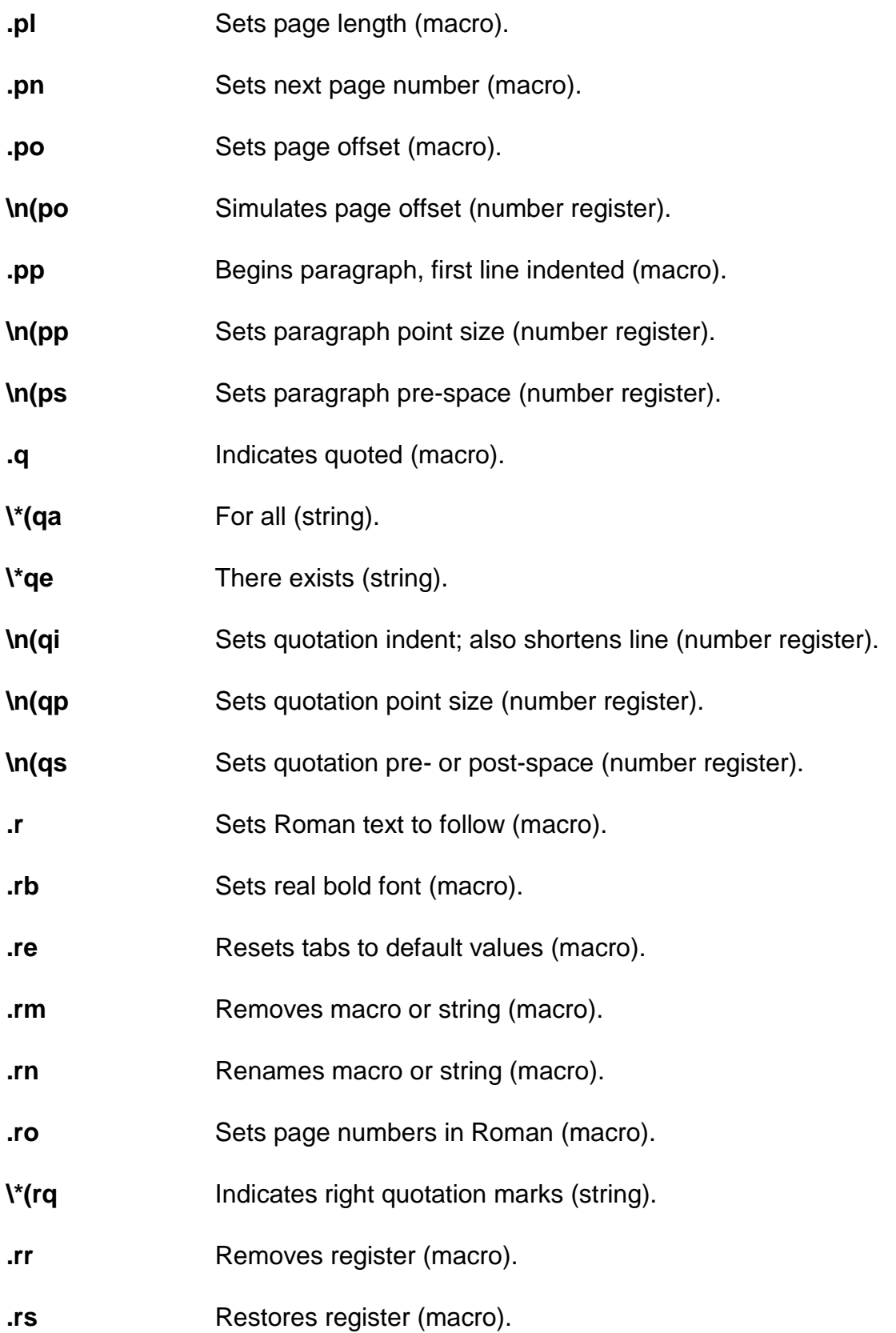

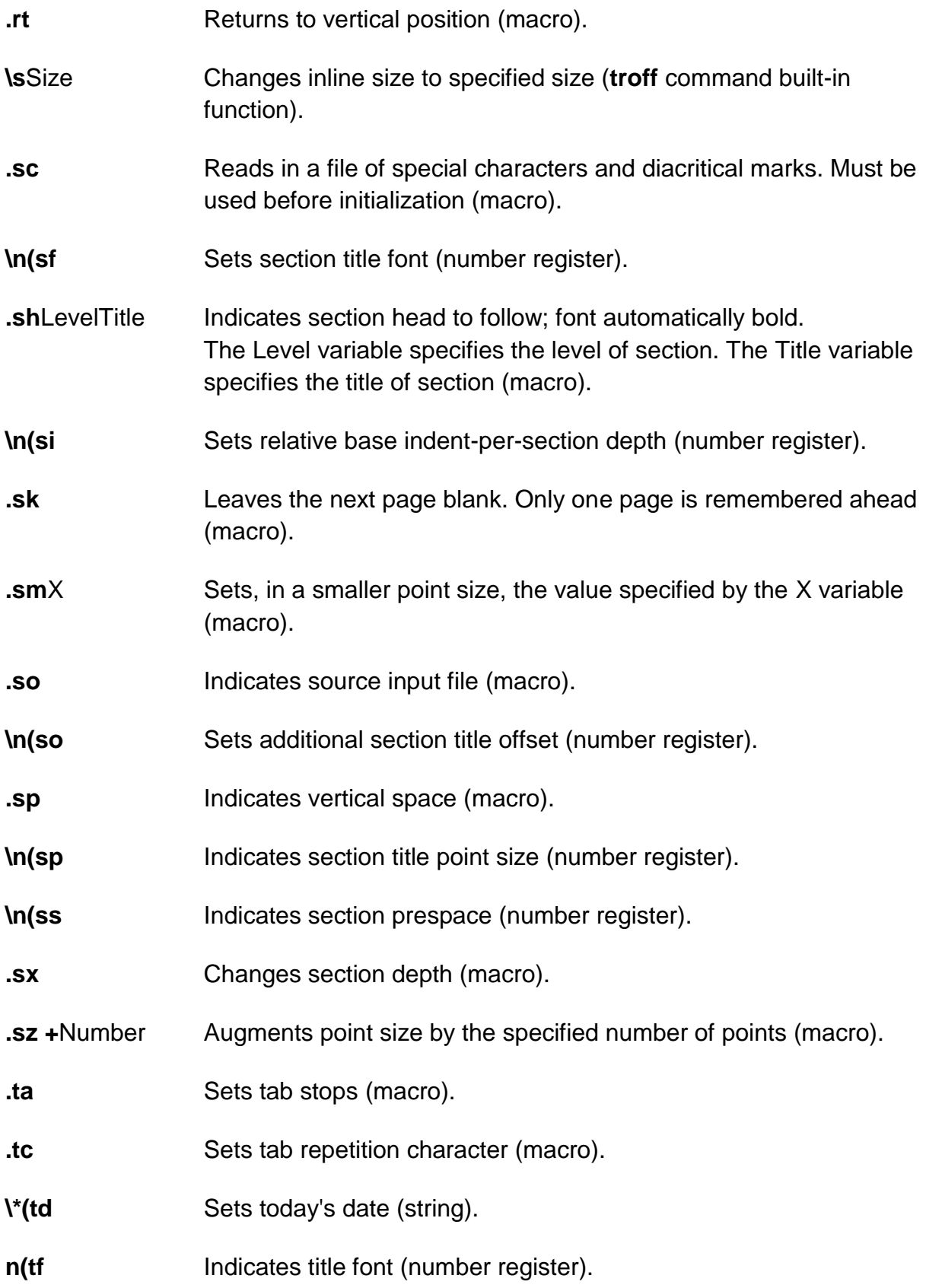

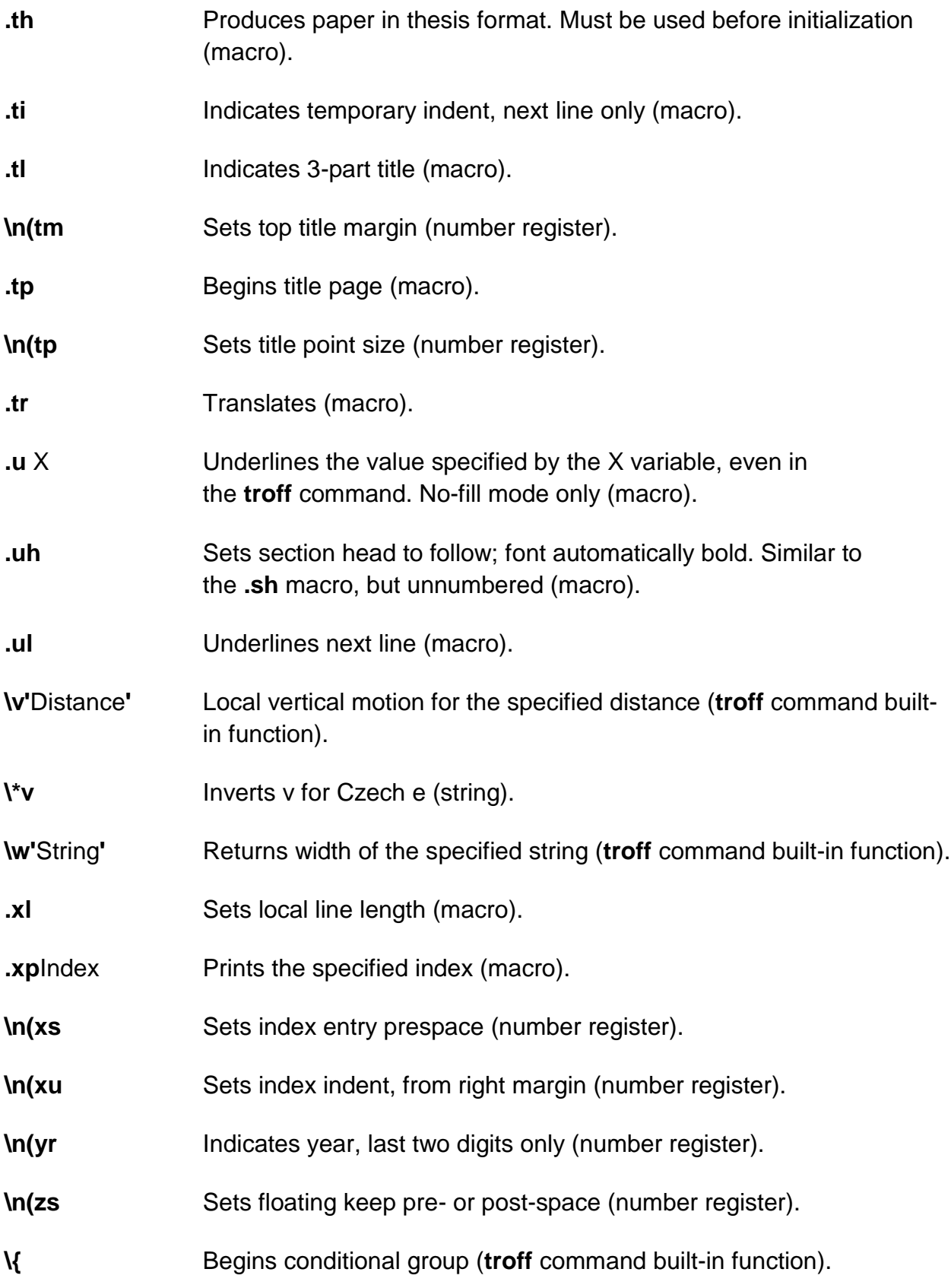

- **\|** 1/6 em, narrow space (**troff** command built-in function).
- **\}** Ends conditional group (**troff** command built-in function).
- **\\*~** Indicates tilde (string).

### **Tbl**

**tbl** - formats tables for nroff

## **SYNOPSIS**

**tbl** [*file* ... ]

## **FLAGS**

- **-TX** Produces output without fractional line motions. You use this flag when the destination output device or printer or post-filter cannot handle fractional line motions.
- **-ms** Reads in **ms** macros prior to table formatting.
- **-mm** Reads in the **mm** macros prior to table formatting, if your system has the **\*roff mm** macros installed.

## **DESCRIPTION**

 The **tbl** preprocessor is used for formatting tables for **nroff**. When you run **tbl**, the input files are copied to standard output, except for lines between the .TS (table start) and .TE (table end) command lines. All lines between the .TS and .TE command lines are assumed to describe a table and are reformatted.

 If no arguments are given, **tbl** reads from standard input, so it can be used as a filter.When **tbl** is used with **neqn** or other equation formatting **\*roff** tools, the **tbl** command should be invoked first to minimize the volume of data passed through the pipes.

### **EXAMPLES**

 The following examples show tables that have been coded using **tbl** macros and the results after you run **tbl** to format the table.

**1.**

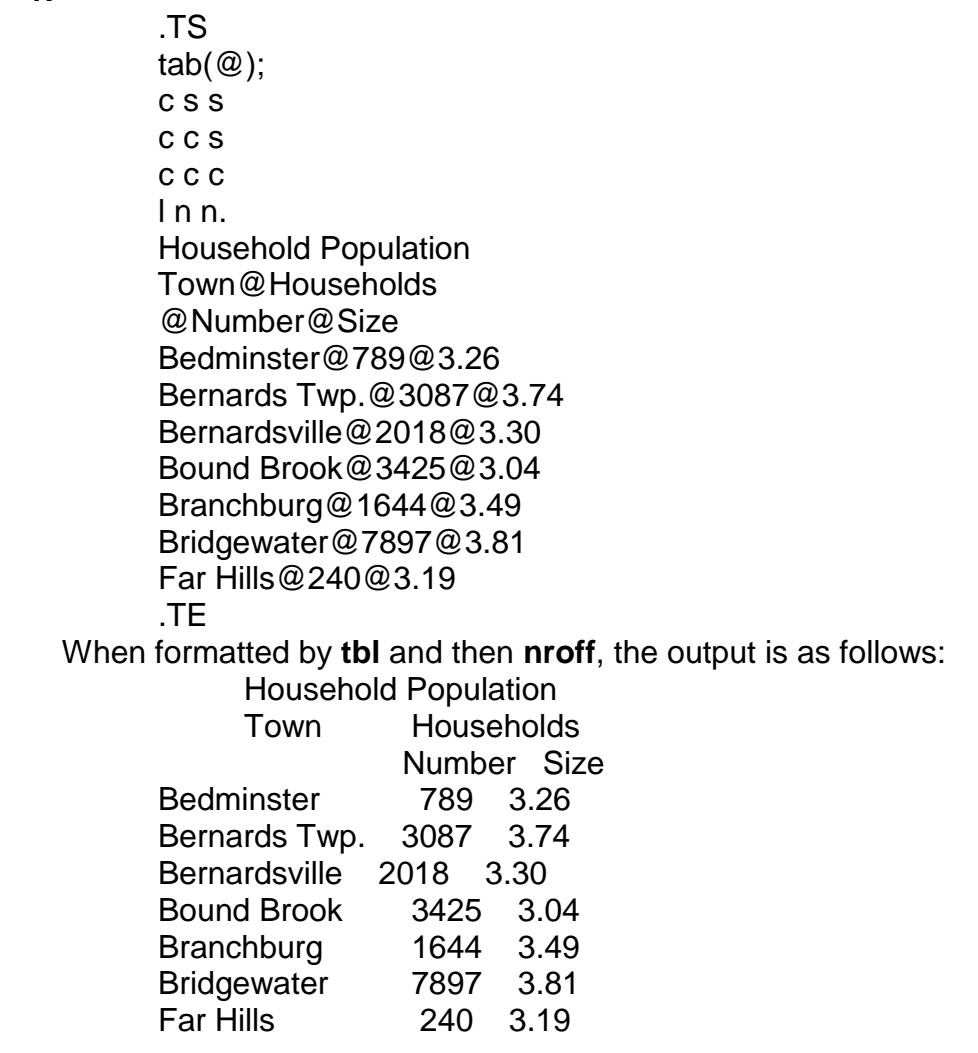

 **2.** The following example shows how to specify column widths using the **w** column option. The width of a column must be large enough to contain it's anticipated data. Multiple line column entries are controlled by

**T{** and **T}**.

 .TS  $tab@):$  cw(.5i) lw(1.2i) lw(3.0i). Return@Error@Description

 $\overline{\phantom{a}}$ 0@@Successful completion.  1@ENOM@T{ Insufficient memory exists to create this object. Multiple lines can be written in text surrounded by T braces. T}

 2@EINVAL@The value specified is invalid. .TE When formatted by **tbl** and then **nroff**, the output is as follows: Return Error Description

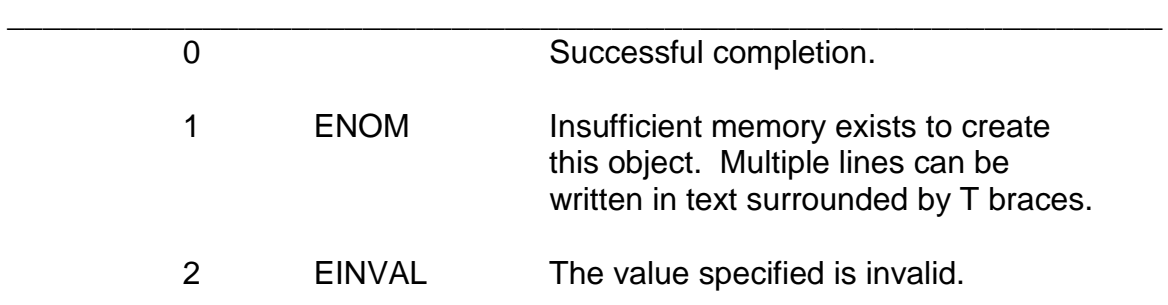

## **Eqn**

This manual page describes the GNU version of eqn, which is part of the groff document formatting system. eqn compiles descriptions of equations embedded within troff input files into commands that are understood by troff. Normally, it should be invoked using the -e option of groff. The syntax is quite compatible with Unix eqn. The output of GNU eqn cannot be processed with Unix troff; it must be processed with GNU troff. If no files are given on the command line, the standard input will be read. A filename of - will cause the standard input to be read.

eqn searches for the file eqnrc in the directories given with the -M option first, then in /usr/lib/groff/site-tmac, /usr/share/groff/site-tmac, and finally in the standard macro directory /usr/share/groff/1.18.1.1/tmac. If it exists, eqn will process it before the other input files. The -R option prevents this.

GNU eqn does not provide the functionality of neqn: it does not support low-resolution, typewriter-like devices (although it may work adequately for very simple input).

# **OPTIONS**

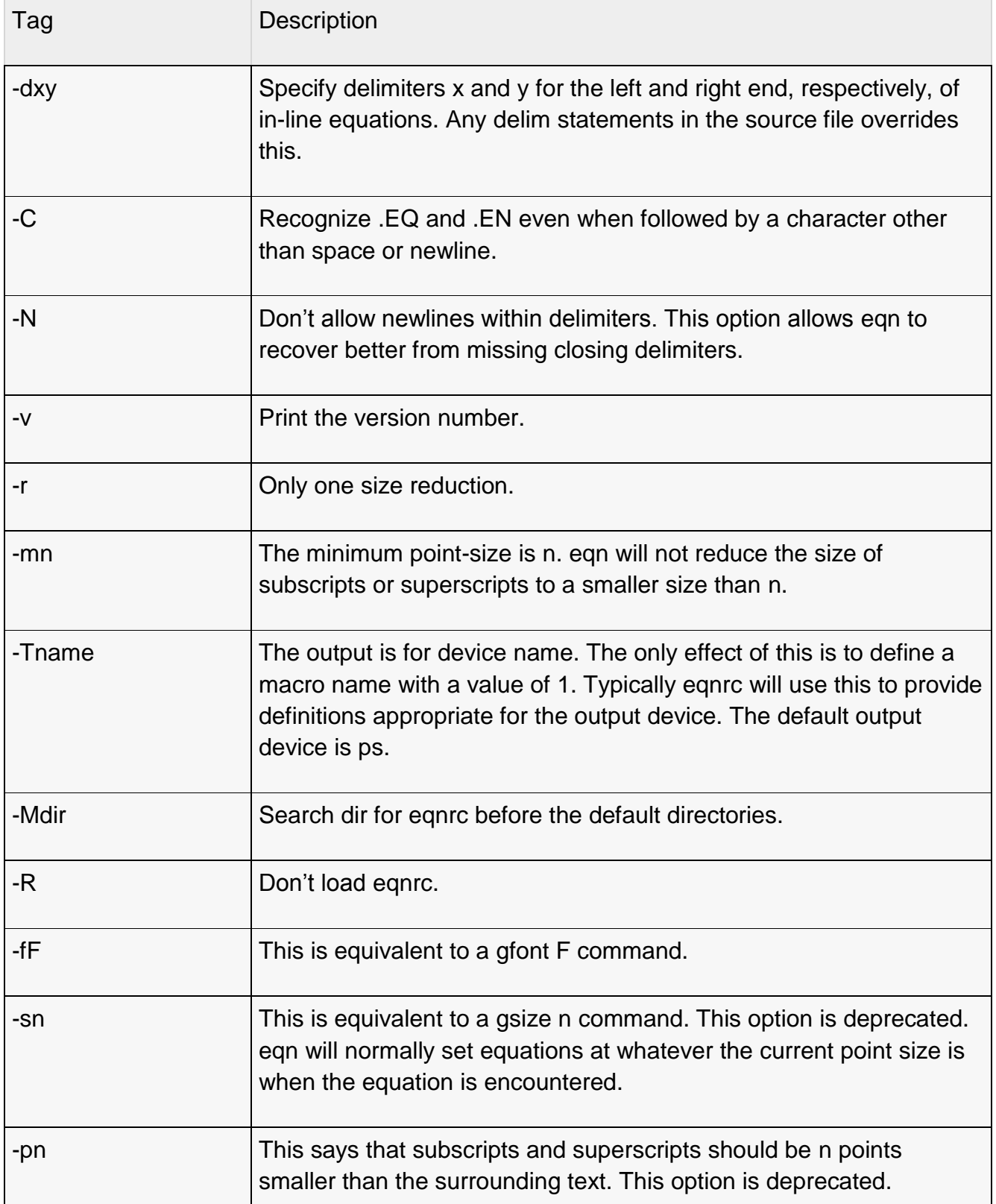

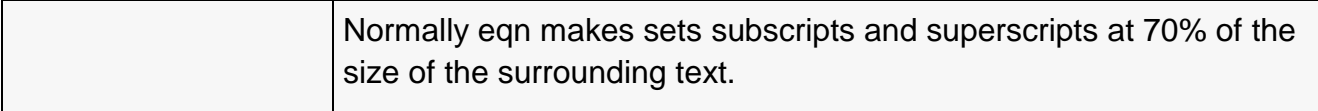

## USAGE

Only the differences between GNU eqn and Unix eqn are described here.

Most of the new features of GNU eqn are based on TeX. There are some references to the differences between TeX and GNU eqn below; these may safely be ignored if you do not know TeX.

## **Automatic spacing**

eqn gives each component of an equation a type, and adjusts the spacing between components using that type. Possible types are:

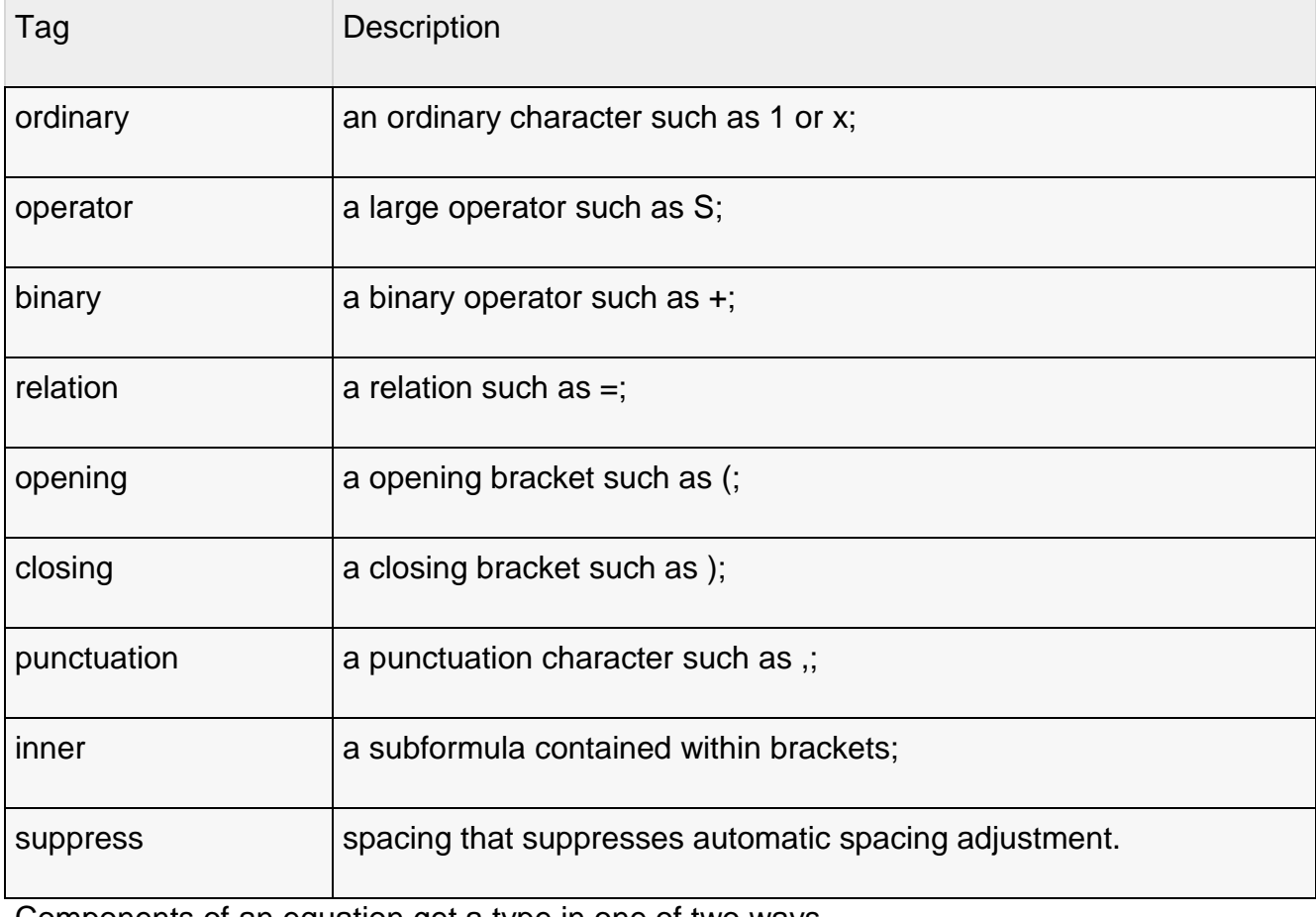

Components of an equation get a type in one of two ways.

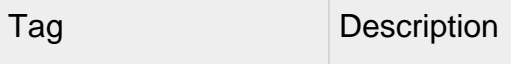

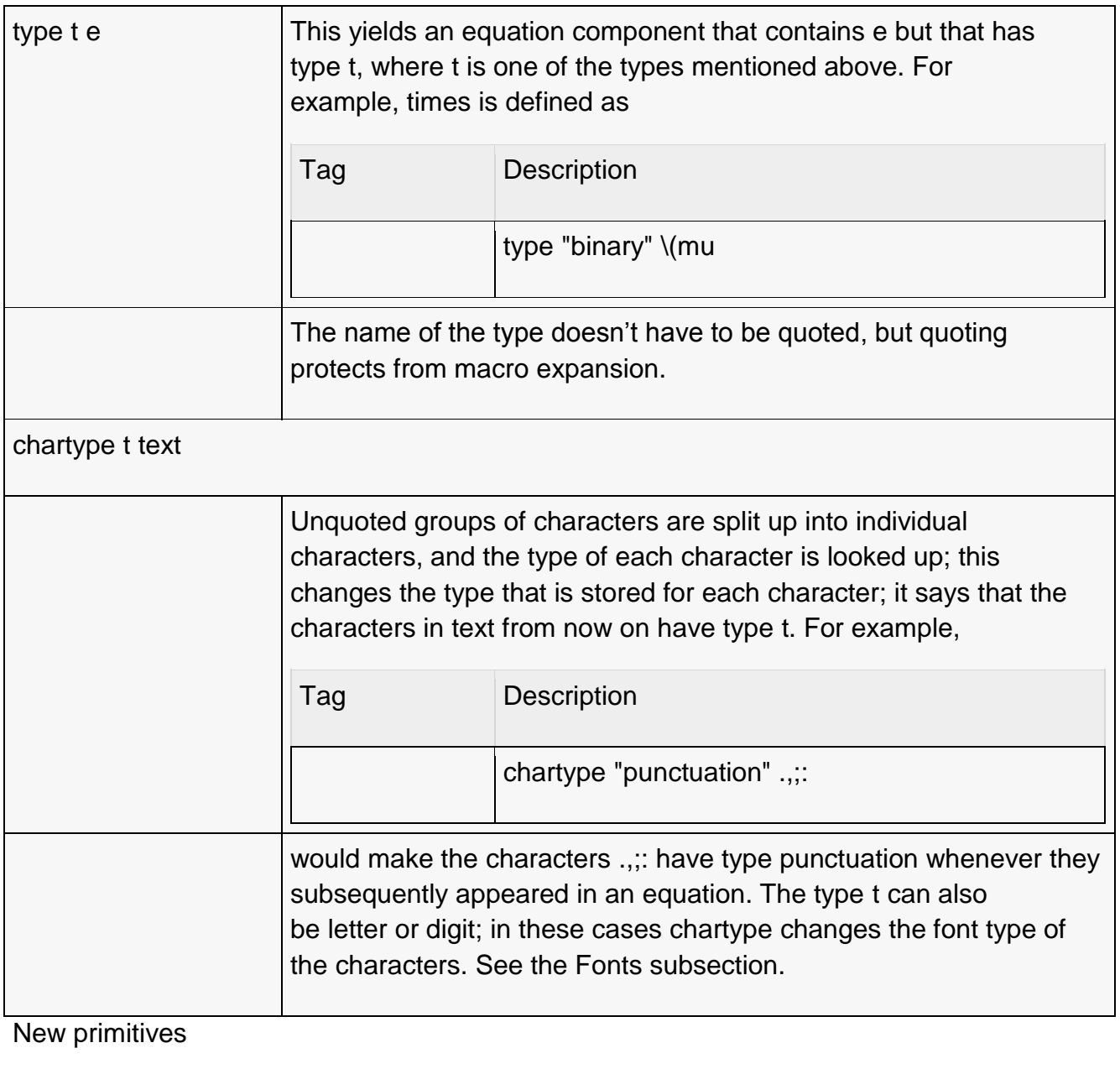

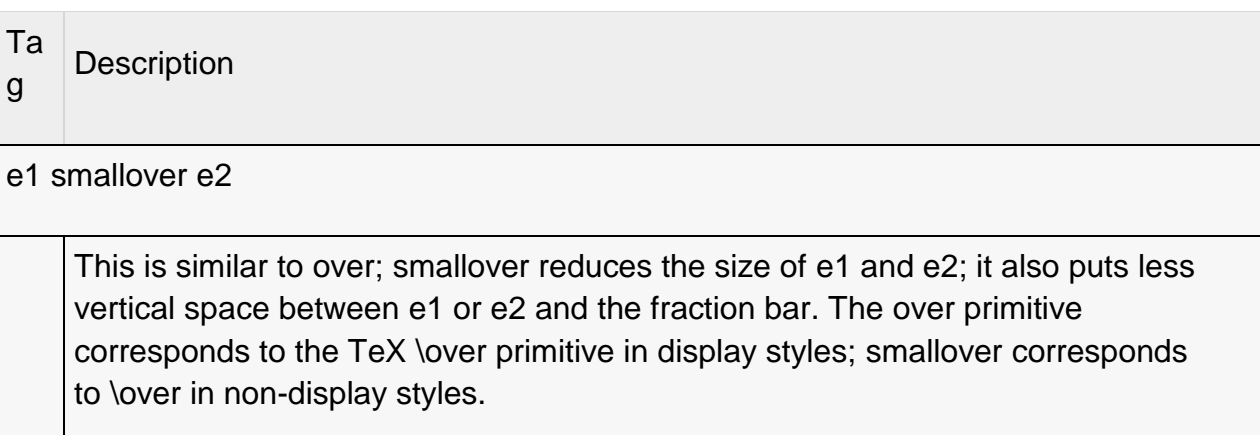

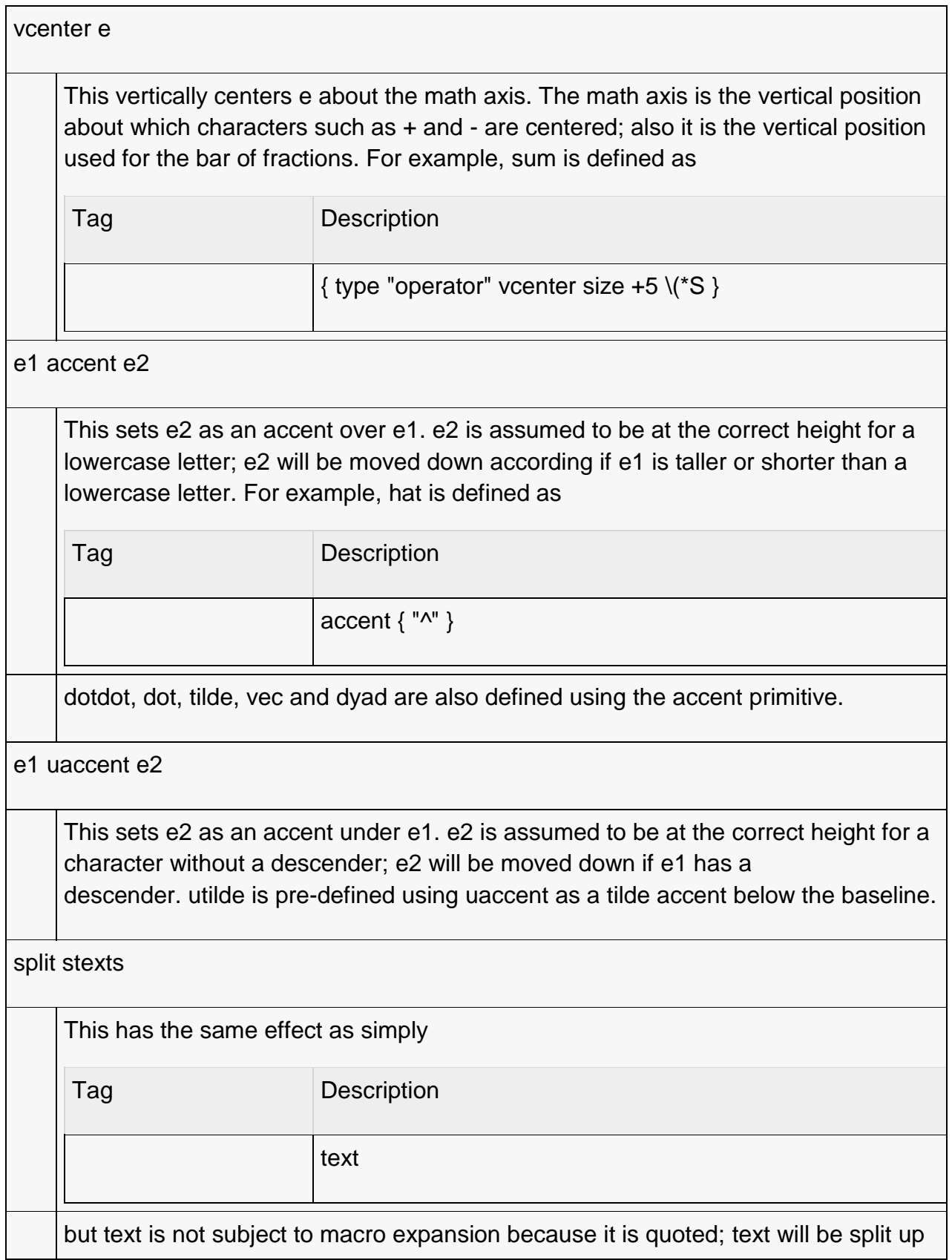

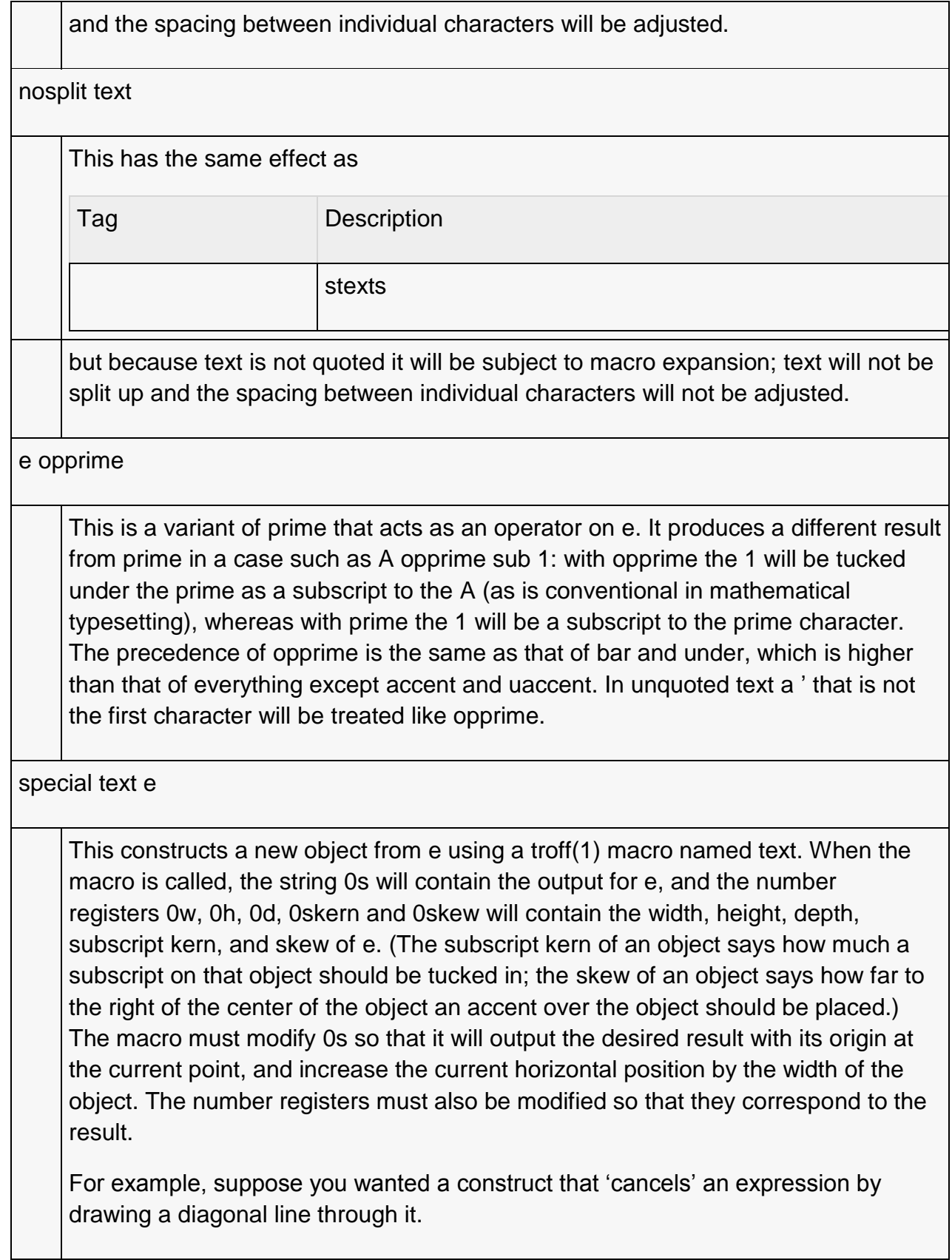

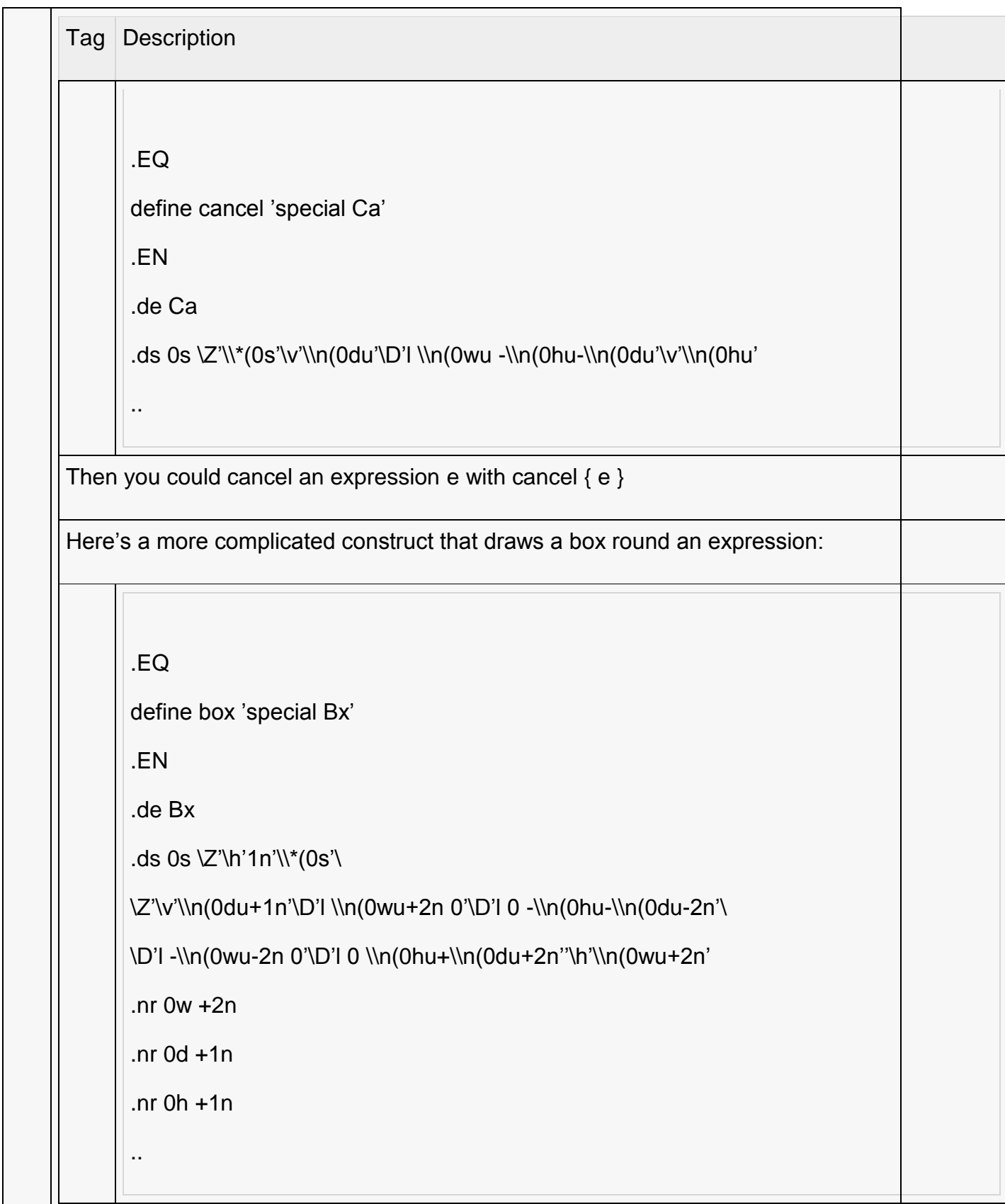

# **Customization**

The appearance of equations is controlled by a large number of parameters. These can be set using the set command.

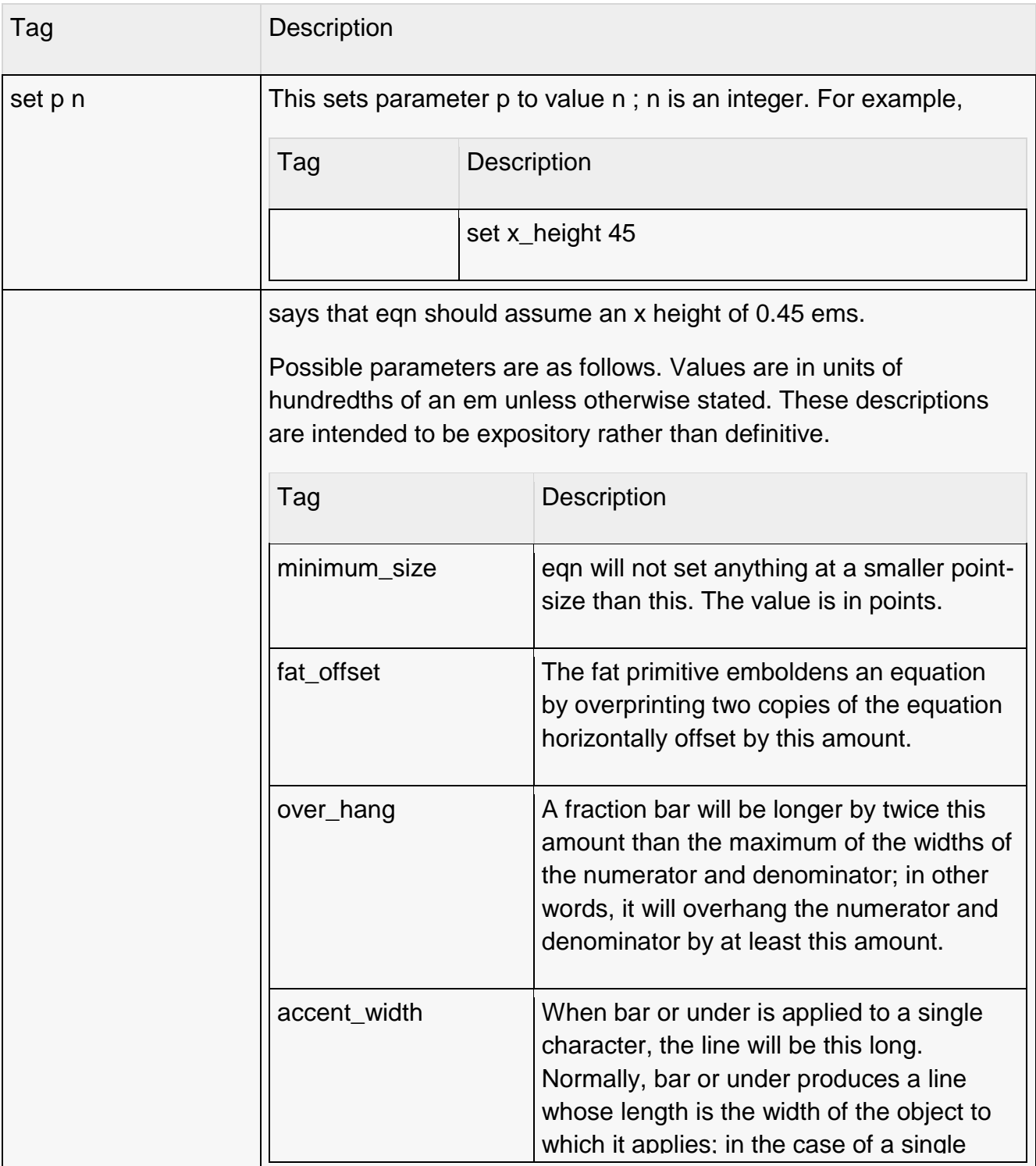

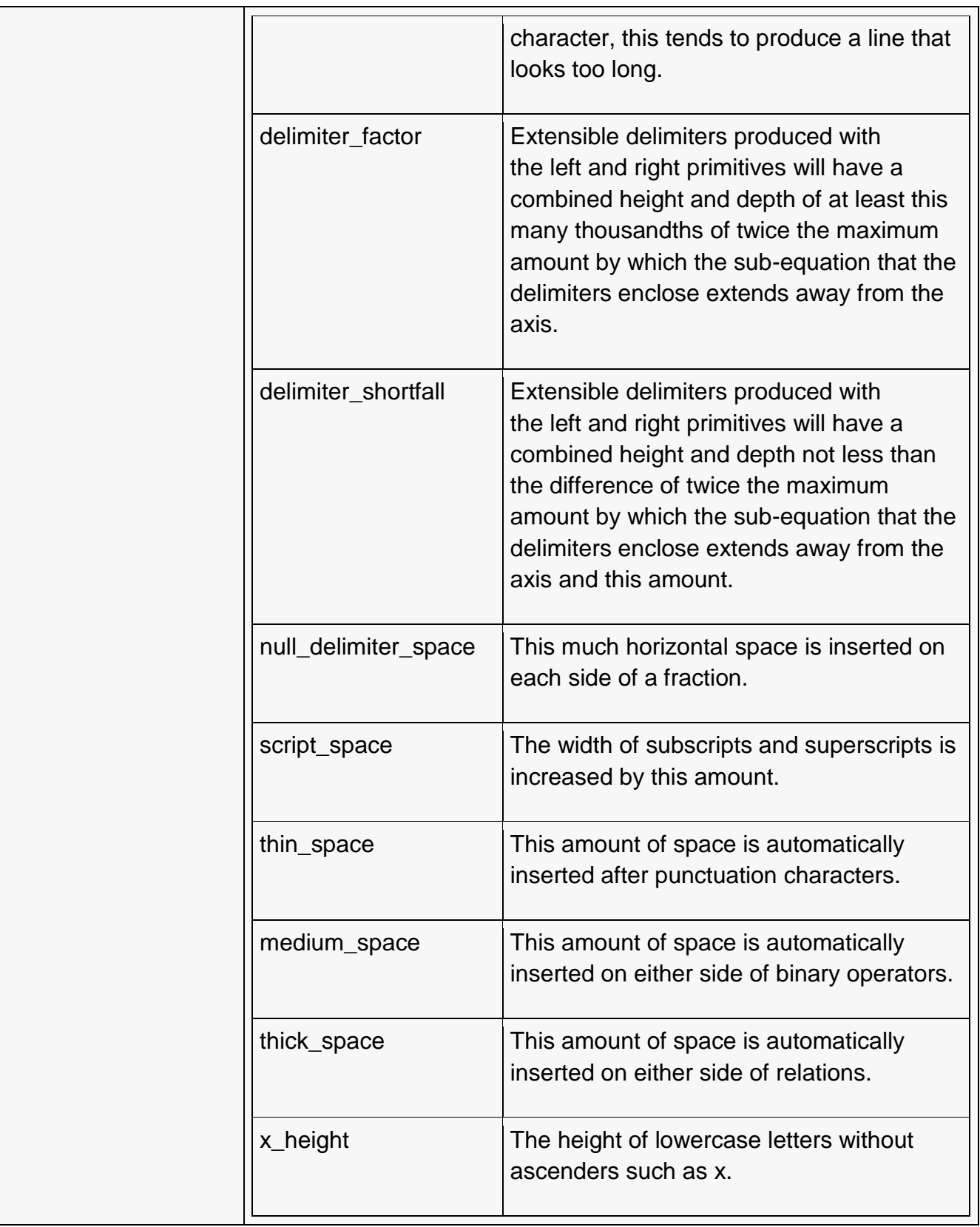

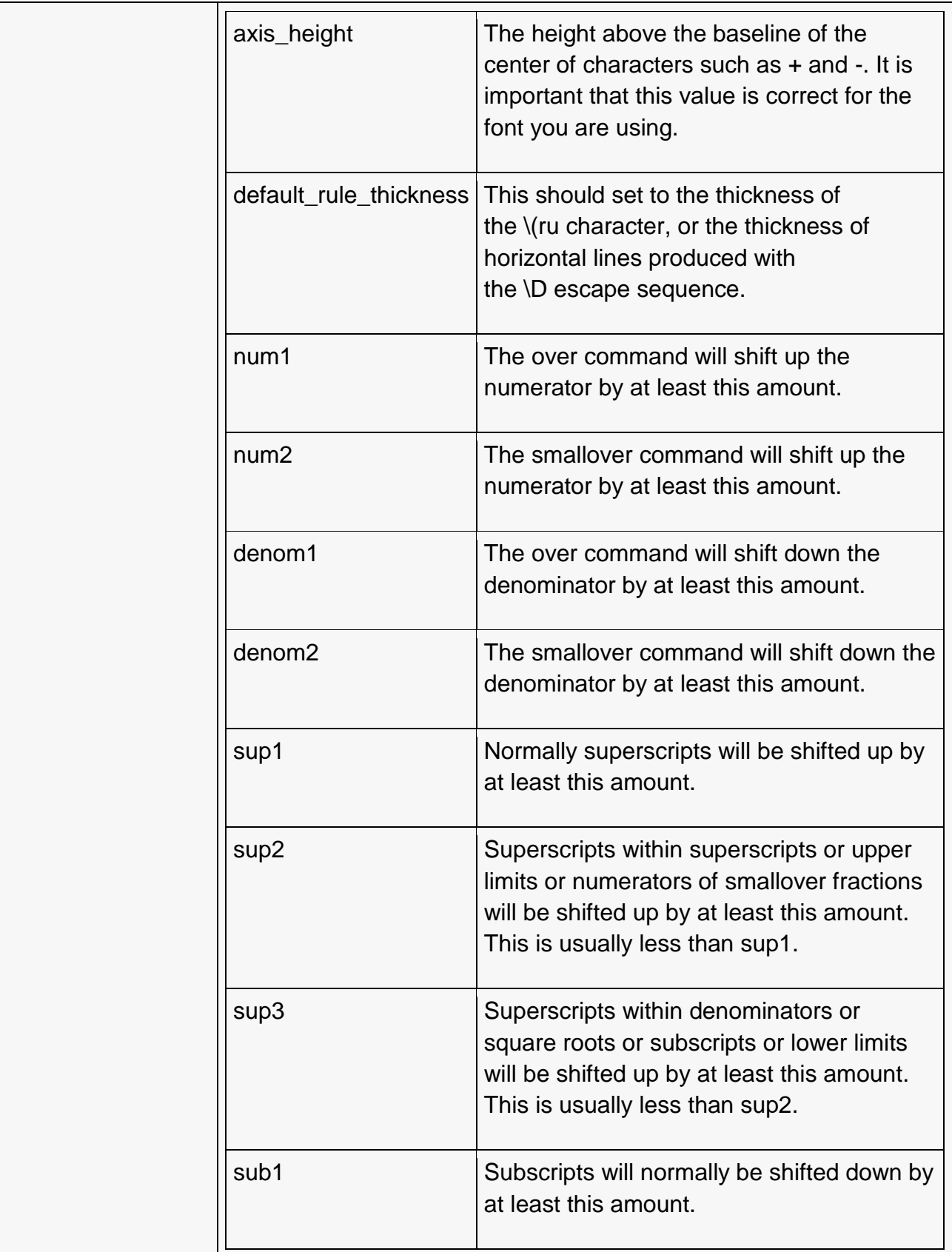

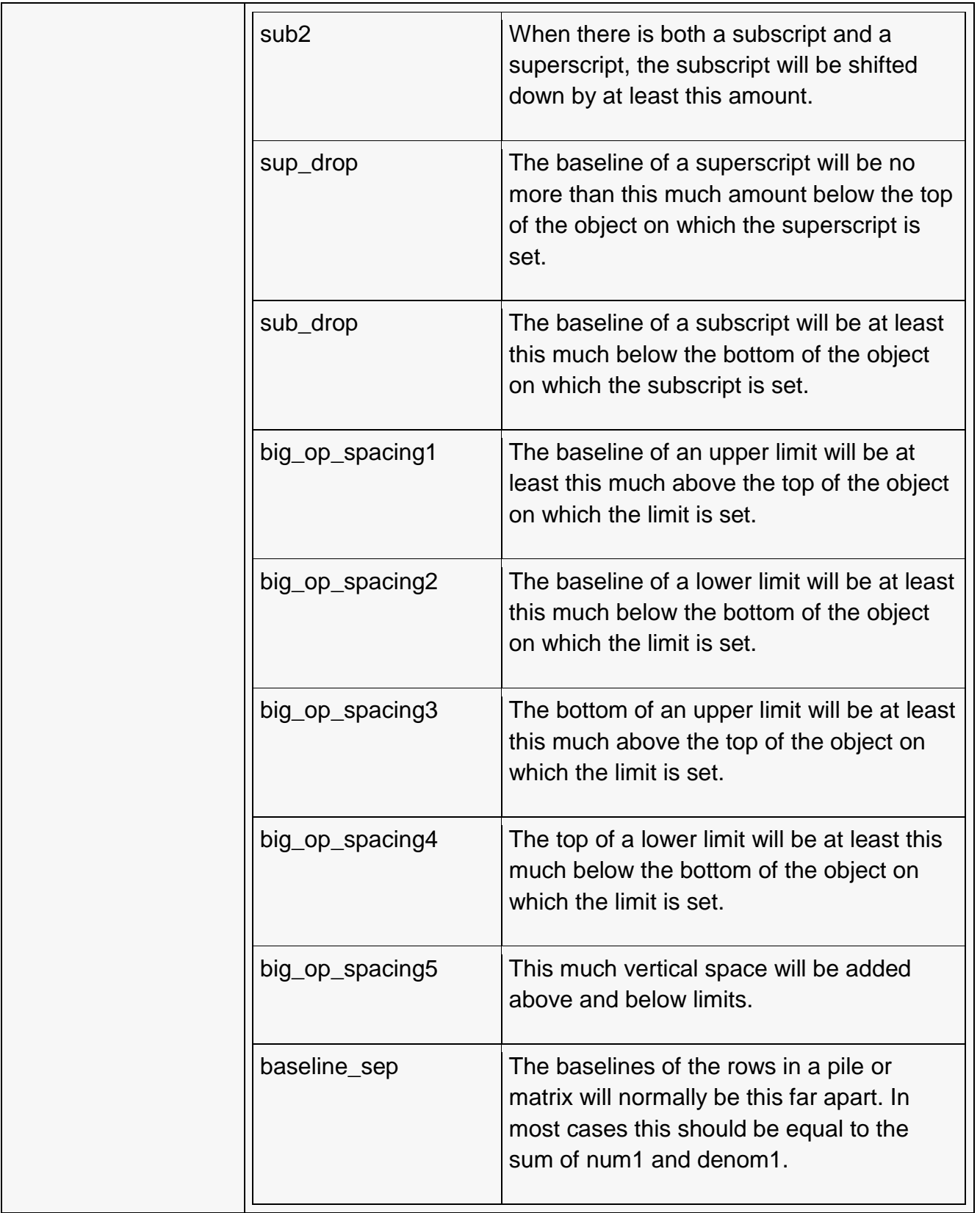

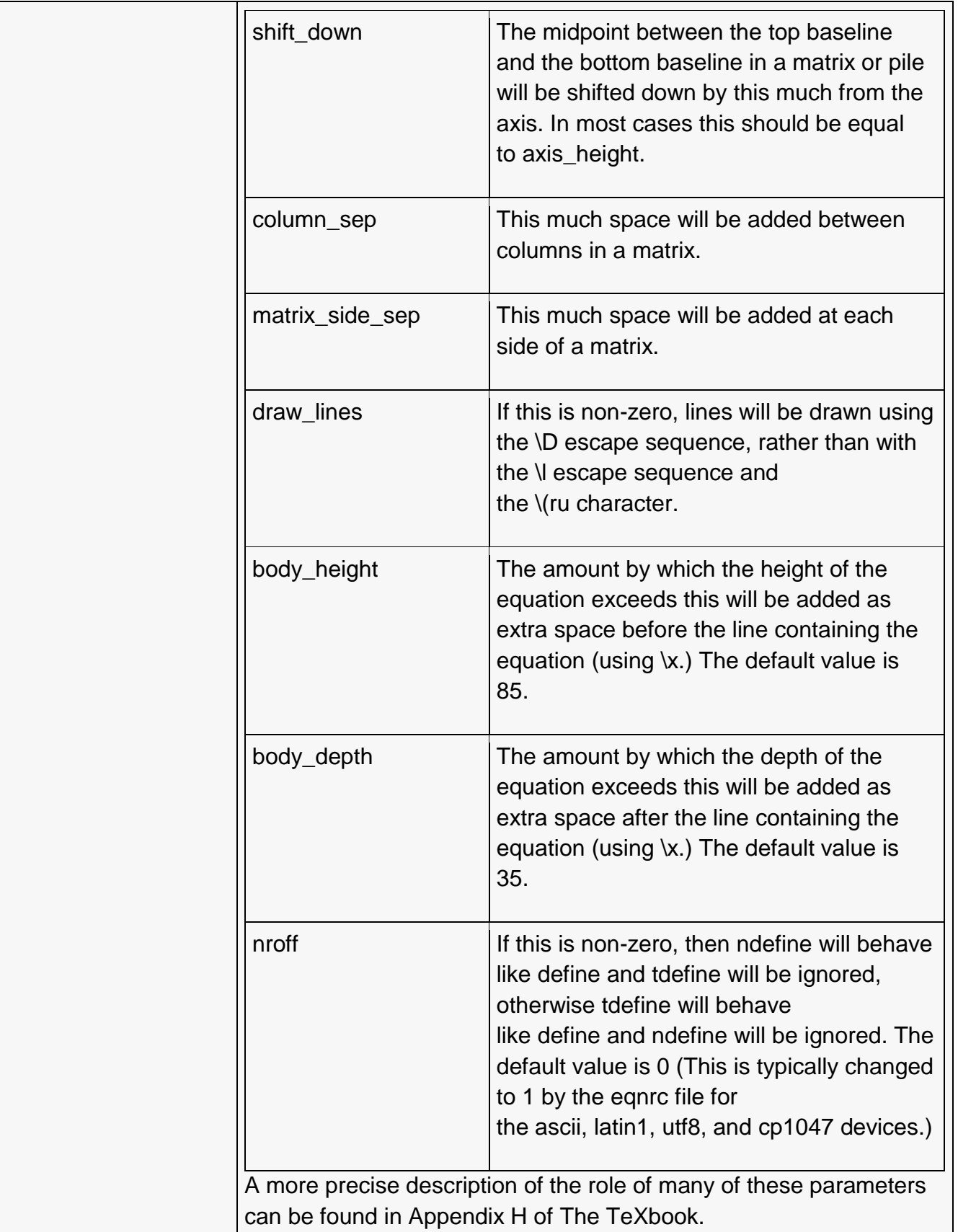

## **Macros**

Macros can take arguments. In a macro body, \$n where n is between 1 and 9, will be replaced by the n-th argument if the macro is called with arguments; if there are fewer than n arguments, it will be replaced by nothing. A word containing a left parenthesis where the part of the word before the left parenthesis has been defined using the define command will be recognized as a macro call with arguments; characters following the left parenthesis up to a matching right parenthesis will be treated as comma-separated arguments; commas inside nested parentheses do not terminate an argument.

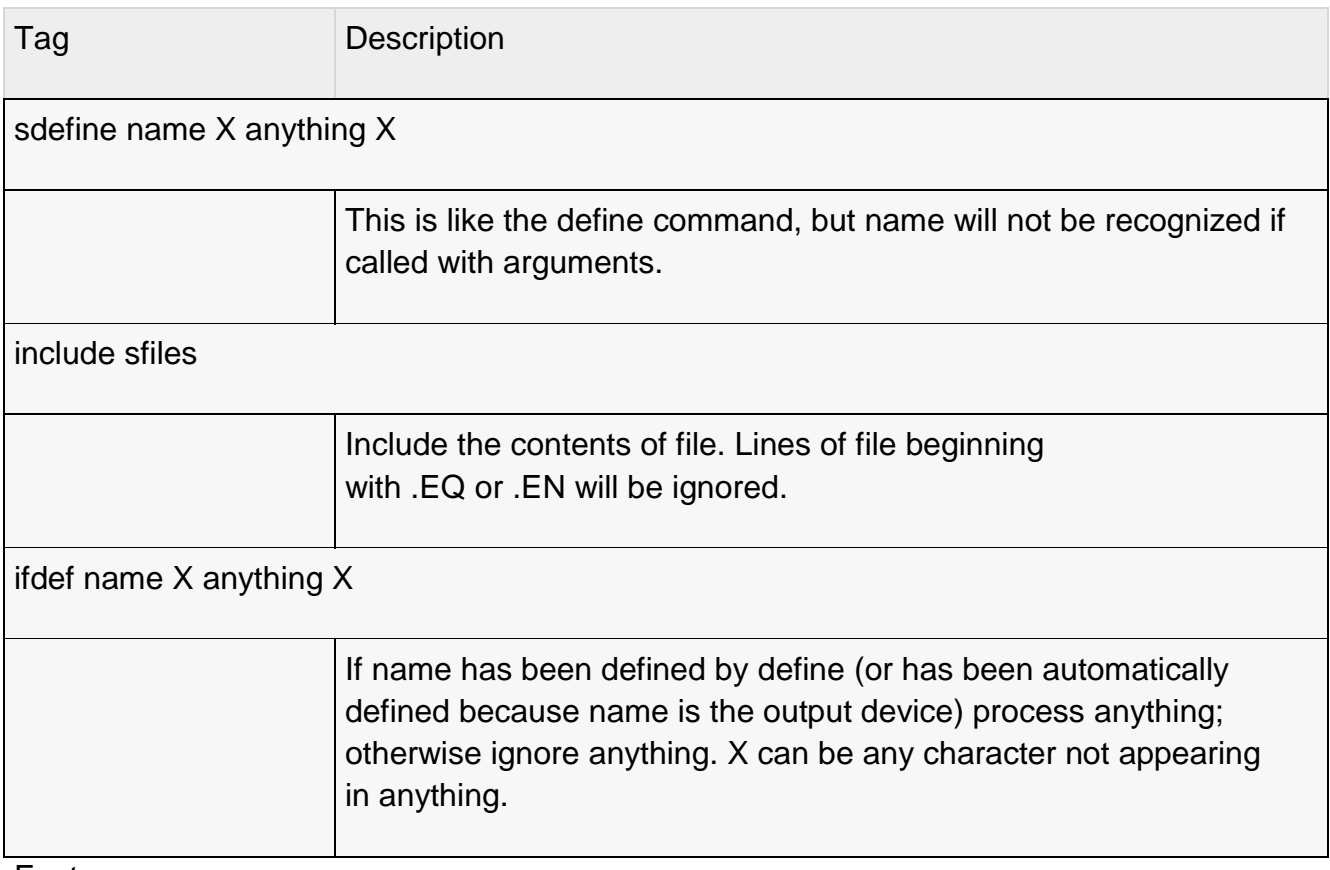

### Fonts

eqn normally uses at least two fonts to set an equation: an italic font for letters, and a roman font for everything else. The existing gfont command changes the font that is used as the italic font. By default this is I. The font that is used as the roman font can be changed using the new grfont command.

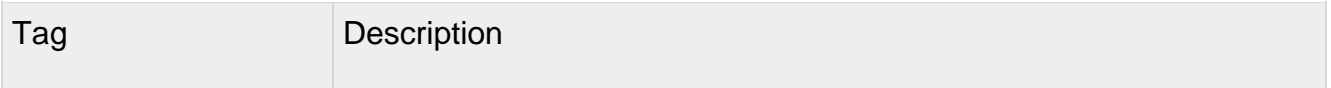

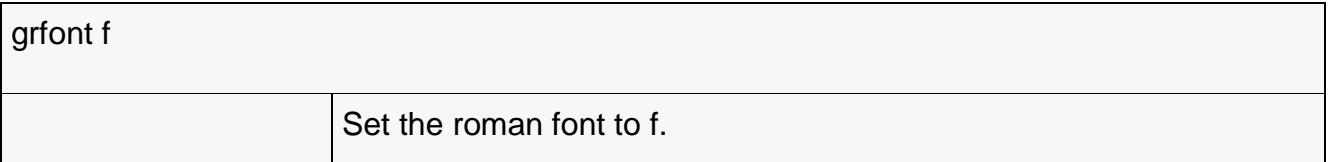

The italic primitive uses the current italic font set by gfont; the roman primitive uses the current roman font set by grfont. There is also a new gbfont command, which changes the font used by the bold primitive. If you only use the roman, italic and bold primitives to changes fonts within an equation, you can change all the fonts used by your equations just by using gfont, grfont and gbfont commands.

You can control which characters are treated as letters (and therefore set in italics) by using the chartype command described above. A type of letter will cause a character to be set in italic type. A type of digit will cause a character to be set in roman type.

## FILES

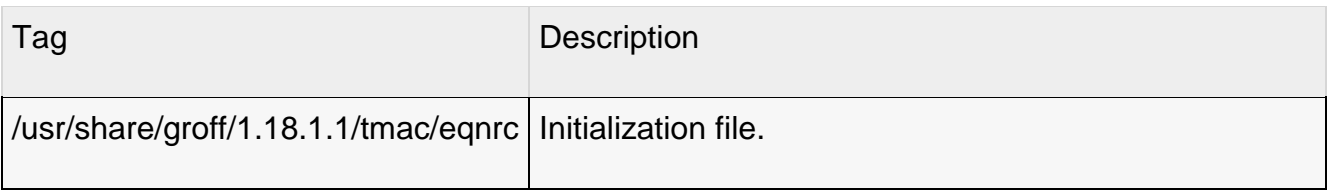

## **Pic**

This manual page describes the GNU version of **pic**, which is part of the groff document formatting system. **pic** compiles descriptions of pictures embedded within **troff** or input files into commands that are understood by or **troff**. Each picture starts with a line beginning with **.PS** and ends with a line beginning with **.PE**. Anything outside of **.PS** and **.PE** is passed through without change.

It is the user's responsibility to provide appropriate definitions of the **PS** and **PE** macros. When the macro package being used does not supply such definitions (for example, old versions of -ms), appropriate definitions can be obtained with **-mpic**: these will center each picture.

## **OPTIONS**

Options that do not take arguments may be grouped behind a single **-**. The special option **--** can be used to mark the end of the options. A filename of **-** refers to the standard input.

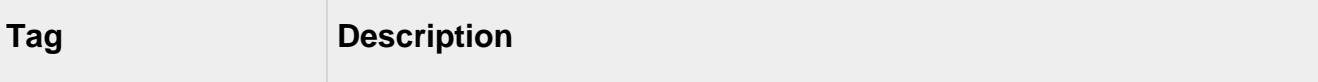

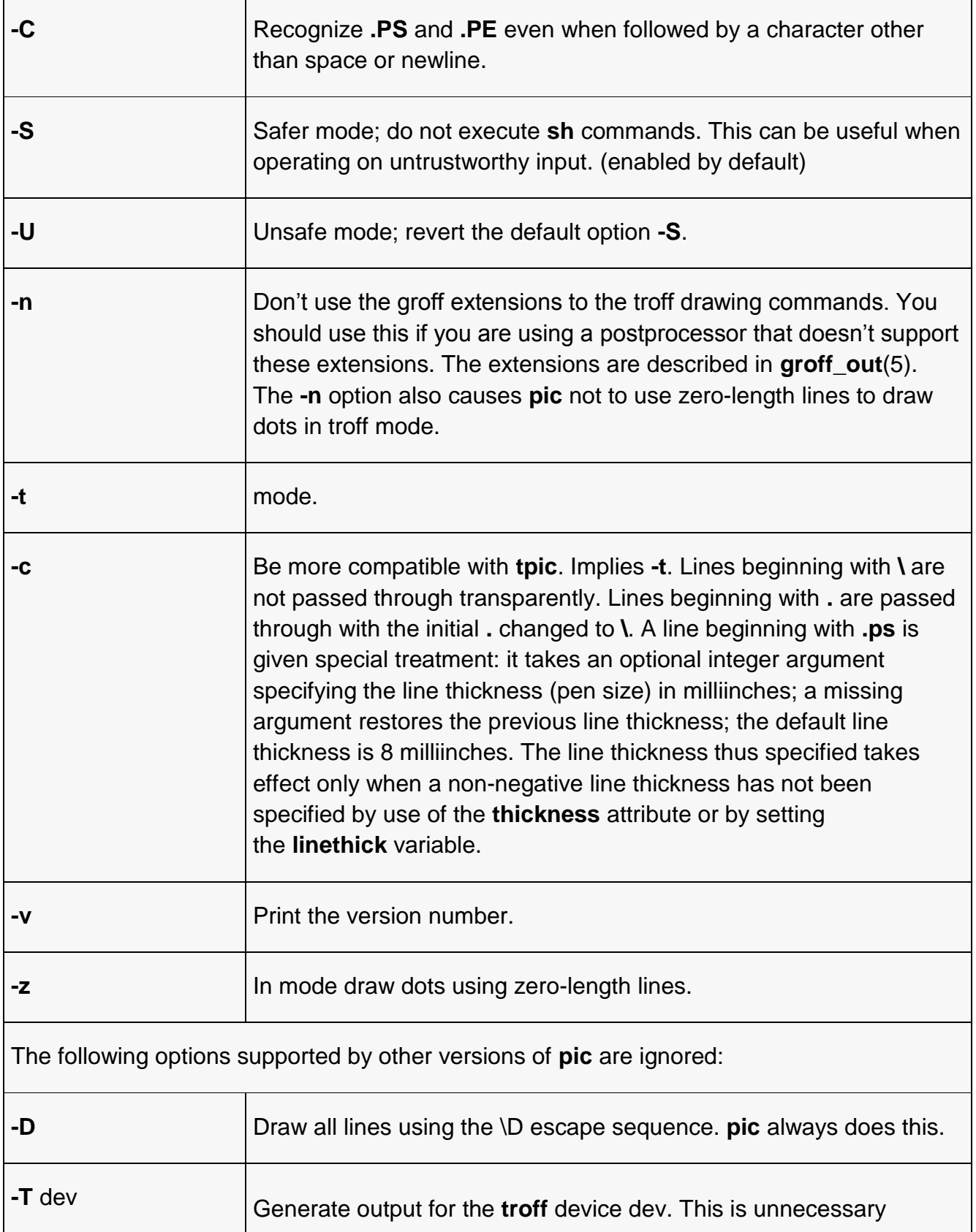

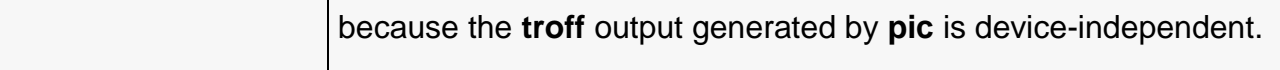

### USAGE

This section describes only the differences between GNU **pic** and the original version of **pic**. Many of these differences also apply to newer versions of Unix **pic**. A complete documentation is available in the file

### **/usr/share/doc/groff/1.18.1.1/pic.ms**

mode

mode is enabled by the **-t** option. In mode, **pic** will define a vbox called **\graph** for each picture. You must yourself print that vbox using, for example, the command

### \centerline{\box\graph}

Actually, since the vbox has a height of zero this will produce slightly more vertical space above the picture than below it;

\centerline{\raise 1em\box\graph}

would avoid this.

You must use a driver that supports the **tpic** specials, version 2.

Lines beginning with **\** are passed through transparently; a **%** is added to the end of the line to avoid unwanted spaces. You can safely use this feature to change fonts or to change the value of **\baselineskip**. Anything else may well produce undesirable results; use at your own risk. Lines beginning with a period are not given any special treatment.

### **Commands**

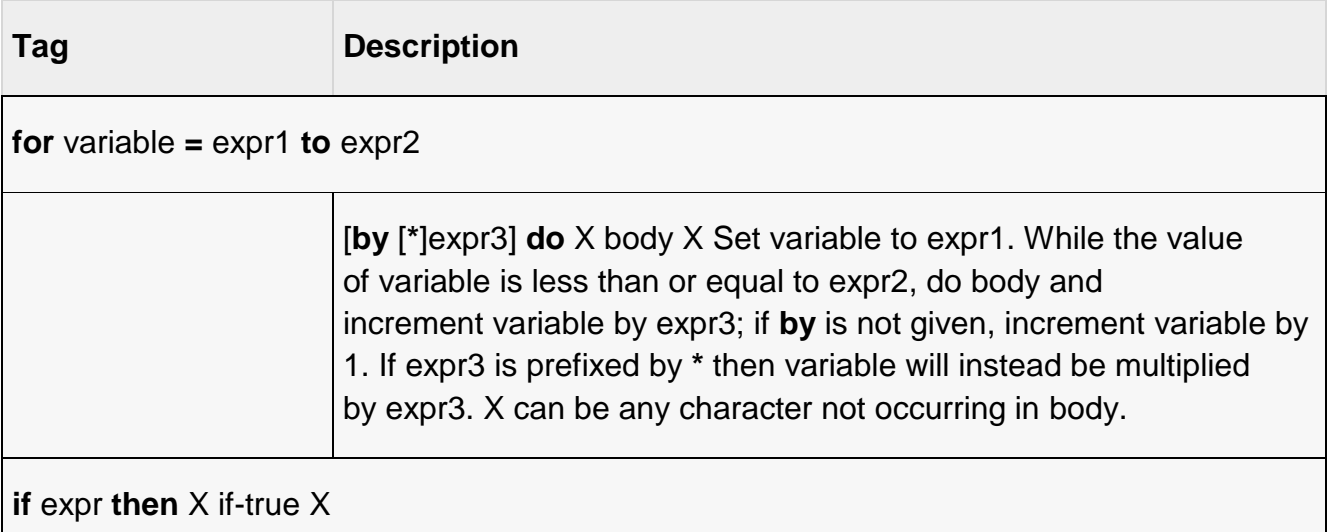
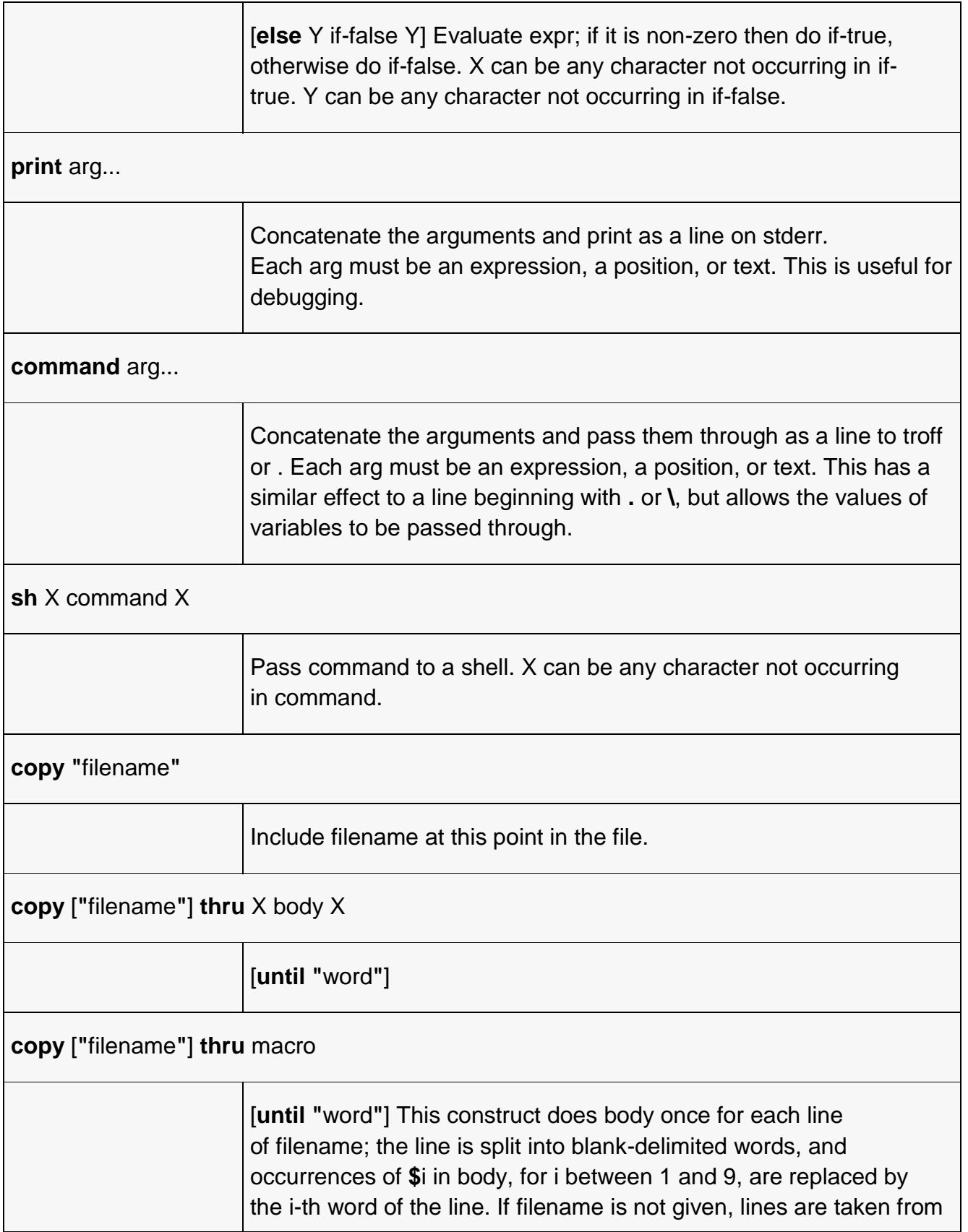

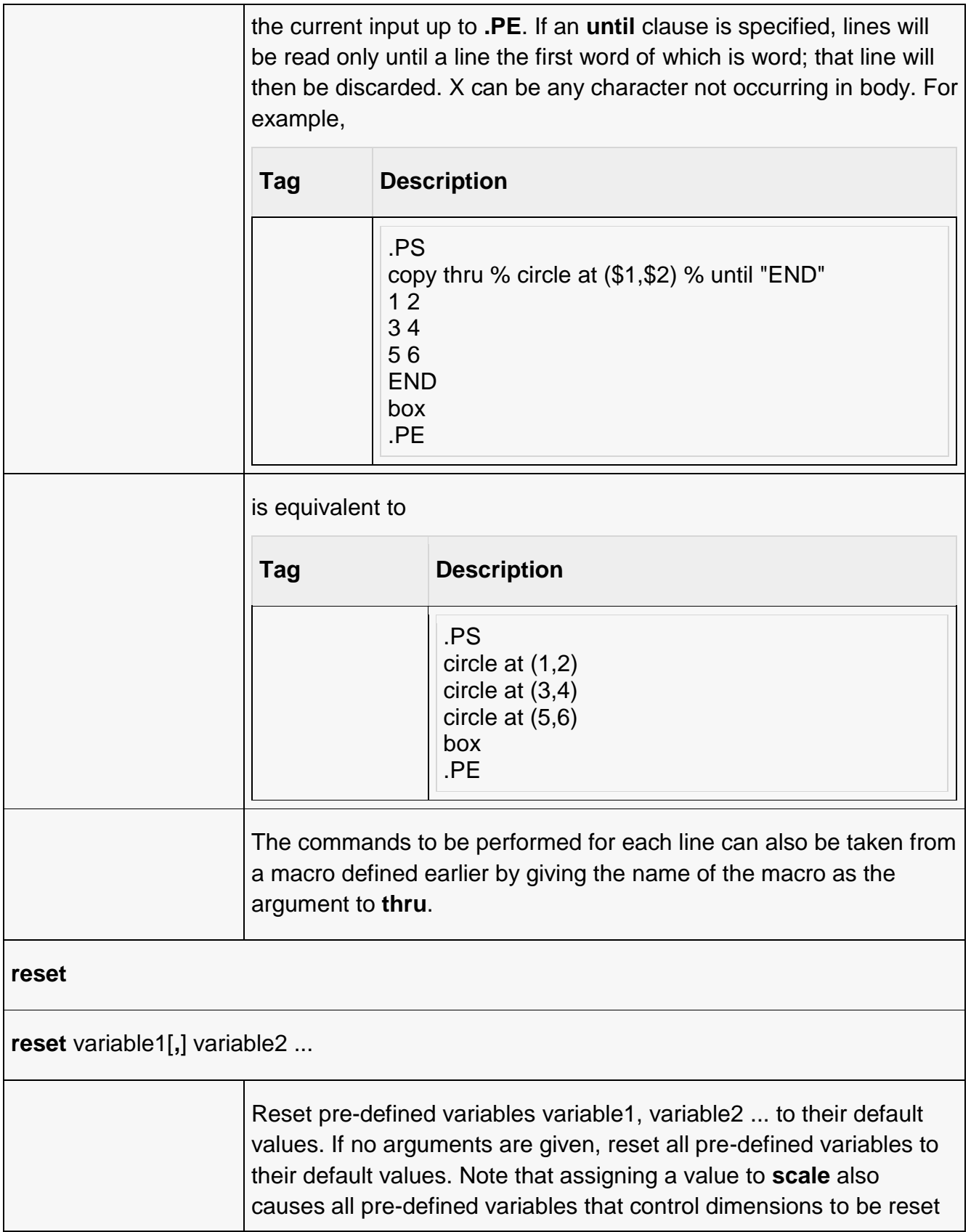

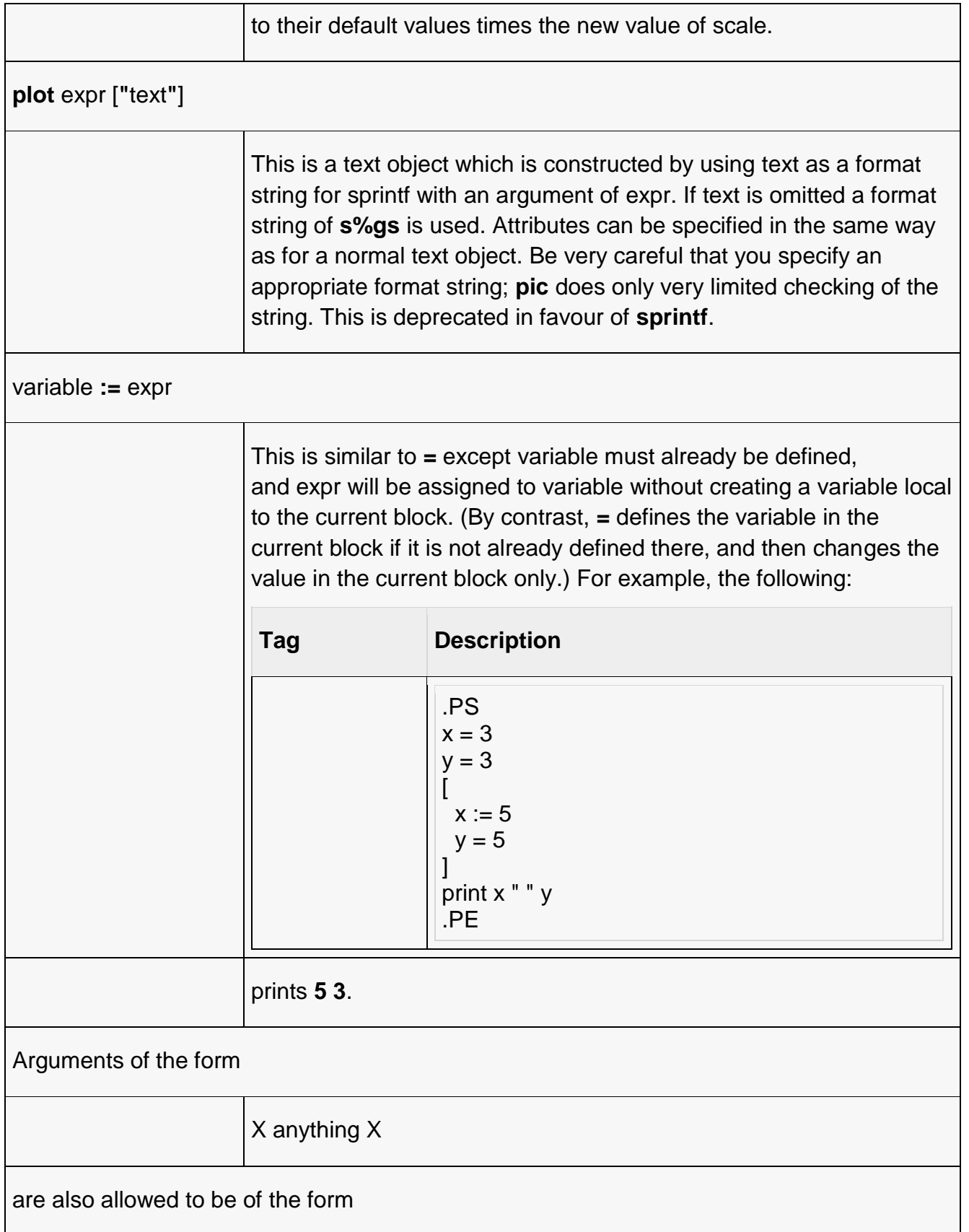

**{** anything **}**

In this case anything can contain balanced occurrences of **{** and **}**. Strings may contain X or imbalanced occurrences of **{** and **}**.

**Expressions** 

The syntax for expressions has been significantly extended:

```
x ^ y (exponentiation)
sin(x)
cos(x)
atan2(y, x)
log(x) (base 10)
exp(x) (base 10, ie
10^xsqrt(x)
int(x)
rand() (return a random number between 0 and 1)
rand(x) (return a random number between 1 and x; deprecated)
srand(x) (set the random number seed)
max(e1, e2)
min(e1, e2)
!e
e1 && e2
e1 || e2
e1 == e2e1 != e2
e1 >= e2
e1 > e2
e1 <= e2
e1 < e2
"str1" == "str2"
"str1" != "str2"
```
String comparison expressions must be parenthesised in some contexts to avoid ambiguity.

Other Changes

A bare expression, expr, is acceptable as an attribute; it is equivalent to dir expr, where dir is the current direction. For example

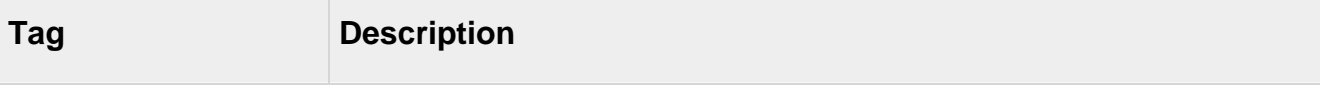

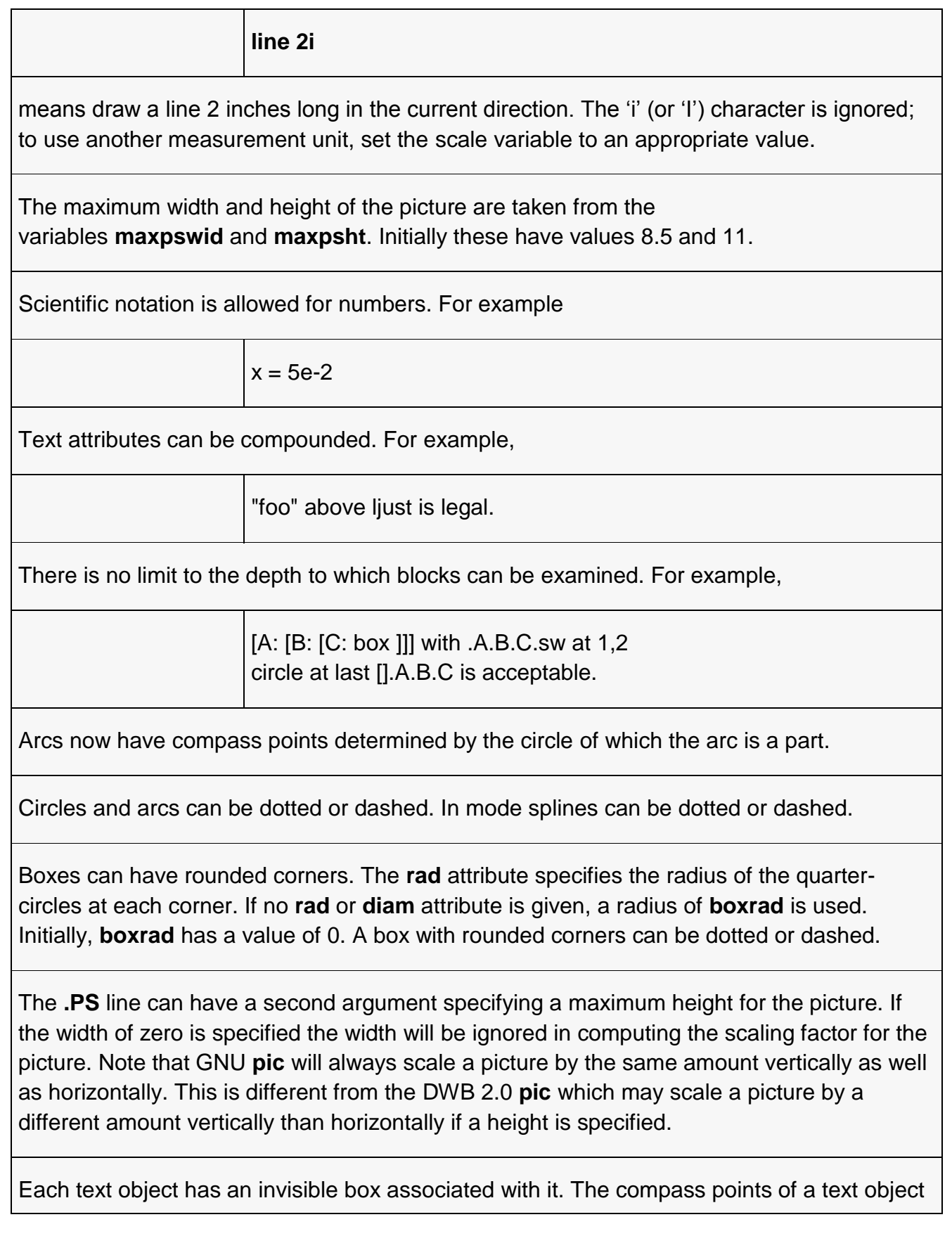

are determined by this box. The implicit motion associated with the object is also determined by this box. The dimensions of this box are taken from the width and height attributes; if the width attribute is not supplied then the width will be taken to be **textwid**; if the height attribute is not supplied then the height will be taken to be the number of text strings associated with the object times **textht**. Initially **textwid** and **textht** have a value of 0.

In (almost all) places where a quoted text string can be used, an expression of the form

**sprintf(s**format**s,** arg**,**...**)**

can also be used; this will produce the arguments formatted according to format, which should be a string as described in **printf**(3) appropriate for the number of arguments supplied.

The thickness of the lines used to draw objects is controlled by the **linethick** variable. This gives the thickness of lines in points. A negative value means use the default thickness: in output mode, this means use a thickness of 8 milliinches; in output mode with the **-c** option, this means use the line thickness specified by **.ps** lines; in troff output mode, this means use a thickness proportional to the pointsize. A zero value means draw the thinnest possible line supported by the output device. Initially it has a value of -1. There is also a **thick**[**ness**] attribute. For example,

# **circle thickness 1.5**

would draw a circle using a line with a thickness of 1.5 points. The thickness of lines is not affected by the value of the **scale** variable, nor by the width or height given in the **.PS** line.

Boxes (including boxes with rounded corners), circles and ellipses can be filled by giving them an attribute of **fill**[**ed**]. This takes an optional argument of an expression with a value between 0 and 1; 0 will fill it with white, 1 with black, values in between with a proportionally gray shade. A value greater than 1 can also be used: this means fill with the shade of gray that is currently being used for text and lines. Normally this will be black, but output devices may provide a mechanism for changing this. Without an argument, then the value of the variable **fillval** will be used. Initially this has a value of 0.5. The invisible attribute does not affect the filling of objects. Any text associated with a filled object will be added after the object has been filled, so that the text will not be obscured by the filling.

Three additional modifiers are available to specify colored objects: **outline**[**d**] sets the color of the outline, **shaded** the fill color, and **colo**[**u**]**r**[**ed**] sets both. All three keywords expect a suffix specifying the color, for example

# **circle shaded green outline black**

Currently, color support isn't available in mode. Predefined color names for **groff** are in the device macro files, for example **ps.tmac**; additional colors can be defined with the **.defcolor** request (see the manual page of **troff**(1) for more details).

**pic** assumes that at the beginning of a picture both glyph and fill color are set to the default value.

Arrow heads will be drawn as solid triangles if the variable **arrowhead** is non-zero and either mode is enabled or the **-n** option has not been given. Initially **arrowhead** has a value of 1. Note that solid arrow heads are always filled with the current outline color.

The troff output of **pic** is device-independent. The **-T** option is therefore redundant. All numbers are taken to be in inches; numbers are never interpreted to be in troff machine units.

Objects can have an **aligned** attribute. This will only work if the postprocessor is **grops**. Any text associated with an object having the **aligned** attribute will be rotated about the center of the object so that it is aligned in the direction from the start point to the end point of the object. Note that this attribute will have no effect for objects whose start and end points are coincident.

In places where n**th** is allowed **'**expr**'th** is also allowed. Note that **'th** is a single token: no space is allowed between the **'** and the **th**. For example,

> for  $i = 1$  to 4 do  $\{$ line from 'i'th box.nw to 'i+1'th box.se }

**CONVERSION** 

To obtain a stand-alone picture from a **pic** file, enclose your **pic** code with **.PS** and **.PE** requests; **roff** configuration commands may be added at the beginning of the file, but no **roff** text.

It is necessary to feed this file into **groff** without adding any page information, so you must check which **.PS** and **.PE** requests are actually called. For example, the mm macro package adds a page number, which is very annoying. At the moment, calling standard **groff** without any macro package works. Alternatively, you can define your own requests, e.g. to do nothing:

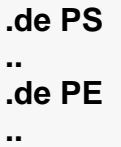

**groff** itself does not provide direct conversion into other graphics file formats. But there are lots of possibilities if you first transform your picture into PostScript® format using the **groff** option **-Tps**. Since this ps-file lacks BoundingBox information it is not very useful by itself, but it may be fed into other conversion programs, usually named **ps2**other or **psto**other or the like. Moreover, the PostScript interpreter **ghostscript** (**gs**) has built-in graphics conversion devices that are called with the option

## **gs -sDEVICE=**<devname>

Call **gs --help**

for a list of the available devices.

As the Encapsulated PostScript File Format **EPS** is getting more and more important, and the conversion wasn't regarded trivial in the past you might be interested to know that there is a conversion tool named **ps2eps** which does the right job. It is much better than the tool **ps2epsi** packaged with **gs**.

For bitmapped graphic formats, you should use **pstopnm**; the resulting (intermediate) **PNM** file can be then converted to virtually any graphics format using the tools of the **netpbm** package .

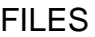

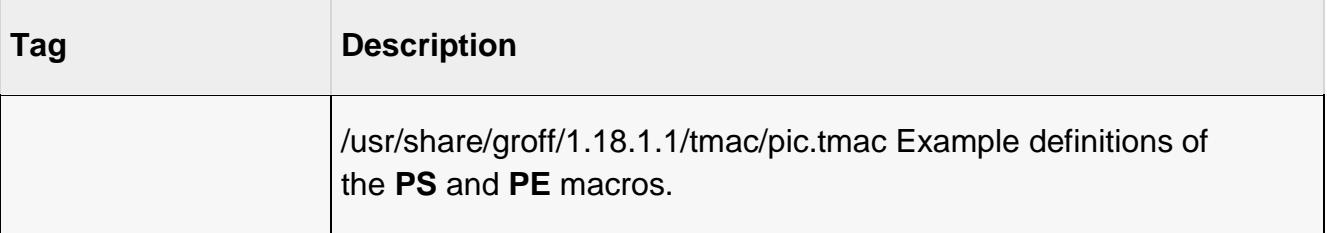

## **Debugger tools: Dbx, Adb, Sdb, Strip and Ctrace**

## **Dbx**

Provides an environment to debug and run programs under the operating system.

## **[Syntax](https://sites.ualberta.ca/dept/chemeng/AIX-43/share/man/info/C/a_doc_lib/cmds/aixcmds2/figures/cmds235.jpg)**

**dbx** [ **[-a](https://sites.ualberta.ca/dept/chemeng/AIX-43/share/man/info/C/a_doc_lib/cmds/aixcmds2/dbx.htm#A2699110)** ProcessID ] [ **[-c](https://sites.ualberta.ca/dept/chemeng/AIX-43/share/man/info/C/a_doc_lib/cmds/aixcmds2/dbx.htm#A2699111)** CommandFile ] [ **[-d](https://sites.ualberta.ca/dept/chemeng/AIX-43/share/man/info/C/a_doc_lib/cmds/aixcmds2/dbx.htm#A22F0e7d)** NestingDepth ] [ **[-I](https://sites.ualberta.ca/dept/chemeng/AIX-43/share/man/info/C/a_doc_lib/cmds/aixcmds2/dbx.htm#A2699112)** Directory ] [ **[-](https://sites.ualberta.ca/dept/chemeng/AIX-43/share/man/info/C/a_doc_lib/cmds/aixcmds2/dbx.htm#A2699112mkm) [E](https://sites.ualberta.ca/dept/chemeng/AIX-43/share/man/info/C/a_doc_lib/cmds/aixcmds2/dbx.htm#A2699112mkm)** DebugEnvironment ] [ **[-k](https://sites.ualberta.ca/dept/chemeng/AIX-43/share/man/info/C/a_doc_lib/cmds/aixcmds2/dbx.htm#A2699113)** ] [ **[-u](https://sites.ualberta.ca/dept/chemeng/AIX-43/share/man/info/C/a_doc_lib/cmds/aixcmds2/dbx.htm#A089982)** ] [ **[-F](https://sites.ualberta.ca/dept/chemeng/AIX-43/share/man/info/C/a_doc_lib/cmds/aixcmds2/dbx.htm#nZ150flyn)** ] [ **[-r](https://sites.ualberta.ca/dept/chemeng/AIX-43/share/man/info/C/a_doc_lib/cmds/aixcmds2/dbx.htm#A2699114)** ] [ **[-x](https://sites.ualberta.ca/dept/chemeng/AIX-43/share/man/info/C/a_doc_lib/cmds/aixcmds2/dbx.htm#wzFBg31ddoug)** ] [ ObjectFile [ CoreFile ] ]

## **Description**

The **dbx** command provides a symbolic debug program for C, C++, Pascal, and FORTRAN programs, allowing you to carry out operations such as the following:

- Examine object and core files.
- Provide a controlled environment for running a program.
- Set breakpoints at selected statements or run the program one line at a time.
- Debug using symbolic variables and display them in their correct format.

The ObjectFile parameter is an object (executable) file produced by a compiler. Use the **-g** (generate symbol table) flag when compiling your program to produce the information the **dbx** command needs.

**Note:** The **-g** flag of the **cc** command should be used when the object file is compiled. If the **-g** flag is not used or if symbol references are removed from the **xcoff** file with the **[strip](https://sites.ualberta.ca/dept/chemeng/AIX-43/share/man/info/C/a_doc_lib/cmds/aixcmds5/strip.htm#A254B9ac39)** command, the symbolic capabilities of the **dbx** command are limited.

If the **-c** flag is not specified, the **dbx** command checks for a **[.dbxinit](https://sites.ualberta.ca/dept/chemeng/AIX-43/share/man/info/C/a_doc_lib/aixprggd/genprogc/dbx_customizing_debug_envir.htm#A30096a0)** file in the user's **\$HOME** directory. It then checks for a **.dbxinit** file in the user's current directory. If a **.dbxinit** file exists in the current directory, that file overrides the **.dbxinit** file in the user's **\$HOME** directory. If a **.dbxinit** file exists in the user's **\$HOME** directory or current directory, that file's subcommands run at the beginning of the debug session. Use an editor to create a **.dbxinit** file.

If ObjectFile is not specified, then **dbx** asks for the name of the object file to be examined. The default is **a.out**. If the **core** file exists in the current directory or a CoreFile parameter is specified, then **dbx** reports the location where the program faulted. Variables, registers, and memory held in the core image may be examined until execution of ObjectFile begins. At that point the **dbx** debug program prompts for commands.

## **Expression Handling**

The **dbx** program can display a wide range of expressions. You can specify expressions in the **dbx** debug program with a common subset of C and Pascal syntax, with some FORTRAN extensions.

The following operators are valid in the debug program:

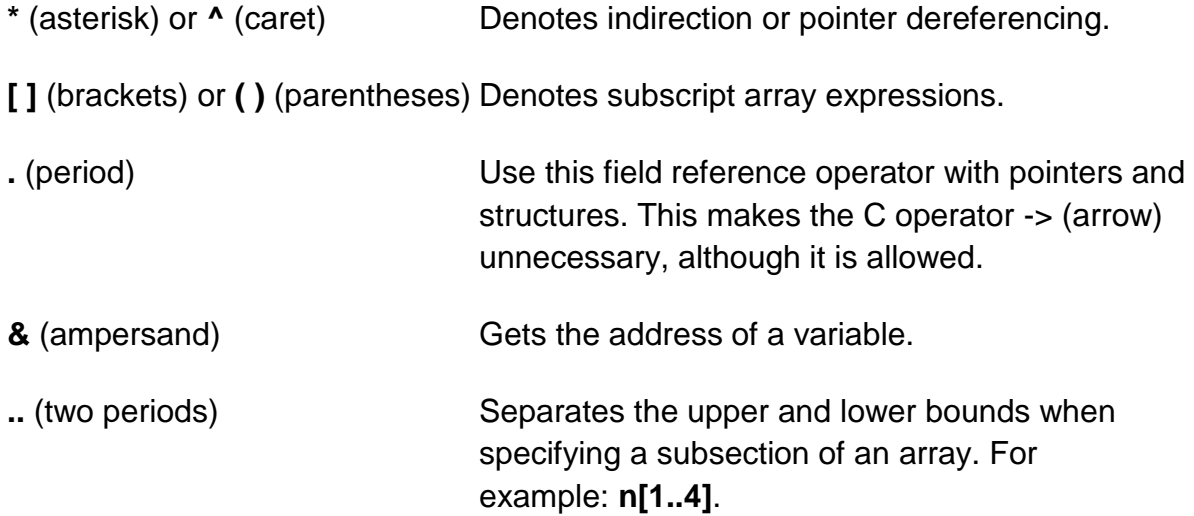

The following types of operations are valid in expressions in the debug program:

Algebraic **=**, **-**, **\***, **/** (floating division), **div** (integral division), **mod**, **exp** (exponentiation)

Bitwise **-**, **I**, **bitand**, **xor**, **~**. **<<**, **>>**

Logical **or**, **and**, **not**, **II**, **&&**

Comparison **<**, **>**, **<=**, **>=**, **< >** or **!=**, **=** or **==**

Other **(typename),sizeof**

Logical and comparison expressions are allowed as conditions in **[stop](https://sites.ualberta.ca/dept/chemeng/AIX-43/share/man/info/C/a_doc_lib/cmds/aixcmds2/dbx.htm#A3009877)** and **[trace](https://sites.ualberta.ca/dept/chemeng/AIX-43/share/man/info/C/a_doc_lib/cmds/aixcmds2/dbx.htm#A3009c3b)**.

Expression types are checked. You override an expression type by using a renaming or casting operator. The three forms of type renaming are Typename(Expression), Expression|Typename, and (Typename) Expression. The following is an example where the x variable is an integer with value 97:

(dbx) print x

#### 97 (dbx) print char  $(x)$ ,  $x \setminus$  char, (char) x, x 'a' 'a' 'a' 97

## **Command Line Editing**

The **dbx** commands provides a command line editing feature similar to those provide by Korn Shell. **vi** mode provides **vi-like** editing features, while **emacs** mode gives you controls similar to **emacs**.

These features can be turned on by using **dbx** subcommand **[set -o](https://sites.ualberta.ca/dept/chemeng/AIX-43/share/man/info/C/a_doc_lib/cmds/aixcmds2/dbx.htm#latestuff)** or **[set edit](https://sites.ualberta.ca/dept/chemeng/AIX-43/share/man/info/C/a_doc_lib/cmds/aixcmds2/dbx.htm#latestuff)**. To turn on vi-style command-line editing, you would type the subcommand **set edit vi** or **set -o vi**.

You can also use the **EDITOR** environment variable to set the editing mode.

The **dbx** command saves commands entered to a history file **.dbxhistory**. If the **DBXHISTFILE** environment variable is not set, the history file used is **\$HOME/.dbxhistory**.

By default, **dbx** saves the text of the last 128 commands entered. The **DBXHISTSIZE** environment variable can be used to increase this limit.

### **Flags**

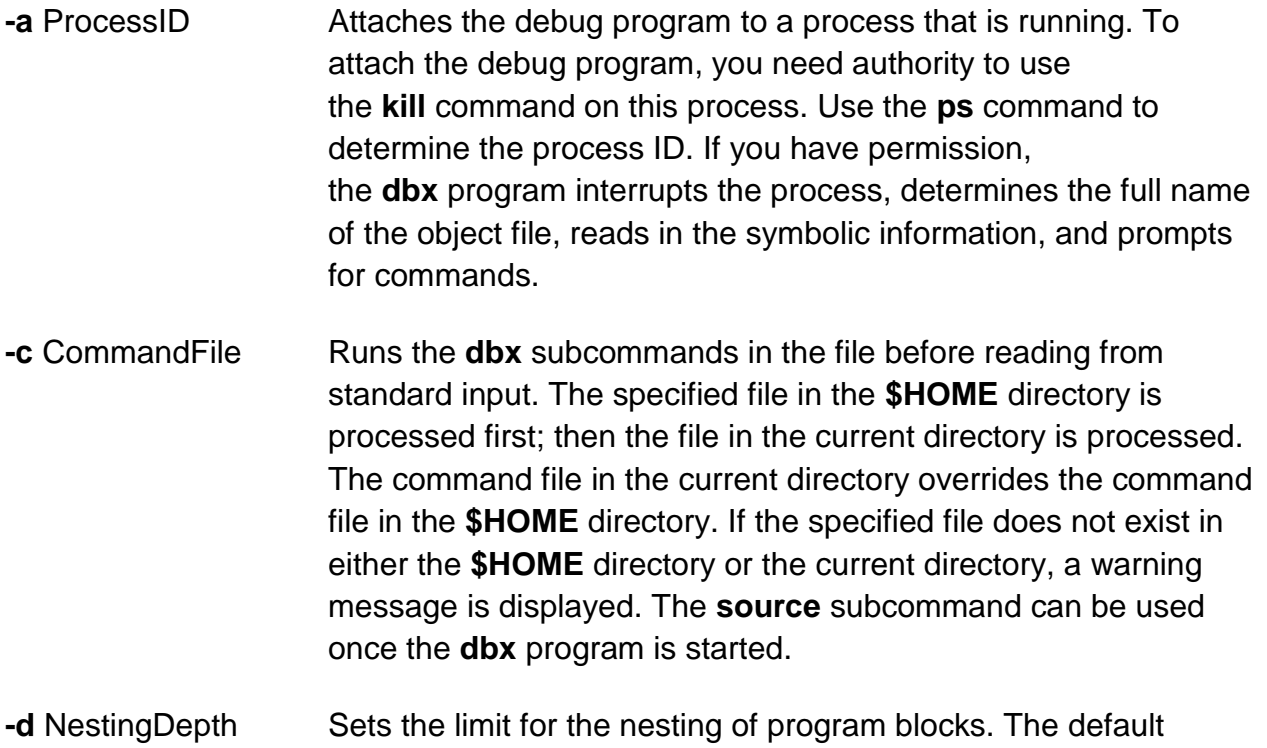

nesting depth limit is 25.

**-E** DebugEnvironment Specifies the environment variable for the debug program.

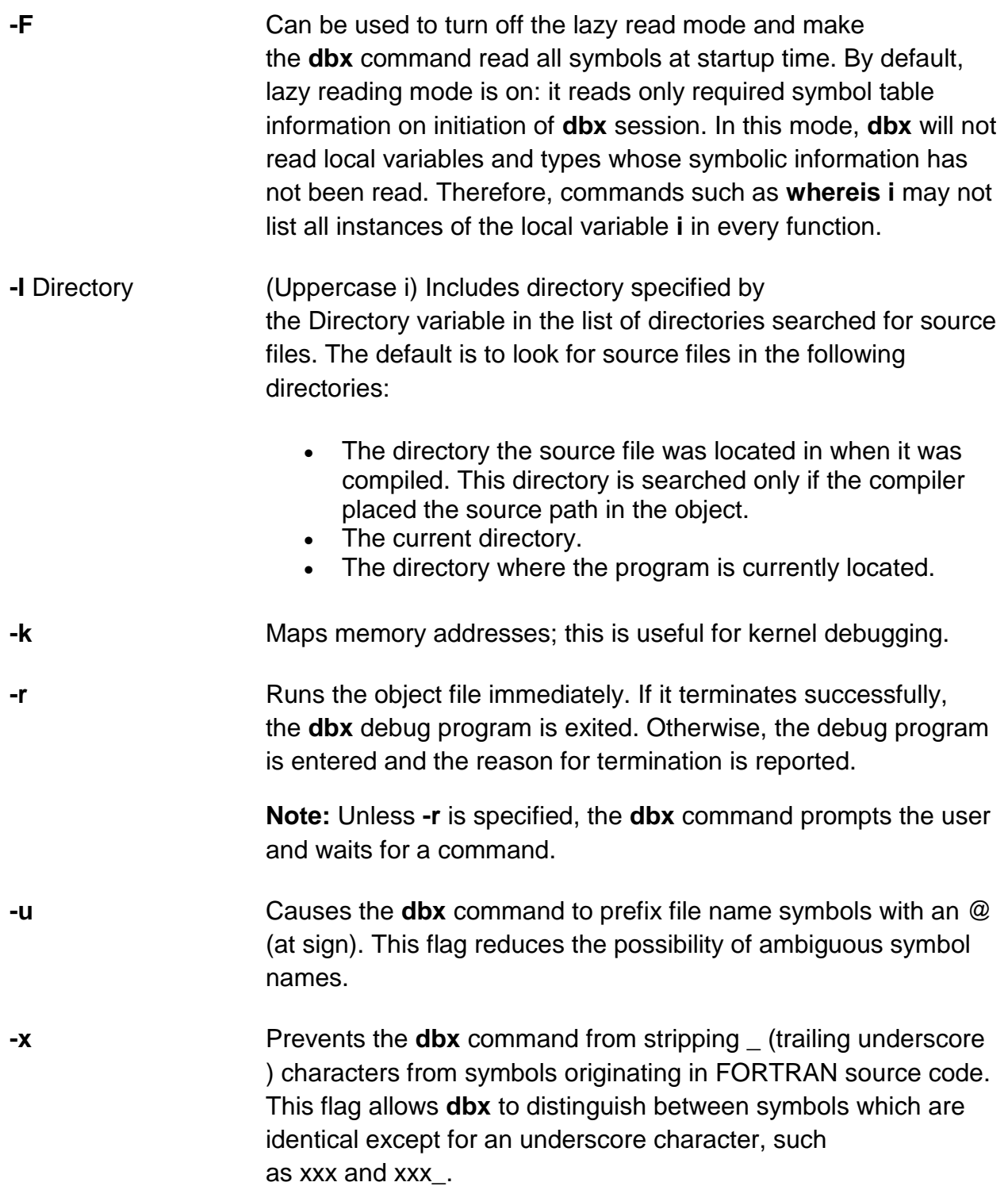

### **Examples**

1. The following example explains how to start the **dbx** debug program simultaneously with a process. The example uses a program called **samp.c**. This C program is first compiled with the **-g** flag to produce an object file that includes symbolic table references. In this case, the program is named **samp**:

\$ cc -g samp.c -o samp

When the program **samp** is run, the operating system reports a bus error and writes a core image to your current working directory as follows:

\$ samp Bus Error - core dumped

To determine the location where the error occurred, enter:

\$ dbx samp

The system returns the following message:

```
dbx version 3.1
Type 'help' for help.
reading symbolic information . . . [
using memory image in core]
 25 x[i] = 0;(dbx) quit
```
- 2. This example explains how to attach **dbx** to a process. This example uses the following program, **looper.c**:
- 3. main() 4. { 5. int i,x[10]; 6. 7. for  $(i = 0; i < 10$ ; }

The program will never terminate because **i** is never incremented. Compile **looper.c** with the **-g** flag to get symbolic debugging capability:

```
$ cc -g looper.c -o looper
```
Run **looper** from the command line and perform the following steps to attach **dbx** to the program while it is running:

a. To attach **dbx** to **looper**, you must determine the process ID. If you did not run **looper** as a background process, you must have another Xwindow open. From this Xwindow , enter:

ps -u UserID

where UserID is your login ID. All active processes that belong to you are displayed as follows:

PID TTY TIME COMMAND 68 console 0:04 sh 467 lft3 10:48 looper

In this example the process ID associated with **looper** is 467.

b. To attach **dbx** to **looper**, enter:

\$ dbx -a 467

The system returns the following message:

Waiting to attach to process 467 . . . Successfully attached to /tmp/looper. dbx is initializing Type 'help' for help. reading symbolic information . . .

attached in main at line 5 5 for  $(i = 0; i < 10)$ ; (dbx)

You can now query and debug the process as if it had been originally started with **dbx**.

- 8. To add directories to the list of directories to be searched for the source file of an executable file **objefile**, you can enter:
- 9. \$dbx -I /home/user/src -I /home/group/src objfile

The **[use](https://sites.ualberta.ca/dept/chemeng/AIX-43/share/man/info/C/a_doc_lib/cmds/aixcmds2/dbx.htm#A3009c0b)** subcommand may be used for this function once **dbx** is started. The **use** command resets the list of directories, whereas the **-I** flag adds a directory to the list.

10.To use the **-r** flag, enter:

\$ dbx -r samp

The system returns the following message:

```
Entering debug program . . .
dbx version 3.1
Type 'help' for help.
reading symbolic information . . .
bus error in main at line 25
 25 x[i] = 0;
(dbx) quit
```
The **-r** flag allows you to examine the state of your process in memory even though a core image is not taken.

11.To specify the environment variables for the debug program, enter:

dbx -E LIBPATH=/home/user/lib -E LANG=Ja\_JP objfile

### **dbx Subcommands**

**Note:** The subcommands can only be used while running the **dbx** debug program.

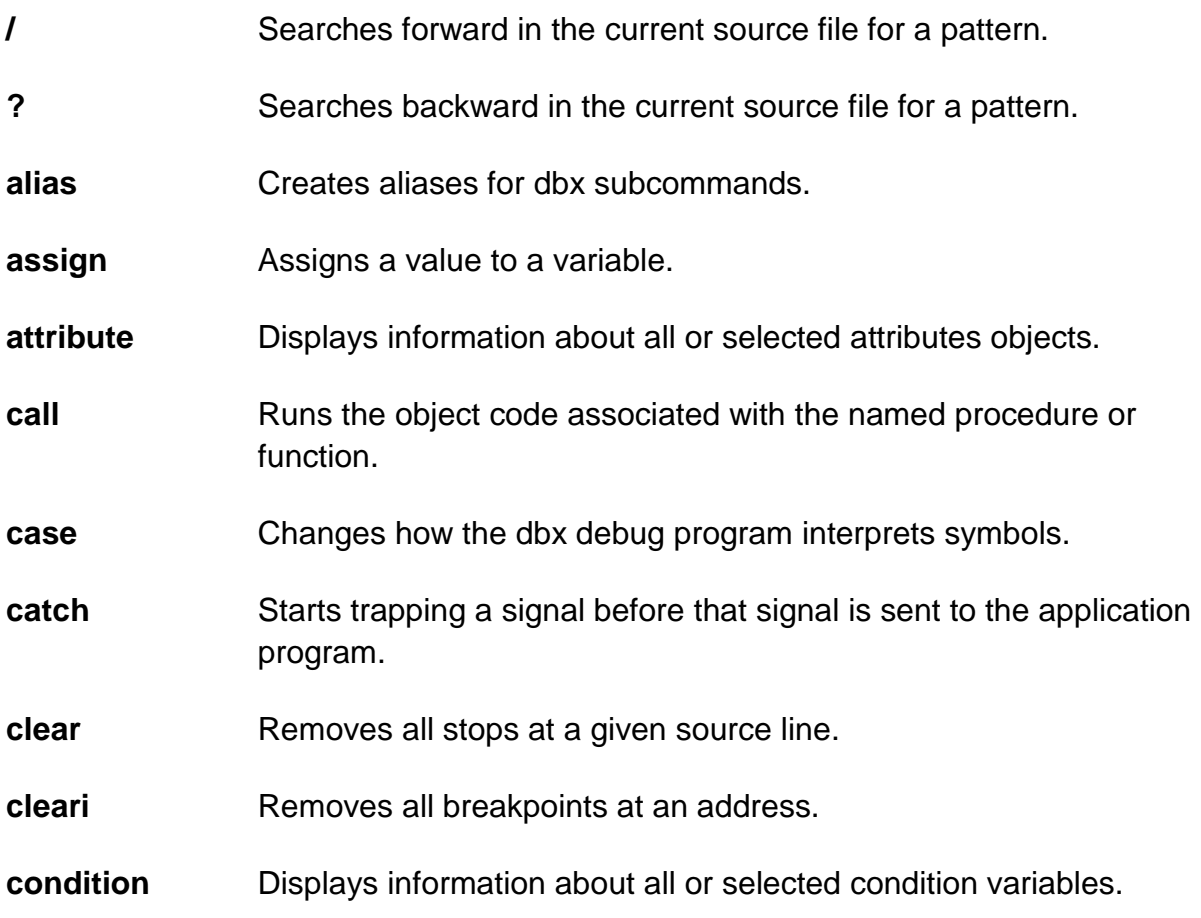

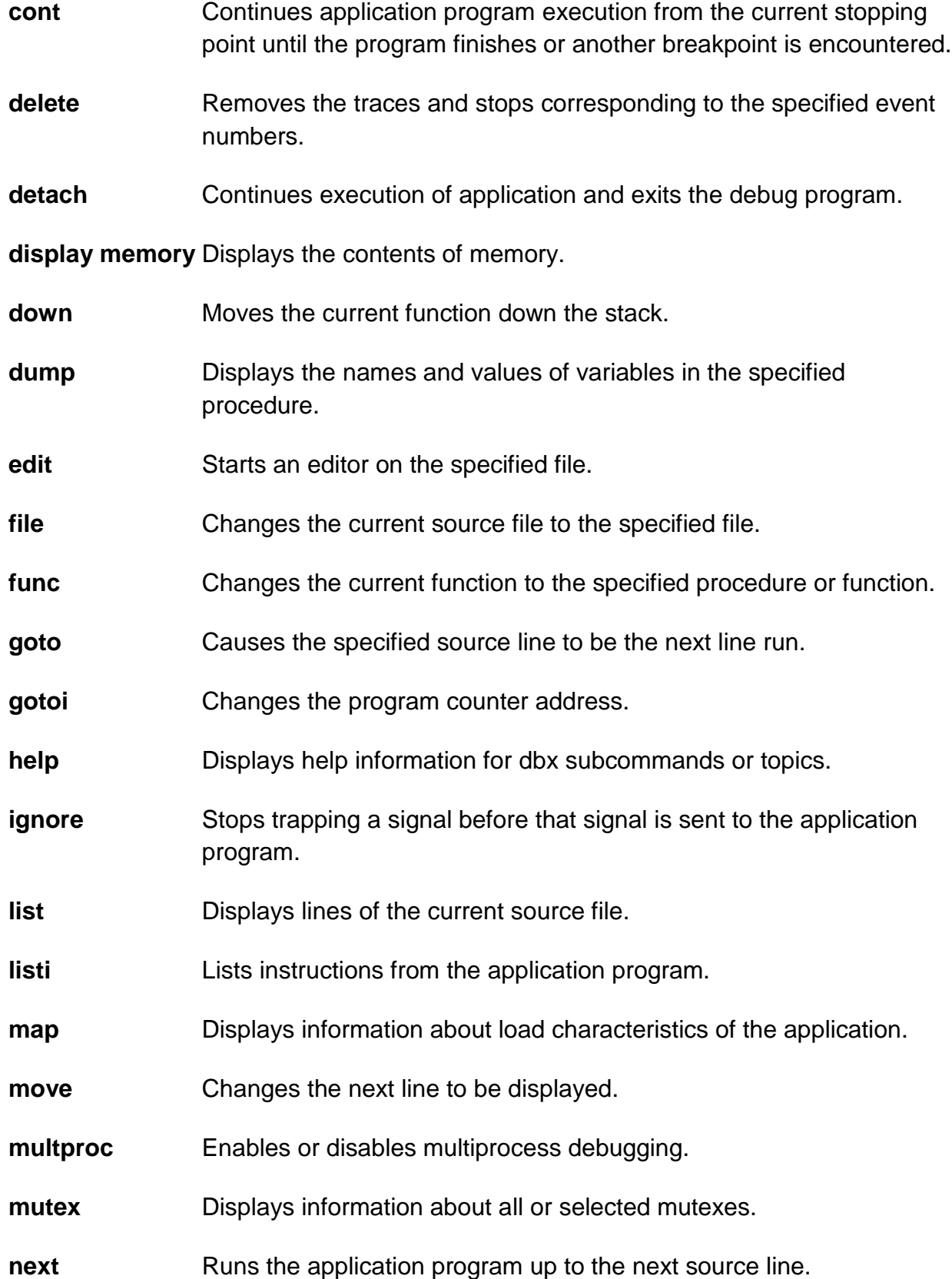

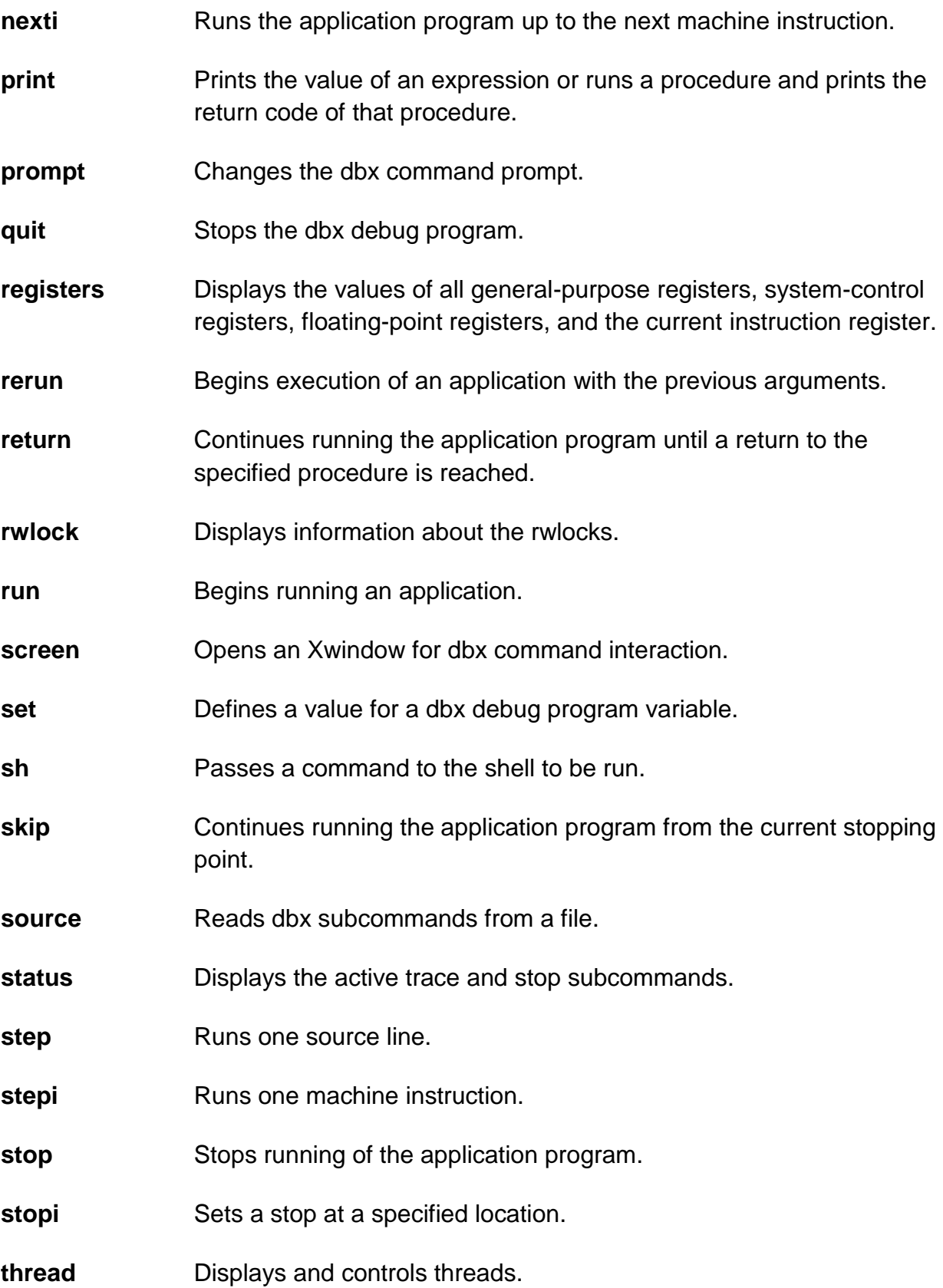

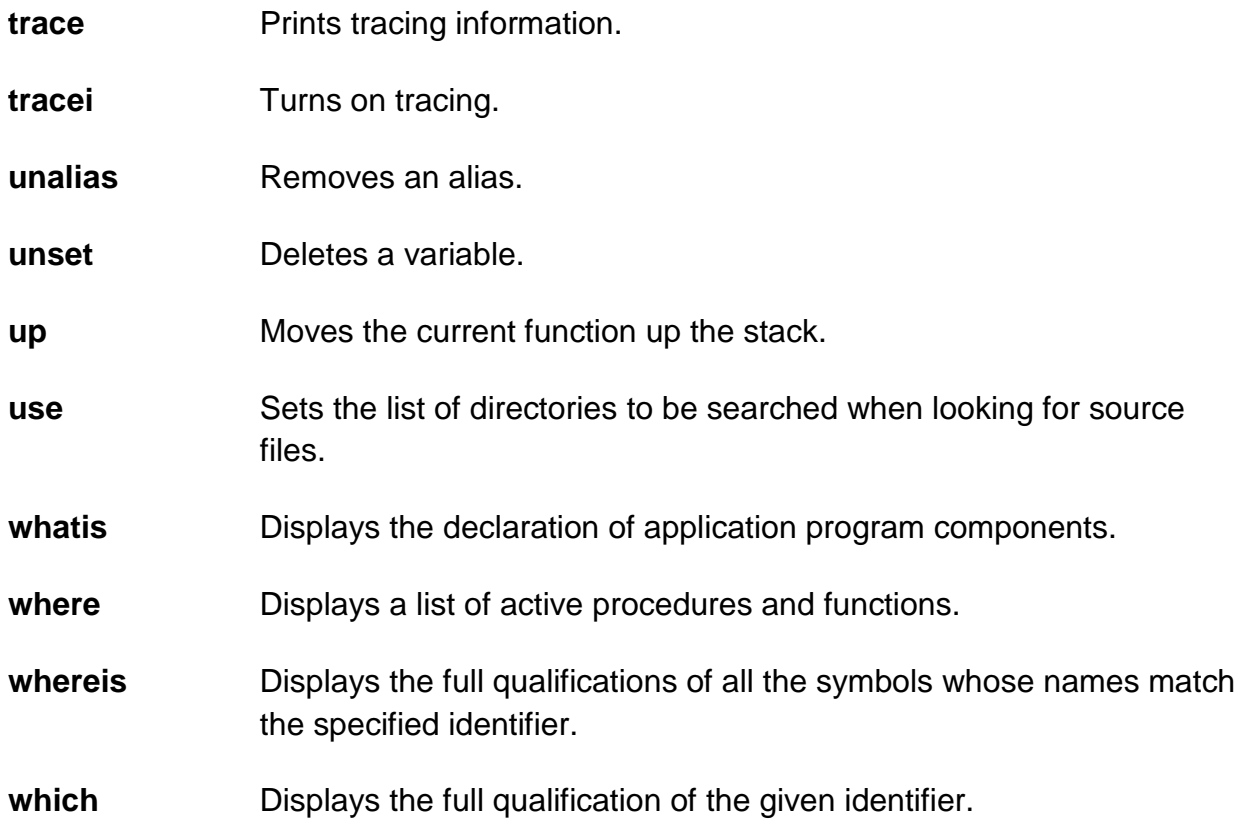

## **/ Subcommand**

#### **/** [ RegularExpression [ **/** ] ]

The **/** subcommand searches forward in the current source file for the pattern specified by the RegularExpression parameter. Entering the **/** subcommand with no arguments causes **dbx** to search forward for the previous regular expression. The search wraps around the end of the file.

#### Examples

1. To search forward in the current source file for the number 12, enter:

 $/12$ 

2. To repeat the previous search, enter:

/

See the **?** [\(search\)](https://sites.ualberta.ca/dept/chemeng/AIX-43/share/man/info/C/a_doc_lib/cmds/aixcmds2/dbx.htm#A3009e65) subcommand and the **[regcmp](https://sites.ualberta.ca/dept/chemeng/AIX-43/share/man/info/C/a_doc_lib/libs/basetrf2/regcmp.htm#A353F91)** subroutine.

### **? Subcommand**

**?** [ RegularExpression [ **?** ] ]

The **?** subcommand searches backward in the current source file for the pattern specified by the RegularExpression parameter. Entering the **?** subcommand with no arguments causes the **dbx** command to search backwards for the previous regular expression. The search wraps around the end of the file.

#### Examples

1. To search backward in the current source file for the letter z, enter:

?z

- 2. To repeat the previous search, enter:
	- ?

See the **/** [\(search\)](https://sites.ualberta.ca/dept/chemeng/AIX-43/share/man/info/C/a_doc_lib/cmds/aixcmds2/dbx.htm#A3009e4b) subcommand and the **[regcmp](https://sites.ualberta.ca/dept/chemeng/AIX-43/share/man/info/C/a_doc_lib/libs/basetrf2/regcmp.htm#A353F91)** subroutine.

#### **alias Subcommand**

**alias** [ Name [ [ (Arglist) ] String | Subcommand ] ]

The **alias** subcommand creates aliases for **dbx** subcommands. The Name parameter is the alias being created. The String parameter is a series of **dbx** subcommands that, after the execution of this subcommand, can be referred to by Name. If the **alias** subcommand is used without parameters, it displays all current aliases.

#### **Examples**

1. To substitute rr for rerun, enter:

alias rr rerun

2. To run the two subcommands print n and step whenever printandstep is typed at the command line, enter:

alias printandstep "print n; step"

- 3. The alias subcommand can also be used as a limited macro facility. For example:
- 4. (dbx) alias px(n) "set \$hexints; print n; unset \$hexints"
- 5. (dbx) alias a(x,y) "print symname[x]->symvalue.\_n\_n.name.Id[y]"
- 6. (dbx) px(126)

0x7e

In this example, the alias px prints a value in hexadecimal without permanently affecting the debugging environment.

#### **assign Subcommand**

**assign** Variable**=**Expression

The **assign** subcommand assigns the value specified by the Expression parameter to the variable specified by the Variable parameter.

#### **Examples**

1. To assign a value of 5 to the x variable, enter:

assign  $x = 5$ 

2. To assign the value of the y variable to the x variable, enter:

assign  $x = y$ 

3. To assign the character value 'z' to the z variable, enter:

assign  $z = 'z'$ 

4. To assign the boolean value false to the logical type variable B, enter:

assign  $B = false$ 

5. To assign the "Hello World" string to a character pointer Y, enter:

assign  $Y = "Hello World"$ 

6. To disable type checking, set the **dbx** debug program variable \$unsafeassign by entering:

set \$unsafeassign

See [Displaying and Modifying Variables.](https://sites.ualberta.ca/dept/chemeng/AIX-43/share/man/info/C/a_doc_lib/aixprggd/genprogc/examining_prog_data.htm#A30095f3)

#### **attribute Subcommand**

**attribute** [ AttributeNumber ... ]

The **attribute** subcommand displays information about the user thread, mutex, or condition attributes objects defined by the AttributeNumber parameters. If no parameters are specified, all attributes objects are listed.

For each attributes object listed, the following information is displayed:

attr Indicates the symbolic name of the attributes object, in the form \$aAttributeNumber.

obj\_addr Indicates the address of the attributes object.

- type Indicates the type of the attributes object; this can be thr, mutex, or cond for user threads, mutexes, and condition variables respectively.
- state Indicates the state of the attributes object. This can be valid or inval.
- stack Indicates the stacksize attribute of a thread attributes object.
- scope Indicates the scope attribute of a thread attributes object. This determines the contention scope of the thread, and defines the set of threads with which it must contend for processing resources. The value can be sys or pro for system or process contention scope.
- prio Indicates the priority attribute of a thread attributes object.
- sched Indicates the schedpolicy attribute of a thread attributes object. This attribute controls scheduling policy, and can be fifo , rr (round robin), or other.
- p-shar Indicates the process-shared attribute of a mutex or condition attribute object. A mutex or condition is process-shared if it can be accessed by threads belonging to different processes. The value can be yes or no.
- protocol Indicates the protocol attribute of a mutex. This attribute determines the effect of holding the mutex on a thread's priority. The value can be no\_prio, prio, or protect.

## **Adb**

Adb is something that many Android enthusiasts use, but its full potential is often overlooked. ADB stands for "Android Debug Bridge," and it is a command line tool that is used to communicate with a smartphone, tablet, smartwatch, set-top box, or any other device that can run the Android operating system (even an emulator). Specific

commands are built into the ADB binary and while some of them work on their own, most are commands we send to the connected device.

ADB allows you to do things on an Android device that may not be suitable for everyday use, yet can greatly benefit your user or developer experience. For example, you can install apps outside of the Play Store, debug apps, access hidden features, and bring up a Unix shell so you can issue commands directly on the device. So for security reasons, Developer Options need to be unlocked and you need to have USB Debugging Mode enabled as well. Not only that, but you also need to authorize USB Debugging access to the specific PC that you're connected to with a USB cable.

## **What is ADB?**

Since ADB is a client-server program, there are **three components that make up the entire process**. First, we have what Google calls the Client, the computer you have connected to your Android device. It's from this computer that we are sending commands to our device through the USB cable (and wirelessly as well in some cases). Next up is the *daemon* (also known as *adbd*), and this is a service that is currently running on both the computer as well as the Android device and allows the latter to accept and execute commands.

The last of the three components of ADB is called the Server and this is a piece of software that actually manages the communication between the client and the daemon. So after you type in an ADB command in a command prompt, PowerShell, or a terminal, it's the server that is running as a background process on your computer that sends this command to the daemon. All three components work together to give you this type of access to your smartphone, tablet, smartwatch, and more.

## **How Does ADB Work?**

Because there are three pieces that makeup ADB (the Client, Daemon, and the Server), this requires certain pieces to be up and running in the first place. So if you have freshly booted the computer (and you don't have it setup to start the daemon on boot), then you will need it to be running before any communication can be sent to the Android device. You'll see this the following message in the command prompt or terminal, as it will check to make sure the daemon is running.

If the daemon isn't running, then it will start the process and tell you which local TCP port it has been started on. Once that ADB service has been started, it will continue to listen to that specific port for commands that have been sent by the ADB client. It will then set up connections to all running devices which are attached to the computer

(including emulators). This is the moment where you'll receive the authorization request on the Android device if the computer hasn't been authorized in the past.

## **Sdb**

The Smart Development Bridge (SDB) is a device management tool included in the Tizen SDK:

- The SDB manages multiple device connections. You can list connected devices and send a command to a specific device with a serial number that is created by the SDB.
- The SDB supplies basic commands for application development, such as file transfer, remote shell command, port forwarding for a debugger, viewing, filtering, and **[controlling](https://developer.tizen.org/dev-guide/2.4/org.tizen.devtools/html/common_tools/smart_dev_bridge.htm#log)** device log output.
- The SDB also includes the Emulator.

## **To use the SDB:**

- 1. To use the SDB in a target device, set the device to the SDB mode by going to **Settings > More system settings > Developer options > USB debugging** in the device menu.
- 2. Run the SDB with a shell using the following command:

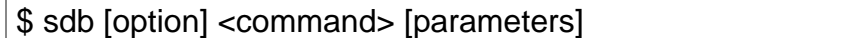

Where [option] can be:

- $\circ$  -d: Directs the command to the only connected USB device and return an error if more than one USB device is present.
- $\circ$  -e: Direct the command to the only running Emulator and return an error if more than one Emulator is present.
- $\circ$  -s <serial number>: Direct the command to the USB device or Emulator with the defined serial number.

If multiple Emulator or device instances are running, you need to specify a target instance in the SDB command.

o devices: List all connected devices.

Before issuing SDB commands, it is helpful to know which Emulator or device instances are connected to the SDB server. In response to this command option, the SDB prints the serial number (a string created by the SDB to uniquely identify an Emulator or device instance) and connection status for each connected device. The connection status can be offline

(the instance is not connected to the SDB or is not responding) or device (the instance is connected to the SDB server).

The following snippet shows an example of the command output:

\$ sdb devices List of devices attached emulator-26100 device myemulator1 emulator-26200 device myemulator2 \$

For more information about the available commands and their parameters (<command> [parameters]), see **[SDB Commands](https://developer.tizen.org/dev-guide/2.4/org.tizen.devtools/html/common_tools/smart_dev_bridge.htm#command)**.

3. To stop the SDB server, use the kill-server command.

If the SDB does not respond to a command, try to terminate and restart it to resolve the problem. You can restart the server after stopping it by issuing any SDB command.

### **SDB Commands**

The following table lists the commands available for the Smart Development Bridge (SDB).

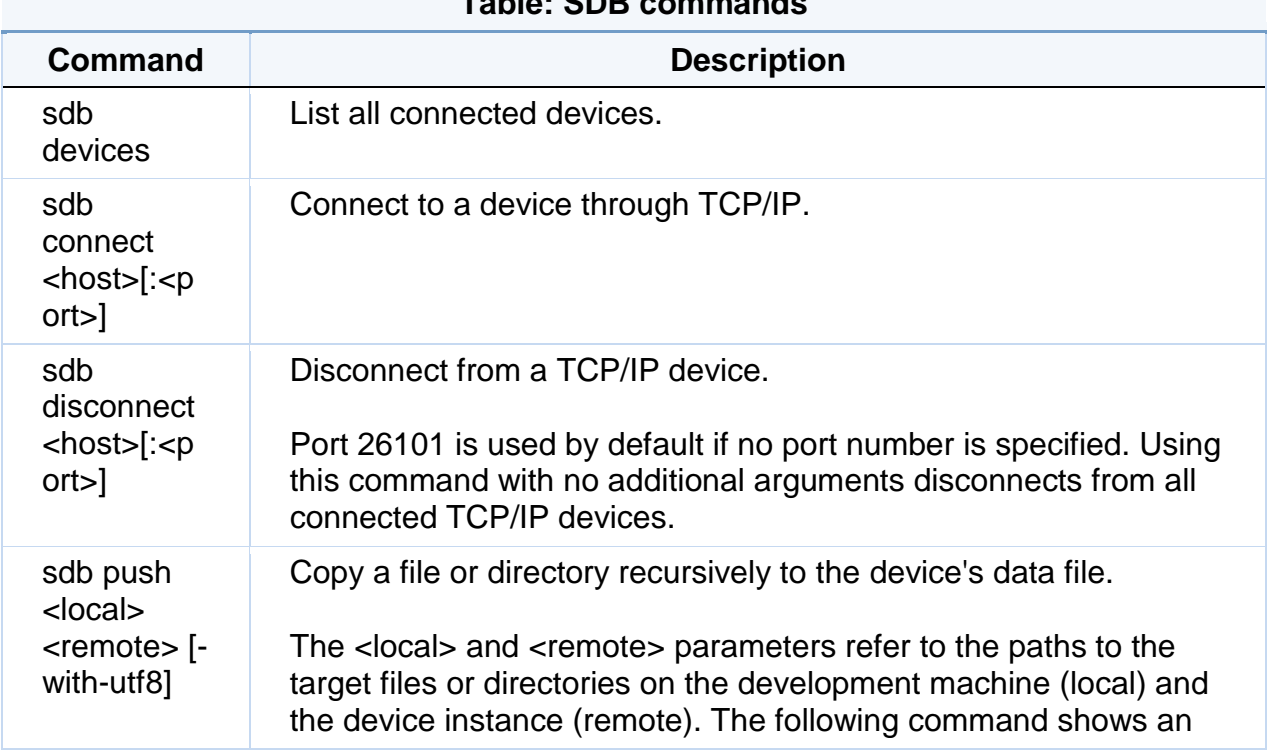

## **Table: SDB commands**

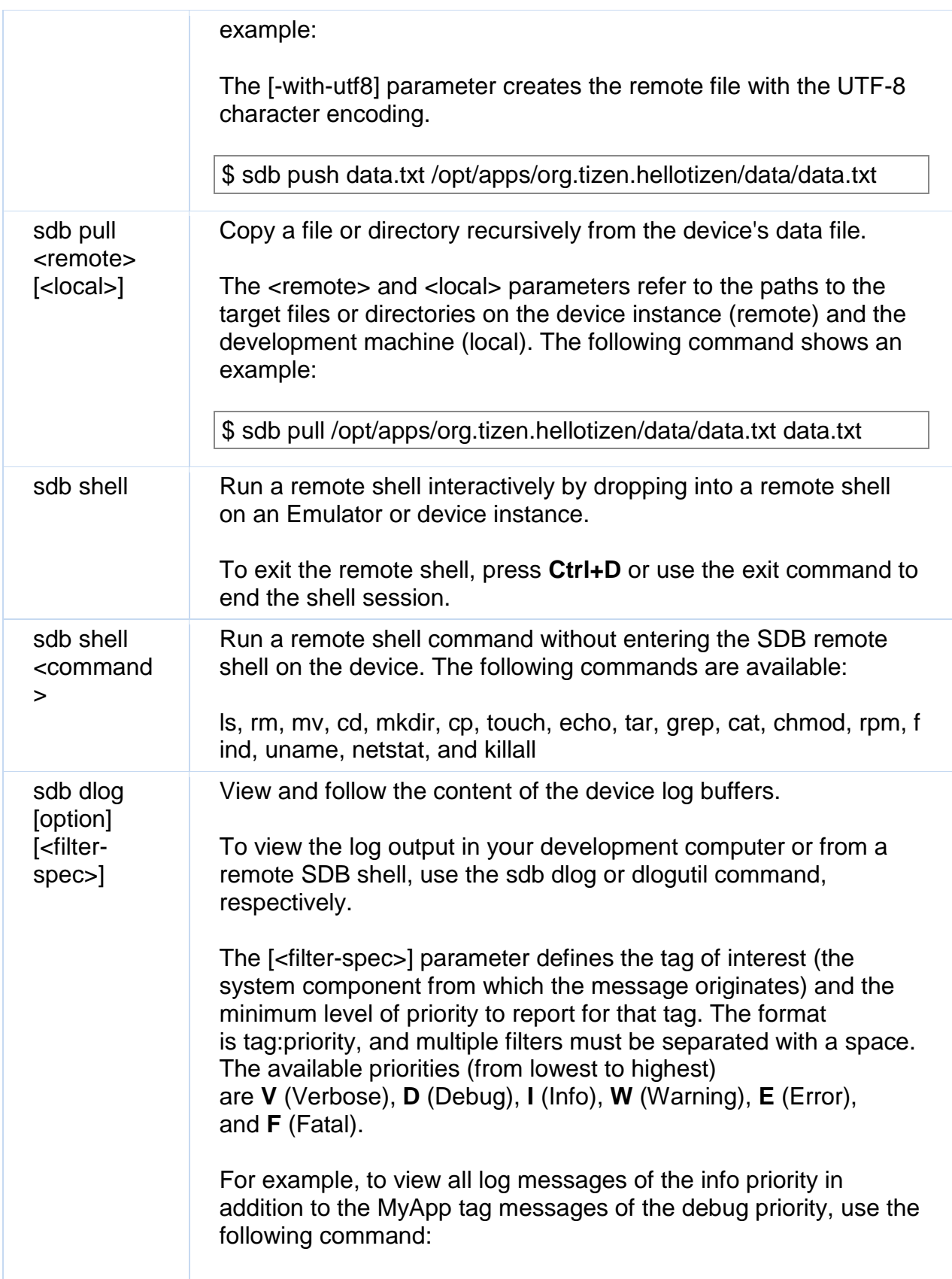

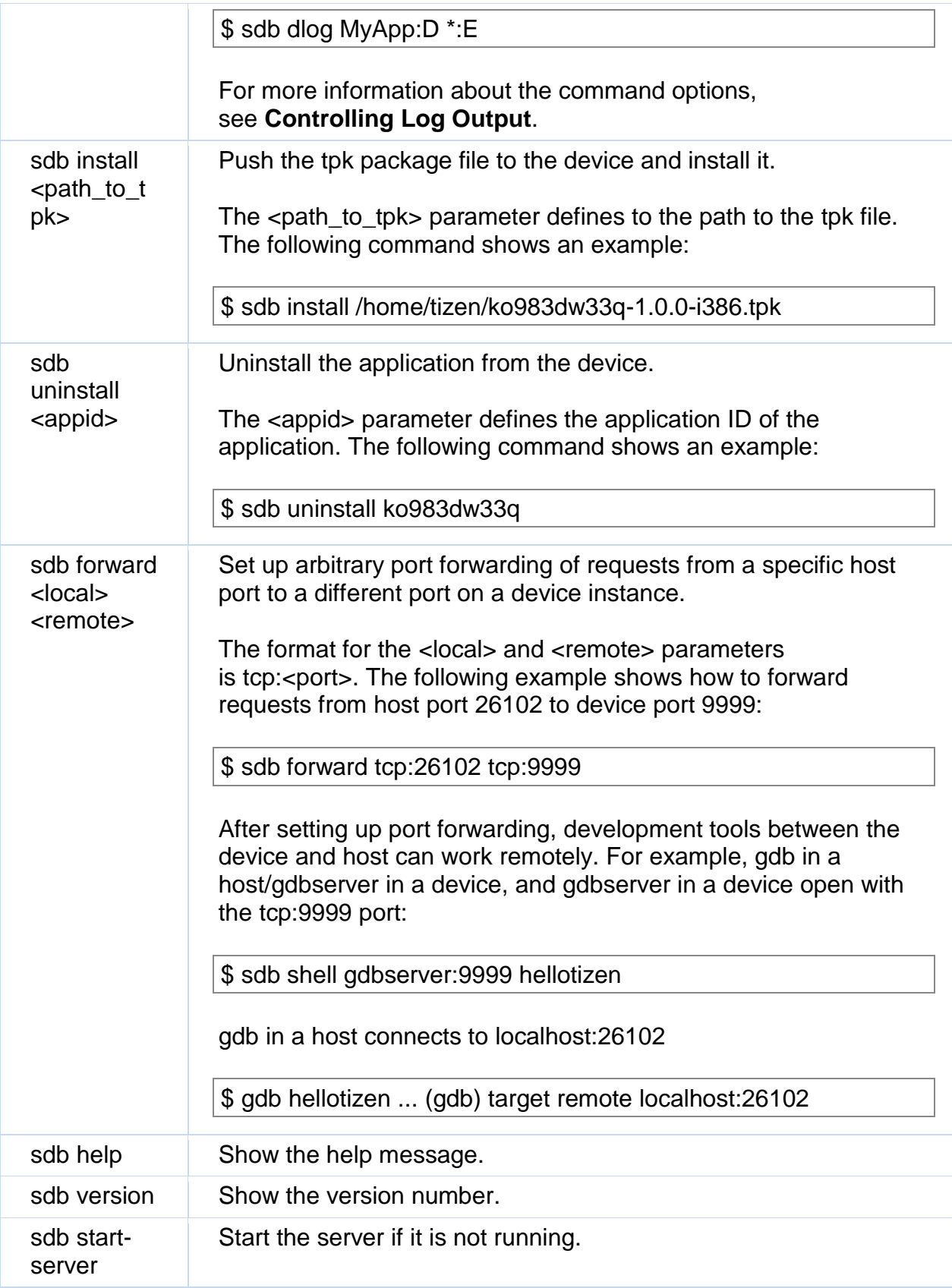

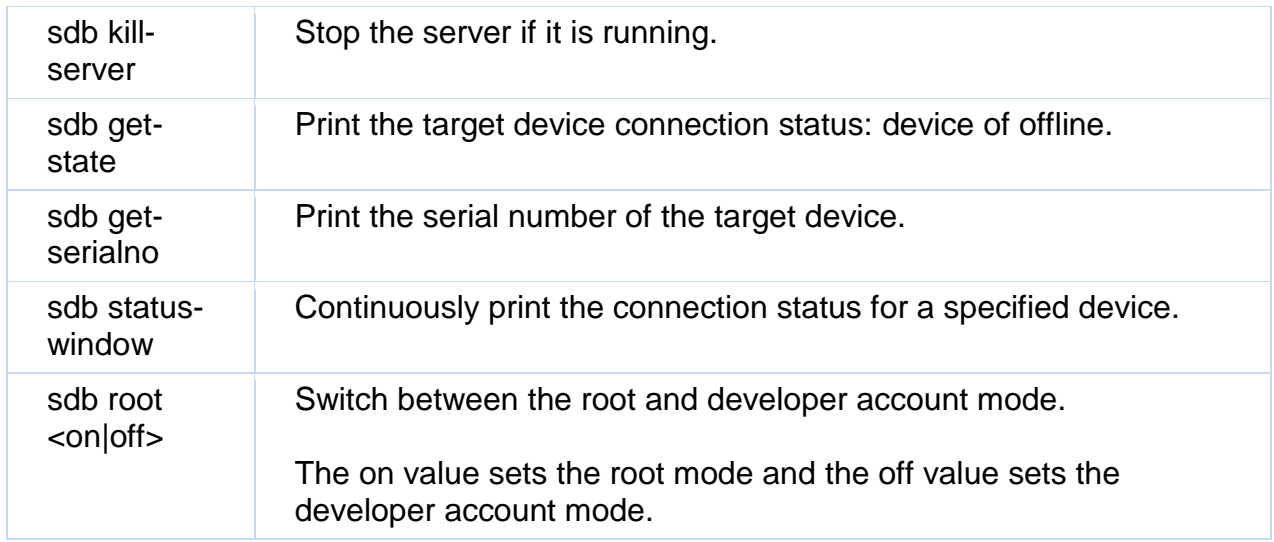

## **Controlling Log Output**

The following list defines the available options for the sdb dlog and logutil commands:

 $\bullet$   $-b$   $$ 

Alternate log buffer. The main buffer is used as a default buffer.

 $\bullet$  -C

Clear the entire log and exit.

 $\bullet$  -d

Dump the log and exit.

-f <filename>

Write the log to the <filename> file. The default file is stdout.

 $-g$ 

Print the size of the specified log buffer and exit.

 $\cdot$  -n  $\leq$ count $\geq$ 

Set the maximum number of rotated logs to <count>. The default value is 4. This option also requires the -r option.

• - r < Kbytes >

Rotate the log file every <Kbytes> of output. The default value is 16. This option also requires the -f option.

 $-$ s

Set the default filter to silent.

-v <format>

Set the output format for log messages.

You can define which metadata fields (such as **[tag and priority](https://developer.tizen.org/dev-guide/2.4/org.tizen.devtools/html/common_tools/smart_dev_bridge.htm#filter)**) are included in log messages by setting one of the following output formats:

- o **brief**: Displays the priority/tag and PID of the originating process. This is the default format.
- o **process**: Displays the PID only.
- o **tag**: Displays the priority/tag only.
- o **thread**: Displays the process:thread and priority/tag only.
- o **raw**: Displays the raw log message, with no other metadata fields.
- o **time**: Displays the date, invocation time, priority/tag, and PID of the originating process.
- o **long**: Displays all metadata fields and separate messages with a blank line.

### **Strip**

strip - Discard symbols from object files.

## **SYNOPSIS**

```
strip [-F bfdname |--target=bfdname]
[-I bfdname |--input-target=bfdname]
[-O bfdname |--output-target=bfdname]
[-s|--strip-all]
[-S|-g|-d|--strip-debug]
[-K symbolname |--keep-symbol=symbolname]
[-N symbolname |--strip-symbol=symbolname]
[-w|--wildcard]
[-x|--discard-all] [-X |--discard-locals]
[-R sectionname |--remove-section=sectionname]
[-o file] [-p|--preserve-dates]
[--keep-file-symbols]
[--only-keep-debug]
[-v |--verbose] [-V|--version]
[--help] [--info]
objfile...
```
## **DESCRIPTION**

GNU **strip** discards all symbols from object files objfile. The list of object files may include archives. At least one object file must be given.

**strip** modifies the files named in its argument, rather than writing modified copies under different names.

## **OPTIONS**

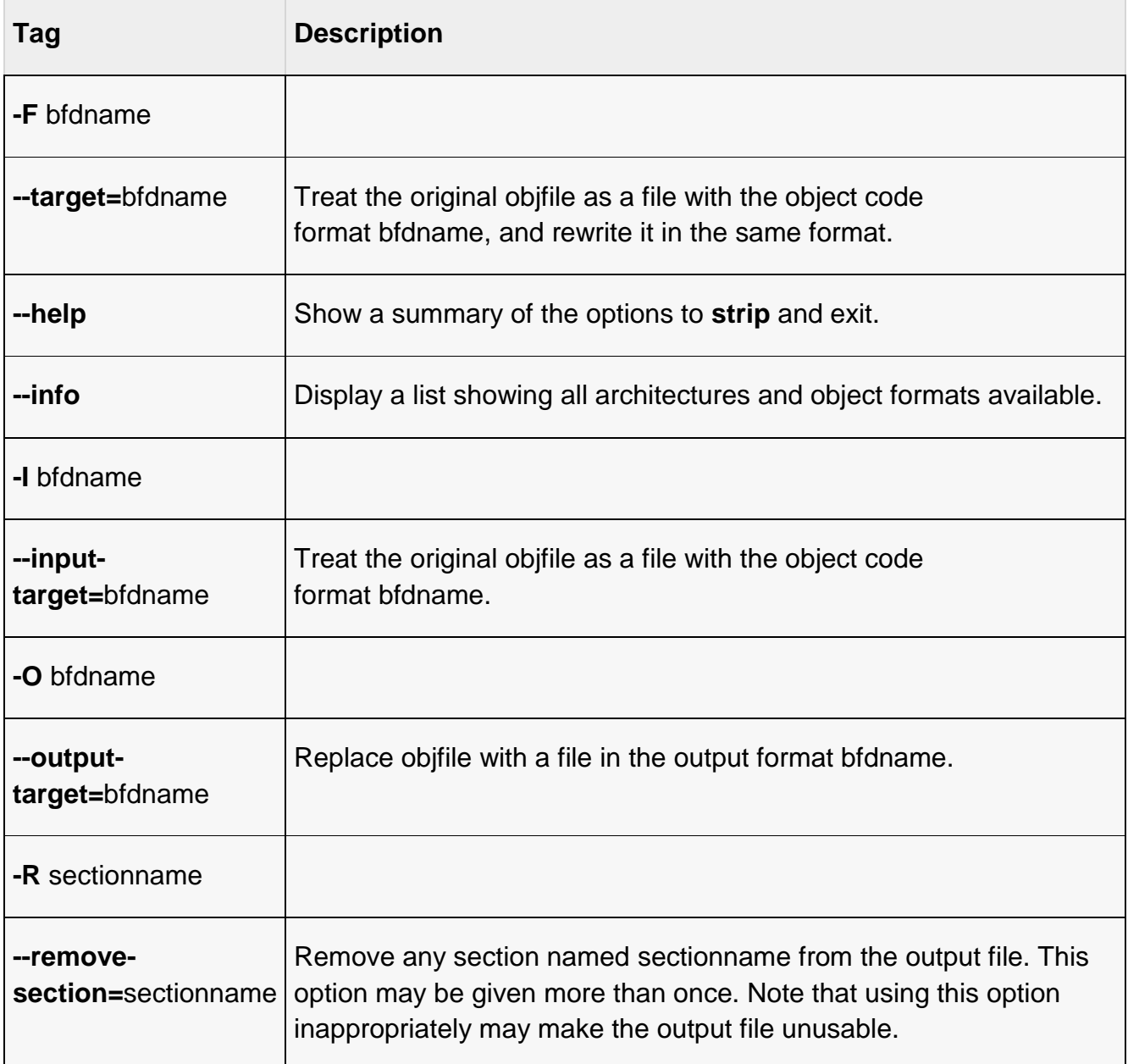

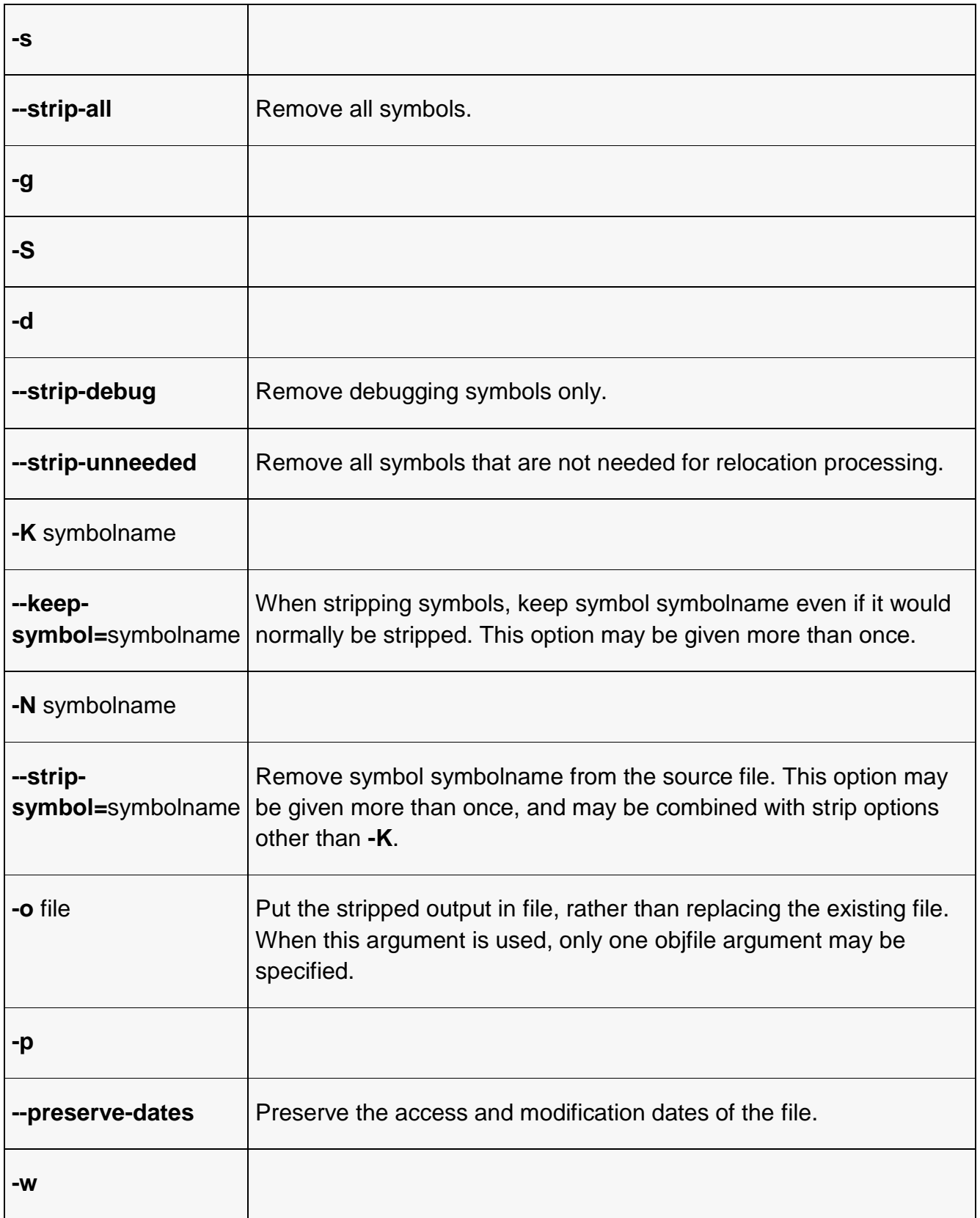

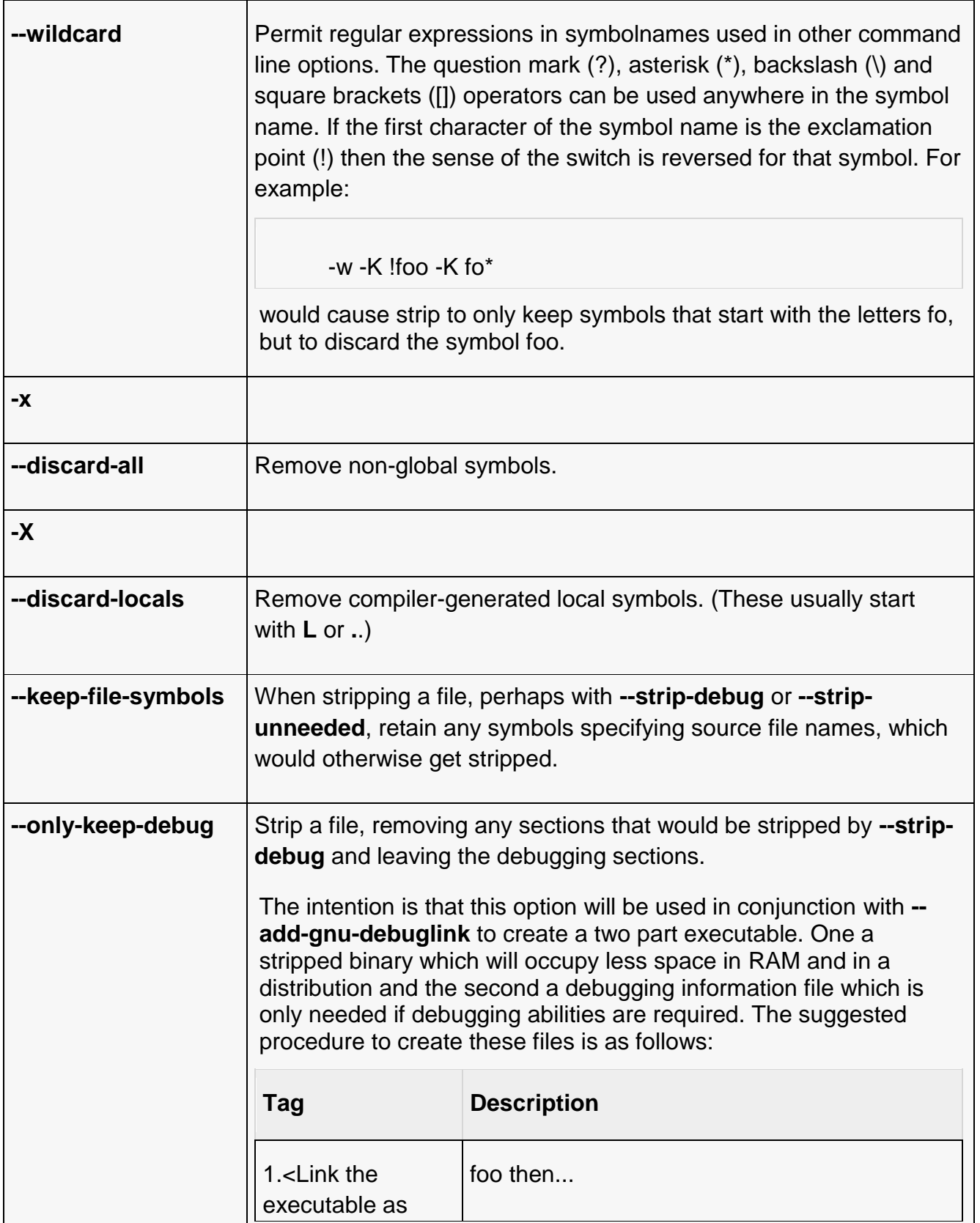

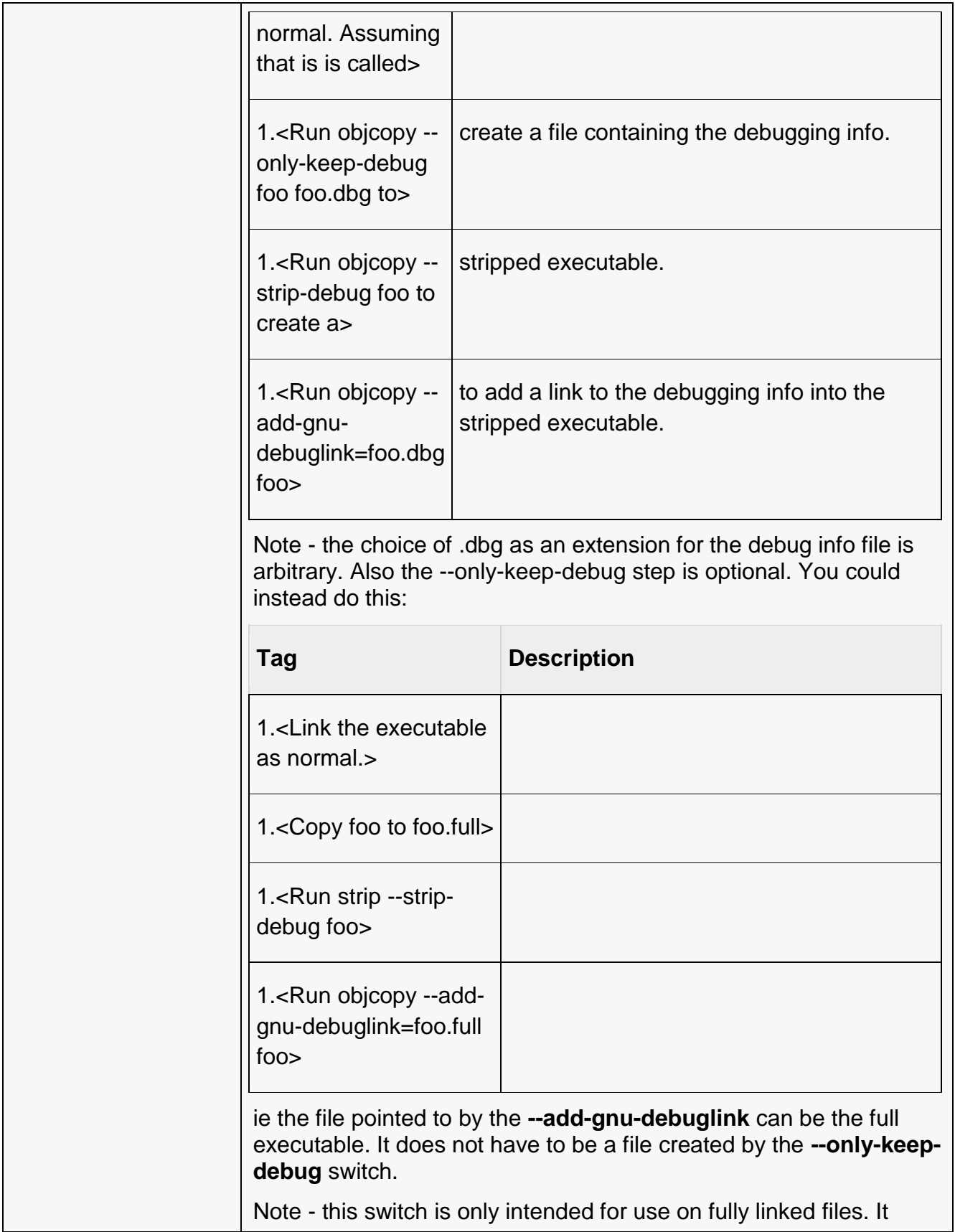

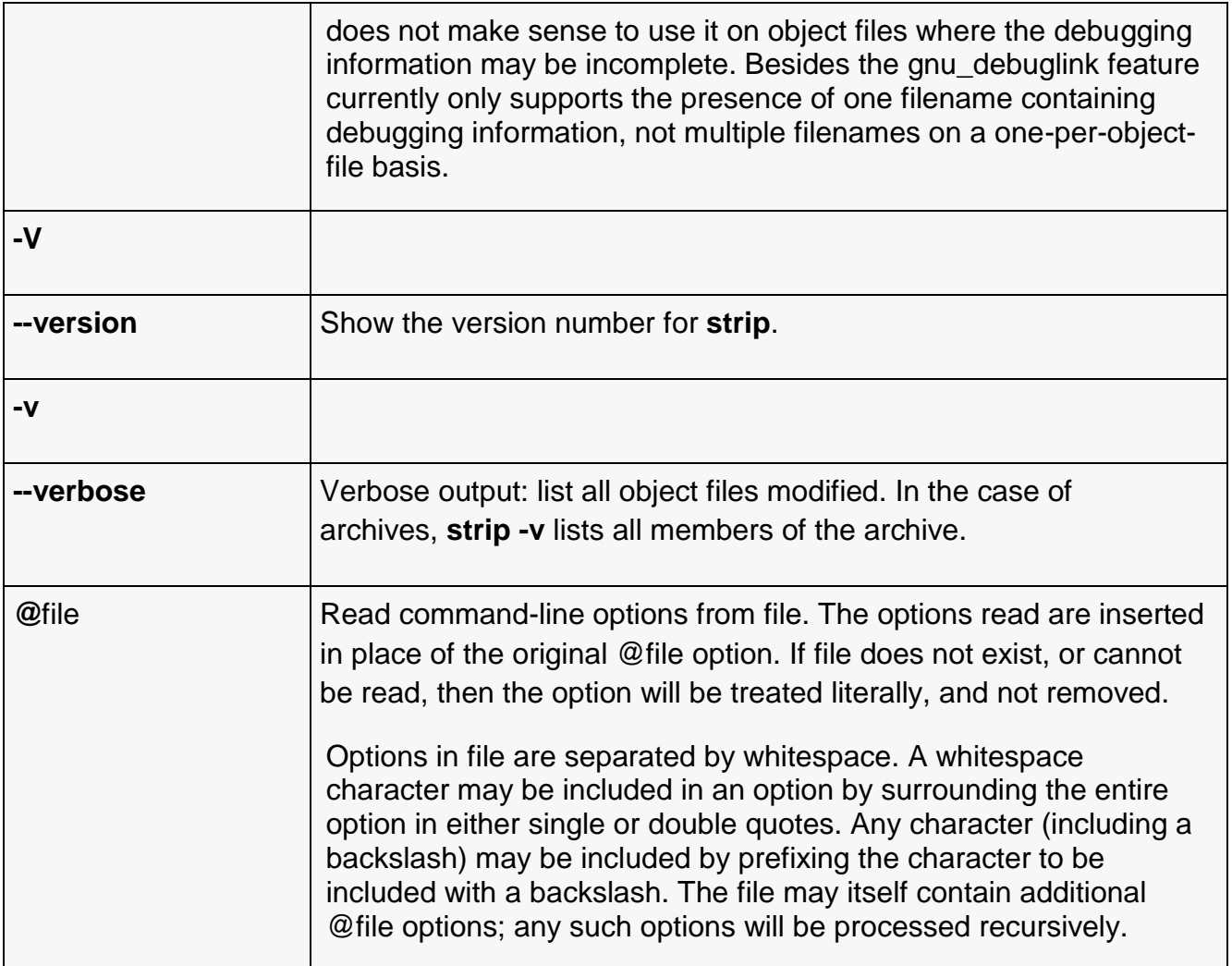

## **Ctrace**

CTrace is a fast, lightweight trace/debug C library. It was specifically written for use in a multi-threaded application, though it will work just fine in a single threaded C application. A trace/debug library has an interface of macros or functions which outputs the contents of program variables as the application is running. The trace calls may be made at userdefined levels. It may also be required to have trace functions only called on a particular thread or logical unit of the application.

Isn't that what debuggers are for? Well, yes, though debuggers can be kind of tricky to use when an application is running across multiple threads. Also, once an application is deployed, for example on an embedded system, using debuggers becomes impractical. In this case, a remote protocol could turn tracing on for parts of the application, and the results may be returned either as a stream, or output to a file on the remote system, and collected via ftp.

## **CTrace Features**

- Well documented
- Fast, ligthweight tracing
- Support for turning tracing on and off as required
- Support for turning trace levels on and off independently
- Support for adding and removing trace threads
- Ability to turn individual thread traces on and off in isolation
- Ability to trace logical software units in isolation

CTrace is currently out there in the BSD License. I switched to this license 'cos as I understand the license, it enables the library to be used commercially with no restrictions.